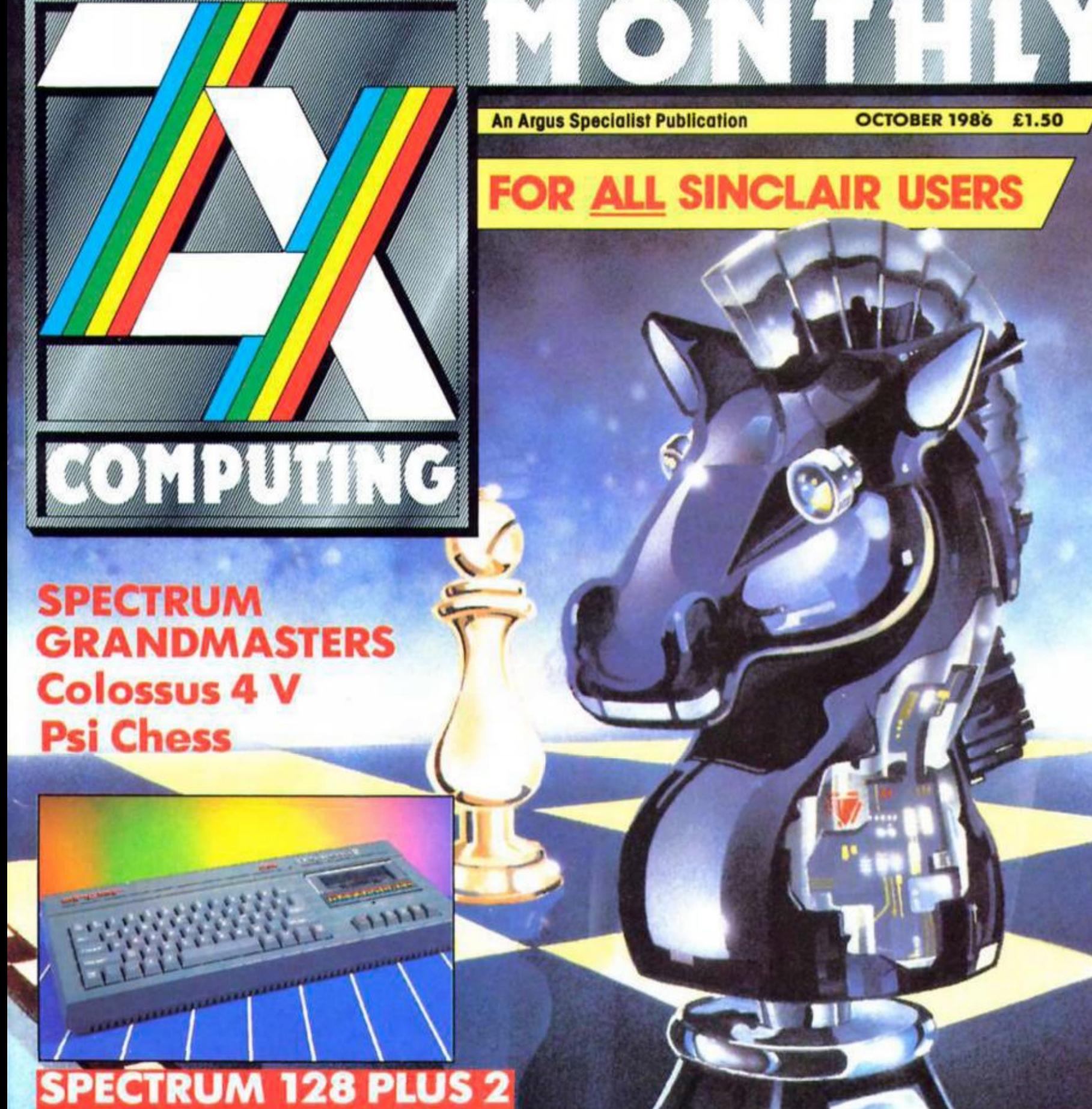

**Reviewed inside** 

**BUG FREE PROGRAMMING** by Hewson's Steve Turner

REVIEWS > **Dynamite Dan II** . **Stainless Steel • Mindstone** 

WIN! > **Dan Dare . Colossus 4 Chess** Magnum Joystick .

# STRINLESS  $SVEL$

**Spectrum/Amstrad Cassette £8.95 Amstrad Disc £13.95** 

**MIKRO-GEN 15 The Western Centre** tern Ro **Bracknell** Berks.

inar

#### *FEATURES*

**THE PROFESSIONAL TOUCH: programming advice from Steve Turner. 20** 

**RANDOM MEMORY: memory saving tips from Clyde Blsh. 28** 

**READER SURVEY: reveal your Innermost thoughts on ZX and win a free suh. 45** 

**COLOSSUS CREATOR: Interview with programmer Martin Bryant. 50** 

**TRAILBLAZING WITH GREMLIN: ZX visits the Sheffield based software house. 58** 

**MACHINE CODE CALCULATOR: secrets of the Spectrum's ROM. 62** 

**ART STUDIO ARTIST: goes pop. 80** 

#### *REGULARS*

**NEWS: a first look at the new Amstrad/Sinclair machine.** 

**CROSSFIRE: Readers' letters, 44** 

*<u>CROSSWIRES:</u>* problem page, 61

**QL COLUMN: the new Media Manager reviewed. 71** 

**ACROSS THE POND 82: news from the States. 78** 

**PAGE 81: text handling for the '81.** 

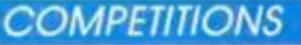

**u** 

**DAN DARE: books and games to be won. 9** 

**MASTERTRONIC: name the game. 41** 

**COLOSSUS: become a Grandmaster and win CDS' new Chess game. 60** 

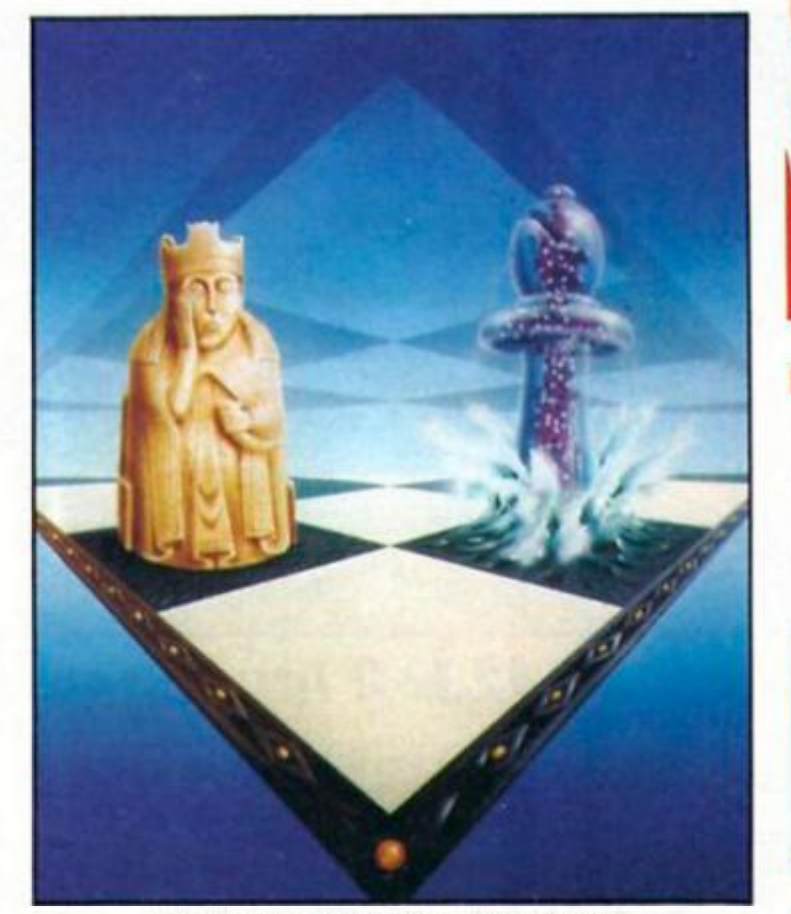

**Psi Chess from the Edge. Chess feature begins** on page 43.

#### *SOFTWARE REVIEWS*

**SPECTRUM: Xarq (17), Stainless Steel (18), Dynamite** Dan II (42), Operation Omega (57), Mindstone (82), short reviews section...38

**MINDPLAY: the Boggit has arrived from CRL. 84** 

#### *PROGRAMMING PROJECTS*

**SHORTCUTS: more readers' routines. 26** 

**DISCOVERY TRICKS: some hints on using the Discovery disc drive. 68** 

**VENTURESPEAK: Alan Davis1 adventure language series. 51** 

**MACRO LIFE: a new version of the game of Life. 54** 

**GHOST CHASER: a QL arcade game. 32** 

Can you name this game? (41). SPECTRUM/QL LINK UP: communications between the **two machines. 72** 

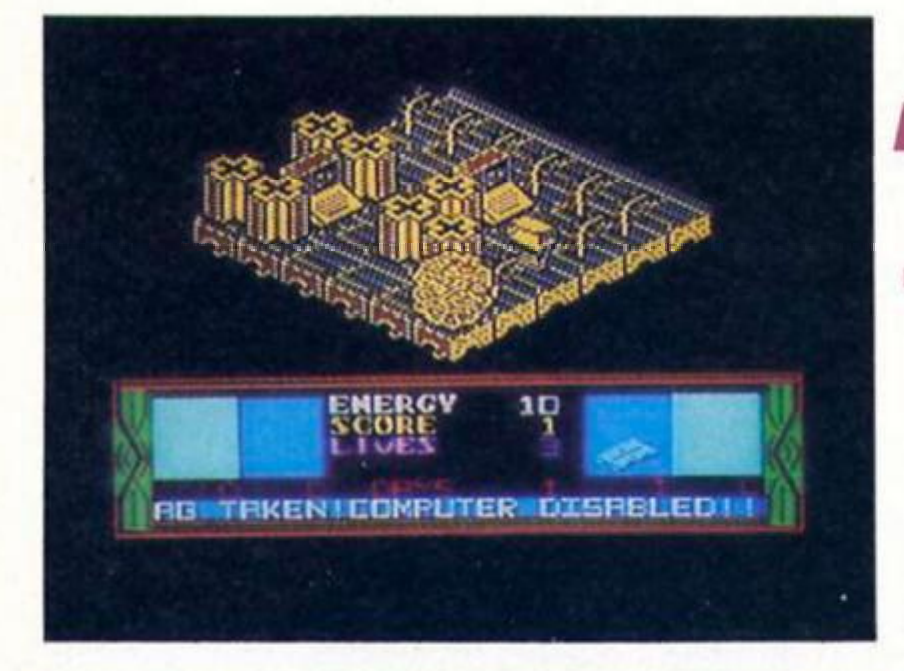

 $\mathbf{U}$ 

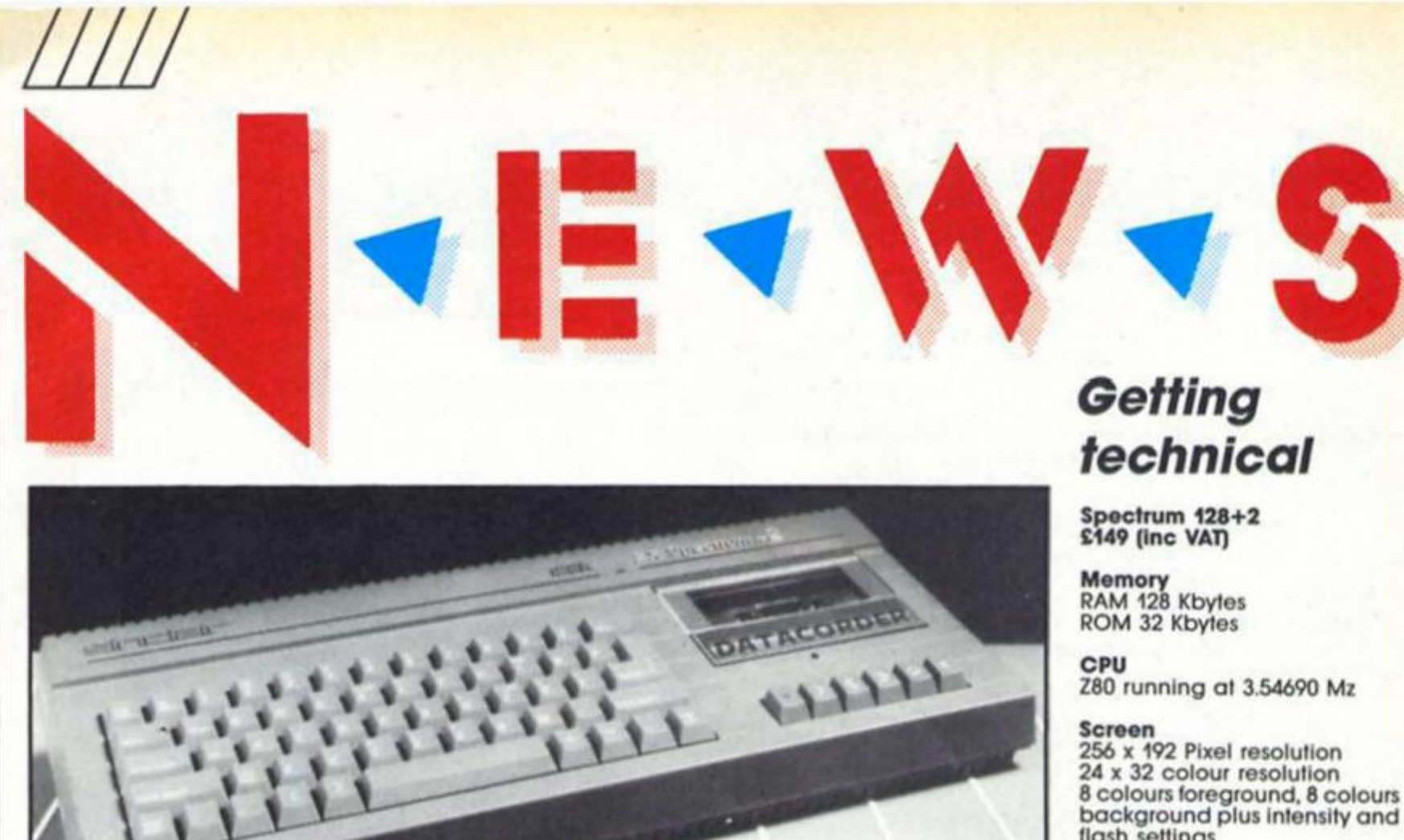

flash settings **flash settings Independently controllable border** 

#### **Sound**

**Three voice tone and/or noise with 16 envelope setting. One**  voice CPU generated. Output **via TV or audio socket** 

#### **Keyboard**

**58 keys full travel 'Qwerty' keyboard** 

#### **Storage**

**Integral datacoder. Volatile silicon disc** 

#### **Firmware**

**48K Spectrum Basic (compatabillty mode) 128K enhanced Spectrum basic with full screen editor and men driven command system Calculator Single-key program loading system** 

#### **Interfaces**

**UPH PAL TV port Serial printer port RGB monitor port Keypad port Midi port (out only) 2 joystick ports Audio Out port Expansion 10 port (full Z80 bus)** 

**r** 

**has been adhered to is pricing. The 128+2 comes with a power supply, arlel lead and manual for £149 (Inc VAT). That's £30 less than the cost of the mark 1 128**  when it was launched. **One quibble with the first 128** 

**was the discovery lhat some 48K software would not run on it. Amsirad hope to improve this situation by badglna Spectrum software with a "Sinclair Quality Control" seal of approval which guarantees lhat the software will be compatible with the 128+2.** 

**redesigned the 128 in the Amstrad Image and with a decent keyboard and built in tape recorder now added and a highly competetive price tag it seems that Amstrad under the guise of Sinclair have another** 

**Amstrad have shrewdly** 

**success story on their hands.** 

**Editor: Bryan Ralph Assistant Editor: Cliff Joseph Consultant Editor: Ray Elder Advertising Manager: John McGarry** 

**Design: Argus Design A.S.P Advertising ond Editorial No. 1 Golden Square, London W1R 3AB 01-437-0626** 

*Spectrum 128+2 launched at PCW Shew* 

**Amstrad have made their first move as new guardians ot the Sinclair name — an Impressive redesign of the Spectrum 128 incorporating features that Spectrum owners have been calling for ever**  since its introduction.

**The 'black box' look of previous Speclrums has gone, replaced by a more robust looking grey/green casing reminiscent of the Amsirad CPC series.** 

**The 'glued on tape recorder' promised by Alan Sugar has been included In the form of an Integral datacorder so that fiddling with volume controls on cassette players is now a thing of the past.** 

**The flat keyboard, bane of many a Spectrum programmer has disappeared, to be replaced by a far more professional looking 58 key full travel type writer style 'Qwerty keyboard".** 

**In keeping with Amstrad's vision of the 128+2 as a powerful game playing**  machine, two joystick ports **have been Included. These are** 

**non-standard ports accepting only new Sinclair SJS1 Joysticks. This Is a matching colour coordinated joystick which wilt be available either bundled with the machine or separately at £14.99. Joysticks that are not compatible with the porl can still be attached via Interlace In the time honoured fashion.** 

**Despite the emphasis on games playing there are still many options open for other uses with ports provided for keypad, serial printer and MIDI. The Plus 2 is compatible wilh Interlace one and mlcrodrlves and other peripherals.** 

**So those Spectrum owners who are looking for a computer with more possibilites than games playing will not be**  disappointed with **capabilities ol Ihe Plus 2.** 

**Internally there are no real changes from the original 128. the redesign concentrates on Improving ease of use One minor change In the ROM is however apparent from the title screen, for Sinclair 1982 now reads Amstrad.** 

**One Sinclair tradition that** 

Printed by Alabaster Passmore and Sons Ltd. Tovil, Maidstone, Kent. **Advertisement Copy Controller: Lynn Collis.** 

Distributed by: Argus Press Sales and Distribution Ltd. 12-18 Paul Street. London EC2A 4JS

ZX Computing Monthly is published on the fourth Friday of each month. Subscription rates on be obtained from ZX Subscriptions, Infonet, Times House. 179 The Marlowes, Hernel Hempstead. Herts HP51 1BB

The contents of this publication, including all articles, designs, plans, drawings and other intellectual property rights herein belong to Argus Specialist Publications Limited. All rights conferred by the law of Copyright and other intellectual property rights and by virtue of international copyright conventions **ore specifically reserved to Argus Specialist Publications Limited ond any reproduction requires the prior written consent ol the company Argus Specialist Publications Limited 1966** 

**4** 

# *PCW Show Diary*

**The software houses In previous years have tried to outdo each other by stands of sheer size. This year the status standard had shifted towards height with several of the major companies opting to go for two-tier stands. From their lofty positions software house execs coutd peer down into the crowded hall below where the serious business of hunting down the latest games was going on. But, as always, a vas! majority of what was on view wasln an "unfinished preview state. But here's a taste of things to come In the near (or distant) future from the software houses.** 

**Act I vision — Spin off games from the Howard the Duck cartoon strip and the forthcoming David Bowie film Labyrtnthe. Addictive — President, a new game from Kevin "Football** 

Manager" Toms.<br>**Ariolasoff — Deactivators** an android bomb disposal team<br>fight against the clock in a 3D maze of rooms. Hanna Barbara **Arlolasofl — Deactivators an android bomb disposal team flghl against the clock In a 3D maze of rooms. Hanna Barbara spin offs - Centurion and The Challenge of The Gobots.** 

**Beyond — With a stand decked out like the bridge of the Enterprise Beyond were heralding Star Trek (ETA mid October). Domark — A new Bond game, Live and Let Die.** 

**The Edge — Fairllght II, a full 128K version designed with the Plus 2 In mind. It will load in two parts for the 48K machine. Shao-Llns road, an arcade conversion from an original Konaml martial combat game. Palltron - 3D scl-fl game from the author of Strangeloop.** 

**Electric Dreams — Scl-fl horror film Aliens will get the computer game treatment; ETA November. Dauntless, an arcade conversion by the Ram Jam Corporation; ETA November. Explorer, an arcade adventure set on a '|ungle planet'; ETA October. Chameleon, a game based on me battle between the four elements, 100 scrolling screens and 3D'Pana motion! (whatever that Is); ETA unknown. Big Trouble In Little China, a film spin oft with mystical martial arts elements; ETA November. Circus of Fear, described as a mixture of "adventure, strategy and arcade" — a murder mystery set under the big top. Other games In the pipeline are Prodigy and Star Raiders II.** 

**Firebird/Odin — Hypo ball a futuristic sports game and The Plot an arcade shoot-em-up.** 

**Hewson — Uridium, a great success on the C64 Is being converted. A high speed space combat game which Incorporates impressive aerobatic flying. Flreiord, from the author of Starquake and Devils Lair, an arcade adventure, set in a medieval world.** 

**Melbourne House — Hot on the heels of the Spectrum 128+2 have Ihree books due for release. Spectrum Plus TWo Machine Code for the Absolute Beginner, Spectrum Plus TWo Programmer's Guide and Spectrum Plus Two ROM Disassembly. On the games front there Is Asterlx the Gaul, Dodgy Geezers (from the writers of Hampstead and Terromellnos) and Inspector Gadget.** 

**Ocean/Imagine — The Great Escape, a 3D POW escape drama, Parallax, a space shoot-em-up and film spin offs. Top Gun and Cobra are Just a few of Oceans forthcoming releases. From Imagine there's Konamfs Golf, a coin op conversion. Mag Max and a new soccer simulation — Super Soccer.** 

*Uridium* 

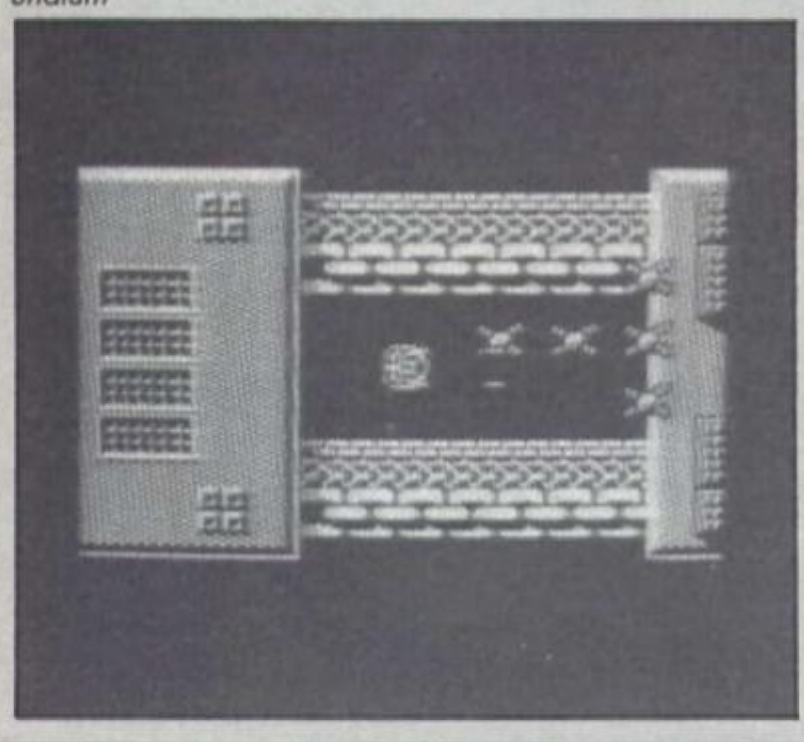

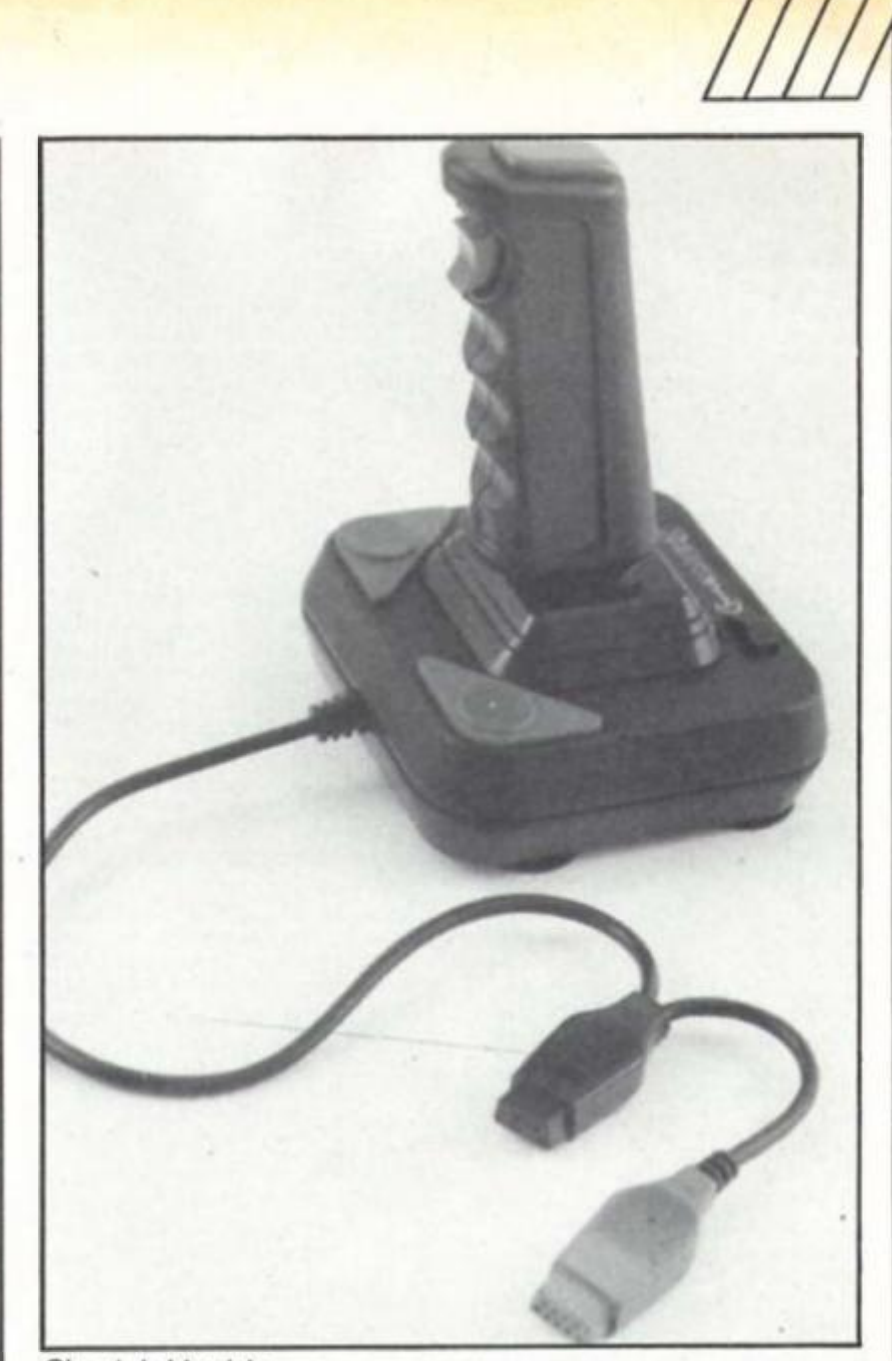

#### *Cheetah Mach1+*

# **New Peripherals at PCW**

**Cheetah spotted the need for Joystick adaptors for the new Spectrum 128+2 and the Cheetah Mach1+ (£14.95) and the 125+ (£8.95) come with standard and 128+2 compatible connectors. An adaptor for standard to 128+2 Joystick compatibility Is available for £2.99.** 

**Ram Electronics have launched the Music Machine, a complete add-on music system for £49.95. Also released is Ramprtnt (£34.95), a Centronics printer Interlace with Joystick port and 'instant access' word processing.** 

# *Spectrum Games Top Ten*

- **1 (D Jack the Nipper**
- **2 (2) Ghosts n Goblins**
- **3 ( ) Atlantic Challenger Game**
- **4 (4) Green Beret**
- **[5 \( \)](#page-79-0) The Bogglt**
- **6 ( ) Mission Omega**
- **7** *I )*  **Stainless Steel**
- **Bobby Bearing**
- **8 (9)** *9* **( ) Trivial Pursuit**
- **10 ( > Nexor**

**Little change at the top this month as the software houses hold back their new games for en masse release at the PCW show. Jack the Nipper remains at No 1 and Ihe longest stayer Green Beref seems to have permanently claimed tne No 4 spot with its third showing Just inside the lop five.** 

**Elite Virgin Imagine CRL Mlndgames** 

**Gremlin** 

- **Mlkrogen**
- **The Edge**
- **Domark**
- **Design Design**

£

# *Bounces Winners*

*mil* 

**The Bounces competition in our June issue brought in tots of entries (far too many in fact, since I've now got to spend all morning typing out the names of the winners), though quite a few took liberties with the wordsquare and started Inventing all sorts of odd words to get the full number required (have you ever heard of a sport called**  *PoioTi.* 

**Anyway the final list ot winners is as follows: first prize ot £100 worth of sports equipment - Brian Birch. Ireland.** 

**Ten copies of the Bounces**  8 **ame go out to: Peter Blbby, heshlre. Gary Bond, County Antrim: Simon Wright. N.Yorks; Kevin Standing. Maidstone; John luck, Hertfordshire; Mrs R, Mackie. County Antrim; Bruce Allman, Cheshire: Michael C Payne Gloucester; Philip Main, Peterborough; David Schwitzer, London,** 

**Fifty Beyond T shlrls ton David Hylden, Wellingborough: K. Watson. Aldershot; Alan Wood, isle of Wight; Nicholas Whitney. Brewood; Gary Evans, Dyfed; M. Watson. Oarwen; DM. Shannon. County Antrim; Michael Hunderthark. Eastbourne; Chris Geggus. Essex; H. Lyndon, Farnborough; Marcus McManus, County leitrim; JS, Russell, Fareham; Peter Taswell, Devon; M. leston, Blackburn; David Harrow, Hertfordshire; Allstalr May, Moray; Q£. Nlcholls, London; David Nunes. Ohio. USA; Mrs C**  Welsh, Glasgow; R. Sharp, Dun**dee; Norris McLean. Ayrshire; Gavin Hunt. Nottingham; David Leak. Essex; T. Scragg. Yorkshire; Colin McChesney, Renfrew, Dar**ren Way, Plymouth, L.R. Andrews, **London; Don Smith, Sussex, John Alden, Cornwall; K. Devey, Saudi Arabia: A. Rathbone. Warwick**shire; Pirotte Eddy, Belgium; N. Coburn, Lancashire; P. White, **Blackburn; Paul Beedon, Kent;**  Paul Horridge, Lancashire; **Warwick, Tyne and Wear; Nell**  Fenwick, Middlesex; Miss E.M. **Dron, Surrey; Rob Ramshaw, Tyne and Wear; Andrew Moss, Newbury: Mark Syder, Mersey**side; I. Ackerley, Derby; R. Sands. **Skipton; T.S. Cox. Widmer End: Jason Klllgallon; Glasgow; Paul Matthews, Avon; B Morris, Rochdale: David Kelley, Stevenage; Adam Mayer. Liss.** 

**And vast quantities of Bounces posters are on their way to: Simon Boan, Oxfordshire; Keith Moore. Kent; Steven Smlfh. Bristol: A. Taylor, Nottinghamshire; Lee Harris Guernsey; R. Hardman, HMS Seallon; Daryl Jones, Cardiff; Michael Short. Banffshire; Graeme Petttt, Suffolk; Tony Evans. Newcastle upon Tyne; S. Curtis, London; John Dixon, Moray; K.E. Hankln, West Midlands; Guy Davles, Surrey; Sean Alverson, Essex; Michael Etsy, Tyne and Wear; Lawrence Millea. Liverpool; Philip Yeung, Liverpool; Plerloot Francis, Belgium; Matthew Austin. Buckinghamshire; J.P. Smith, South Yorkshire: Maithew Arnold, Buckinghamshire; Gerry Galloway. Liverpool; Clinton Stallard, Dorset; Stewart Catley, Surrey; A.F. Motln, Leeds:**  Malcolm D. Mackenzie, Lan**cashire; Neil Owen. Prestwood; Jason Sheppard, Hampshire;**  Peter Davies, Lancaster; Gary **Swlndfehurst; John Pullen, Lon**don; Papapanagiotu Evange**los, Greece; Joogo Snook.**  Devon; Keith Giscombe, Worces**ter; Marcus Beer. Kent; Fergus McCabe Sterllngshire; J.E. Redtern, London; Graeme Copping, Yorkshire: Sean Rowe, Worthing; Mr K. Acheson. Hertfordshire; CA. Stamford. North Yorkshire: Michael Edwards, Middlesex; Raphael McCreadle. Maidenhead: Mark Summers, Northumberland: R.L.**  Laidlaw, Birmingham; Uthir **Yasln, West Yorkshire; Jeremy Johnson, Burford; Roy Salmons, Gron Canarla; Mark Edwards, County Antrim; K. Galloway, Basingstoke; Andrew Chester, Rugby: Martin Alexis, London; Nell Dyer, Dorset; Colin Bayes, Worcester: Jorgen Jacobsen, Denmark; Hugh McAudey, Bel**fast: Mrs L.E. Higgins, Notting**ham; Miss C Chipchase, oxford; M. Cunningham-Brown, Warwickshire; D. Piper, Surrey, Vincent Teo, Hertford; A.I. Dalli, London; Neil Peskett, West Sussex; Atlstalr Mcleod, Scotland; Craig Roy, Cumbria; Barry Carter. London; Douglas Porrlt. West Sussex: Alan Bock. Derbyshire; Paul Robinson. Maryland. USA; A. Thomson, Essex; Lelf Kornstaedt, France; Alan Thome Cleveland: Timothy Hoodless, Bedford; Martin Dolphin. Preston; Joe Kasa, Hampshire; Jann Romer, Switzerland; Mark Henderson. Glasgow; Philip Chord. Bristol; Robert Fogarty, Eire; Stefan Elsinga, Netherlands; Eric Ferguson, USA; Clyde Soesan, London; M. Bedford-White, Birmingham.** 

# *By appointment*

*8th Day Software, formerly purveyors of cheaple adventures to not as many masses as they would have liked, have gone upmarket. Their next offering costs a full £6.95 and features a group of characters known In the press as The Royal Family.*  With all your favourites, royal rogues and a plot that doesn't *bear repeating the game, simply entitled HQH should be In the shops round about now, or you can contact 8th Day on 051-677-1581.* 

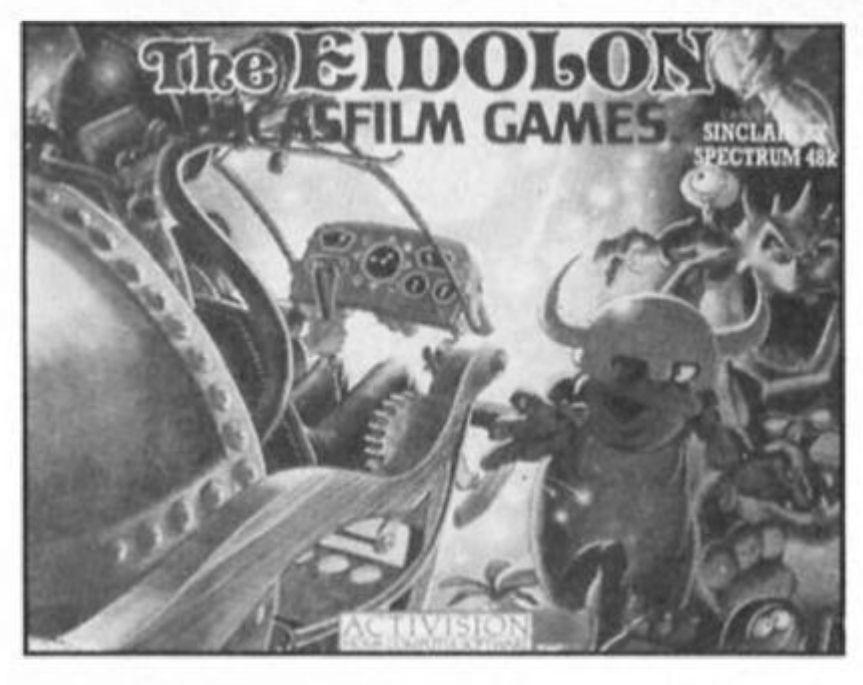

# *Activision Eidolon*

Eidolon is the latest Spectrum offering from Activision, and is **due to be released In two versions for the 48 and 128K machines** 

**The Eidolon is a machine Invented to allow you to explore the depths of your own subconscious Id (whatever happened to good old 'zap the aliens" garnet?). It seems that your mind is full of weird creatures that 'lurk' In the depths, but fortunately**  the Eidolon can zap these little psychoboogers with fireballs, **though it doesn't say what they'll do to Ihe Inside of your head,** 

**Featuring 'ultra-realistic' fractual graphics. Eidolon will let you plumb your own depths for £7.99 (48K) or £9.99 (128K).** 

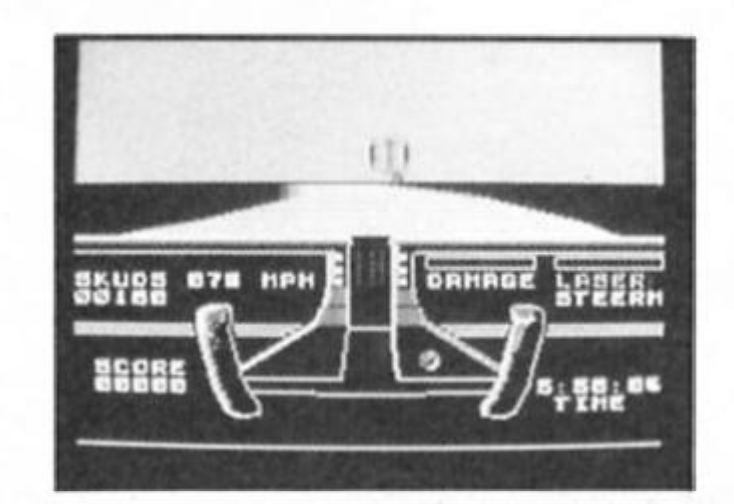

*Knight Rider* 

# *Knight Rider—here at last?*

**By now you might know whether or not Ocean have managed to get Knight Rider out in time to meet its latest scheduled release dale which was the end of August. And. as a mark of their confidence Ocean have even supplied some screen shots from the game (though we haven't yet seen a review copy) so you can have a look at it here and see if you think it was worth the wait.** 

**Also on the way from Ocean this September is Nightmare Rally, a 'Surreal" driving simulation that doesn't look amazingly unlike Knight Rider, and will sell for the same price, at £7.95.** 

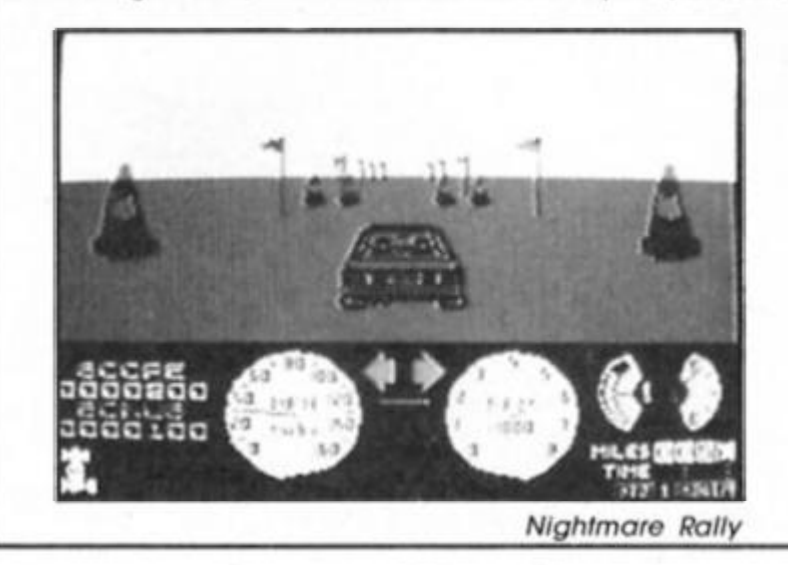

6

**GO** 

# *Going Ape*

**Martech are stepping up their release schedule with a number of new titles due for the autumn. The Spectrum version of W.A.R. Is due In September, to be followed In October by Cosmic Shock Absorber and a new martial arts simulation called Uchi Mala based on Judo.** 

**Then in November, Tarzan will be swinging along In a game in which the guy with the monkey has to rescue Jane from the natives who have kidnapped her and hidden her in the depths of the jungle (sounds like it's going to offend the sex and racial equality lobbies, but then there's nothing wrong with a little controversial publicity every now and then).** 

All Martech's autumn releases are priced at £8.95, apart **from W.A.R. at £7.95.** 

# *More Chess*

**Callously disregarding our special Chess feature this month Alllgata have decided to launch their new Cyrus II Chess program next month. Available in version for the 48K machines and a special 3D version for the 128, Cyrus II is trumpeted as the best Chess program for the Sinclair micros'. Featuring a variety of options (which we'll look at at a later date) both versions of the game will be available in September for £11.95.** 

# *Madness by Moonlight*

**Arriving just microseconds loo lale to be reviewed this issue. Moonlight Madness arrived Irom Bubble Bus Soflware. Written by John Cain, author oi Booty — the lirsl ever decent budgel game — this is an arcade adventure in which you have to seek out the nineteen pills hidden in a dark old mansion.** 

**We've reproduced the cassette artwork a) because it's got**   $a$  nice picture on it, and b) because it's the first game we **seen thai has Ihe new Amslrad/Sinclair quality control sticker. What with the release of the new Spectrum 128 and Ihe quality control getting started il looks as il Amstrad have finally gotten their strategy lor Sinclair worked oul {we hope) ., .** 

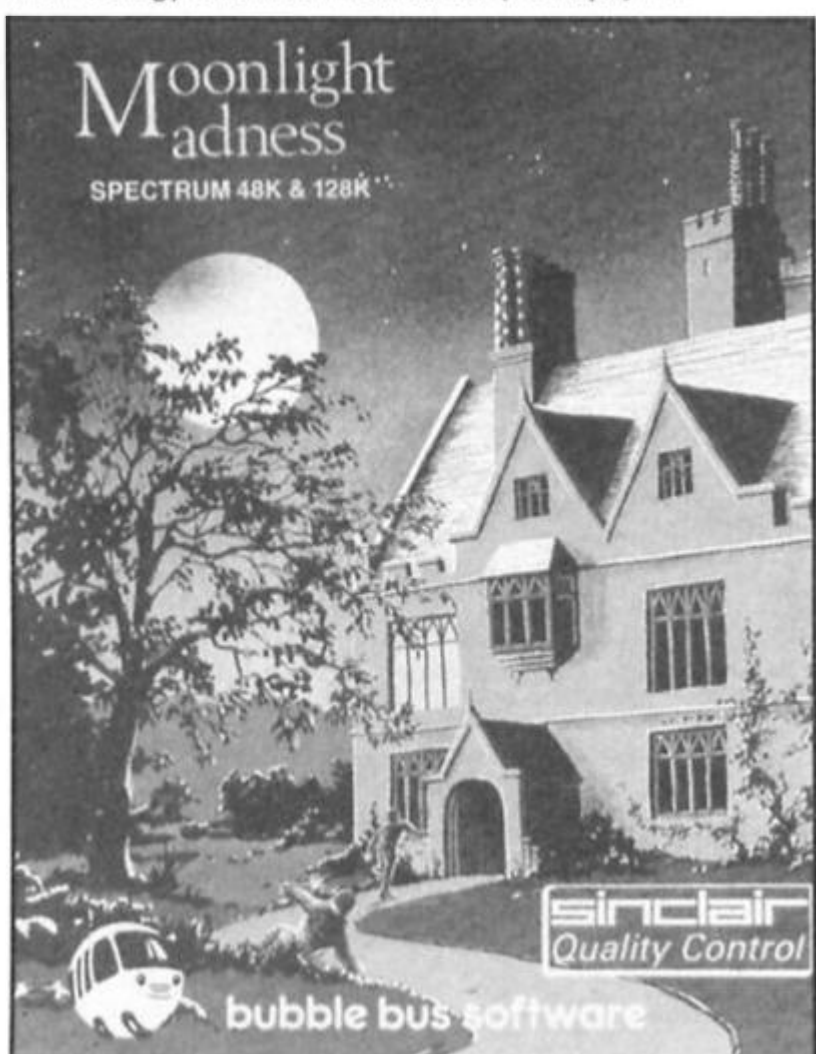

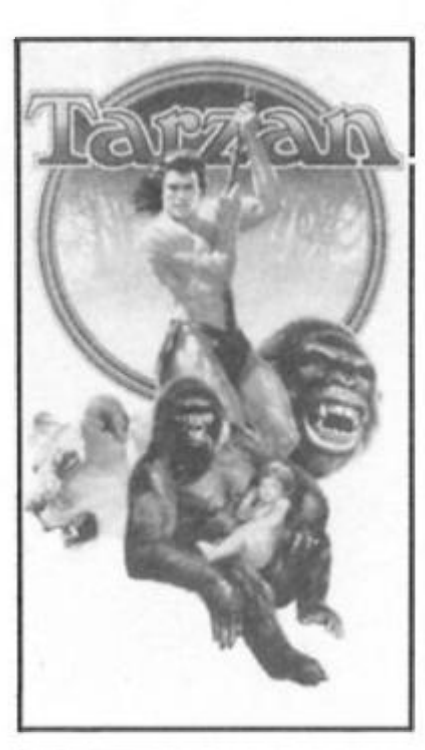

# *Who wants to live forever?*

**If you do. then Mirrorsoft's new game. Zythum is the game for you. If you can make it across the four territories full of pits, marshes, quicksand, landmines and the like then you just might have a chance ol gaining the mystical elixir which will grant you eternal lile (which may be Ihe only way you'll ever get to see Knight Rider released). Of course eternal life doesn't come for nothing so you'll have to stump up £7.95 for the privilege** 

# *Citizen Printer Winner*

**The winner of Ihe Citizen LSP-10 printer Is E.B. Hepburn Irom Dalgethy Bay in Fife, Scotland who correclly answered the questions on Ihe ISPIO's print speed in NU3 mode (25CPS), the size of Ihe printer's buffer (4K) and the life expectancy (100,000,000 characters).** 

# *Room 10*

**CRL look like they'll be having a busy autumn starting with the September release of Room 10. Sounding a bit like a mixture of Ballblazer and squash, Olydlng Is a futuristic sport played in Room 10 of the Oalcorp Leisure Complex, and incorporates a special split-screen display.** 

**Then In October you can expect Cyborg, the first part of a trilogy which carries on the theme of the Tau Cetl game, and this will be followed by tho arrival of Dracula. This was originally planned as a simple text adventure, but according to a CRL spokeswoman the game "has become quite sophisticated, and now has 3D graphics".** 

**Dracula and Room 10 will be available for £7.95 while Cyborg will cost £8.95.** 

# *Biggies Winners*

**Lashings of wizard prangs, old chaps and chocks away type banter were received in our Biggies caption contest. But the winner of the Biggies Goodies bag of a copy of the game. Biggies T-shirl, scarf, soundtrack album, badge and poster is A. Hulmes of Altringham in Cheshire for Biggies comment to the threatening German; "Okay, okay, three free flying lessons". Twenty five valiant runners up carry off a copy of the game, T-shirt and badge.** 

**They are Geol Dagger, Blackburn; Chris Harris, Sutton Coldlield; N. Owen, Prestwood; Tony Raven, Llanelli; Andrew James, Tyne and Wear; Charles James. Telford; J. Clayton, Altringham; BJ Kamphuis, Holland; P. Newnham, Weslon Super Mare; P. Serbert, Harrowgate; Barry Carter, London E2; Jorgen Jacobsen, Denmark; C Parkin, Raylelgh; Joseph Kasa, Basingstoke; Gerry Galloway. Liverpool: Christopher Smith. Sushey Healh; Lars Stkholm, Denmark: S. Brodig, Hull; Gary Bond. Carricklergus; Rob Ram-' shaw. Tynemouth; Alistair May, Moray; Geof Hill. Belfast; P Page Wirraf; Ian Hope. Walsall; Christoph Pulhall, West Germany.** 

*Branching out ...* 

**. . . with two new labels are Arlolasoft. Until recently they've been mainly reliant upon American C64 games for their releases over here, but now Ariolasoft intend to** 

**expand with two new labels. Reaktor, which will concentrate on arcade and action gamos, gets under way with Deactivators. The** 

**39 Steps label will focus on adventure and strategy games, starting with They** 

? **ole A Million In which you have to plan the perfect crime. Both new titles will cost £8.95 for the Spectrum version.** 

7

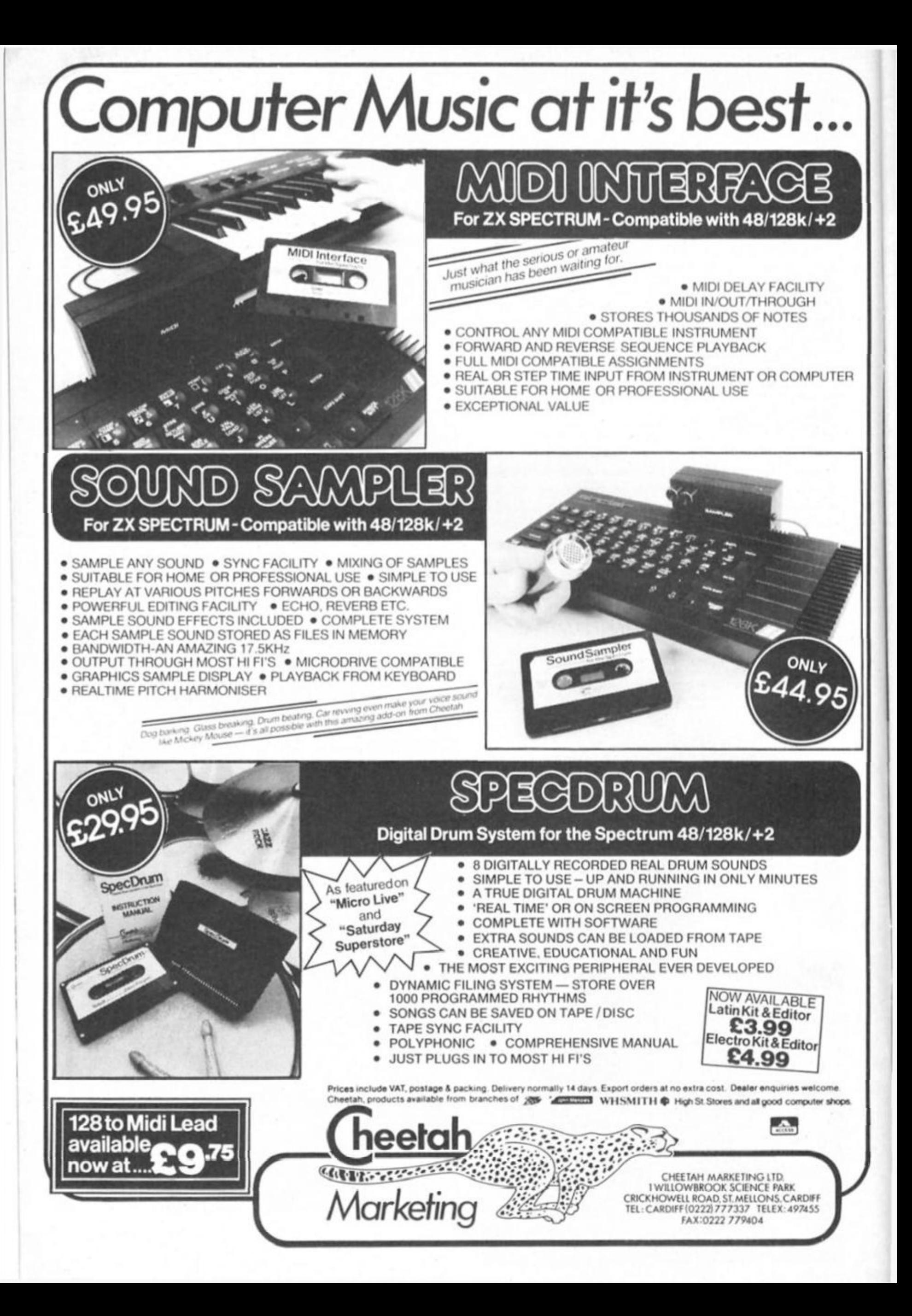

**Dan Dare is about to burst onto the Spectrum In a new game from Virgin. Win the game and save the universe.** 

**T O Wll\ l** 

... Will

I wonder what

irgin's Dan Dare is bound to gain accolades from all quarters when It's released soon and we'll be reviewing it fully in the next issue. To whet your appetite it's enough to say that the graphics are among the best yet achieved on the Spectrum and it's a game of non stop action.

The first two winners carry off the game plus a special bonus copy of the book, "The Man Who Drew Tomorrow", the life story of the Illustrator Frank Hampson who gave Dan Dare his original look In the comic strip. Packed with illustrations from the classic strips the book retails in the shops for £9.95.

There are a further 25 copies of Dan Dare for runners up.

#### **Quiz time**

All you have to do to enter is answer three simple questions on Dan Dare.

1. What comic did Dan Dare originally appear In? 2. What Is the name ot Dan's arch enemy? 3. What is Dan's spaceship called?

When you've got the answers, complete the entry coupon and send it to Dan Dare Competition, ZX Computing Monthly. No 1 Golden Square, London W1 3A&

Remember to write your answers on the back of your entry envelope.

The competition is open to all ZX readers from planet earth except employees of Argus Specialist Publications. Alabaster Passmore and Virgin games. The editor's decision is final and no interstellar communications can be entered into. The closing date is November 7th 1986.

Sir Hubert wants? for unless you agree to my demands your plan is surely doomed. 41 **DAN DARE...** THIS IS YOUR LIFE! mories flooded **Viewers heard from** I shall shortly contact your leaders Dan's old friends. to set forth my terms... .That time on Venus Colonel Dan saved my life several times **Dan Dare Competition l**   $\overline{2}$ 

 $\mathcal{E}_{\mathcal{S}}$ 

NO4

Z N

SECTOR

3. Name Address Send your entry to Dan Dare Competition, ZX Computing Monthly, No 1 Golden Square, London W1R 3AE

**ZX Computing Monthly • October 1986** 

**O O** 

**£ L** 

*irn* 

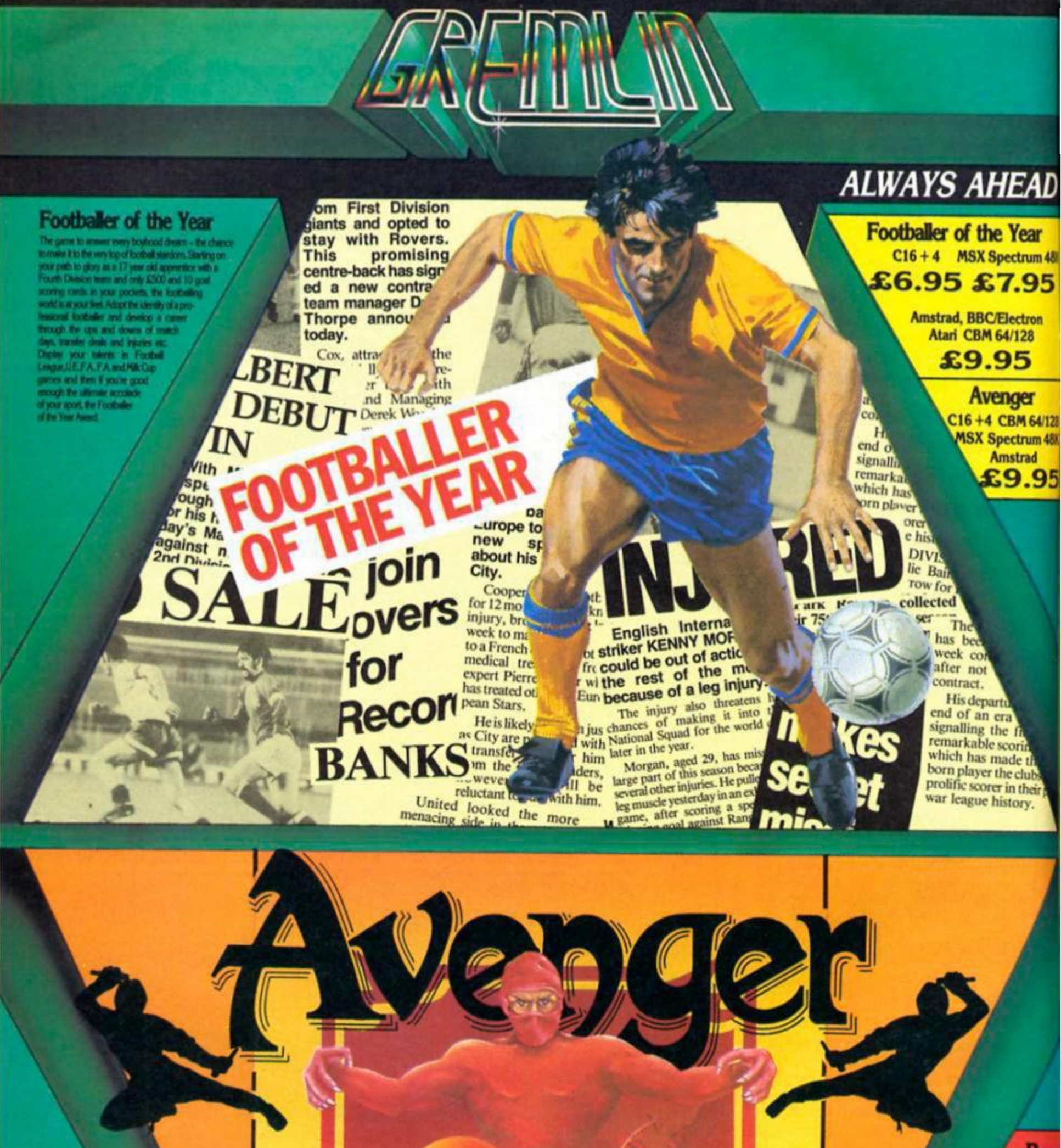

Avenger (Way of the Tiger II)

**Bou C16**  $$6$ **Available** 

Way of  $C16$ £9 **Available** 

**Thing on C16** £6 **Available** 

**Gremlin Graphics** Alpha House, 10 Carver Street,

![](_page_10_Picture_0.jpeg)

**George Du Valle goes for a spin on Digital Integration's new motorcycle arcade/simulation.** 

*1IJ* 

#### **T.T. Racer Digital Integration £9.95**

**Pas it worth the wait? That** question flashed through everyone's head as they had their first look at a playable version of TT Racer, Digital Integration's newest simulation. Although every simulation addict will be familiar with the classic Tomahawk, TT Racer promised to be the first game from Dl that could be played, and enjoyed, by anyone.

It took less than ten minutes to get an answer to that initial question, a resounding *'yes'.* As the author, R.J. Smith, demonstrated the game, If became very apparent that the two years it had taken to write was well worth it.

 $\lim_{x \to 0}$ Although called TT Racer, the ame has very little to do with the actual Isle of Man TT races. In fact, the game is set completely in a Grand Prix environment, with the player being able to race any of the four full classes, 80cc, 125cc, 250cc and the blue riband event, the 500ca

#### **Options**

Even before playing the game, the options give a clue to the incredible scope of this program. In total there are ten initial options, varying from entering your name to the number of additional bikes that will be in the race. Confused? Don't be, Dl have managed to make it possible to network up to eight Spectrums together to enable racing. When used (and yes, I have seen it work), it allows you to see whoever Is ahead or behind, and they can see you.

Although this is a fabulous option, and one that it would be ridiculous to ignore, especially if ou have a few friends with **Y<sup>1</sup>** Spectrums, the main game is impressive in its own right. In one load, the game gives you access to any of the 12 world

![](_page_11_Picture_8.jpeg)

championship tracks, including Sllverstone. Then the choices set up your standard: are you a club racer who needs practice for five laps, or an experienced professional who Is entering a full GP? The choice is yours.

As with many recently released games, TT Racer has a tie-in, In this case with Suzuki, the Japanese motorcycle producers. However, unlike many tie-ins, Suzuki played a major role in the production of this game. When I first saw the game. It was being played by a small Australian character, who looked totally captivated. It was later I found out that this was Suzuki's Number 1 GP rider, Paul Lewis, who was racing his real life partner, Niall MacKenzie.

What came as the biggest shock was how natural they seemed to be. I have no doubt that Daley Thompson would be hopeless at computer Decathlon, but lap after lap Paul managed to lower his times. Eventually managing to than the author. Although at the get his time four seconds faster Sllverstone GP he unfortunately crashed on the first lapl

#### **Decisions**

Even when you have made all the Initial options, you must then make a variety of vital decisions, such as tyres. Only then are you ready to start racing. Anyone who has ridden a motorcycle will be at a distinct advantage, even if It is only for a couple of minutes. Getting the knack of accelerating up to nearly 13,000

revs before dropping the clutch is something not many car drivers will ever experience! Having mastered wheelles, and managed to learn the one down, five up, motorcycle gearbox, the game starts in earnest.

Having played the game, I recommend practice on any track you Intend to race on. To avoid anything except humiliation, it is necessary to know what kind of corner is coming. Without doubt the most realistic parts of TT Racer are the corners As with any flight simulator worth its salt, the whole screen leans, and if you are going too fast, you can almost feel the back end sliding away.

#### **Crash**

Crashing too is very realistic, to the extent that, as the bike hits the deck, grass Is sprayed onto your shattered fairing. Thankfully, however, you manage to avoid Barry Sheene-llke broken lega If, by some miracle, you manage to complete a lap, your time is recorded for posterity, and If It Is good enough, it is stored among a roll of heroes such as 'King' Kenny Roberts and 'Fast' Freddie Spencer. (Who? Ed.).

Overall, TT Racer Is one of the most Impressive games fhat I have seen on the Spectrum for a long, long time. Not only does it stretch the Speccy to Its limits, but It manages to remain incredibly playable For Digital Integration, it is the most arcadeesque game they have ever best. roduced — and in my view the

![](_page_12_Picture_0.jpeg)

### Readers to the rescue this month with advice and practical help for fellow Sinclair owners

#### **Copying on the Brother**

The letter from Janet Watson about COPYing to the<br>BROTHER M1009 printer that you published in the August issue<br>prompts me to send you a listing of my<br>program to do just that.

The program makes use of the bit<br>image mode of the M1009. The<br>problem, of course, is that the pixels on the screen run horizontally whilst bit image mode prints vertically.

What the machine code program does is to take first the eight bytes of the top left character square and store<br>them temporarily. Then it takes the left-<br>most bit of each byte to form a byte corresponding to the first pixel in each<br>of the first eight pixel rows. This is stored as the first byte of AS. Then the second<br>bit of each of the eight bytes are brought together to form the second<br>byte of AS. The process is continued<br>until all 256 pixels of the first eight pixel rows are in AS, then a return is made to **BASIC where AS is LPRINTed in bit image** mode. Then everything is repeated for<br>the remaining 23 lines of the screen.<br>Lines 9980 to 9988 of the BASIC program are intended to be incorpo-

![](_page_13_Picture_575.jpeg)

"TEMPorary buffer"

: "Point IT to first element of A\$"

"HL -) current screen address"

"Eight bytes to a character square"

"ICopy the 8 bytes of a character"

"Isquere into the TEMP buffer"<br>"1"

: "Point HL to next screen address"

"Ipoint to nest screen zone"

"Store next screen address"

"ITF L = 00 add 08 to H in order to"

 $\overline{15}$ 

٠

255 00034

24741 6045H

"Get old screen address"

"IE -> start of TEMP buffer"

 $\pm$ 

 $\tilde{z}$ 

 $\pm$  $n+1$ 

#### **Basic Program**

0000 "1, 1,56 copyprnt T2"

0005

005 +

0250

DOAD

0080

0090

0110

0120

6130

0140

659

6160

0170

0180

0190

0300

0210

0145 +

0095 +

 $0065 +$ 

0070 LPD

FF14 FD367620 0030 BESN LD

FF10 00094950 0040

FF1C 110600

FF21 34650

FF24 114750

FF27 0608

FF29 76

FF20.12

FF28 24

IT20.13

FF20 1/FA

开拉 文

erys

FF33 2004

FF36 C608

FF39 204950

IT31 13

FF2F 244550

FF1F 0019

0010 KSAD EDU

0020 TEMP EOU SCATH

1b

 $\cup$ 

 $\mathsf{L}\mathbb{D}$ 

 $\mathsf{L}\mathbb{D}$ 

 $\mathsf{L}\mathsf{D}$  $2.00$ 

0100 LP1 LD A. (HL)

LD

切

 $\Omega$  $(4, 5)$ 

 $55 H, R$ 

 $125$ 

 $DC<sub>1</sub>$ 

JR N2-04

ADD 09

 $280 - 90$ 

 $262 - 25$ 

TUNZ LP1

095 65300

SCASH

(IV+76H) -20H

11-150480

HE- (KSAD)

DE, TEMP

 $(25)$ , A

HL, (VSAD)

**INSADILIE** 

IE-0006

ADD 18.0E

#### **Machine Code Program**

 $0215 +$ FF3C 0E08  $C.09$ 0220 LD 0230 LP2 LD "Current screen address" FF3E 21A75C HL-TEMP FF41 0608  $0240$ LD  $B_r(0)$ FF43 CB16 0250 LP3 址  $(16)$  $\Omega_{\rm c}$ "Counter for 32 bytes in line" FF45 IDCB0016 0260  $(11*00)$ FF49 23 6270 **INC** HL.

FF48 10F7 6290 DJNZ LP3 FF4C 1023 0290 INC IT FF4E (0) 0300 DEC. .c FF4F 20ED 0310  $N2 - LP2$  $3\mathrm{k}$ 0315 : FF51 FD3576 6320 DEC (TV+7AH) FFS4 20CB 0330  $\mathcal{R}$  $N2 - 150$ RET 0340 FF56.C9 0345 : **EEST** 0350 END. END **PAD. 45347 FF57H** 65347 FF43H  $L<sub>F3</sub>$  $\mathsf{L}^p \mathsf{2}$ 65342 FF3DK **45321 FF29H**  $171$ 1.90 65313 FF21H BEGN 65300 FF14H 23719 SCA7H TEMP K5AD 23717 SCASH

rated as a sub-routine within the user's own program. The only stipulation is<br>that A\$ must be the first variable in the program.<br>The result is not quite an accurate

copy of the screen because the proportions are different. The printed version is stretched out a bit; it won't produce a proper circle.<br>I am sorry about the quotes around

all the comments in the machine code listing. I wrote the assembler myself and have only just altered it to get the comments printed on the same line as the instruction. I haven't yet worked out how to omit the quotes! George Brewster.

#### **Screen problems**

Problem No. 1. I use my<br>Spectrum for "serious" work such as word processing

(Tasword II, and now Tasword III), financial/technical calculation, for which<br>Omnicalc is excellent, and would use<br>it for electronic circuit diagrams if I could find a graphics program which would allow me to draw to an effective screen area rather larger than the<br>Spectrum 256×192 pixel size, and of<br>course Save, and Print to a full-size<br>printer such as the HR5.

Melbourne Draw is quite adequate for the drawing function, with the facility to define enough UDGs to meet the<br>requirements, and I have Saved screens which are then re-loaded into<br>Lettahead for adding text using the<br>smaller front type offered by the latter.<br>However, MelDraw only offers the<br>standard screen size, and this is hardly enough for even fairly simple circuits. The HR5 printer will accommodate a print width equivalent to almost two

> I "Eight bits in a byte!" "Eight bytes in the TEMP butter" ۰,۰ ">Copy one bit from each of the" ")TEMP bytes to one byte of A\$"  $x_1 x$ "It points to next byte in AS" ")Continue until all eight bits of" "leach TEMP byte have been copied" "ICount down the 32 bytes of each" ")screen line and continue" "When finished return to BASIC"

 $17^{+14}$ 

FF14

 $5714$ 

*Spectrum screens.* 

*MelDraw does olter Ihe lacility to scroll the screen, but the sorolted-off portion is lost and gone (or ever! I have tried drawing one screen. Saving It. and then scrolling it almost ott the screen, and using the remaining column and/or row as the "seed" for the next screen. However, as you can imagine, the first screen Isn't usually right first time, and the complications of recalling, amending resaving, and rescroliing can be Imagined.* 

*I am aware of the AMX Mouse, with which an "art" program comes, which does apparently offer a larger effective screen, but at around £80. It's a lot to pay to fill the missing slot in my program inventory, and apart from the larger screen it has a lot of trills which I just don't require It appears that the program can only be used with the mouse, ut I cannot see that the mouse itself offers the facility to use a larger screen: that is the province of the coding, and of course the available memory. (Unless, of course the mouse has its own ROM In its "cage"l)* 

*Now, has anyone come across what amount to a Melbourne Draw with the additional facility to a) draw to a larger screen area, b) Save same, and c) provide tor copying of the larger area to a printer?* 

*(Maybe, if one doesn't exist, Toni Baker could be prevailed upon to come up with an article on how il can be done.)* 

*Problem No. 2 is using Omnicalc with an Opus Discovery. The latter can use the same commands as the Microdrive (or Loading and Saving, and Ihe Microdrive version of Omnicalc can be saved to disc. It will run OK as well, but with one or two snags which can be disastrous! For example, il one selects Ihe "Amend" option, and then "Inserts" or "Deletes" to copy or erase a column or row. Ihe program NEWS itself, and with It the data you have Just entered.,.* 

*As Omnicalc users will know, the program as supplied on tape apparently looks tor some indication that a microdrlve is present, and if II finds one. converts Itself to a microdrlve version, and saves itself to the drive. However, loading with an Opus connected does not effect a Save as described, even if the* **space** *occupied by the MDRV variables is created by the "Rand USR 4007" command available with the Opus tor the purpose. Presumably Omnicalc looks (or something other than a* **space** *which would be occupied by code bytes it actually associated with a genuine microdrlve.* 

*I bought the Omnicalc extension lape at the last Microfair from a supplier who said It would overcome the problem: whilst it does offer the opportunity to add some useful commands to Omnicalc, one thing it does not do Is solve the Omnicalc on• Opus problem.* 

*Again, any Ideas? Paul King, Hassocks, Essex.* 

#### **Opus/Tasword**

*I read with Interest the letter In the August issue from Janet Watson about printers and the* 

*Opus Discovery and problems. Most of these problems have been solved by writing to Tasman Software, who have been extremely helptul.* 

*It any of Ihe programs Janet has will allow her to save screens to tape, a version of Tascopy on 3.5 inch disk (or the Discovery can be purchased (torn Tasman to enable her to print screen copies provided the printer is "Epson* 

*compatible". Full instructions are included with the disk.* 

*Before saving Tasword Two to disk, two additional lines must be included in the Basic program to allow control* 

#### **Checking Machine Code**

*I must commiserate with Mr F. Wade Cooper of Burgess Hill on his machine code checking problems. I enclose two unsophisticated programmes which I have been using tor some years and which may help our friend.* 

*Having been a subscriber to ZX since late 19821 must say that I wouldnot* 

10 FOLE 27458.8

*codes to be sent to the printer. These* 

*are:-* **6 CLOSE # 3 8 OPEN # 3;"b"**  *Andrew Bailey, Bradford* 

*miss a copy and look forward to its arrival with great anticipation at the articles and programming hints. R Roby. Tasmania, Australia* 

![](_page_14_Picture_21.jpeg)

**if** Many thanks to Mr Roby for his shoughtful contribution, I'm **lil H thoughtful contribution, I'm**  sure that the two programs will **be of great use both to Mr Wade Cooper and others who run into problesm with machine code programming.** 

![](_page_14_Picture_807.jpeg)

#### **Pen Pals**

*I'm a 17 year old Spectrum owner from Israel and I would be delighted to swap ideas, pokes, programs and games with anyone from anywhere in the world. I have both a 48 and 128K Spectrum.* 

*Guy Wlndreich, Sderot Hatates S, RamatGan 52453.* 

*I'm 16 years old and would love to have a pen pal. I have a 48K Spectrum but unfortunately games, books and program listings are very scarse here. Wilhelm Offermeier, PO Box 20052 Noordbrug, 2525 South Africa.* 

<u>ળ</u>

iFree modem **with .**  your **firs t** years **subscription**  Does your micro chat to 70,000 people across the UK? Can your micro interview pop stars, hackers and doyennes of the computer industry? Can your micro provide the answer to your technical and software problems? Could your micro send and receive telex's worldwide? Does your micro do your shopping for you-and have it delivered to your door? Is your micro an answering machine, delivering your private mail whenever you log-on? **NO?** ....................Shame! / **n To: Microncc 800, 8 Herbal Hill, London ECl**  Please send me a brochure on Micronet 800 Name *#00-* Address **Micronct 800**  .Telephone No **8 Herbal HU1, London EC1R 5EJ Telephone: 01-278 3143** Age\_ Micro.  $ZX10/86$ 

**Skim across the lakes of Xargon in your hydroboat, turn the highways to waterways and destroy the central computer.** 

![](_page_16_Picture_1.jpeg)

-a j

**Reputations are funny things.** Some software houses establish themselves with their first game, and then build on this with a constant flow of excellent games. Some houses produce a whole heap of junk, and Electric Dreams are somewhere In the middle. Being one of the top ten software houses in the U.K., they have produced such classics as Spin Dizzy, but they have also produced some less than brilliant games.

Many people will, at first glance, write Xarq otf as nothing but an over complicated shoot- 'em-up, but with perseverance, and not a little manual dexterity, you can find a good game in there.

In a world where there is no land, a computer was programmed to create a mass on which the inhabitants could live, this world was called Xargon. Everything went well until one day the computer developed a fault, and started to destroy the land it had taken so long to create.

As an average run of the mill superhero, it is your task to enter Xargon and flood the Zimmerman trenches, destroy the Central power reactor, and thereby disable the computer. Pretty simple, huh? Nope! Unfortunately, all ot Xargon's defences are fully operational, and the computer is determined not to let you get inl

:42

To help you on your mission you have been equipped with a Nik-Nik Hi-speed Hydroboat, and a great deal of firepower. For some surprising reason, the United Planets' Co-operative has every faith in you.

Using either a joystick (Kempston or Interface 2), or keyboard (especially defined for those with nineteen fingers), you must struggle against lighters, gun turrets, and a variety of other annoylngly mean weapon bases.

To help you in your task, you have a variety ot different weapons. As well as a standard laser, there are guided missiles, mortars, and depth charges. Guided missiles are especially useful if you want to fire Inland, as they are the only weapons capable of knocking out the large and deadly missile turrets. Mortars are the same as guided missiles, only not guidable surprising ehl

Depth charges are essential if you are to gain more than 5%, as submarines have a tendency of sneaking up unnoticed. On screen there are also a series of displays and scanners that give a continually moving report on how much damage your vehicle has sustained.

In Xarq. the trenches are arranged concentrically, around the reactor, and It is therefore essential to get as far in as possible. Graphically, Xarq is similar to many mettalix graphics games for the Commodore 64. The backgrounds are all very well defined, with excellent attention to detail. Your Hydraboat leaves a little more to the imagination, as It appears to be little more than an elongated white splodge)

Xarq may not be the best game to come from Electric Dreams, and it certainly isn't the easiest, however, if you are willing to spend a few hours getting used to the control, and working out what to do, you will be well rewarded.  $\overline{a}$   $\overline{a}$ 

![](_page_16_Picture_13.jpeg)

IM GAME REVIEW

#### **Stainless Steel Mikro-gen £8.95**

*MI* 

![](_page_17_Picture_1.jpeg)

 $\mathbf{\Sigma}$ 

⋝

**5** 

**S** 

**O** 

a. **CO** 

![](_page_17_Picture_2.jpeg)

![](_page_17_Picture_3.jpeg)

![](_page_17_Picture_4.jpeg)

**Steel yourself for a classy shoot-em up from Mikro-gen.** 

This is a game to test the mettle ot hardened shoot-em up fans. You play "teenage superhero" Ricky Steel who is spending his formative years blasting everything in sight, but It's all In a good cause as the excessively evil Dr Vardos is Intent on conquering earth and Ricky Is out to thwart him.

There are four phases to fight through before the ultimate showdown with the Doc In zone one rlcky Is a pedestrian In search of his "hyper alloy combat vehicle" Nightwlnd. He sets off up-screen along a smooth scrolling road swarming with android troops, enemy helicopters etc etc. The main screen gives an overhead view of the devastating proceedings and the graphics are large and welt defined. Below the animated action Is a road map indicating the position of approaching enemies and one eye has to be kept on this as there is litlle time to react if you are unprepared especially if you are atlacked from behind.

You have four lives and believe me you need them. Losing a life is spectacular Ricky totally disintegrates with fragments scattered In every direction accompanied by a rather unpleasant scream from the Spectrum beep box.

In the next zone you leam up with the car and wipe out more waves of android troopers and in the final zone you are airborne using "uranium thunderbombs" to blow submarines out of the water (Using these bombs In the previous car-leg merely results in self destruction). The final leg of the game is taken up with a search and destroy mission to get Dr Vardos struck off permanently.

Stainless Steel is a graphically sophisticated shoot-em up with enough sequences to maintain your interest. If you enjoy a sustained bout of blasting this game is worth checking oul but be warned it requires an agile wrist and quick reactions in fact if you happen to have a steel arm already make sure your wrist is well oiled.

![](_page_17_Picture_11.jpeg)

#### **Konami's Tennis Imagine £7.95**

\*\* And that rather weak second service got exactly what it deserved." And out come all the old Dan Maskell stock phrases, not to mention jokes about John McEnroe, Iceborgs, and the like.

Yes. it's tennis conversion time and the old arcade favourite, Konami's Tennis finally lobs its way onto the Spectrum courtesy of Imaglne's licensing deal with Konami. To be honest, when this arrived I wasn't exactly seized with raptures of enthusiasm and the general reaction was along the lines of "Ho hum, yet another Imagine arcade conversion." But once the game was loaded up it managed to bring a little jollity to an otherwise cold, wet and dreary morning.

On the two occasions that I'd attempted to play the original arcade game I'd found it completely unplayable but the

![](_page_18_Picture_4.jpeg)

**Imagine serve up top seed tennis game.** 

![](_page_18_Picture_6.jpeg)

Imagine's conversion is something of a no-frills job, but with the emphasis on playability. There Isn't a great range ot different shots that you can play with lots of angles, topspin and so on as has been the case with some tennis and table tennis games (which I generally find far too complicated to play well). The direction that you're running in seems to have some effect on the direction that you hit the ball in and the timing of the shot can affect its length, but on the whole it's just a matter of chasing after the ball and thrashing away like mad in the hope that you'll knock it over the net. 1 realise that that may not sound terribly sophisticated but it's definitely great fun.

The graphics aren't exactly spectacular — the players are white sprites on a green court, with the scoreboard at the rear of the court — but by keeping things simple you can at least see what's going on the whole time, and there are (virtually) no attribute problems.

The options available allow one or two players to play a singles match against each other. Playing doubles against the computer is just asking for trouble. It's chaos, with players running all over the place and the computer managing to coordinate its two players with an ease that will make most human

 $\langle 3 \rangle \langle 3 \rangle \langle 3 \rangle$ 

![](_page_18_Picture_409.jpeg)

After a while you'll be able to tighten up your game and maybe even win a few points (the computer does seem vulnerable to a fast serve and volley game). The game seems to have just the one skill level, so it might eventually be possible to master the game and perhaps it would have helped ensure that the game has a

long life by providing different skill levels. Other than that my only criticism of the game is that using the keyboard controls is a bit fiddly.

opponents look pretty daft. even if player one is using a joystick. This means that if player The predefined control keys seem to be badly chosen and although you can redefine these keys player two can't choose keys set aside for player one two wants to redefine the keyboard controls then he or she will probably also have to redefine player one's keyboard controls first, even though player one isn't using the keyboard (and this isn't explained In the instructions either, it took a bit of guessing and trial and error before I began to realise why I couldn't get the keys I wanted for player two).

Still, tiddly bits aside, Konami Tennis has still proved to be the first tennis game on the Spectrum that I've enjoyed playing and is certainly the only one that I'm ever likely to go back to.

![](_page_18_Picture_15.jpeg)

![](_page_18_Picture_16.jpeg)

**SPECTRUM GAME REVIEW** 

# **1 il-l IE PROFESSIONAL**  1 0 U C H **n**

**Everything you always wanted to know about bug-free programming as Steve Tlirner focuses on program testing.** 

**n** he software for the USA "Starwars" project will take something In the order of 3,000 man years to write. Many people think that it is impossible to write a vast system without including bugs that would make it a worthless heap of coding. It will have to work properly the first time it is used operationally. There will be no second chance.

Well the destiny of the world Is not dependent on our programs but we face the same problems. Why do programs always seem to have bugs? Why do programmers make so many mistakes? Can we avoid making them or at least eliminate them from the finished program?

We all make mistakes. I once heard a nurse state that If she made as many mistakes as a programmer did her patients would not survive.

The fact is she probably makes just as many errors but few are critical despite her work. Most activities that humans perform are not critical. There is a whole area of success with a gradual transition to failure that allows plenty of room for our natural Inaccuracy.

When we do slip up because we are constantly monitoring our actions we can spontaneously make a correction. It is only when this constant feedback falls to spot a mistake that things start to go wrong. Even then another person will often be involved for any important action and the mistake can be spotted and corrected.

But when computers are involved it Is different. Unable to recognise a silly command, a machine will mindlessly do its best to carry it out regardless of the consequences. We store up all our natural mistakes in a program. This is then blindly executed by the machine without the benefit of our inbuilt monitoring and feedback facilities.

The result of any mistake Is remote from when it actually occurred. The time between making a mistake and spotting and correcting it may be hours, days or even years. But the process is essentially the same. We all make mistakes but programmers' mistakes have a delayed action, like a time bomb!

Can we avoid making mistakes? It may be impossible to be perfect but we can try to minimise the mistakes we make. The most important factor is to

SSIONAL TOUCH ă

really admit to ourselves that whatever our experience we make mistakes. Then we stand a chance of avoiding them or at least finding them later.

The way to avoid errors Is by discipline and I find It sometimes is in direct conflict with the creative process. If you can reach a compromise between the urge to write and the control to do It properly you will be a much sought after programmer.

#### **Trapping the bugs**

Eliminating bugs Is a question of setting traps at every stage of the design and programming process. It Is no good finding lhat during programming the overall design just does not work. There is never time to keep on checking everything so much that all bugs are found. We have to whittle down the number of bugs by looking in the places they are most likely to occur.

#### **Design checks**

#### 1. Program size

Estimate the size of each file or table, buffer, map area etc. Guessing the size of the actual program is harder but base It on previous programs that you have written. Write down a list of every routine required as a guide. Check when writing you are coding within the size you have allowed for an average routine.

#### 2. Program speed

Often speed is critical, especially In animated games. Calculate execution times of the critical routines such as refreshing the screen. Try to estimate a frames per second figure for your program. Adjust the screen area and cpu load accordingly.

#### 3. Game design

To check the game concept try a BASIC or paper mock-up. Explain the game to someone and note their ideas etc. Try to think of all possible ways people could misplay the game.

#### 4. Program objectives

Ve./ often, especially in business, the design does not achieve all that is required. First you must decide exactly what you are trying to achieve. Before you start the design make a list of the requirements and use it as a checklist when your design is complete.

#### 5. The human machine Interlace

if you are trying any new control method try It out first before you commit yourself to It. Is it too difficult? Can the average user handle it?

#### 6. Program structure

Test the overall program structure

chart or flowchart by reading it through, to someone else if possible. Explain how It works and invite questions such as "what happens if?". Play the game In your mind following your diagram in execution sequence. Be the machine and try to execute the program drawing pictures and diagrams of what is happening, Write notes as to when the main variables are initialised or updated.

#### **Programming errors**

I have drawn up a Top of The Bugs chart listing the machine code errors that are most often made In Z80 assembler. These are well worth looking out for when a routine has been coded before you waste time trying it out. It is always advisable to read your code when you have finished writing it especially if you have keyed it straight in without putting it on paper first.

You can only ever see a very small portion of code on the screen. I am a believer in printing new routines so I can have a quick dry run. I do not go round loops for every iteration but at the very least I try the first and last cases.

For calculations i work through considering the maximum and minimum values writing down the possible range after each step. For bit shifting or bit manipulation I draw bit diagrams to show what happens. Of course many times I cannot be bothered to do this until the computer proves me wrongl It always gets done sooner or later.

The other day I had a large routine that worked first time. 1 was so dismayed at this unusual event I spent the next two hours pulling the routine apart confident there must be a bug somewhere...and there was, a real time bomb Just waiting for me to forget all about that bit of code.

*LLLIA* 

#### **Run testing**

Despite all precautions some bugs still manage to survive until the routine is run. Testing should be systematic. Test small portions of code at a time. Then If It crashes you know where the error Is. Gradually construct the program by adding small untested bits to the reliable bit. If any parts are self contained get them working on their own first then try them in the main program.

I work the same way in BASIC although I will test groups of lines out as I write them checking variable contents out etc,

#### **Play/user testing**

This stage is not so much to find bugs but to see if the program is achieving its alms. As other people than the programmer are involved unexpected inputs take place and often more bugs are found. I tune a game up at this stage to optimise Its ptayabllity etc.

#### **The final trap**

When one of my games is ready for launch it undergoes one final

#### **Top Ten Bugs**

- 1. Variable or register not Initialised properly.
- 2. Condition reversed (eg. JR C instead of JR NC).
- 3. Reversed operand order (eg. LD A.B when LD BA Is required). 4. Data and addresses contused (eg. LD HL.1000 when LD HL,(1000) is
- required). 5. Loop counters Incorrect. Each must be initialised, fetched, updated, stored.
- 6. The zero case forgotten. What happens on a zero loop count or null input?
- 7. A register or variable is used for a second purpose and the first value not restored. Very often occurs when subroutines are called or extra lines have been inserted.
- 8. Arithmetic errors, especially when a mixture of 16 and 8 bit numbers are Involved.
- 9. Communication between routines. Define the Inputs and outputs of each routine.
- 10. Confusing hex and decimal numbers.

#### **How to reduce your mistakes**

- Design before writing.
- 2. Structure your programs.
- 3. Document your program,
- 4. Try lo write as little new coding as possible. Use old trusted routines, macros or copy similar bits of coding.
- 5. Wrlle In a consistent manner. For Instance, always decrement loop counters In the same place In the loop.
- 6. Keep your coding as simple as possible. Do not use clever tricks.
- 7. Leave the slack alone
- 8. Write new routines on paper first.

*IMIJ*  test. I document the whole code from scratch reading every routine making sure I understand It. The odd last bug Is found in this way. Then It is the public's turn.

#### **Making a test plan**

To run test a routine properly we need to be systematic The best way to do this is to make a test plan which can be used as a checklist as each test is complete. It also helps when test data has to be made up.

Each test can be given a reference number. This is written alongside the record of test data that has been made up to test that case. Very often the test data will be human input such as joystick commands.

You can still be systematic and list all the specific conditions you must create. You can use a program listing as your test plan. Mark on it or a separate piece ot paper each group of instructions belween any conditional instructions, eg. JRz , DJNZ , JP C etc

A test is needed to make each set of instructions execute. Identify the condition and the function of the chunk of code and you have the test that is required. When it comes to the actual testing many of the tests on your list can be ticked off easily without any specific setting up. You will then be left with specific conditions to set up

Prove each section of code really did its job. That does not mean just seeing if it runs without crashing. Decide where you will break the routine to check all registers and variables are set up correctly. You do not have to do this for every group ot instructions unless it is a really tricky routine. At the end of each subroutine for example, is a good place to do this.

The list of functions to check serves another important purpose. It should include every major task that the design requires of that routine. A routine must not only work, it has to do the right job.

#### **An example Test Plan**

Here Is a test plan which you can use to check the example MONITR routine works. Before reading the list see how you can do. Turn to the program and identify all the functions to test. Then compare your list to mine below. I have included the name of the routine performing each function.

#### **Monitor Test Plan**

1. MONITR - No action if  $MONON = "0"$  if any key but "1" is pressed.

![](_page_21_Figure_12.jpeg)

- $2.$  MONITR  $-$  When "1" is
- pressed MONON is set to "1".  $3.$  MONITR  $-$  If MONON=1 routine is executed whatever
- key is pressed except "0". 4. DELAY — Is speed slow enough?
- 5. KEYSCAN Exit working if "0"
- is pressed
- **6.** KEYNO Are keys "5", "6", "7" and "8" recognised and control passed to each correct task. If none are pressed does nothing happeni
- 7. KEYNO Right cursor test. Does it increment the MONDIG number to a maximum of 6?
- **8.** LEFTCR Left cursor test. Does It decrement the

MONDIG number to a minimum of 0?

- 9. DOWN Causes digit to roll down.
- $10. UP -$  Causes digit to roll up.
- 11. TURNBT Is each digit pair in turn updated?
- 12. TURNBT Do left and right digits in a pair update?
- $13.$  OPTYPE  $-$  Does MONOP  $=$ "0" cause a peek. "2" cause a poke and anything else do nothing.
- 14. PEEK Getting memory?
- 15. POKE Changing memory?
- 16. HEX Digit pairs decoded?
- 17. NULLOP Print file built up OK?
- 18. COLMON Attribute cursor moves OK? Does it miss

#### **How to find that hidden bug**

- 1. Start looking at the lines you last changed. The bug is usually there.
- 2. Try to locate the error by executing less of the program. Execute each big routine in turn using a monitor until the error occurs. Then do the same for each section of the faulty routine.
- 3. Write BASIC programs to validate any large data files.
- 4. Talk through a problem area with a friend. You usually see the error as you explain It,
- 5. Sleep on really tough problems. Next morning you often find the answer just comes to you.
- 6. Print off the problem area, dry run it and plan a search strategy using breakpoints

#### **How to debug a BASIC program**

This list of tips should help you if you have typed in a program from a magazine and It does not work.

- 1. Look at fhe magazine listing. If it is typeset there may be a
- printing error but the error is probably in your copying. If it looks like a printer listing any mistake will definitely be in your typing in. 2. Check problem areas like pokes, data lists etc
- 3. Execute the program a bit at a time by Inserting STOP statements. Then print any changed variables to see what is happening. Then use CONT to carry on the program.
- 4. Insert some extra print statements In loops etc to print out loop counters or other variables.
- 5. Look for all the clues. Write down what exactly happens. Try It again. Vary fhe input and try to pin down the exact circumstances when the error occurs. Then try to find routines that process that eventuality.

*LlM* 

gaps? is the default colour left behind?

19. PUTMON - Is the mini dump picking up the right data and placing it in the print file?

 $20.$  HEXTWO  $-$  Is the print OK? Well, that is my list. Note the similarity between the list and the structure diagram. If I had taken the structure to a low enough level one box on the diagram would be one test. If you want you can use a structure diagram as a test plan provided you list all functions within a box.

Although the list may seem long it takes about 30 seconds to run through the tests. That is if they work. If they do not you have a precise definition of the error condition.

#### **Real Time Monitor**

This month's example program acts as a window into the machine. Unlike most monitors it Is very small and operates as your program executes. You can watch your variables as they change.

You can speed up testing by applying values to variables (as long as somewhere else is not

resetflng them). This is Invaluable for tuning up games. Constants can be changed in flight to get speeds right, positions right, rates of firing adjusted etc.

Merely call the monitor from within your mainline loop. I put it in the keyboard scan routine then it even operates in the game's pause mode. This means by pausing the game you can set up several variables.

The routine includes an exit from your game if the 0 key is pressed. The jump address should be changed to the entry point of your monitor or back to BASIC routine. I use the breakpoint entry point of my main monitor which allows me to get back and continue the test if I want to.

To find the entry address to your monitor breakpoint routine set a breakpoint and look to see what instruction and address has been placed. It may be a call or a jump. Change the line JP EXITAD accordingly.

To use this facility always start off the test session from your main monitor so it can initialise its variables. Then jump to the program under test.

You can call the routine from within any loop you are testing

and you will have an escape if it loops forever. There is a delay within the monitor which can be reduced if the rate of call is slow.

The routine prints at the top of the screen using the print routine in the August issue. Alternatively you could use RST 10 Instructions by loading b=MONOUT as a count and HL to step along MONLIN.

#### **Instructions for use**

 $1 =$  switch monitor on

- $5 =$  cursor left
- $8 =$  cursor right  $6 =$  decrease digit
- $7 =$  increase digit

Set op. Type to 0 to PEEK selected address.

This is the same as Ihe first byte of the dump. If the value is changing too fast to read freeze it changing the op type from 0 to 1

- 1 to set up selected byte. No update of memory takes place yet (default mode).
- 2 to POKE selected byte to the selected address. The monitor is dangerous If left in this mode. Change the op type back to zero unless you are block filling.

![](_page_22_Picture_994.jpeg)

![](_page_23_Picture_48.jpeg)

# **ARE YOU A BUDDING** PROGRAMMER?

X is always looking for top quality games and utilities for publication. If you have a top notch game or a useful utility for the Spectrum or QL why not send it to us for appraisal on cassette or microdrive complete with a listing if possible.

There is also our new feature Short Cuts to showcase your practical, novel or imaginative short routines with cash prizes for published listings. For longer programs we pay competitive<br>rates, and if you have an idea<br>for an article or series for ZX drop us a line or phone Bryan or<br>Cliff on 01-437 0626 to talk it over.

![](_page_23_Picture_4.jpeg)

### **SPECTRUM REPAIRS**  ONLY ONE COMPANY OFFERS

- **Over 15 years computer maintenance experience on all types of systems from Mainframes to Micros.**
- We repair **ALL** Spectrums sent to us. Not **only the profitable ones.** I F **they are sent to**  us first. We receive many that have been **tampered with by other repair companies and returned to their owners unrepaired often further damaged by an attempted repair.**
- **An honest six months parts and labour written guarantee on the** WHOLE **computer**   $-$  not only on the fault repaired - read the **other adverts carefully.**
- Free update and overhaul with each repair it **is in both our interests for your computer to be reliable.**
- **NO "FREE " games your money is best spent on top quality components and professional computer engineers.**
- **All Spectrums are returned fully insured by**  1st Class post. Normally within 24 hours **please do not send power supplies.**
- All-inclusive price of £20 or £15 without **update and guarantee, regardless of the number of faults found.**

**M. P. Computer Maintenance, T he Laurels (Dept 1), Wendling, Dereham. Norfolk NR19 2LZ Z Tel: 036287 327** 

![](_page_24_Picture_10.jpeg)

*You`ll be<br>nuts to miss this show* 

![](_page_24_Picture_12.jpeg)

**There's o bumper crop of goodies**  for the Spectrum and QL User at **this year's Autumn Microfair in ihe Central Hall, Westminster, on Soturdoy 25th October 86'.** 

See all the New Season's **products including the New Speclrums, — plus the usuol fantastic Microfair bargains, with big reductions on selected hardware and software** 

**The Show offers full support for oil the SINCLAIR machines (ond compatibles), with a huge range** 

*y. \* •

WESTMINSTER

**of software, peripherals, books and magazines on sole — just about all you wanted for your computer under one roof!** 

**Talk to the experts on the User Club stonds or find special bargains at the bring-and-buy. You'll enjoy a great doy out in a friendly atmosphere** 

Send **NOW** for the reduced **price advance tickets on the**  coupon below.

You'll be nuts to miss this show.

**AUTUMN MICROFAIR**  $- 7$  $\frac{1}{2}$   $\sqrt{2}$   $\sqrt{2}$   $\sqrt{2}$   $\sqrt{2}$   $\sqrt{2}$   $\sqrt{2}$ i **3 W 25 th October 86'**  At rhe Central Hall,

Westminster 5W 1

10am—6pm

**Admission £2.00 (Adults) £1.5 0 (Kids under 14)** 

![](_page_24_Picture_516.jpeg)

Exhibitors ring Mike or Moira on 01-801 9172 for details of stand availability.

# SHCRTHIT!

**Ray Elder presents an expanded Short Cuts this month reflecting the programming talent of ZX readers. So if you have an astonishing routine hidden away why not flaunt it in Short Cuts, Remember there's £10 awarded for published routines and the £20 Starcut prize for the outstanding miniprogramme of the month.** 

![](_page_25_Figure_2.jpeg)

#### Sound kit error

**B. J. Kamphuis is a programmer** who hails from The Netherlands and is a regular ZXC contributor and he has asked us to make a correction to his last published program.

In the program we published in our July issue the code should have read in the THIRD line 35,126,35.etc and NOT 35,125,35. Slap on the wrists all round, but meanwhile here is another sample of his work, a simple but interesting machine code routine to convert numbers between 0 and 255 to Hexadecimal.

Load the program and RUN it. Lines 9,10 and 20 contain the main M.Code and to use it in any adaption of your own POKE 64000 the number, call 64002 and collect the results as CHRS from 64000 and 64001. A little exercise would be to make it deal with numbers greater than 255 (I have, for my own use!).

1 REM dec to hex

10 DATA 58, 8, 258, 245, 6, 4, 203, 6 3, 16, 252, 205, 28, 250, 50, 0, 250, 241 , 236, 15, 205, 28, 250, 50, 1, 250, 201, 198, 48, 254, 58, 216, 198, 7, 201

20 FOR 4-64882 TO 64835: READ

a: POKE f, a: NEXT f 100 REM demo

118 INPUT "Dec Value ? "Id

120 POKE 64000, d

- 138 RANDOMIZE USR 64002
- 160 PRINT di\* Hex Value="ICHR\$

PEEK 648881 CHR\$ PEEK 64881

178 GO TO 118

![](_page_26_Picture_14.jpeg)

#### **Cassette Labeller**

Finally for this month is a program from Lawrence Millea of Liverpool and it produces cassette labels for the actual cassette on a Sinclair or Alphacom or compatible printer.

The main problem he found in writing this program was that a correct sized label wouldn't fit on the paper, so he solved it by printing it sideways!

And so who gets this month's coveted Starcut award? (and twice the normal feel). Well this month we were unamimous in awarding it to Lawrence for his cunning routine, and tidying up of our office tapes!

Bye for now, and keep 'em coming!

- 1 REM cassette labels
- 5 GO SUB 1000

10 PRINT AT 7, INVERSE 11 **SSETTE LABELLER\*** 

20 INPUT FLASH 11 "ENTER>"| FL ASH ØI\* THE CASSETTE SIDE NUMBER YOU REQUIRE (1 OR 2): "IA: IF A <1 OR A>2 THEN GO TO 28

30 LET AS=CHRS (149+A)

100 CLS : RESTORE 198: FOR I=1

## Double Up

And now to Tim Rance of Bucks. He sent a short, simple BASIC routine to print a message in double height. I know we have used other variations before, but it's neat and there must be thousands of new readers who are looking for such a routine!

#### **VU Calc Controlled**

Another reader from Holland, J.K.H. van den Bosch sent us a routine to allow all users of VU CALC to print out onto a proper printer, although there is a built in COPY for Sinclair type printers, only four columns are printed at a time.

To use this program make sure your DATA has been saved then quit the program, NEW the computer and LOAD and run the program given. Lines 1.2 and 3 include interface control codes for the Kempston E Centronics I/F. They perform the following functions and you may have to modify them if you are using a different I/F.

Line 1. turn the Sinclair tokens off. Line 2. POKE 23679 sets the number of characters per line. Line 3. Checks, and puts the printer into condensed

mode if the number of characters per line is greater than 80. Some printers may print more without needing

1 REM double print

- 2 REM Characters A&B in line 20 are entered in **GRAPHICS mode**
- 10 LET x=0: LET y=0: INPUT \*En ter Message...'; LINE as
- 20 FOR a=1 TO LEN a\$: LET c=15 616+(8%(CODE a%(a)-32)): FOR b=0 TO 7: LET d={USR \*a\*+{b#2}}: PO KE d, PEEK (c+b): POKE (d+1), PEEK (c+b): NEXT b: PRINT AT y, xi\*A\*
- IAT y+1, x| "B": LET x=x+1: NEXT a

to be changed, and some printers may use different codes, check your manual. A useful program, anyone done anything similar for VU FILE?

1 COPY I REM CHRO B

2 CLS : INPUT \*Number of colu mns?(MAx 18) "Ix: LET x=x#VAL "7"

- : POKE VAL \*23679\*, x+SGN PI<br>3 IF x>VAL \*88\* THEN LPRINT CHRS VAL "27"|CHRS VAL "27"|CHRS VAL \*15\*
- 10 INPUT "Start at Column?" ly: LET y=y-SGN PI
- 20 INPUT "Start at Row?"(z#: I F LEN ZS=SGN PI THEN LET ZS=\* \*  $+28$
- 30 IF z\*(2)="" THEN LET z=COD E z\$(1)-VAL \*97\*

40 IF z\$(2)()\*\* THEN LET z=(C ODE 26(2)-VAL \*97\*)+(VAL \*26\* AN  $D \times S(1) = "a" + (VAL '52" AND x$(1)$  $E^*b^*$ 

- 50 INPUT "Number of Lines? "Ir
- : LET r\*r-SGN PI 60 LET q=VAL \*30477\*+(VAL \*7\*\*  $y$ ) + (VAL \*428\*#z)
- 78 FOR f=q TO q+(r#VAL \*428\*) STEP VAL \*420\*
- 00 FOR 9=NOT PI TO x
- 98 LPRINT CHR® PEEK (f+g) ;: NE XT q: LPRINT : NEXT +

TO 2 110 READ A, B, C, D, F, J, K, L 120 PLOT 0, A: DRAW 0, B: DRAW 12 ,C: DRAW 116,0: DRAW 0,D: PLOT 4 9,A: DRAW Ø,F: PLOT 98,A: DRAW Ø ,F: PLOT 31, J: DRAW B, K: CIRCLE  $73, L, 25$ 125 IF I=1 THEN PRINT AT 21,14  $1.44141117119, 14145$ 130 IF I=2 THEN PRINT AT 10,31 "H"IAT 9,31"H"IAT 8,31"H"IAT 7,3 1'\_'IAT 6,3;'w'IAT 2,141'm'IAT 1 , 141'H' IAT 8, 141'a'

![](_page_26_Figure_52.jpeg)

198 DATA 0,106,10,-116,50,0,87,  $51, 175, -186, -18, 116, -58, 128, 47, 1$ 24

200 INPUT \*Do you want to print more labelsY or N 'ib\$: IF b\$<> "y" THEN STOP 210 GO TO 18 1000 RESTORE 1010: FOR 1-USR "a" TO USR "h"+7: READ x: POKE 1,x: NEXT i: RETURN 1010 DATA 0,0,192,192,255,255,19 2, 192, 8, 8, 195, 195, 255, 255, 195, 19 5, 0, 0, 3, 3, 3, 3, 255, 255, 0, 0, 195, 21 9, 219, 219, 255, 255, 8, 8, 223, 223, 21 9, 219, 251, 251, 0, 0, 126, 255, 195, 19 5, 255, 255, 0, 0, 3, 3, 255, 255, 99, 3, 0 , 0, 243, 251, 219, 219, 219, 223, 79 1020)REM graphics chars.  $C =$  $A^m$  $B = H$  $D = \mu$ E=u  $F = a$ 

![](_page_26_Figure_55.jpeg)

SHORTC

 $\blacksquare$ **n** the last column I sinned! I showed you how to USE UP memory instead ot saving It. so tor my penance I'll start this month with another byte-saving idea.

You may remember that in Part 1 I suggested saving space by holding the value of variables only in the variable area of the computer's memory (called VARS). and not in the program area (PROG) as well. For those who missed Part 1 the program line:

#### 10 LET  $a = 5$

takes up some 16 bytes of memory space when really all you want is the machine to know that the variable a has a value of 5. So type in, with no line number.

#### LET  $a = 5$

and press ENTER. You'll get the O.K. message. Now LIST. Nothing! Not really surprising since you nave no program, but the machine does know the value of a. You can prove this by typing: PRINT a (ENTER)

and you'll get 5 printed on screen. I said then that you could only use this method for variables which didn't get changed, not for those which, for example, control strength, score, objects held etc In a gomes programe. Actually you can use the same idea for these provided that you reset them before you start again, having just lost your last life by bumping into a Balrog. What you do is write a short program to set up these variables. Something like 10 LET s=10 : LET l=5 : DIM **f\$(10,10)** 

where *s, I* and *(\$0* are strength, lives and finds array Now, RUN your program then delete all the lines and SAVE. Yes I know that sounds crazy, but what you'll be saving is just those initial value In VARS.

All you have to do now Is MERGE this Information with the main programe when you want to restart, with a line such as:

#### 9999 PRINT "You're Dead! Rewind tape and ptay to try again" : MERGE ''data'' GOTO

Three points. First. SAVE the data programe on the adventure tape at the beginning. It makes it much easier to find when you want to reset. Secondly when you save the main program, make sure the data in VARS Is already on board, and finally, don't ever use RUN. You'll lose all the data!

#### **Graphics**

Last month I left you with the problem of how to make larger Illustrations with user defined graphics. We'll start this month with some solutions.

It is quite easy to enlarge the 5 by 4 character Illustrations we've already made to double that size, provided you're prepared to accept a slight loss in resolution. (The sort of quality found in the "Dangermouse" adventures.) To do this you need to make use of the large characters routine found on your present from Uncle — your free Horizons tape. You need a copy of this to work on, loaded high up In memory so,

#### CLEAR 65090 : LOAD "c" CODE 65091 (ENTER)

and ploy side B of the tape. You'll get some programs and codes listed first, but after about two minutes the code you need will load In and you'll get the O.K. message. Don't be tempted to try it straight away or it will crash. The reason is that It uses the machine code instructions CALL and JUMP. Each of these is followed by an address to move to, but because the code is now much higher up In memory than it should be these jump instructions are not In the right places, and have to be corrected. Program 1 will do this for you. Type it in and RUN. It will find those incorrect addresses and correct them. It's worth

saving a copy of this amended code with SAVE "newcode" CODE 65091,277. This is part of the code you must have on board when you print your Illustrations.

II-MI

Now for the udg data. You can design this as a 5 by 4 block as before, then use the 'Horizons' Character Generator program to convert each Into code and SAVE it as explained last time. If you want something to work on. Table A gives the data for an Illustration of a boot (and why not? Don't you always find them laying around In adventures?). Load this in, reading across each line, using

FOR  $1 = 60000$  TO 60159 : INPUT I : POKE f,l : PRINT f.PEEK f : NEXT f

You'll be using a statement similar to this a number of times so when, in the future, I refer to codeloader" this is the statement I mean. Save it with

SAVE "bootg" CODE 60000,160 Now. to try out the Idea, type in Program 2. Let's have a look at what It's going to do before you RUN.

Line 10 POKEs Into the printer buffer — a good place to store things — values that the "newcode" needs to use. The first two are the required magnification, horizontal and vertical, so the 2 in this case means twice normal size. The numbers 144 to 148 are the codes for the udgs A to E. The 255 is on end marker,

Line 20 sets up the value ot *s,*  the data start less 1152. The reason for the subtraction is worth an explanation. The routine looks In the ROM — the computer's own memory — for the shape of characters to print. You have to direct it to the udgs instead, but as the first udg Is code 144 and there are eight bytes per character the routine has to be directed  $144 \times 8$  (=1152) bytes below the real start. (If you're confused by that take

**0** 

**4** 

**s** 

 $\frac{\textbf{v}}{\textbf{v}}$ 

![](_page_28_Picture_0.jpeg)

consolation in the tact that I've only recently sussed it outl)

Line 30 does all the hard work. It resets the character pointer as explained above, sets the row and column pointer each loop, then calls the routine to print that row of udgs. Each loop prints successively lower rows, and Line 40 resets the character's pointer.

Now RUN and you'll see a big boot appear centre left of the screen. If you want the illustration elsewhere you must change the POKE 23306 value in line 30 to the number pixels across, and the first number In the POKE 23307 expression to the number of pixels up. The chart on page 76 of your manual will help

#### **In colour**

If you want the picture in colour you'll need to add that Information to the boot graphics data. Again you could use the utility I supplied last month, but I'll give you some to get on with. These are found In Table B and will produce a blue and red boot on yellow paper. Add these extra 20 bytes, one for each character square, with "codeloader", altering the FOR/TO values to 60160 and 61079.

You could get these onto the screen using a BASIC program as we have done before, but it would be rather slow. We would do better to resort to some machine code. What we need 1o do Is take each data value, and POKE it into the attributes file in blocks of 2 by 2 character squares. Enter the data from Table C using "codeloader" with the FOR/TO values at 65046 and 65090. As this is added just before the "newcode" which is already present, you can save It all together with:

SAVE "gcode" CODE 65046,322 Note that the routine assumes that the position of the top left character is row 10. column 0. You can change this with:

## **Clyde Bish returns with some more byte saving advice**

RANDOMIZE row \*8 + column -t- 22528 : POKE 65050,PEEK 23670 : POKE 65051.PEEK 23671 To use this extra code make the

following changes to program 2: Line 30 - add INK 7 to the start of the line, and append INK 0 to the end.

#### Line 40 — add to the end of the line. RANDOMIZE s + 1312: POKE 65047, PEEK 23670 : POKE 65048, PEEK 23671 : RANDOMIZE USR 65046

Now RUN and you'll find a multicoloured boot suddenly appears on screen. The reason for the sudden appearance is the INK 7 .. . INK 0. The boot Is drawn in white INK on white PAPER and so is Invisible until the colour is added.

You could of course, use these Ideas to produce other illustrations. A double size 7 by 3 illustration top centre could provide a location scene with text underneath. If you understand the system so far you'll find it quite easy to make the changes. (If not, drop me a line at Golden Square and I'll give you some help)

Now what about those perfectionists who want large pictures plus maximum resolution? No problem except the amount of memory they'll use up. A full screen colour Illustration uses up 6336 bytes, so you could only get five in the top 32K of memory. This may be O.K. if the controlling program Is quite simple, and I'll show you how to design your own "Mugsy"type game in the next issue, but for the moment let's stick with smaller fry. How about a 16 by 8 character Illustration top centre, with space either side for scores, strength etc. and scrolling text underneath?

#### **Pictures**

First the pictures. You've obviously get to design these yourself. (Try two simple ones first. Leave your upgrade of

"Runestone" until later!) Once you have these drawn out on a suitable pixel/character square grid help is at hand to store and colour them. Load in the "character generator" program and convert each character square along the top row to an udg, then save these to tape (remember you only want A to P). Repeat the process for the second and subsequent rows and repeat for the second picture, saving each of the codes In order, one after the other on the tape. Now you need a utility to store them as complete pictures in high memory, and also add colour Information. Program 3 Is what you need. Type it in. SAVE for future use then RUN. Answer the first prompt with the number of pictures to store (in this case two). The program clears the required space and tells you the address of the start of the first picture. Make a note of this (and subsequent addresses), as you'll need them later. You'll then be invited to play the data tape you made with those blocks of 16 udgs. The program will load to uags, the program will load.<br>these in to the correct addresses these in to the correct addresses. When the eighth block of a set is loaded, stop the tape and add the colour. You'll see the picture displayed with the first character square flashing. Input the attribute for this and subsequent squares. You can work them out using the table in the last issue (or by INK + PAPER  $* 8 + (128)$  for  $FLASH$  + (64 for BRIGHT) if you don't have it - That'll teach<br>you!)

If the attribute is the same as the previous square just press ENTER. When all 128 have been filled in you'll move to the next picture to repeat the process, then save the combined code to tape, ready to load back in at the correct address.

To use this dota you'll need a short machine code routine to drop it down instantly to the Display and Attribute Files. Use "codeloader" to enter Ihe data from Table D. changing Ihe FOR/TO values to 65324 and 65367, then save as SAVE 'downcode" CODE

65324,44. I'd like to explain how the routine works but space is fast running out so I'll press on and give you the routine you'll need to have in your program to make use of it. One important point though, you must set the variable n to the start of the required picture data (noted from Program 3) before calling it. Assuming that you did Just save two pictures. Program 4 will allow you to switch instantly between them. Type this in and try it out (making sure you still have your picture data and "downcode" on board). Fast, wasn't it?

![](_page_29_Picture_203.jpeg)

Table A

Now for the promised scroll. This is called from the ROM using RANDOMIZE USR 3583. It scrolls only the bottom 11 lines, so anything on the top half of the screen (your illustration for example) is quite safe.

Add the following lines to Program 4:<br>15 RANDOMIZE USR 3583 : PRINT

AT 21, 0; "This is picture 1" 25 RANDOMIZE USR 3583 : PRINT AT 21, 0; "This is picture 2" then change between them a few times and you'll see the effect.

That's all for this issue. Tune in next month for the Big Time, including a way of holding a whole screen colour illustration in less than 200 bytes!

**PROGRAM** REM "c"CODE from<br>tape must be load<br>after CLEAR 65090 from "HORIZONS" 1 loaded to 65091 LET  $5 = 65091$  $10$ DEF ãã  $FN$  a  $(X)$  = INT  $((5+X)/256)$ DEF FN BIX) = 1 +x -256 +FN a (x)<br>RESTORE : FOR 1=1 TO 5; REA 30 30 DEF FN B(X)=S+X-2554FN 8(X)<br>40 RESTORE : FOR 1=1 TO 5: REA<br>9,x: POKE s+9,FN b(x) POKE s+<br>+1,FN 8(X): NEXT 1<br>50 DATA 106,32,127,164,86,3,15<br>48,251,156  $0, 9, 8, 8, 6, 9, 4, 1, 5, 6, 6, 6, 7, 8, 6, 7, 8, 6, 7, 8, 6, 7, 8, 7, 8, 7, 8, 7, 8, 7, 8, 7, 8, 7, 8, 7, 8, 7, 8, 7, 8, 7, 8, 7, 8, 7, 8, 7, 8, 7, 8, 7, 8, 7, 8, 7, 8, 7, 8, 7, 8, 7, 8, 7, 8, 7, 8, 7, 8, 7, 8, 7, 8, 7$ PROGRAM 1 REM You must have on board<br>10 POKE 23308,2: POKE 23309,2<br>POKE 23310,8: POKE 23311,144<br>OKE 23312,145: POKE 23313,146<br>OKE 23312,145: POKE 23313,146<br>OKE 23314,147: POKE 23315,148<br>OKE 23316,255<br>20 LET = 58848: REM start of S ö ö ₽ 9 30 FOR 7=0 TO 3: RANDOMIZE 3+4<br>0+1: POKE 23606, PEEK 23670: POKE<br>23607, PEEK 23671: POKE 23307,81<br>+1+16: POKE 23306,0: RANDOMIZE U<br>5R 65091: NEXT f<br>40 POKE 23606,0: POKE 23607,60 PROGRAM 3 No. of Pictures to s<br>
20 LET d=65367-(921152+44); RA<br>
NDOMIZE d: POKE 23728, PEEK 23670<br>
: POKE 23729, PEEK 23671: CLEAR d<br>
-1: LET d=256\*PEEK 23671: CLEAR 25<br>
570: LET d=256\*PEEK 23671: CLEAR 25<br>
670: LET 5=d: LET p=PEEK ";<br>"PRINT" "PLAY TAPE"<br>FOR f=1 TO 8: PRINT AT 4,0;<br>ding row ";f: LOAD ""CODE d+  $(1 - 1) * 128$ <br>  $60$  NEXT  $PE^{\overrightarrow{60}}$  $\mathfrak{f}$ PRINT "STOP THE TA 60 NEXT f: PRINT "STOP THE TH<br>
PE": PAUSE 200: CLS<br>
70 LET c=0: FOR f=d TO d+1020<br>
STEP 128: RANDOMIZE f: POKE 2367<br>
5, PEEK 23670: POKE 23676, PEEK 23<br>
671: PRINT AT c,8; "ABCOEFGHIJKLM<br>
NOP": LET c=c+1: NEXT f:<br>
NOP": LE REM Caps in quotes are udgs. Enter in G'mode<br>80 LET d=d+1024: FOR f=22536 T<br>0 22760 STEP 32: FOR n=f TO f+15<br>: POKE n,135 POKE n,135<br>
90 INPUT "attribute? ";a\$: I<br>
8\$="" THEN POKE n,a: GO TO 110<br>
100 LET a=VAL a\$: POKE n,a<br>
110 POKE d,a: LET d=d+1: NEXT<br>
NEXT NEXT F NEXT ř NEXT 120 NEXT i<br>INPUT "Title for code? ";a\$<br>SAVE a\$CODE s,p+1152 130  $140$ PROGRAM z. REM have "downcode 1 You must on board<br>n=63019: 10 LET 0=63019: GO SUB 9999: I<br>NPUT "Press enter"; as<br>20 LET 0=64171: GO SUB 9999: I<br>NPUT "Press enter"; as<br>30 GO TO 10<br>9999 RANDOMIZE 0: POKE 65326, PEEK 23671:<br>K23670: POKE 65326, PEEK 23671:<br>RANDOMIZE USR 65324: RETURN

œ

**ANDOM MEMORY** 

![](_page_30_Picture_19.jpeg)

![](_page_30_Picture_1.jpeg)

Signature Postcode ... ALSO AVAILABLE... MARK II<br>3D CYRUS II FOR<br>SPECTRUM<br>128K

![](_page_31_Picture_0.jpeg)

# **Listing 1**

102 CLS#0  $110 h5 = 0$ 120 REPeat start  $130 f = 20$  $140$   $1$ eve $1$ =0  $:50$   $s=0$ 160 REPeat ny\_tur the Lauttle Sitre  $177 - 171$ ,  $-35$ \*\*\* -!ds=CliR#(244)  $mc = 1$  $710 b - 1$  $220 \t v = 1$ 270 W=2  $240~g=4$ 250 u=C  $760 + 14$  $270$  tid=0 mon rita 270 REPeat program 300 gubbe 310 koll\_u 320 koll 330 IF u.2 THEN spoke 340 IF x=a AND y=b AND u=1 THEN ta 350 time 360 END REPeat program 370 REMark #### rita XXXX 300 DEFine PROCedure rita 390 REMari: XXXX rita XXXX 400 IF F(120 THEN F-FIS 410 DIM o(f), p(f), e(17, 36) 420 FOR j=1 TO f 430 PEEP 100, j 440 o(j)=RND(1 TO 1C) 450 p(j)=RNP(1 TO 34)  $ACO$  irocl:=e $(O(j), p(j))$ 470 IF krock-1 THEN GO TO 440 400 IF ofj)(10 AND p(j)(2 THEN G 0 TO 440  $470 e to (j), p(j)) - 1$ 500 PAPER RND (1 TO 7) 510 AT o(j), p(j): PRINT \* \* 520 END FOR j 530 PAPER 3 540 FOR j=0 TO 17 550 AT j, O: PRINT \* \* 560 DEEP 19990, j+5 570 AT j, 36: PRINT \* \* 580 END FOR j 590 FOR j=36 TO 0 STEP 1 600 AT 0, j: PRINT \* \* 610 IF j'=17 THEM EEEF 10000, j'5  $\ell$  70 AT 17,  $j$ : PRINT " "  $C.70$  THE FOR  $j$ 640 INK 7

650 AT 19, 2: PRINT "TIME "

660 FOR j=0 TO 7 670 PAPER j 600 AT 19, J+7: PRINT \* \* 690 END FOR j FOO PAPER 3 "10 AT 17,16: PRINT "SCORE "; s "20 AT 19,2":PRINT "HS ";hs "IO AT 0,18:PRINT "BLOCKS ";f "40 level=level+1 750 AT 0, PIPRINT "LEVEL "; level "60 m=RND(1 TO 18) "0 n=RND(1 TO 35) 780 krock=e(m,n) "00 IF krock=1 THEN GO TO 760 **BOO PAPER C** SIS AT m, n: PRINT "'" 220 rita\_bur 330 EMD DEFine rita 840 REMark XXXX gubbe XXXX 250 DEFine PROCedure gubbe R60 REMerk XXXX gubbo XXXX **DAN PAPER 0**  $200$  AT  $\frac{1}{2}$ ; PRINT  $\cdot$   $\cdot$ Cau viesiWiEA# nno IF nyt-\*\* THEN nyt-oldt 910 IF n; #-CHR#(192) THEN y=y-1 220 IF syswellR\$(200) THEN y=/+1 270 IF nyt-CHR#(208) THEN x=x-1 940 IF ny#=CHR#(216) THEN x=x+1 oso old\$=n/\$ 969 INK 7 "" THERET ", " AT ", " AT ", " 900 00 TO 310 220 PEMari: KXXX koll XXXX toon PEFine PROCedure koll 1010 PEMori: KEEK koll KEEK tonn Prockee(x,y) 1070 IF krock=1 THEN tut:slut 1949 IF x=0 OR x=19 THEN tut:slu 1050 IF /=0 OR /=36 THEN tut:slu 1960 EMB BEFine Loll 1070 PEMori: XXXX time XXXX 1920 DEFine PROCedure time 1070 REMari: XXXX time XXXX  $1100$  tid=tid+1 1110 IF tid=15 THEN 1120 PAPER 3:AT 17, t: PRINT " ":t  $11 - 011 - 1$ 1130 END IF 1140 IF t=6 THEN tut:slut 1150 TF t-7 THEN BEEP 100,1 1160 CMD DEFine time 1170 PEMark KXXX spoke XXXX 1139 DEFine PROCedure spoke 1170 PEMari: XXXX apoke XXXX 1700 WV '710 IF H=0 OR H=19 THEN GO TO 1 340

QL PRO

GRAMMING

4104 by Tomas Jonasson

**Capture the ghouls in** this ghostly maze game for the QL.

Avoid the blocks in the maze or you'll find yourself joining the<br>ghosts in limbo. Your aim is to get the key, capture the ghost and despatch him to prison.

1220 IF v=C OR v=36 THEN GO TO  $1740$ 1272 knock=e(w,v) 1240 IF krock#1 THEN GO TO 1340 1250 PAPER 0 1260 AT  $a_1 b$ : PRINT  $\cdot$   $\cdot$ 1270 IF q=1 THEN b=b-1 1280 IF q=2 THEN a=a-1 1290 IF q-3 THEN b-b+1 1300 IF q=4 THEM a=a+1 1310 PAPER 7:INK 0 1320 AT a, b: PRINT CHR\$(34) 1330 END DEFine spoke 1349 REMark XXXX fel XXXX 1350 g=PND(1 TO 4) 1360 END DEFine 1370 REMari: #### ww #### 1399 DEFine PROCedure ww 1370 PEMark #XXX HV XXXX 1400 HTaty=b 1410 IF q=1 THEN v=v-1 1420 IF q=2 THEN w=w-1 1430 IF G=3 THEN V=2(1) 1449 IF q=4 THEM GPW11 1450 CMD DEFine WV 1460 REMari: XXXX slut XXXX 1470 DEFine PROCedure slut 1480 PEMErk #XXX slut #### 1490 INK 4:CSIZE 3, 1:FLACH 1:PAP ER GICLS 1500 AT 0, PIPRINT \*GHOST CATCHER 1510 PAPER O: INK 7: FLASH O 1520 AT 0,5: PRINT CHR#(34) 1530 AT 0,21: PRINT CHR#(34) 1540 THK CIPAPER 6 '550 AT 2,2:PRINT "SCORE "15 '560 IF s'hs THEN LET hs=s:FLASH 1570 AT 4,2:PRINT "HI SCORE "; hs 1580 FLASH 0 1590 AT 6, 2: PRINT "LEVEL "; level 1600 AT 8,2:PRINT "PRESS ANY KEY TO PLAY" 1610 INF 0:CSIZE 2,0 1620 AT 19, PIPRINT " \*\*\*\* Tomas J orasson \*\*\*\*\* 1630 FOR j=1 TO 400:END FOR j 1640 REPeat till\_start 1650 IF INKEYS-\*\* THEN ELSE END REPeat start 1660 END REPeat till\_start 1670 REMark XXXX kcll\_u XXXX 1690 DEFine PROCedure koll\_u 1690 PEMark XXXX koll\_u XXXX 1700 SELect ON u 1710 ON u=C 1720 IF Hwm AND /\*n THEN 1730 PAPER 3:1NK 7 1740 FOR j=1 TO 10

1750 BEEP 10000, j  $1760$  s=s+1 1770 AT 19, 22: PRINT s 1780 END FOR j  $1790 u=1$ 1800 END IF 1810 ON u=1 1820 IF x=a AND y=b THEM ta 1830 ON u=2 1840 IF x=1 AND y=35 THEN 1850 PAPER 3: INK 7 1860 FOR j=1 TO t  $1870~{\rm s}$ 1890 AT 19,22: PRINT s 1890 BEEP 10000, J 1900 END FOR 1 1910 END REPeat ny\_tur 1920 END IF 1930 END SELect 1940 END DEFine 1950 PEMark XXXX tut XXXX 1960 DEFine PROCedure tut 1970 REMark #### tut #### 1980 FOR j=40 TO 1 STEP -1 1990 BEEP 10000, j+10 2000 BEEP 10000,j 2010 BEEF 10000, j 20 2020 END FOR j 2030 BEEF 1,1 2040 END DEFine tut 2050 REMark #### rita\_bur #### 2060 DEFine PROCedure rita\_bur 2070 REMark #### rita\_bur #### 2080 RESTORE 2150 2090 FOR j=1 TO 8 2100 READ ba, bb, bs, bd 2110 LIME ba, bb TO bc, bd 2120 END FOR J 2130 END DEFine rita\_bur 2140 REMari: XXXX data XXXX 2150 DATA 156, 71, 156, 100 2160 DATA 156, 100, 165, 100 2170 PATA 165,100,165,91 2180 DATA 165, 91, 156, 91 2190 DATA 159, 91, 159, 100 2200 PATA 156, 74, 165, 71 2210 DATA 156, 97, 165, 97 2720 DATA 152, 71, 152, 100 2230 REMark XXXX ta XXXX 2240 DEFine PROCedure ta TORO PEMori: XXXX La XXXX 2260 PAPER 3:INK 7 2270 FOR 1=10 TO 1 STEP 1 2280 BEEF 10000, i  $2290$  e=s+1 2300 AT 19,22:PRINT s 2310 END FOR i 2320  $n=2$ 2330 FMD IF 2340 END DEFine ta

![](_page_32_Figure_6.jpeg)

# *LU*  **' A M <sup>v</sup> I ? <sup>s</sup>**

# **Captain Slog**

**Alpha-Omega Software**  £2.99

**This game is ol the maze, chase, search and tind variety and a most acceptable one al that. The cassette insert instructions are beautiful in their brevity. I quote:** 

**"There are three types ol barrier key, red green and white Each key allows you to pass through Ihe corresponding colour barrier. The nine blue-prints are spread out Inlo different sectors within the game. You have to collect all nine before you are allowed access to fhe telepori room"** 

**There are several other objects which you may colleci to Increase your score, others will give you more energy or use It up Avoid all contact with robots".** 

**Given just this I would not be inspired to open the case let alone iood the program, and that would have been a shame because for me It had that perlect blend ol difficulty and challenge that makes a game addictive OK. so it is an old format, similar to many others, the animation is pretty simple, enemy sprites are few in variety**  and sound is fairly elementary. **8ut for me it works.** 

**Much as I love pitting wits with a programmer who has taken great pains to devise a** 

**difficult, devious game I also love relaxing with a straightforward live key exercise in pure reactions.** 

**The five keys In this game control UR/U/O and lire. Collecting an object is done by getting next to It. screens are entered and exited by wandering off the edge and a new one is presented, no scrolling or tiresome fades.** 

**Mapping is a possibility as blue-prints and keys appear to be In the same locations, certainly the maze is not randomly formed, personally this is too much like hard work tor a program which I intend to use for simple pleasure buf anyone who desires to take It more seriously would be able to do**  so

**Locations vary and are nicely designed, watch out for the blob which simply blocks your way, It can trap you ond then it's a case ot end of game Vou ore only given one life and not much energy.** 

**Worth adding to your collection as long as you do not expect a state of Ihe art** 

![](_page_33_Picture_13.jpeg)

![](_page_33_Picture_14.jpeg)

## **program. Star Firebirds Firebird**

£1.99

**I well remember reviewing this game when It was sent to us by Insight and saying that it was a good game but overpriced. Either they harkened or sold out to Firebird.** 

**It remains a good gome and more realistically priced at £1.99, so much so that I have no**  hesitation in recommending it<br>to Zap-Em-All fans everywhere. **to Zap-Em-Alt fans everywhere** 

**You may have gathered from the above that this is a game in the "if It moves, shoot it" class, and so it is. Forget the**  It" class, and so it is. Forget the<br>insert blurb, the game consists **of wave after wave, each comprising ol 50 "birds", of aliens attacking you and you have to**  zap them quickly as they circle, **swoop and dodge. As you progress through each wave the action gets faster and other problems occur, such as scatter bombs!** 

**The animation is simple but**  effective, the birds appear and **get larger as they follow their patterns and you move let! and right and blast away at them as fast as you can.** 

**Just to make life that extra bit difficult they will sometimes appear from beneath you or tly**  **along the bottom of the screen making the task ol avoiding them awkward. If not Impossible** 

**Of course they are not helpless sitting pigeons, they drop bombs at you and contact with one Is fatal, your five lives are soon depleted. Sound Is limited to a few burps during actual play ond o respectable Intro tune, colour is bright, clear ond doesn't clash, and movement is smooth.** 

**A range of options Including joysticks and starting levels is provided and a full high score "hall of fame" Is Included. It is very easy to beat the scores**  which start the Hall of Fame, but **no problem, your own sets can be saved and reloaded if you wish.** 

**A nice unpretentious mindless killing game, and I'm not knocking It. after a day of reviewing The latest mind stretching arcventure It's just the Job to finish off with before going to my well earned rest.** 

![](_page_33_Picture_26.jpeg)

![](_page_33_Picture_28.jpeg)

![](_page_34_Picture_0.jpeg)

**II had passed through my mind ol some lime thai there was a lot ol lile lell in some of the earlier gomes lor the Spectrum and now Elite has seen til to market what to us old hands are indeed classics.** 

**This program was originally produced by Micromega and received much acclaim in Its**  fime, so how has time treated it?

**Belore going into personal opinion I think a description ol the game is in order. It is a motor cycle racing simulation in perspective 3D and you have control over left/right turn and lean, accelerate and brakes either via the keyboard or joystick. You can choose to race any one ol ten circuits, all ot which I am assured are authentic representations, selecting the number ot laps and practice or race mode.** 

**Your view is ol Ihe track stretching out from the bottom ol the screen and providing you are racing, other bikes disappear or loom larger as you are overtaken or overtake other riders.** 

**In the sky, area information is given on the track, lap number, speed and position.** 

**You will skid it you take a corner too fast, slow down it you run off the track and slop if you collide with any ol the other rides, o Irequent event for me as they weave around unpredictably.** 

**There is o bit of flicker, especially on the other rides ond some colour clash when your cycle goes ofl Ihe track, sound is a rather high pitched blipping which, with a bit of imaginalion passes for an engine noise None of this spoils the game to any real extent and you soon get absorbed in trying to beat those computer controlled machines, all 39 of them!** 

**It was great to replay this game, one of my old favourites, Ihe original of which lurks in the depth of my program box, and it made me wish I'd kept it closer to hand. No it hasn't lost any of its magic and I'd still recommend It to you even If it was still at fhe original price. At £2.99 it's a snip it you haven't already got it.** 

![](_page_34_Picture_9.jpeg)

![](_page_34_Picture_10.jpeg)

![](_page_34_Picture_11.jpeg)

#### **Cagara Players £1.99**

**You have been teleported to the land of Cagara by managing to get yoursell caught in an evil gypsy's crystal ball. Presumably. you crossed her palm with cupro-nickel instead of silver. The only way you can regain your freedom is to explore the castles, mazes and jungles in Cagara and find Ihe magic chalice A reasonable if hardly original storyline An element of originolity is brought into play by the tact that you are accompanied on Ihis adventure by your sulky pet hamster called Eric who for some strange reason has sprouted helicopter blades!** 

Not that you would notice, **for he is depicted on screen as a small red blob with spikes on who always seems to run off the lirst screen, never to be seen again. This is o Irifle unfortunate as he Is supposed to fight your batfles for you. Instead, when you (represented on screen by a medium sized blob) are chasing through a maze and a** 

**monster appears (a big blob) you tend to get kilted automatically as it can fly through hedges and you can'f. One contact by a monster and It is curtains for you — game over time. There are other ways of defending yourself. Scattered around the grounds are a number of objects. You can only carry one of these at a time and must work out which thing does what. This is mode more difficult for you as the items are such small blobs lhat they ore instantly unrecognisable. The only one that looked like anylhing was a pink castle that teleported you to another coslla** 

**The rooms hove equally non stunning graphics, the highlight of the jungle chambers being**  whether they have two, three or **four exits. The game looks as II it was written when the Spectrum first came out. Cagara is so bad, it is almost worth buying**  for that very reason.

![](_page_34_Picture_17.jpeg)

**REVIEWS** 

SPECTRUM

![](_page_34_Picture_18.jpeg)

**In case you are wondering ICU.P.S. stands lor the International Commission for Universal Problem Solving. Now you know lhat you can forget it immediately. The inlay blurb blathers about your special mission etc but doesn't even claim that the game is real. You are not 'at the controls of a Hypermegalhruststrike fighter' as per usual in this type of game, instead It rather tamely tells you thai these ore computer games to test your skill ond decide whether you can become an agent for I CURS.** 

**In short what we have here are two unrelated bits ol game**  **sluck together with a poor attempt at giving it some sort ol unifying idea. First off is a brisk shoot em up in Ihree sections of space tunnel. The molhership dumps you and you have to btast/avoid/outrun the enemy ships and get to the end where you enter phase two controlling a "Hostile Environment Anthrobof" who must find four parts of bomb hidden in his storship The robot glides nicely through a rather unpopulated maze of decks but even the inevitable nasties are halfhearted and don't seem too intent on inflicting damage.** 

**This is a very poor product for a full price game which seems to have been thrown together with the thought that if one tired formula idea won't work maybe two will. Unfortunately it doesn't and empha-** **sising thai you are just playing** igi **another computer game Is surely a mistake. Aren't computer games about creating illusions? Who wants to be play a game about playing a computer game? You guessed it.** 

![](_page_34_Picture_24.jpeg)

# *LUH*  **Virgin Atlantic Challenge Game**

**Virgin**  £5.95

**You've lo to admire the man, if there's an angle Richard Branson will exploit it, I suppose you don't get to be a millionaire without that kind ot acumen anyway.** 

**It's been some time since I saw a Virgin computer game but. after a shaky start, their products have been quite respectable, so, is this a bit of Branson genius or a right pickle?** 

**Well the game itself is o! the Strategy type with the nice frill ot a graphic action sequence to lift it out of the usual run of the milt rut. You lake the role of Richard (a role I've been trying to emulate in real lite tor ages!) on his much publicised and triumphant attempt to cross the Atlantic in record time** 

**You control a recognisable** 

**graphic ol him along the deck of the Challenger to the Telex, Radar. Galley, Map or Engine room displays. He can also be mode to climb into the cockpit to alter direction.** 

**As you may gather, this is not a leisurely decision making exercise but a mad dash around the screen in response to compuier messages to adiust the various parameters ot direction and speed, eat and to make lightning business decisions to telexed questions.** 

**I was sure he had other crewmen aboard to help him with all of this but in this game he does it all on his own. he really ought to learn how to delegate! It this is a realistic simulation ot his day he'll have a heart attack soon.** 

**No it's not easy and I found myself getting quite irritated with it. the number of fishing boats and Icebergs (looting around seems unrealistically high, also in Joystick mode the responses seem rather slow at times** 

**Probably my biggest moan is the lack of high score table, I know I was getlinq better** 

![](_page_35_Picture_11.jpeg)

#### **Sbugetti Junction Bug byte**  £2.99

**Luigi is a trainee traffic cop and has come all the way Irom Macaroni to learn how we Brits cause accidents over here. Before he can return to his wife Fettucine, he has to let lots of cars go pasta him without keeping anyone waiting too long.** 

**The screen is divided Into two areas The junction full ol assorted bikes, cars and lorries wanting to go every which way occupies the main area whilst in the bottom left hand corner of the screen, there is a large picture ot Luigi doing semaphore impressions and another box giving details of how well he is doing them. There are plenty ot game options to select from ranging from degrees ol dilficulty (light, heavy and rush hour Iroltic) to whelher cars drive on the left or right side of the road.** 

**Luigi can turn to face any ot the four directions and can then wiggle his arms around to give various signals such as slopping a lane of tralfic or allowing another lane to turn right. Everything must be kept moving smoothly and no-one should have to wait too long before being allowed to move. Dither too much and the cars in the lane in question start to Hash. Unless you now remedy Ihings straight away, the game ends. Points are awarded for each car successfully through the junction. Get everyone through without crashing or waiting and you move to the next, more difficult junction.** 

**Sbugetti Junction is a pleasant enough game to play but doesn't really have any lasting appeal. Unless you have always wanted to be a policeman or traffic warden or the Mafia have made you an offer**  that you cannot refuse, give this **one a miss.** 

![](_page_35_Picture_17.jpeg)

![](_page_35_Picture_18.jpeg)

**scores:— 5% and 66 at the time ot writing, but it is nice to have previous ones on screen as a reminder.** 

**Finally I must admit to enjoying playing it and if this kind of mental gymnastics is your cup ol tea then you'll like** 

![](_page_35_Picture_21.jpeg)

# £9.99<br>Spectrum 128

**Who you goin" to call? — GHOSTBUSTERS! Not exactly a haunting tune but rather one more likely to give you nightmares as you lind that you can't get it out ol your brain. Now. the game of the film has been released in an enhanced version for the Spectrum 128. The added leatures include better music and graphics but ihe game remains the same.** 

**For anyone who has been away for the last coupie ot years and doesn't know the**  storyline. New York is suffering **from an invasion of ghosties, ghoulies and things that go bump in the night. You are setting up a franchise to make as much money as you can by catching ghosts and slopping them reaching the Temple ot Zuul where the climax ot the game takes place. First, you must buy and equip your car. There are four'basic models to choose from with speed and amount of equipment that can be carried increasing with price The bits and pieces that you can buy include ghost** 

Finally I must admit to<br>enjoying playing it and if this<br>kind of mental gymnastics is<br>your cup of tea then you'll like<br>it too.

**vacuums and traps, image intensifies ond marshmallow sensors.** 

**Having equipped your vehicle, you must then drive round the streets catching "roamers" and stopping In front ol buildings where a slimer is present. By careful positioning of your men, you must manoeuvre the slimer using your negative ioniser backpacks above the trap you have laid and then bingo! Your credit rating starts to Increase. Failure lo accomplish the task results In the immortal phrase "He slimed me" (some dodgy voice synthesis here) as your man gels c** dose **ectoplasm.** 

**Despite the vast amounl ol hype that preceded this game on Its initial release and despite the lact that it is one of the best selling computer titles ever. Ghostbusters is not a particularly good game and is certainly beginning lo show ils age now. Even with the added extra bits on Ihe 128. it is still not very good value lor just under ten pounds.** 

![](_page_35_Picture_30.jpeg)

REVIEWS

PECTRU
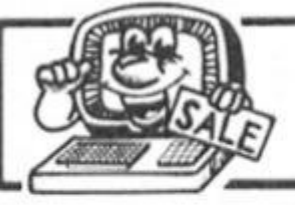

# **1gj|** *SINCLAIR TITLES*

 $K5.95$ 

 $f5.00$ 

 $f5.95$ 

/IP ZAP. **CONQUEST (3 95** 

 $£25.00$ 

 $C$  1.99

**LTD Cambs 2 4 tour ordering on 073 3 31387 0** 

**OLYMPICS.** 

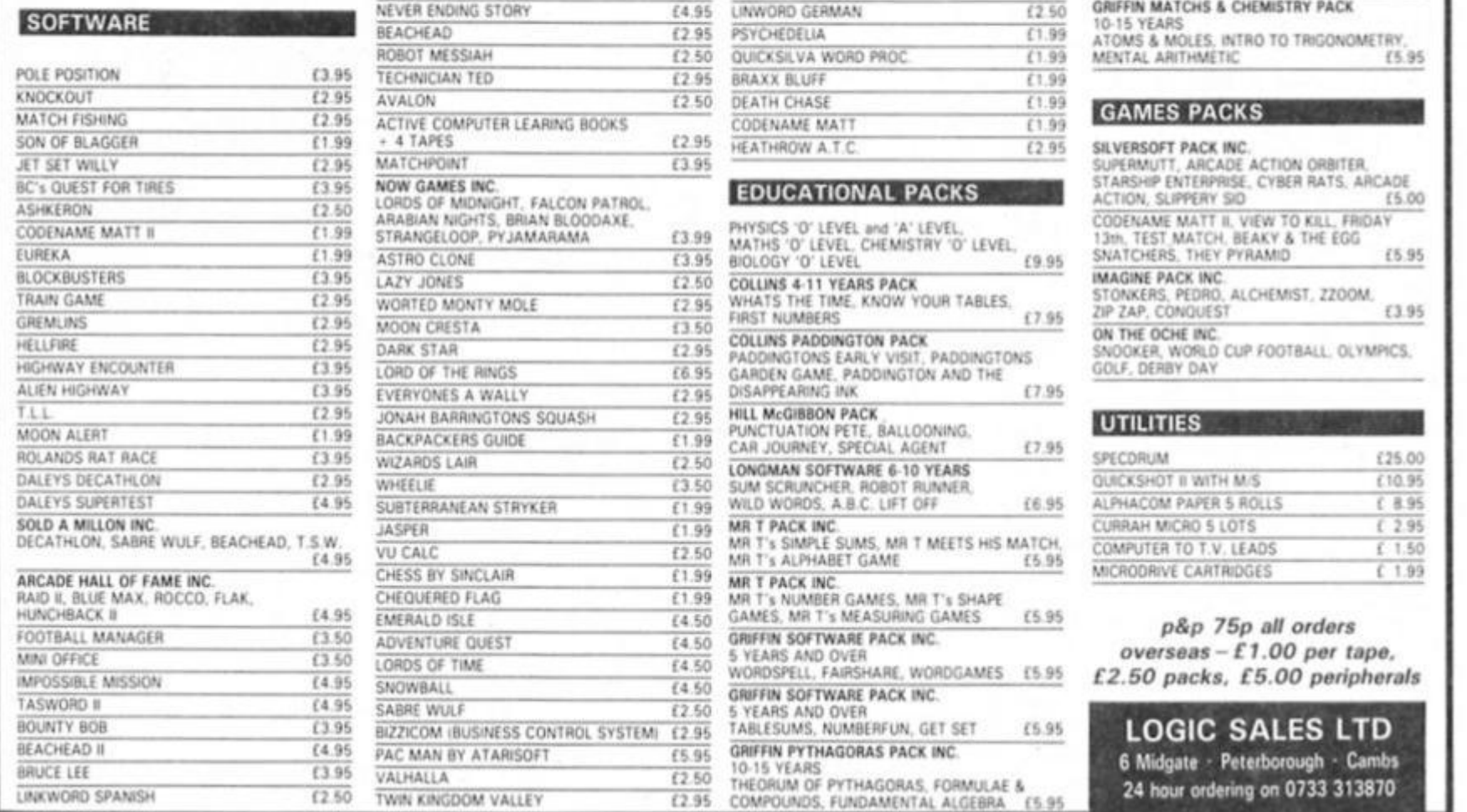

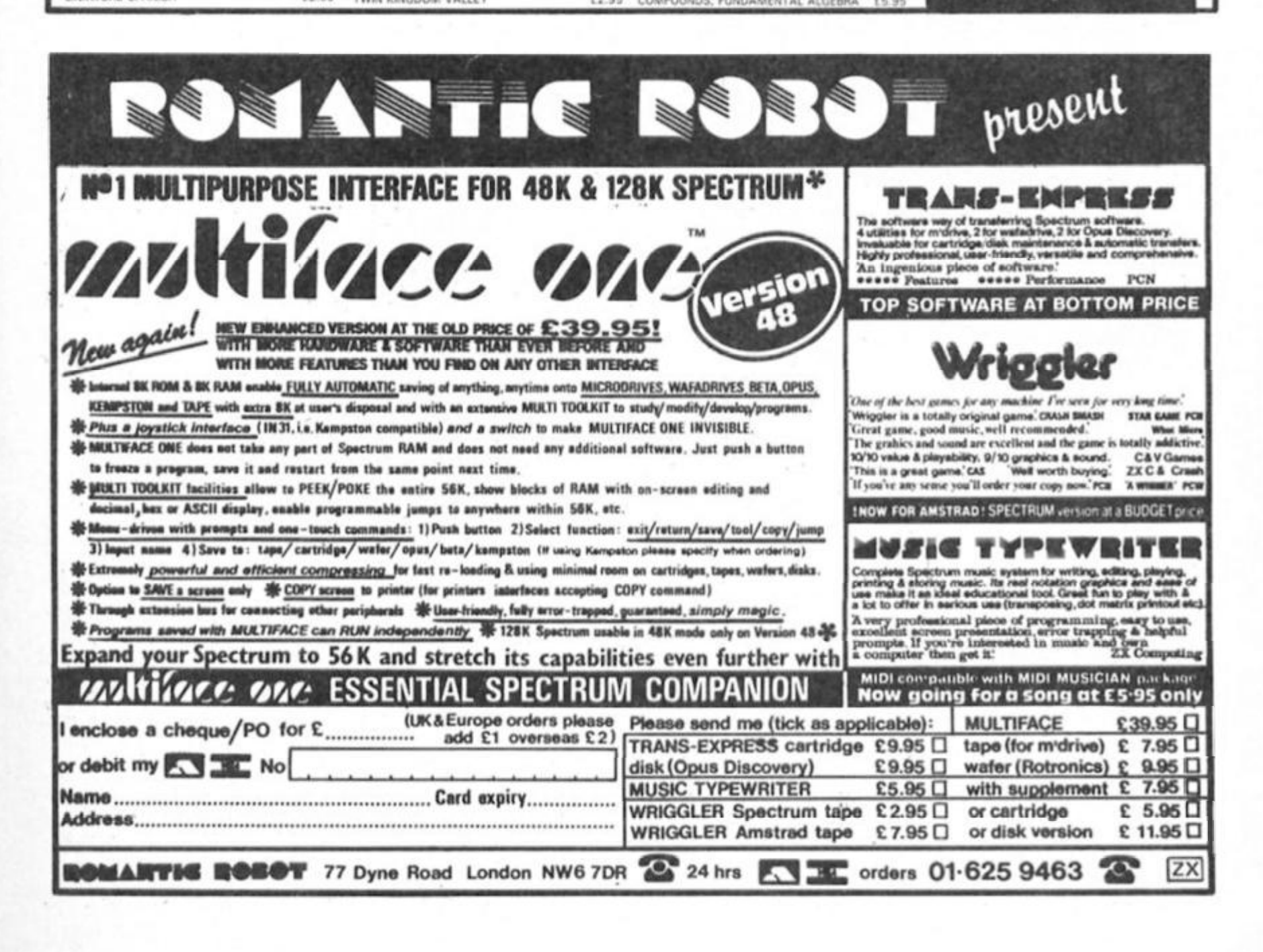

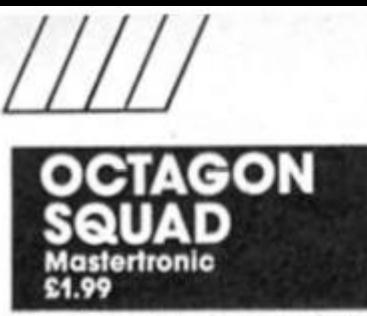

**This Is one ot those gomes that does not tit cosily Into any ol the usual categories applied to gomes. Mastertronlc themselves describe it as on "icon driven arcade adventure" which |ust about covers all the available options.** 

**However, to norrow it down a little. It Is a maze game with strategy and odventure elements. I suppose that it one was being generous, ihe rather primitive moving graphics (I draw the line al calling It animation) would quality it In the Orcade" section.** 

**It up to now I sound a little less than enthralled with the garner please do not be misled, It Is a good program ol Its type and slowly grows on you. But first you have to overcome the cryptic and limited instructions, (hen get to grips with the screen display and Icon system, then sort out who Is who and what you are trying to do and how to do it.** 

After that it is a straight**forward seek, collect and survive exercise** 

**Taking this program a step ot a time pays on, I rushed straight Irom Ihe menu to the game and missed some furlher instructions that are displayed automatically if you wait — Ihey helped a little** 

The main screen is bright **and colourlul. action is controlled by either live keys or joystick and is mastered atter a bit of trial and error. The lower hall containing a panel of twelve usable Icons ond three non usable ones and on the right a birds eye view ol your character in the maze At the lop is a mini map and set of info windows.** 

**You control a commander character and eight drolds. one at a time by using the icon**  selection routine, and you move **Ihem around In a reaclor maze to rescue 26 survivors of a heavy chem attack.** 

**One of those games where patience ond persistence is required to get the mosl from It. for the price and for fans ol this kind of game I recommend it.** 

 $th$ 

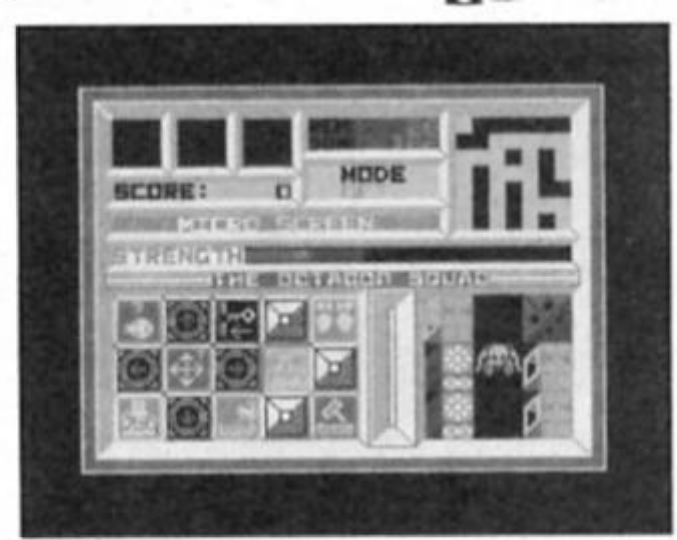

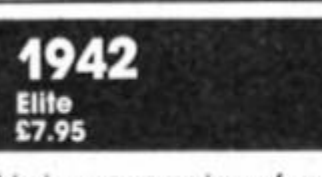

**This is a conversion of a very successful arcade game but may not be an automatic hit unless there are sufficient shoot 'em up fans out there who prefer to do their blasting at home** 

**You take off In your tighter Irom the deck of a carrier and proceed across land and sea confronting waves of enemy planes. There are four phases on each level before you can land safely back on Ihe carrier**  which really means just dif**ferent permutations ot planes coming at you. One phase has a huge bomber and bringing this down will bring you big bonus points but It's not necessary to destroy it to get onto the next phase** 

**Destroying certain planes will give you extra tirepower or clear Ihe screen of attacking planes for a moment. Apart**  from that there is little to divert **you from the business ol shooting the enemy out ol fhe sky**  **and amassing vast numbers ot poinls. You are allowed a certain number of aerobatlc rolls to get you out of trouble on each level and you have five lives in order to get as far as you con.** 

**Landing back on the carrier gives you a thoroughly deserved 5000 point bonus before you take ott again. Once back in fhe air It's the same old thing with just a few more planes and marginally more llak flying. Ominously the level gauge slips back from 32 to 31 presumably meaning there are 32 Mights left** 

to complete. Personally **packed my goggles after three levels and had to put my trigger finger into traction. As an out' and out shool 'em up 1942 certainly succeeds but If you are looking for something more than a musclebound joystick hand and zillions of points give this one the flypast.** 

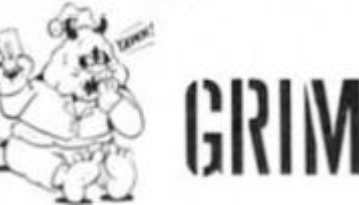

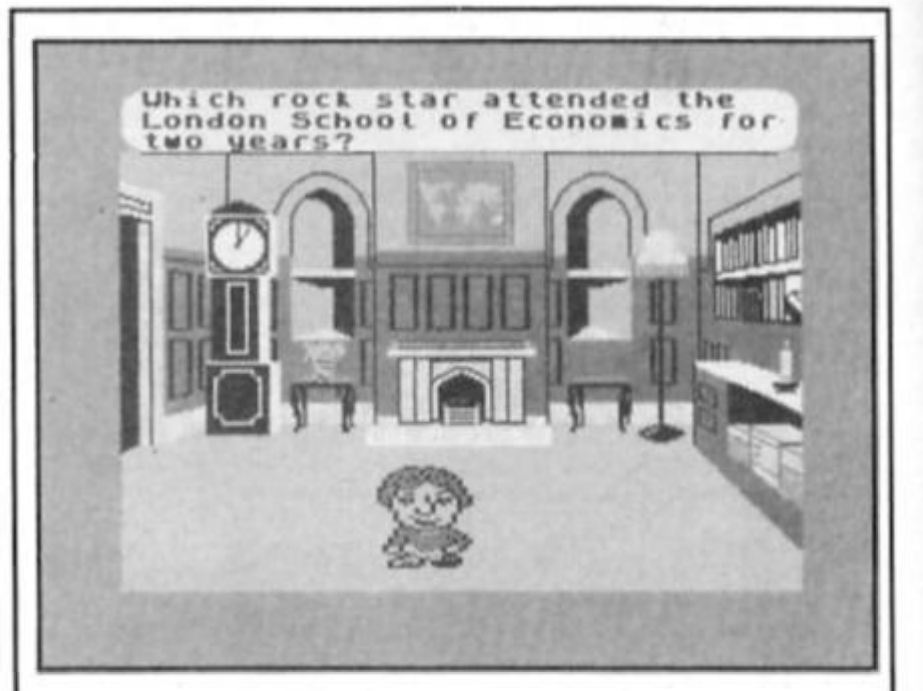

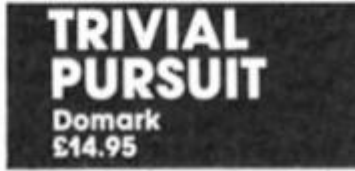

**The only potential problem with converting a phenomally successful board game like Trivial Pursuit to the home micro would seem to be tampering with a winning formula** 

**Few would have thought thai the flaunting of irrelevant knowtedge would exert such a hold over people but as trivial pursuit addicts know when the cheeses are down knowing**  whether frozen peas float or not **assumes huge Importance.** 

**The Trivial Pursuit craze shows no signs ol abating and Domark have produced a package talthful to the original but with several uselul additions that add to the fun.** 

**There are 3.000 questions, loaded in blocks ready to tax your memory for facts you would rather have forgotten before Trivial Pursuit came along, it's a two cassette pack. One being the game itself and Ihe first batch of questions, the second an additional "Unlload" question pock which can be loaded into a Spectrum. Commodore or Amstrad.** 

**One enhancement on the original Is the Inclusion of musical and graphics questions, so lhat tor Instance you can be confronted by the map of a country ond asked to identify It.** 

**Another Inclusion is an animated question master**  **called TP who bounds around the question screen in a number of guises. He's destined to become a "love him or hate him" figure Some may teel he's a cute bonus while the purists will argue Ihe original game got olong just tine without him. wisely Domark have added a cut off switch so you're not stuck with him.** 

**You can fix a time limit lor answering questions — anything trom five seconds to nine minutes. A very useful feature for strategists is the inclusion of a score chart which keeps an up to the minute record ol all Ihe players performances. The breakdown Is tor each category ot questions so when a player Is going for the final winning question you can knobble him by confidently choosing his weakest subject.** 

**Graphically the game Is pleasing to the eye and the board layout Is very clear. Most Importantly perhaps It's very easy to play and you can find your way around the game and all you can do in next to no time.** 

**Trivial Pursuit Is bound to sell well on the strength ot the board game and II you enjoyed that you won't be disappointed with its computer game counterpart.** 

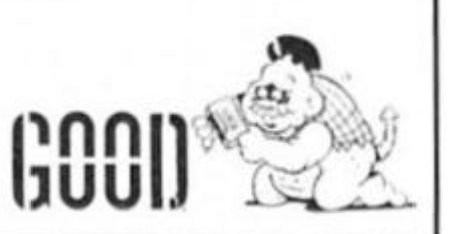

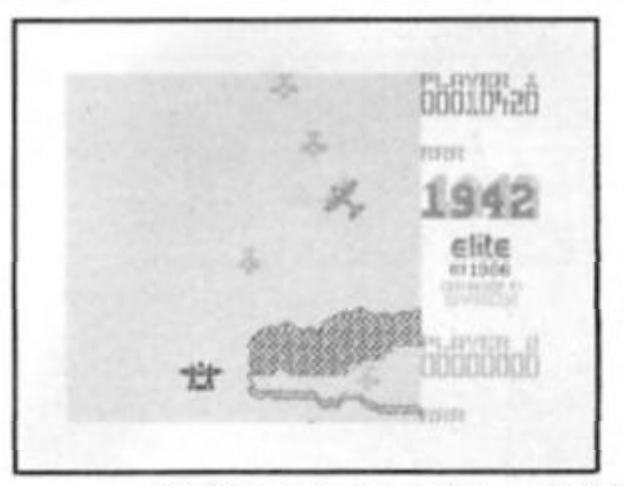

## *ZX* **Computing Monthly • October 1986**

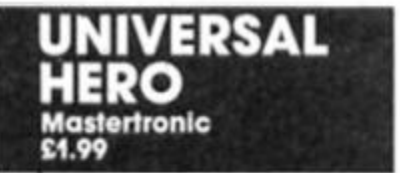

A totally nail-biting, multi**dimensional. hi-resolution Awesome Arcade Adventure!' And all lhal lor |ust £1.99. Actually. Universal Hero isn't quite as wonderful as the tongue-in-cheek hype suggests, but It's still pretty nifty lor a piece of budget software.** 

**It seems that our Hero has**  t **ust got seven seconds to save lis planet, and In those seven seconds he's got to wander through a set of caverns and find the spare parts needed to repair his space shuttle, which**  will fly him to another planet **where he has to collect the equipment needed to repair Ihe out of control space freighter so that he can het back lo earth In one piece.** 

**Universal Hero Is, as you might have guessed, a wander- 'round-the-caves-collect-theoblects-and-avoldthe-monslers type game, and though It's a little old fashioned it Is a highly** 

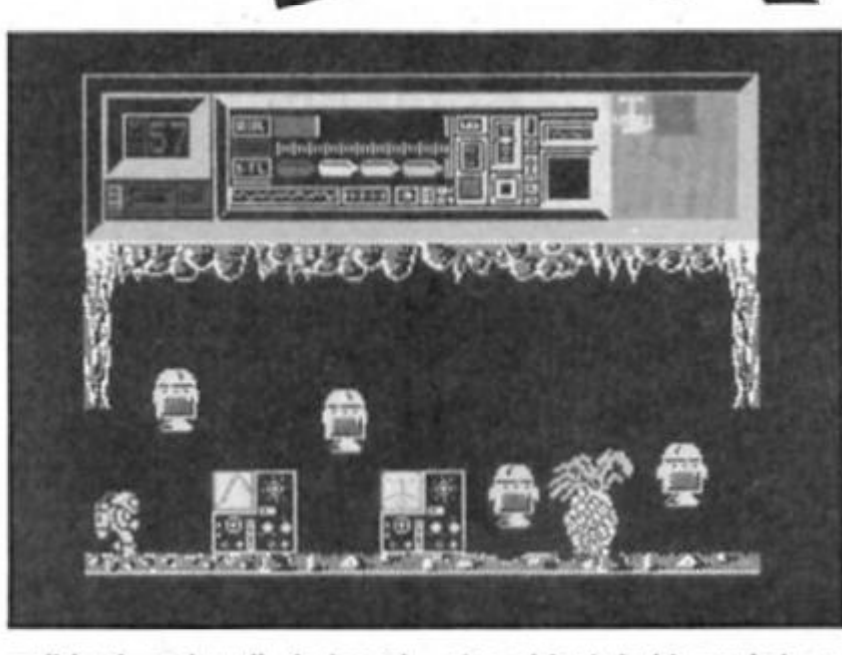

**-A^M " I** 

**polished and well designed example of the genre. And there's also a certain element ol strategy thrown in as well, since some of the items that you have to locate can only be reached by solving puzzles. For instance, there Is one cave entrance blocked by a pile of rubble and you've got lo work out which objects can be used fo start a rock slide and open up the entrance. Hero can carry up to** 

**nine objects In his pockets, so there's scope for some quite complex combinations ol objects to be used.** 

**As he makes his way through the game Hero uses up oxygen from four cylinders and collision with some of the naslies in the caves drains his air supply, so you've also got to go looking for spare oxygen supplies fo keep you going. For some reason there are one or two monsters** 

**seven pounds it was not worth having, but at the new £1.99 price it is the kind ot program everyone should have, if only to compare how lar the latest programs have progressed from** 

**Sophistication is out, but great fast and furious action survives with Buccaneer. Graphics and animation ore average for Ihls kind ol game and sound bluzzes away merrily while colours clash cheerfully and death and destruction abound.** 

**You have five aircraft, or lives, and have to keep an eye on fuel and shield levels, controls are simply up. down and fire Keyboard indentification and a full range of joystick options are** 

**It's no good, I known I should hale this game and be all arty and snobbish but there is something about II which appeals lo my inborn sense of mayhem. A**  no nonsense, out and out war**mongering program to appeal to all our more basic Instincts.** 

**J f k** 

**ruulis 200** 

**IJUUIJ** 

**Ine good old days** 

**Not one for pacifists** 

**Included.** 

**that just wipe out your entire supply In one go without any warning, and there's a lump of plutonlum that has Ihe same etfect although again there's no warning that the object is actually plutonium. These things are a bit irritating as they make the game dependent on luck at some points, but once you've come across these traps once you can generally avoid them in future.** 

**On the plus side there are some nice graphics and smooth animation, ond the figure of Hero has a jaunty Utile walk as he strides through the caves. Thankfully there Is a define keys option, but it would have been a good idea II the cassette inlay had given a bit more information about the game.** 

**Universal Hero isn't a flawless game, but it does have its good points, and, as always, Mastertrontc are still giving more expensive games a run for their** 

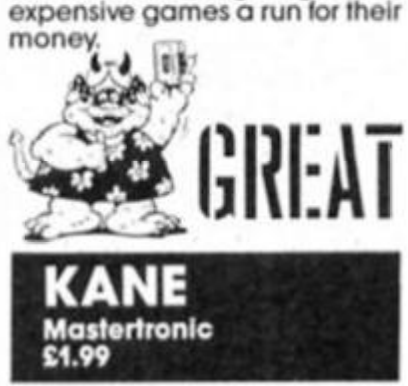

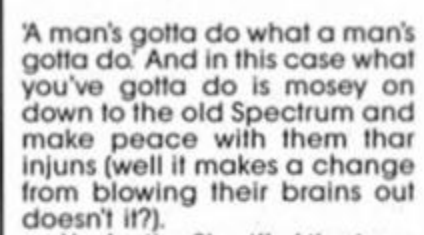

**of Kane, and In order to make peace with Ihe locals you hove**  four tasks to complete. The first **Is to shoot down some birds so lhat you can trade with the Indians for peace tokens. In this pari ot the game the screen shows a small cowboy figure at the bottom of the screen with mountains in the background and birds flying overhead. Using the keyboard or Joystick you move a sight around the screen and attempt to shoot the birds down wllh your bow and arrow. You've got a limited supply of arrows, and with the birds being a moving target you've got lo have a good sense of liming to gel a decent amount ol tokens. You need a token lo move onto the next stage, and additional tokens give you extra lives in Ihe later stages.** 

**You're the Sheriff of Ihe town**  • • •

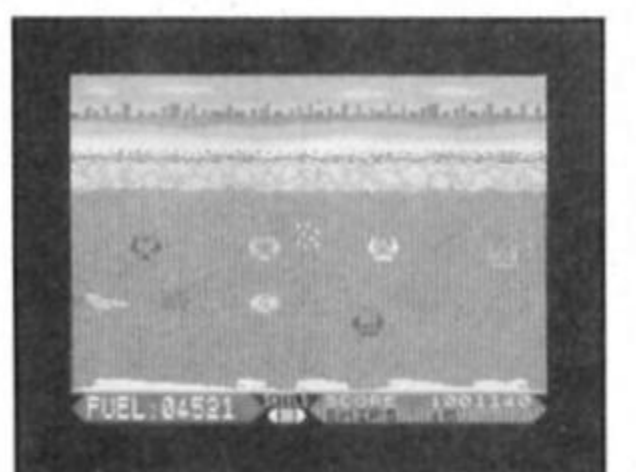

**BUCCANEER Firebird Sliver 199 Range £1.99** 

**I wondered when this one would make Its appearancel I reviewed three games from a company called Insight some months ago and since Ihen two of the three have been repackaged and marketed by Firebird. Now this completes the set.** 

**Described as a challenging orcade gome In the classic style It means just that. A game on Ihe lines of Ihe classic "Space Invaders" type, wove**  **after wave of nasties to be shot al while they try to shoot or crash Into you. The action is different in that you are supposedly flying a Buccaneer aircraft and the aliens attack horizontally on an earth based scrolling background.** 

**Just Ihe kind ol game I love lo finish off a night of mind stretching arcvenlure reviewing Sit down and zap awoy mindlessly. There are some exlra features to alleviate the mind numbing effect, a docking sequence and a dodging**  sequence, but in the main it's a **good ola fashioned kill 'em all game** 

**At the original price of over** 

39 **ZX Computing Monthly • October 1986** 

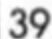

*LLUJ*  **Once you've demolished the local bird population you hop on your horse and ride across the prairie back to Kane But along the way you've got to moke sure that your old hoss doesn'1 go stumbling over ony rocks or bushes or else you'H be out ot the saddle and out ol the game.** 

**Once you've made it back to town you still don't get to rest as all the bad guys around have decided to take a pot shot at you. They're all hidden In doorways and around corners**  of the town's buildings, but every **now and then they II stick their heads up Just long enough tor you to gel your sight on Ihem and show who's boss.** 

**Atler cleaning up Ihe town It's back onto the horse lor a race against the train as you try to overtake and stop it. Again**  you've got to jump over all the **bushes and rocks, but this time there are small trees thrown in as well ond some ol Ihe obstacles are so close together that you'll need a terrific sense ot timing to moke It past them all.** 

**When I first saw Kane I thought that II looked pretty primitive — like a magazine listing In tact — bul once I'd given it a couple ol goes it turned out** 

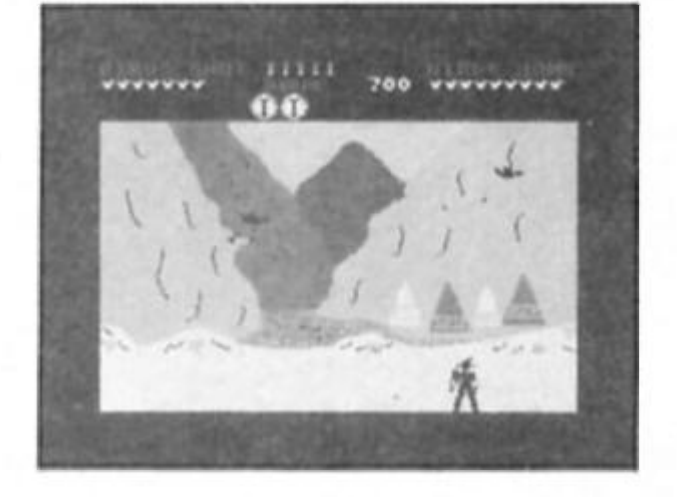

**to be fairly good. It Is very**  simple, but the difficulty of the **tasks has been well pitched so that you can gel started easily bul still need lo practice in order lo get anywhere Going through the same four stages In their fixed order all Ihe time could get boring, but sensibly there's a practice mode which allows you to choose any stage ol the game and one ot three dilficulty levels. This allows you to gel a bit of practice on all Ihe different parts ol Ihe game and then, when you think you're ready, you can Iry to tackle the whole thing in one go** 

**new standards in games programming, and It II looks old**  fashioned that's because it is, **but It's enough fun to while away the oda rainy afternoon with and will probably appeal to younger computer owners who don I require state-of-the-art megagames.** 

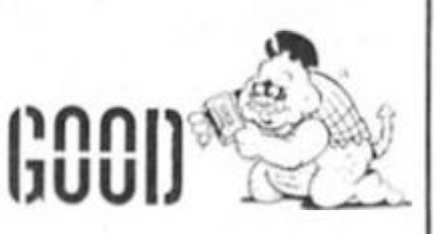

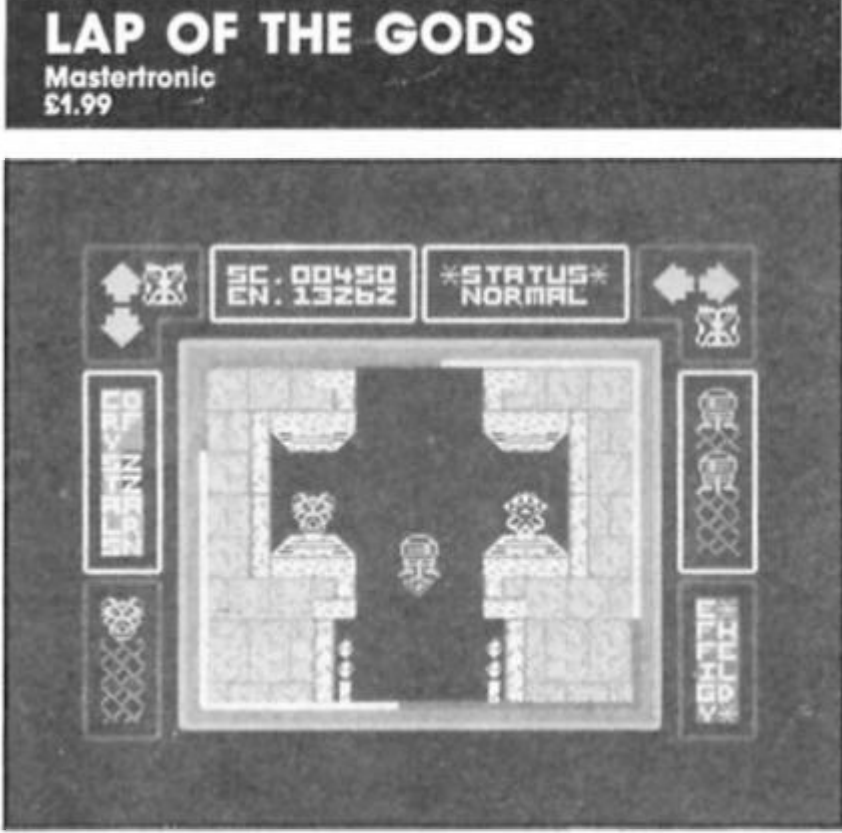

**Yet another interesting budget**  game from Mastertronic. In this, **your task is to collect a number of gems in order to persuade Ihe Gods ot ZZarn to return you lo your home. Bul before you con ocquire the gems you will need to gain special powers by collecting Ihe elftgies thai are scattered around the sixteen sets of chambers that make up Ihe game's playing area.** 

**As you gather together the various effigies you will be set upon by devils' that look remarkably like androids (and moke me wonder who wrote**  the cassette notes, especially as **they tell you the wrong key-** **board controls). II the devils catch you they will lake Ihe effigy from you and return it to its resting place, but il you lose an eltigy three times ihe gods slap your wrists by taking some of your powers and one of your lives too.** 

**The sets ot chambers are all separate, and the oniy connection between them is via the leleport chambers, but these will onty work if you've cotlecled the right effigies.** 

**The screen display uses Ihe outer section to display your lives left, crystals collected and so on. while the actual playing area is shown in a square Inside** 

**this border. The graphics are relatively simple, with the passages and chambers drawn in quite large blocky graphics. These would be perfectly ok if the scrolling were a bit smoother, bul as It Is the jerky scrolling gave me quite an eyestrain. as did the rather distracting moving stripe all around the border ot the playing area.** 

Still, ruptured eyeballs aside, **LOTG Is quite playable. It's one ol those games that Is simple and fairly repetitive but which draws you back for one more try to see if you can collect a complete set ot effigies and move on to Ihe next set ol chambers.** 

There is a *'*fire' button, but this **only pulls down a menu which displays the options and powers available to you [where would Masterlronic games be without a pull down menu, eh?). It would have helped the games playabllity If you were also able to tire at the 'devils' as they come at you. As it is\* you're more or less al their mercy as they move faster than your own ligure and can'l really be easily avoided.** 

**LOTG probably Isn't the game lor fast reaction acrade freaks. but il you've got a bit ol patience, determination, and £1.99 lo spare you might want to**  give it a go.

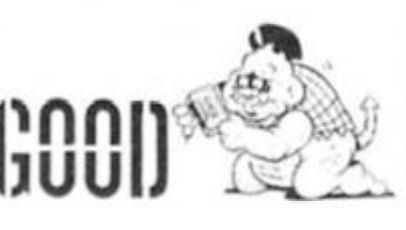

# **OLYMPIAD Atlantis Software**  £1.99

**I'm at a loss as lo how I can review this game constructively, other lhan to say that it simply Isn't very good.** 

**Olympiad is an attempt lo produce a budget sports game along the lines of Daley Thompson's Super Test and Includes**  five 'events' — Weight lifting. **Canoeing. 200m Sprint, Skeet Shooting and Discus. For some ol Ihe events all that is Involved is pressing a single button when the powermeter Is at its height. The powermeter Is a small clocklace In the top left corner ot the screen, around which a dial rotates constantly and when it reaches the 12 o'clock position (the highest energy level) you just stab the Q button. This Is how you play the welghl titling and sprlnl sections and it doesn't give any of Ihe excitement that the joystick/keyboard pounding style ot Super Test provides.** 

**The Canoeing section**<br>simply involves moving the **simply Involves moving the left/right** across screen in order to avoid the **rocks that scroll upwards from Ihe bottom ot the screen. I completed this section without making a single mistake on my first attempt, so II can't really be described as much ol a challenge** 

**The skeet shooting is the only part of Ihe game thai has ony complexity to it — you actually get to use live controls for led/ rlght/up/down ond fire when positioning your guns sights.** 

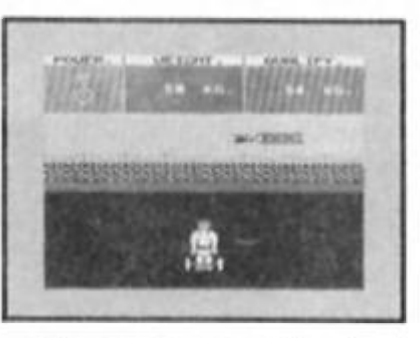

**The graphics aren't too bad, but they aren't good enough to make up for the lack of Involvement in the gomes themselves. The program doesn't seem to accept joystick control and, when someone suggested that It might be simple Basic or compiled Basic, I tried to break Ihe program just by using Ihe BREAK key at which point a message flashed up saying "Show Oft! and then Ihe program crashed. No points for user friendliness.'** 

**I'm alraid the only thing that Olympiad has got going tor it is the budget price, but even then it's not as good as some of Ihe budget software from many other companies.** 

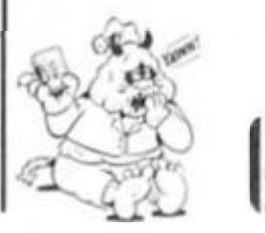

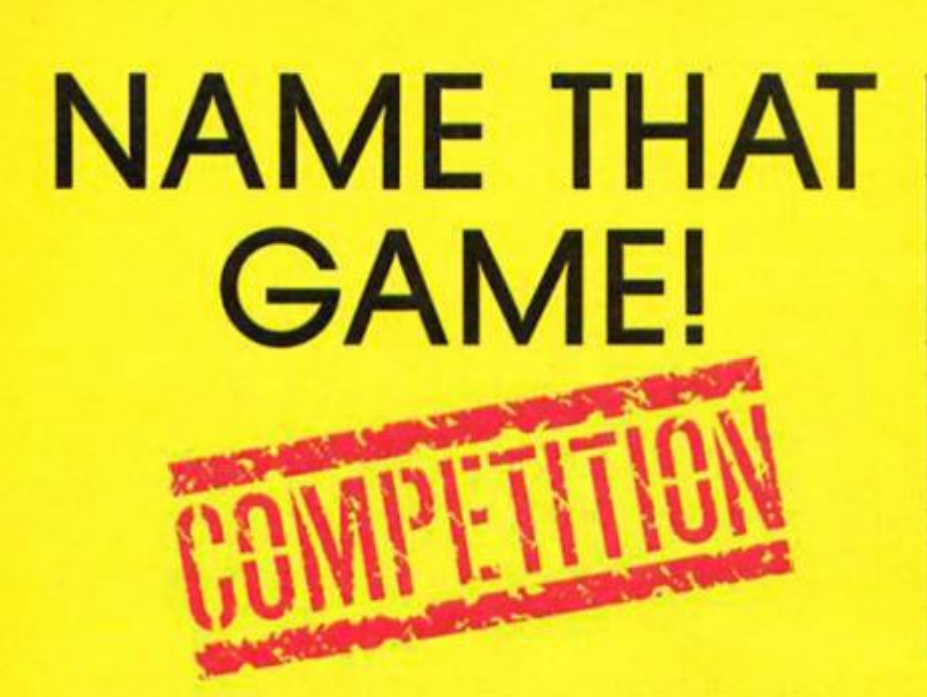

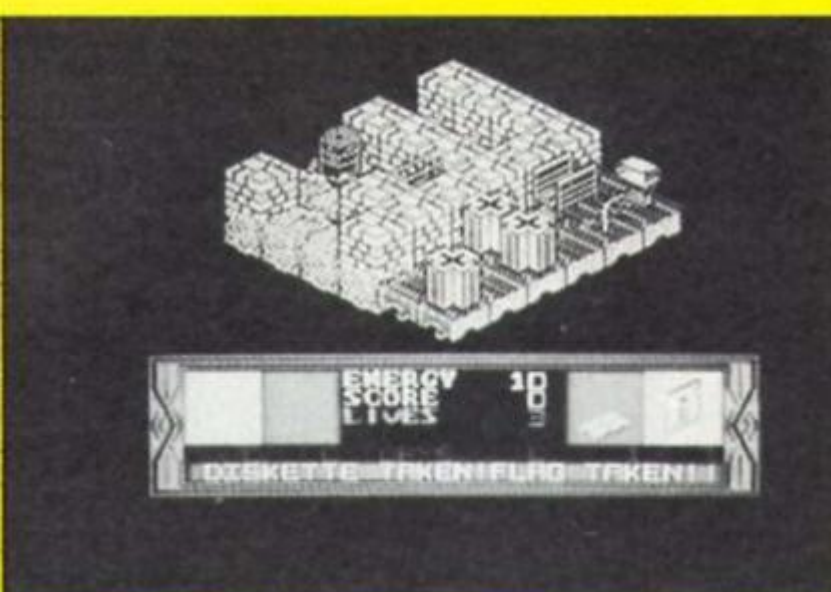

**This is your chance to put a title to Mastertronic's Game With No Name.** 

**and a**stertronic are putting the final touches to a new Spectrum game and are giving ZX readers<br>the opportunity to christen the e opportunity to christen the release with a catchy Imaginative title.

**Mastertronic Spectrum releases** Not only will the winner get a kick out of seeing his title on the shelves of his local software emporium (and perhaps climbing up the charts) but he or she will also receive one of Mastertronlc's new Magnum Joysticks, a Mastertronic T-shirt, posters, the five latest and of course a copy of the Game With No Name.

There will also be 10 prizes of the Game With No Name and Tshirts for runners up.

## **The Game**

The game has been written by Geoff Foley, author of Octagon Squad and Ticket To Ride. It features the exploits of a slrange being apparently half foot, half head that is trying to escape from a planet surface of narrow pathways surrounded by water.

In order to escape he must accomplish certain tasks like finding discs to place in disc drives, retrieving coins, locating energy packs and putting Hags on flag poles.

As if all these tasks weren't enough there are also numerous twirling nasties stalking the pathways to destroy him.

# **Your turn**

So now it's time for you to get pondering on the title. The prize will go to the originator of the most apt, original and above all catchy title for the game. Mastertronic have two provisional titles already and for any reader who inadvertantly guesses either of these titles

there will be a special prize. (Using psychic powers to find these titles is strictly forbidden).

As Mastertronic are almost ready to release the game, the closing date for entries is closer than normal so get your snappy title in quickly and remember to write it on the outside of your entry envelope.

The closing date is October 24th 1986.

The competition is open to all ZX readers except employees of Argus Specialist Publications. Alabaster Pasmore and **Mastertronic** 

Send your entries to the Mastertronic Game With No Name Contest, ZX Computing Monthly, No 1 Golden Square. London W1R 3A8

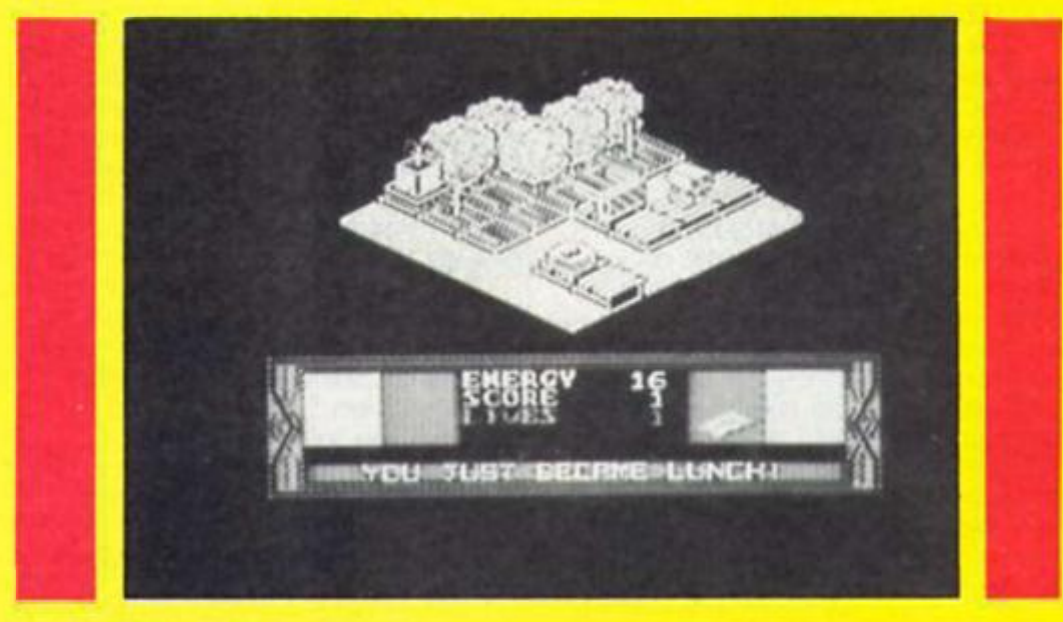

**This game is in search of a name** 

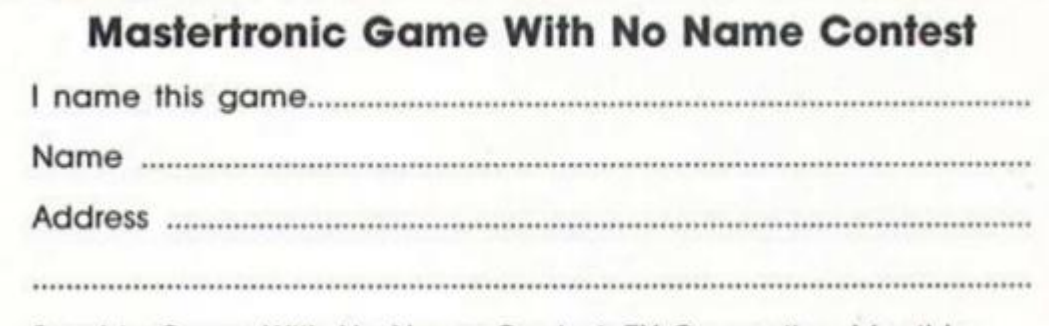

Send to Game With No Name Contest, ZX Computing Monthly, No 1 Golden Square, London W1R 3AR Please remember to put your title on the envelope.

**The Magnum Joytfick** 

**Dynamite Dan Is back to prove there's still lite left in the platform game.** 

*\DYNAMITE DAN 11* 

# **Dynamite Dan II Mirrorsoft £7.95**

**Just when you thought it was** safe to come out of the cupboard, when you were quite sure that Doctor Biitzen and his evil bunch of cronies had finally been destroyed, and you had managed to float away to safety on the wings of a hot-air balloon, you must start all over again. Yes it's Dynamite Dan II.

When Dynamite Dan was first released, it had a lively aura about it, it was the type of game that you imagine would have been as much fun to program as it was to play. Thankfully. DD II seems to have lost none of the original charm and novelty.

What the passing of time has achieved is a better standard of game. All the definition is excellent, and unlike the original game, there is very little colour clash.

Together with many other people, I slightly miss the days when six hours spent jumping from ledge to ledge was six hours well spent. I miss the days when at least three new ledge games would be released every ten minutes, and I miss Jet Set Willy. Playing DD II brought all this back to me with a vengeance; the perfectly timed jumps, the agonising falls, they're all here, plus much more.

As you would expect, DD II does have an objective; you must travel around a total of

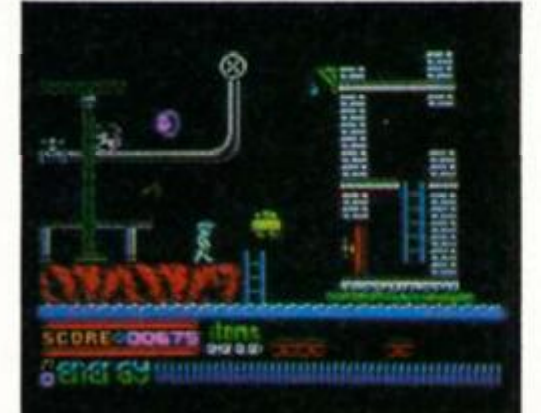

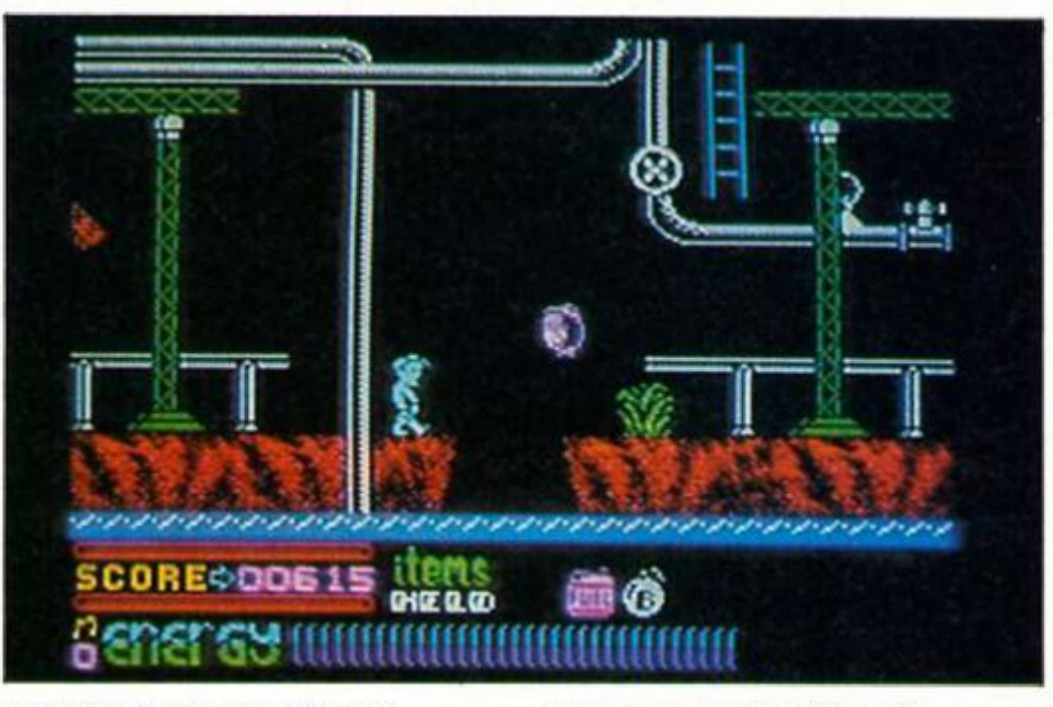

eight islands, collecting a record on each, and inserting it into a jukebox. Having done this you must find some fuel for your trusty Zeppelin, and fly away. To help you in this seemingly neverending task, there are a total of thirty two different objects, each with its own effect, varying from extra energy to immunity to bullets.

This may all sound very easy, but not surprisingly, life is made amazingly difficult by a stunning variety of baddies. They jump, spin, twist and drop around making life total and utter misery, and very nearly destroying your immaculately colffured hair!

Perhaps the most impressive part of the game are the graphics. Varying from hi-tech, to jungle, they are brilliantly defined with obvious amounts of care. The characters too are animated with as much attention to detail as I have ever seen on the Spectrum.

If and when you get to the final island, you must blow up the last jukebox, and then make a desperate run for your Zep, within a matter of minutes. Only then will you have completed this 180+ screen masterpiece.

My only criticism would be the sound. Although there is a good attempt to get a tune and effects out of the Spectrum; the

chip is so strained that it soon becomes annoying. However, even this cannot make DD II unenjoyable.

It Is probably because there have been so few ledge games recently that DD II seemed so good, but I still believe that any arcade adventurer worth his salt will relish the thought of bouncing, jumping and swimming his way to success. Overall, DD II Is a programming masterpiece, and on top of that it is real fun to play!

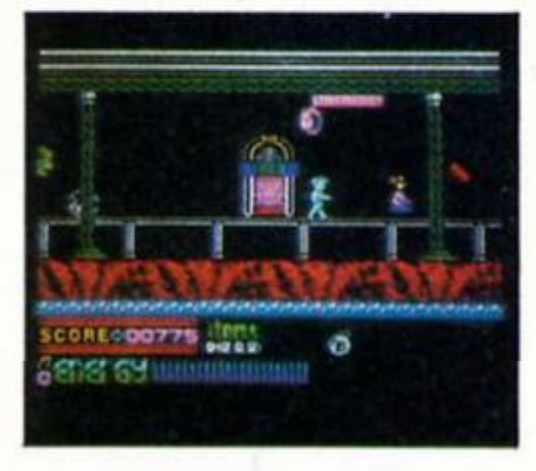

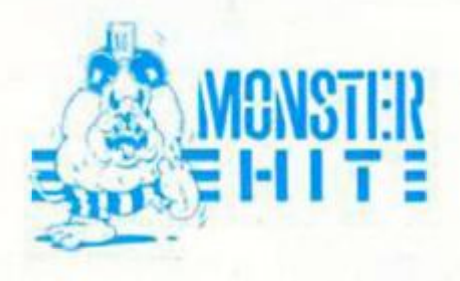

**REVIEW** š

**Not one but two excellent chess programs have just been released for the Spectrum and both are a good alternative it Kasparov chickens out of your challenge match.** 

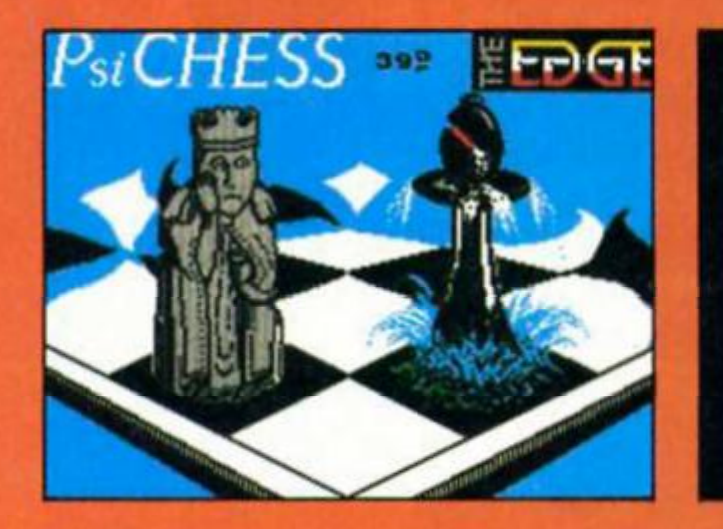

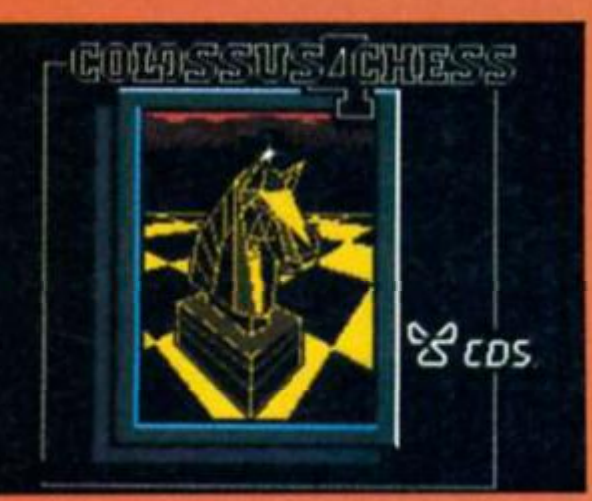

**r/i i** 

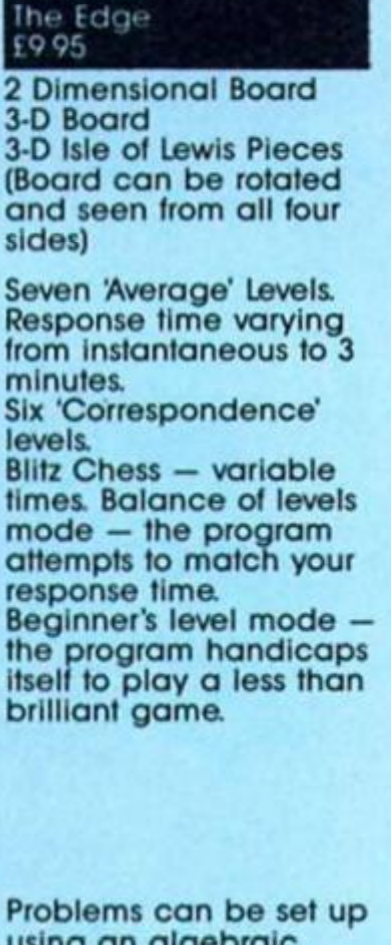

**Psi Chess** 

using an algebraic method or by joystick and icon to situate pieces. There is no "solve mate mode" but on some levels Mates can be solved in two or three moves. Instant replay/takeback.

Colour change options on board and pieces and border.

**Basic Features** 

**Displays** 

**Levels** 

2 Dimenslonol Board 3-D Board

**Colossus 4 Chess** 

**CDS**  19 95

Average mode variable time limit providing hundreds of possible levels. Tournament mode time controls on the number ot moves made as in tournament play. All the Moves Mode — Blitz chess against the clock. Equity mode — the program keeps pace with your elapsed time clock. Infinite Mode — tor puzzles or correspondence, the computer searches indefinitely for the best move.

Comprehensive mode for solving check mating problems. Can solve mates up to seven moves ahead also "Selfmates and helpmates".

Instant replay/takeback. Colour changes options on board, pieces and border. Invisible Mode enables you to play "blindfold chess" by making either black or white pieces (or both) invisible.

Joystick/keyboard.

Control

**Problem mode** 

**Other features** 

Joystick/keyboard.

j

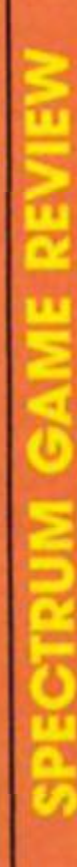

# *Psi CHESS*

**Spectrum Chessmen have never looked this good. Psi Chess goes for a visual as well as intellectual appeal.** 

si Chess features the sort of 3-D Chess graphics that previously have only been seen by Sinclair owners on QL Chess from Psion. Not content with depicting the usual Staunton pieces, programmer Steven Watson has also included a set of 3D lewis chess pieces. These are medieval pieces depicting the King, Queen and other pieces as real figures. When seen on the Spectrum they look like refugees from an adventure game and add an extra element of novelty fo the program.

Both 3-0 sets are well defined with little confusion between pieces even In crowded areas of the board. Psl-Chess benefits from a full screen board display with only the time clocks and the present mode display as added detail.

Psi Chess Is undeniably the most attractive looking chess program available for the Spectrum but, can it play? The answer Is yes and although fhere are more powerful chess programs around it will certainly provide a stern test for even accomplished players.

# **Joystick chess**

The operaling system takes a little getting used to as It's based around Ihree pivotal modes "Scoresheet, Position and Game". It can be a bit fiddly finding your way around and some basic commands take time to

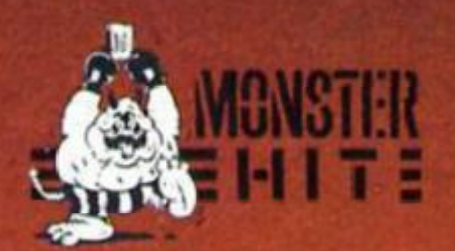

set up. For instance there is no instant restart to a game — If you want revenge you must press I for change mode, P and 1 together and the board resets. But fo restart you must press I once more and then M and 1. It you are using a joystick this must also be selected again before a new game.

Joystick control can be a blf sensitive too, Unless you hit the piece lhat you want to move dead centre it can fail to "pick up" and you have to try again.

Psl Chess has a wide selection of levels and the lowest of these {the quickest) Is instant response. This Is so fast that it can take you several seconds scanning the board. I did manage to take a game off Psl Chess on level 2 (with no take backs, honest!) but such is the seemingly omnipotent nature of computer games fhat I didn't quite believe it. A very smooth replay facility allowed me to wallow in the glory of victory by reshowing the game from start to finish.

This Is a very accomplished package that comes complete with an informative 15 page manual. The emphasis on the graphic side can be seen from The Edge's intention to produce alternative 3-D chess sets fhat will be sold separately from Psl-Chess but can be incorporated by replacing the lewis figures In the program's memory.

As exasperating as any good chess program should be, Psi Chess also allows you to savour the view as you slide towards ignominious defeat. A musl for any Spectrum chess fanatic

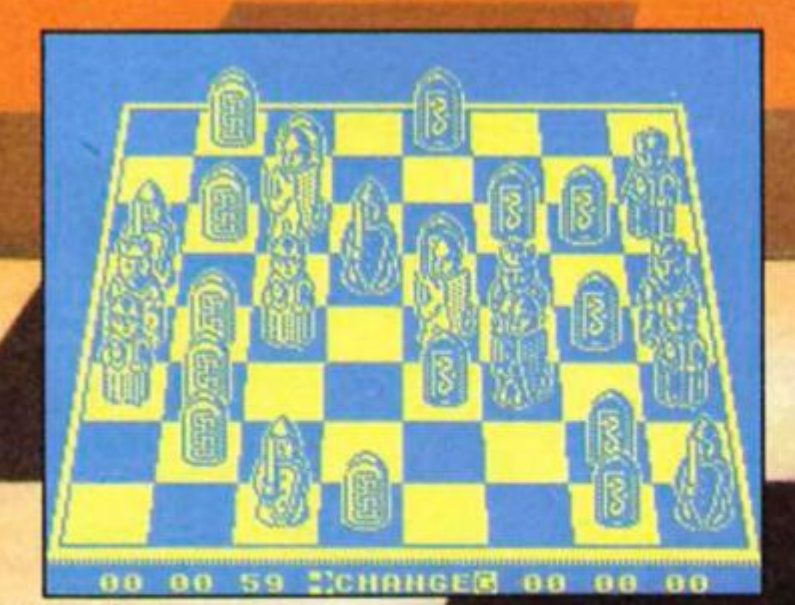

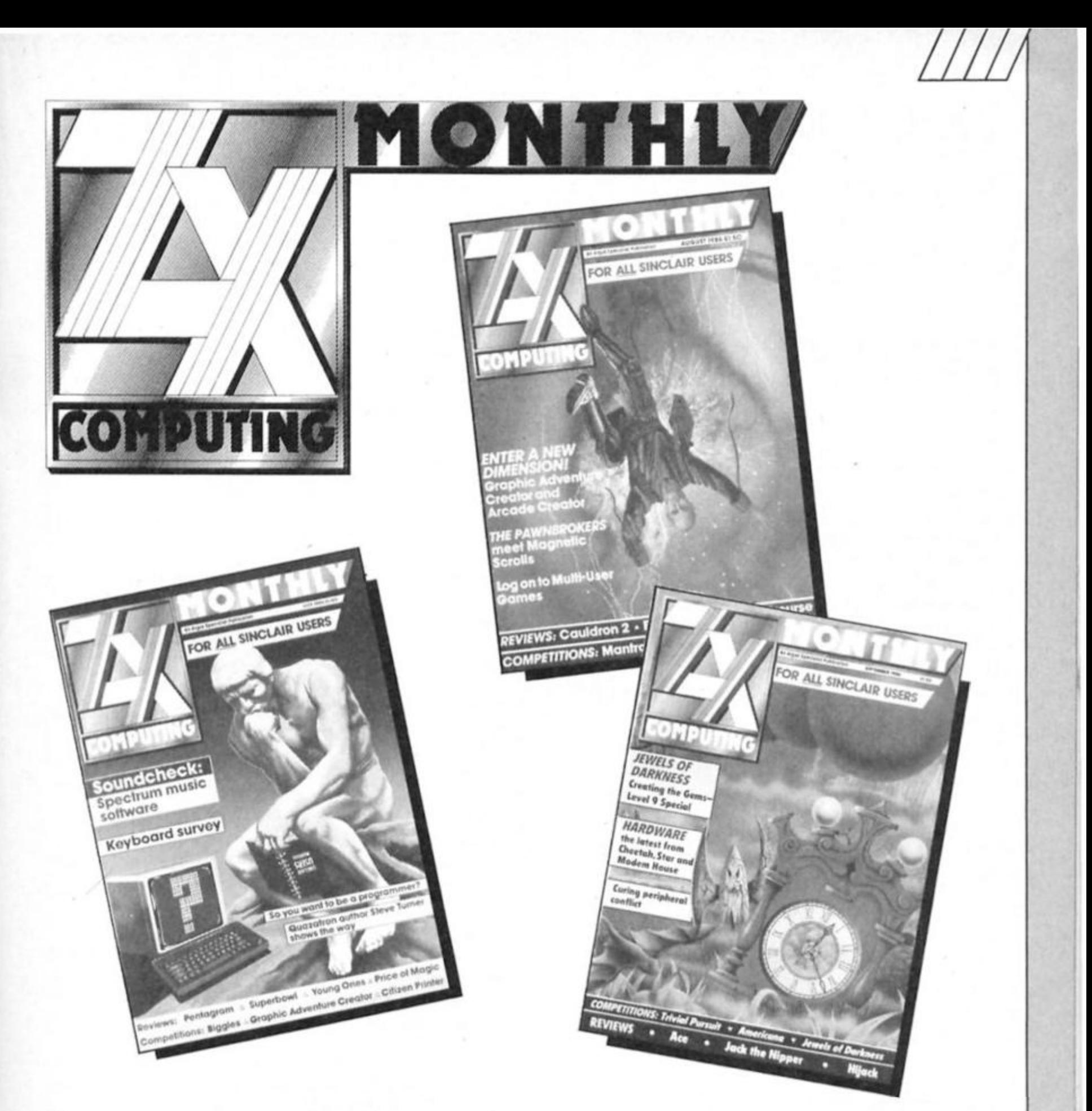

# **READERSHIP SURVEY**

# **Win a free subscription!**

**This Is your chance to tell us exactly what you think about ZX Computing Monthly. We want to know the features you enjoy and those you skip over. Are there subjects you would like to see covered in more depth or subjects you would like to see buried forever?** 

**Your answers will help us to build up a picture of exactly the magazine you want to read.** 

**All you have to do is till In the questionnaire and told into a postage paid envelope as detailed on the fourth page. We pay the postage so send off your answers as soon as possible because there are free subscriptions to ZX to be won for the senders of the first 10 surveys pulled out of the hat. Surveys must reach us by the closing date Friday, November 7th.** 

**Your answers will be treated with the strictest confidence.** 

**Bryan Ralph (Editor)** 

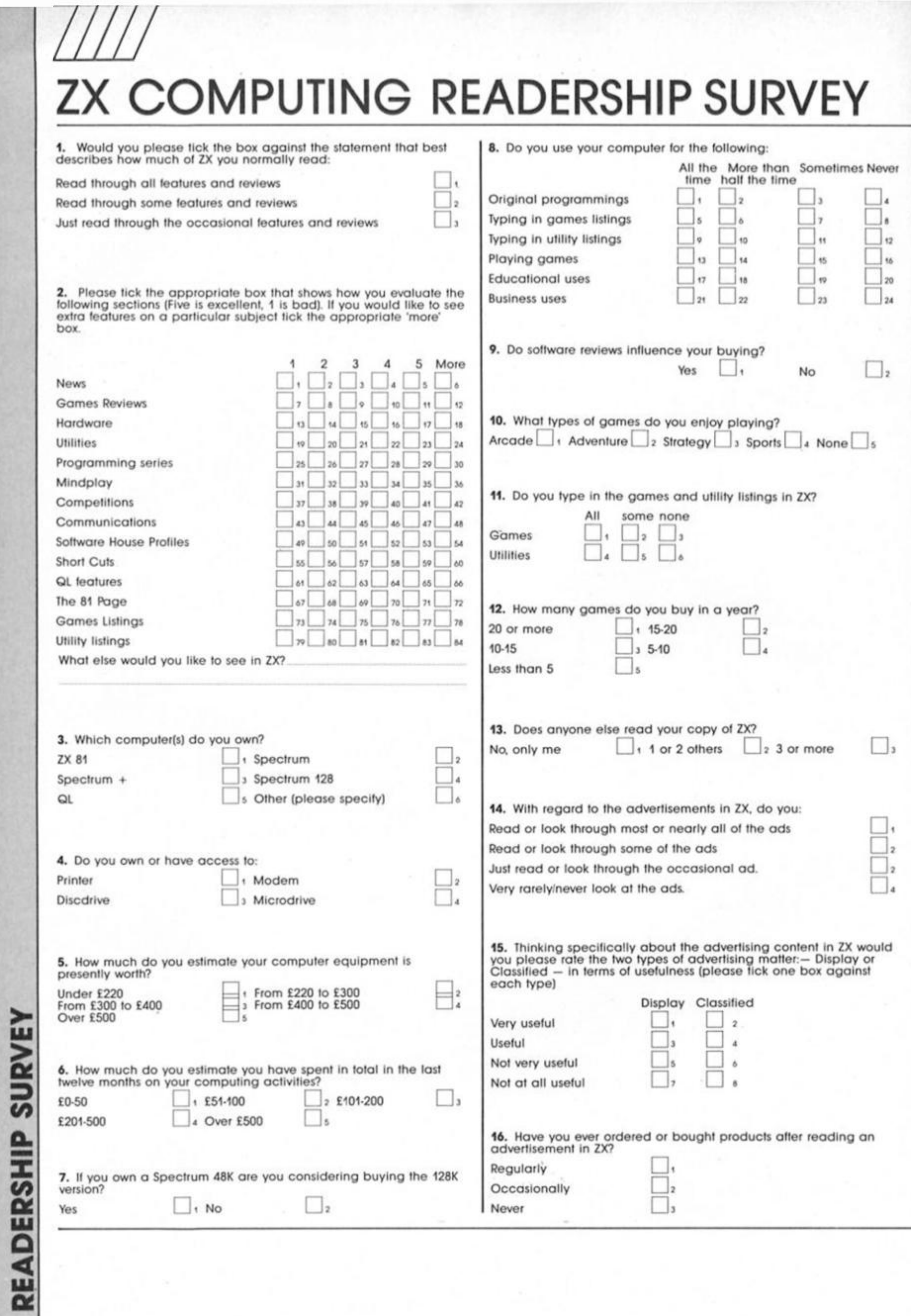

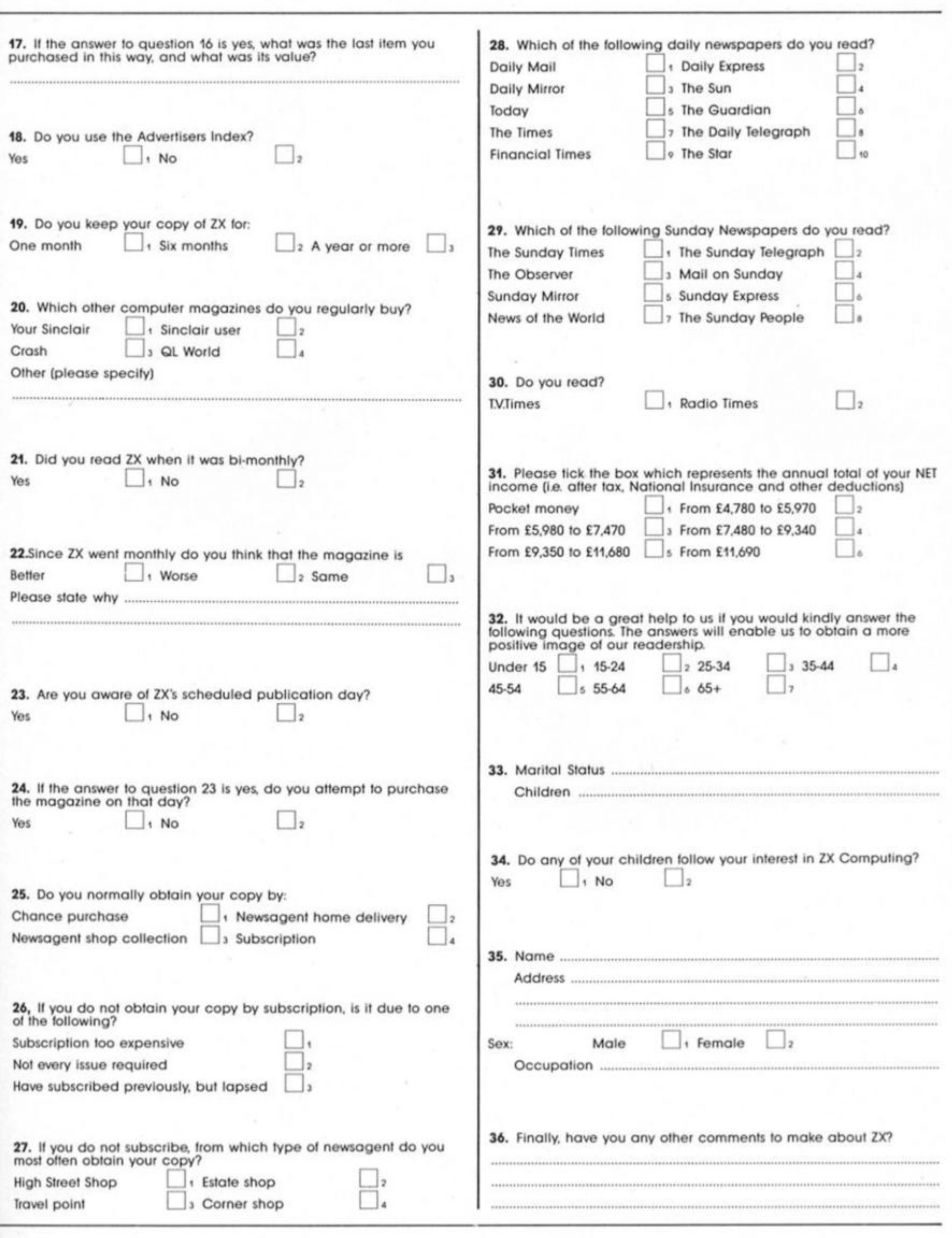

*m* 

### **TUCK INTO THIRD FOLD**

**Postage will be paid by licensee** 

**Do not affix Postage Stamps il posted in Gt Britain. Channel Islands. N Ireland or the Isle of Man** 

**BUSINESS REPLY SERVICE Licence No WC 3970** 

ZX COMPUTING **Argus Specialist Publications Limited No. 1, Golden Square, LONDO N W1R 3A8** 

**SECOND FOLD** 

 $\omega$ 

**O r o** 

**• f -**

**THIRD FOLD** 

# **COLOSSUS/CHESS**

**The strongest chess program for the home micro finally reaches the Spectrum.** 

**This program is definitely for** fhe chess connoiseur — and the chess masochist. Wifh an "opening book" of

approximately 3000 positions and a move evaluaton system that examines on average 170 moves per second in the middlegame we are looking at a class program here and unless you are a class player you will be staring defeat in the face.

Of course there are features such as takeback and next/best move where the computer can be compelled to choose a second or third best move to soften the program's superiority (if you are unscrupulous), but even then it will give you a hard game

The program Is crammed with features and purchasers of the rnicrodrive version get a bonus In the form of 34 games lhat can be loaded and analysed with the replay function.

Controls are simple to master and most major functions can be accessed quickly using fhe shift key. For instance If you want fo deprive your computer opponent of flme a useful command Is SHIFT G which forces the computer to move immediately. There Is also fhe Supervisor mode (SHIFT S) that stops the computer playing and allows you to make moves lor both sides. It Is also possible to switch sides In mid-game — a boon If you are being trounced or like hollow victories.

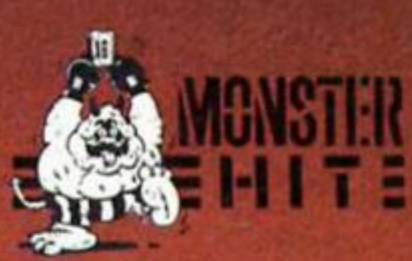

## 3-D

Graphically, Collosus 4 is more than adequate, though not<br>stunning. The 3-D display although nice to have is not well enough defined to make it enjoyable to play with for any length of time. It can be confusing distinguishing which<br>pleces are which and the<br>display only takes up about half<br>the screen. I found if more pleasing to play on the<br>conventional two dimensional<br>board where it's easier to keep track of the game.

If you want to watch Colossus In action against an opponent<br>of equal stature (ie Colossus)<br>there is a Play-self option that<br>displays a game of computer-<br>against-computer chess By<br>pressing the delete key you can<br>step back into the action on either side while there is a pause between moves

It is difficult to imagine a It is difficult to imagine a<br>more complete chess program<br>and more features than can be<br>outlined here are described in<br>an easy to follow 24 page<br>booklet that comes with the<br>game. The booklet also contains<br>Colossus' past fix other home computer chess other home computer chess<br>games. Few managed to get<br>more than the odd game in 16<br>and many suffered a humillating<br>whitewash. So it comes as no<br>surprise that mere human<br>opponents are cannon fodder<br>for Colossus.

If you want a chess program to stretch you to the limit there is<br>nothing to touch Colossus and I recommend if to anyone with an interest in Chess. A Grandmaster<br>Monster Hit.

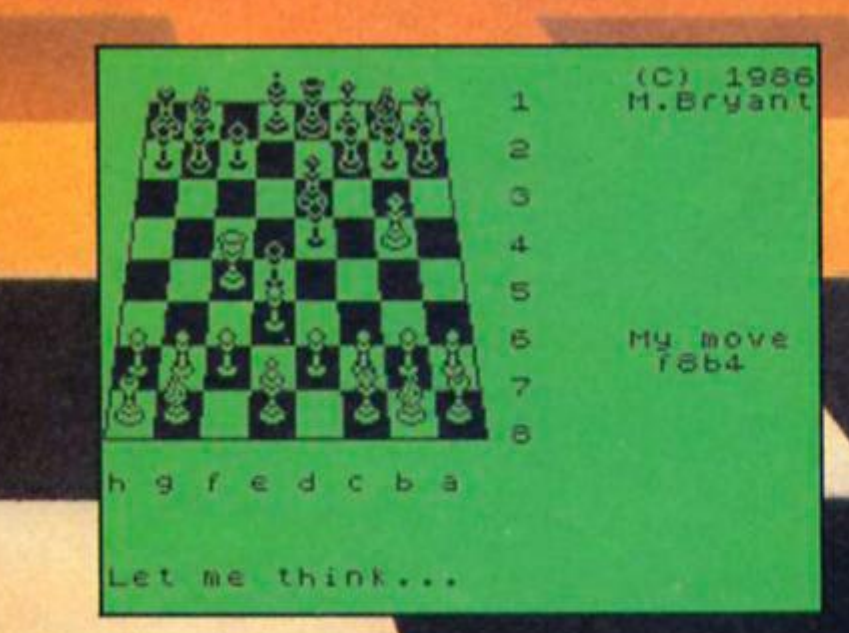

**Programmer Martin Bryant reflects on the grandmaster In the machine and its cheatprone human opponent.** 

*liw* 

**• I** started writing chess programs when I was at University back In 1977. Then in 1982 I wrote White Knight for !... BBC I knew there could be a different approach so I decided to take the knowledge Id aquired and write a better program.

Colossus I appeared first on the Apple In 1983 and since fhen there have been gradual improvements on newer versions. I usually take about six months Improving the program and a year to write versions for other machines.

### **On Improvements**

The catalyst to write a new version comes when someone brings out a new program to chalenge it. There is no clear cut way of Improving a chess program although there is always something that can be Improved. The problem is making the program as strong as possible within the time you have

There is no magic algorithm but the move evaluation function can be made more efficient. The values assigned to different capturing moves by the programmer give the program its specific style It's important to make the computer Ignore obviously stupid moves when deciding its next step. From any strategic position the program can generate all the possible moves in reply. This is 'game tree' theory and hopefully the best move comes from the branch you are looking at.

# **On fancy graphics**

'Putting Colossus on the Spectrum caused a couple of problems with memory space but Its playing strength is still the same as the Apple version. Economising is achieved by writing the code more efficiently and not getting carried away with the graphics. Obviously it would be nice to have fancy 3-D graphics as on the larger machines but playing strength is the program's prime resource and It would be silly to cut back on memory In that department. So In consequence the 3D pieces don't glide gracefully across the board.

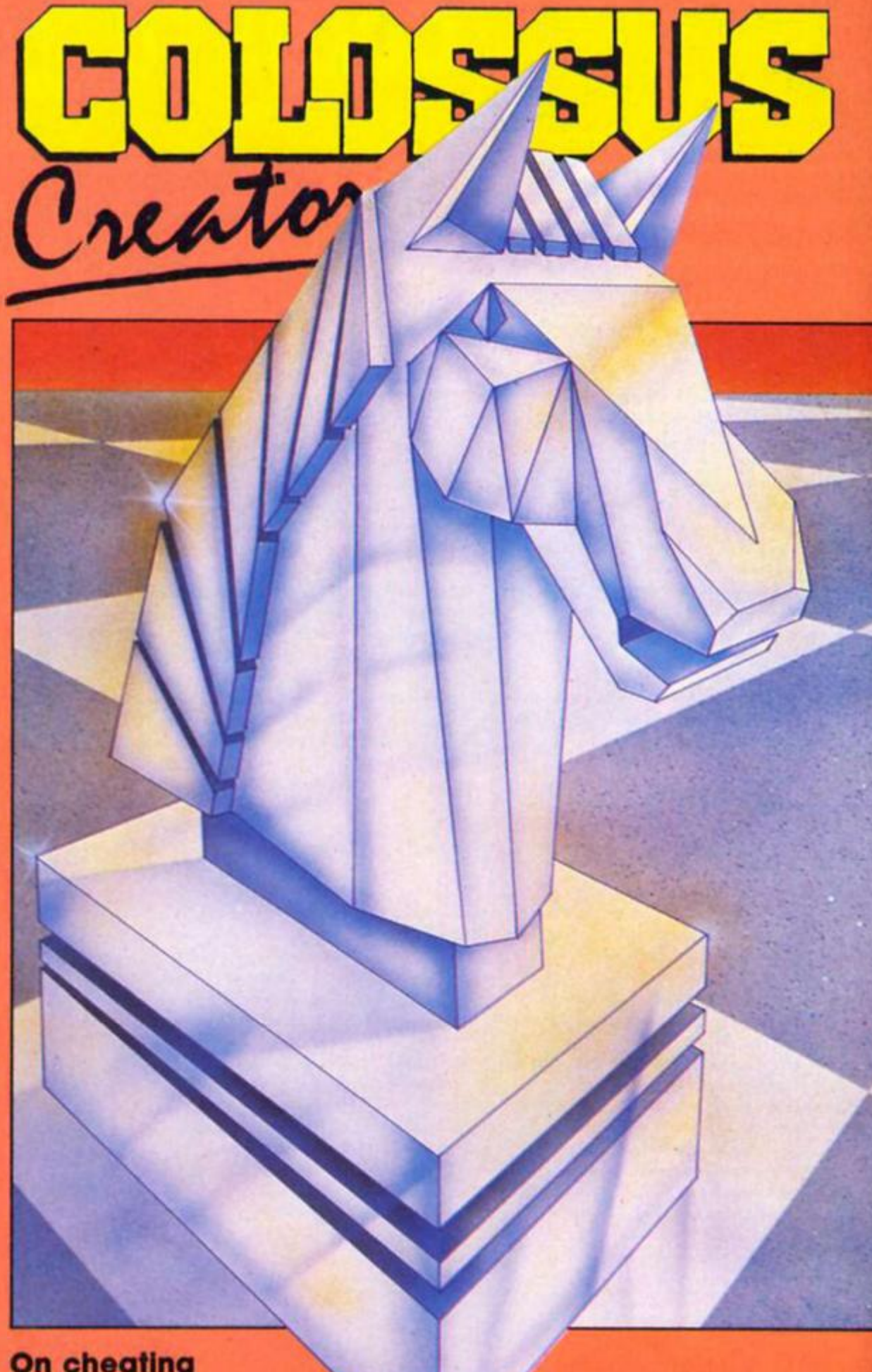

# **On cheating**

'I don't play as well as I used fa Obviously I spend a lot of time pfaying against programs and t's very different because fhere s not the ego involved that comes out when playing a person.

You can cheat very easily when you play the computer take back moves, swop sides, and so on, and this can get you Into bad habits. After all It's no good when you are playing a human opponent to ask him to give you your piece back.

'It depends on how you use It of course, if you keep taking moves back you are just kidding yourself. But what a chess program does is to provide a ready opponent any time who doesn't get tired.

'Chess programming is still of great interest to me and It never ceases to make me aware of the beauty of the game of chess. It's marvellous to be able to do a job of work that I really enjoy and I'll be playing any new programs that come out until a rival appears — then It's time to bring out Colossus 5 Chess.'

**Alan Davis, recently returned from the Realms of Interaction sets out once more on a quest to produce a superior command analysis system.** 

ö

**If** t's often said that the quality of an adventure game Is predominantly determined by the originality and Imaginative scope of its plot, and really it would be hard to deny this. Virtuosity of programming, text compression, complex language analysis, and similar sophistications have been loudly trumpeted by many a software company, and equally loudly hailed by many a reviewer; yet these count for nothing if the heart of the game — Its plot and atmosphere — is dull and uninspired. All this is true, but of course there are limits. It's equally possible for an adventure to be wonderfully Imaginative In concept, but rendered almost unplayable by Inordinately long response times, shabby on-screen presentation, or sheer "unfriendliness".

It's not difficult to find examples of this second category, even among recent commercial adventures: the grotesque "Lord of the Rings"

comes most readily to mind, with its excruciatingly slow responses coupled to a keyboard Input routine whose sluggishness makes accurate entry of commands a sore test of patience. Or how about those hordes of Quilled adventures, essentially rapid In response, but so often suffering from stereotyped presentation, unfriendly vocabulary, and the rigid restriction of the standard "verb/noun" input requirement.

**PRESPEAK** 

Faced with this situation, the BASIC programmer with a yen to write adventures may well be for the simple "verb/noun" input ut off for good. Even If he opts format, the need for a large, friendly vocabulary necessarily Implies long delays In response whenever the program decodes the player's Input and scans the vocabulary lists. Even then, If this limitation Is accepted, there are many occasions when the "verb/noun" type of command analyser is Inadequate — for the fact remains that you Just can't

write an interactive "Hobbit" style adventure without some capability lor dealing with more complex commands.

### **Instant response**

*uw* 

The obvious solution to the problem is to resort to machine code programming in order to deal with the command analysis aspects ol adventure writing, since this has many advantages First, program responses can be virtually instant, regardless ot size of vocabulary. Second, complex and multiple commands (eg. PUT THE JEWEL IN THE CHEST AND

LEAVE THE ROOM) can be dealt with, again at no cost in response time. And finally, extra facilities may be incorporated into the command analyser to permit, say, detailed editing facilities to improve "friendliness", or the option of "real time" operation in the completed adventure if required.

Such a solution in turn raises its own difficulties - not least that of interfacing the machine code routines with the rest of a predominantly BASIC program. We must also face the problem of (preferably) writing code which offers enough flexibility for

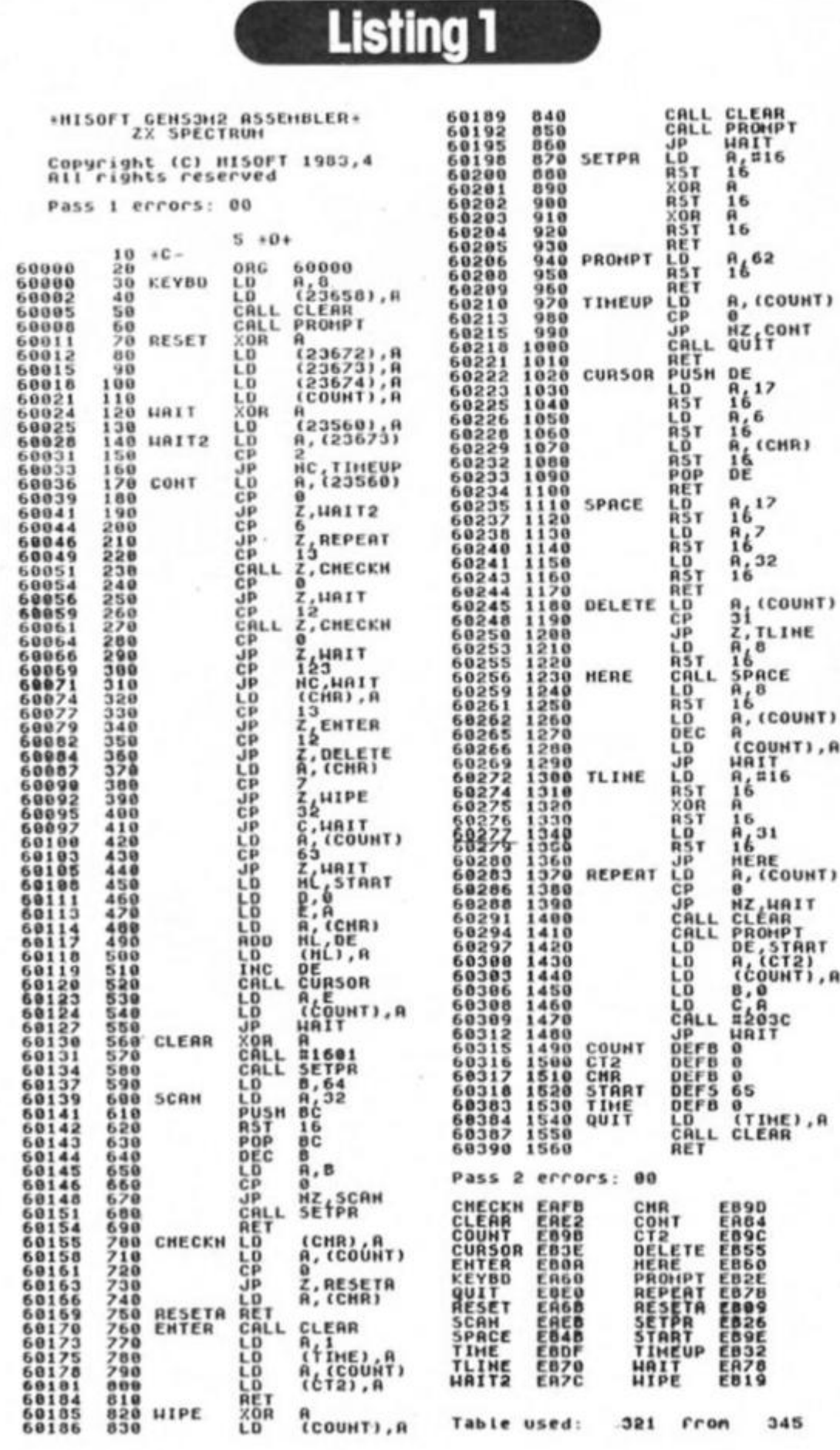

us to use it for any adventure we may care to write. This, in a nutshell, Is what the Venturespeak command analysis system has been designed for. Even it you have no understanding of machine code programming, you con use Venturespeak yourself to write sophisticated adventures which retain the flexibility and ease of **BASIC** yet which are largely free from its speed limitations.

Venturespeak essentially consists of a single "package" which can be conveniently divided into 3 sections as follows:

1) A **Keyboard Input** routine which accepts typed commands up to 63 characters long, complete with single keypress facilities for deleting/ editing commands, and a realtime option.

2) A **Parser** routine which decodes complex commands containing up to three verbs and four nouns, such as "ASK SAM TO PUT THE COIN IN THE PURSE", as well as permitting several commands to be strung together in sequence using commas, full stops, or "AND". 3) The menu-driven

**Venturespeak Editor** which olfers comprehensive and easy-to-use facilities for adding, deleting, or changing vocabulary. II is capable ot generating a single block of code which Incorporates both keyboard and parsing routines together with the vocabulary needed tor any particular adventure.

# **Assembly points**

This month we'll be dealing with the input routine, and the other aspects of Venturespeak will be tackled in succeeding articles, but before we begin Id like to make a strong recommendation that you equip yourself with a decent assembler program (If you don't have one already). You *can* poke in the machine code routines from BASIC of course and I'll provide decimal dumps for those who wish to do so but we'll be dealing with over 1K of machine code altogether, and the scope for errors when typing in the long lists of numbers Is considerable, even with checksums. An assembler is well worth the investment — I use Hisoft's "DEVPAC" and find it excellent.

Now that the hors-d'oeuvres are out of the way, we can get on with this month's main course. Before you start, type CLEAR 59999 to lower RAMTOP so that our code can be stored safely at address 60000 and above. Incidentally, I've chosen this address so that the Venturespeak routines will be compatible with those from the previous "Realms of Interaction"

**ADVENT** 52

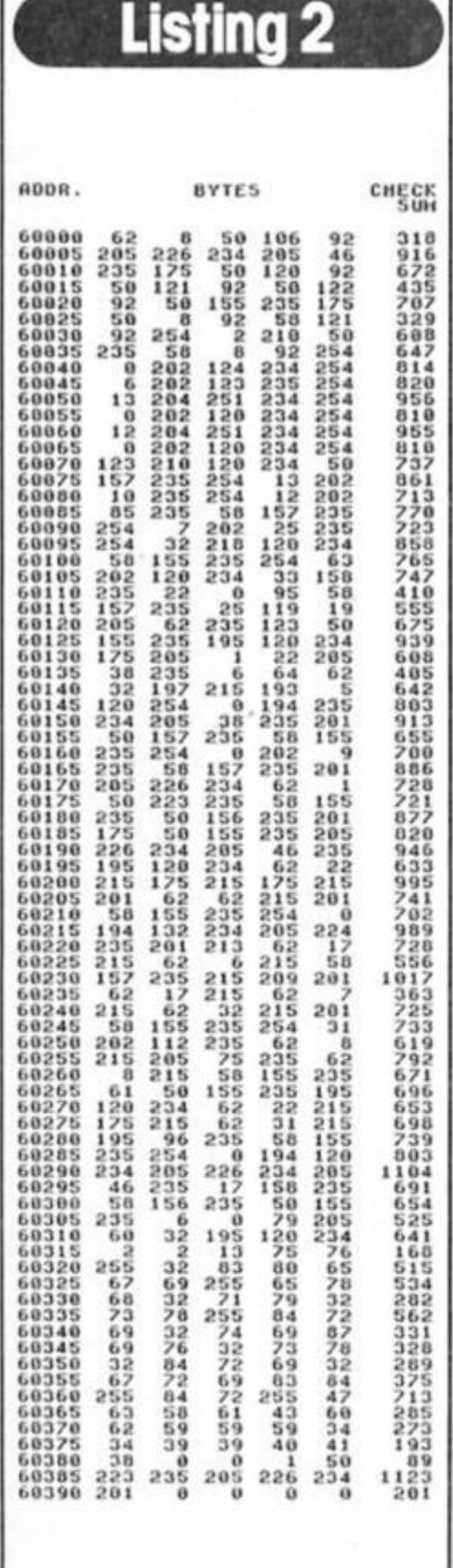

builds up should be identical to the layout of Listing 2, and this should help you to check everything as you go along. Once the whole thing has been entered without errors, the program will save your code to tape as "KEYBOARD" CODE 60000, 391.

What, then, does Ihis routine do when you call it with LET  $m =$ USR 60000? Weil, basically it prints a small "prompt" symbol at the bottom of the screen and waits for you to start typing a command. Each character you type is stored as a single byte above RAMTOP. the bytes being stored sequentially from address 60318 (START) onwards up to a maximum of 63 characters. When you finally press ENTER, the routine does an immediate return to BASIC, with the total length of your typed command held at address 60315 (COUNT). All is then ready for the parser (which ot course we don't yet have) to take over and analyse your command. However, this is by no means all that the routine can do for you. The following facilities are available: 1) CAPS SHIFT/0 acts just like the usual Spectrum "DELETE" key. erasing the last character typed. 2) CAPS SHIFT/1 deletes everything you've typed so far. 3) CAPS SHIFT/2 enables you lo recall the whole of the last command you entered, either so that you can enter it again unchanged, or for editing using the "DELETE" key.

# **Zero time**

The routine also has a built-in real time facility which operates as follows: if nothing has been typed, then after about 10 seconds a return to BASIC occurs with the address 60383 (TIME) holding the value zero. If on the other hand a return to BASIC has occurred due to the player entering a command, the address 60383 holds the value 1.

**Listing 3**  1 REM<br>
3 REM<br>
3 REM<br>
3 REM<br>
",TAB 26,"CHECK"'TAB 28,"SUM","<br>
20 FOR 1=60000 TO 60390 STEP S<br>
30 POR 1=60000 TO 60390 STEP S<br>
30 LET S=0<br>
60 LET S=0<br>
50 LET N=0<br>
50 LET N=0<br>
50 LET N=0<br>
25 THEN GO TO 60<br>
255 THEN GO TO 60<br> 0 00 LET N=N+1: IF N<5 THEN GO T<br>
00 INPUT FLASH 1,"CHECKSUN FOR<br>
190 INPUT FLASH 1,"CHECKSUN FOR<br>
190 INPUT FLASH 1,"CHECKSUN FOR<br>
AND S<10," "C AND S<100," PAND<br>
5<1000,5: IF C<>5 THEN PRINT"ER<br>
FOR! ENTER THIS LINE AGAI

# **Listing 4**  1 REM<br>
2 REM<br>
3 REM<br>
3 REM<br>
3 REM<br>
5 LET input=60000: LET start=<br>
60318: LET count=60315: LET start=<br>
50383: LET scroll=3582<br>
10 CL5<br>
20 LET m=USR input<br>
30 IF NOT PEEK time THEM PRINT<br>
AT 20,0; Time passes.": GO 5UB<br>
100:

This means that on exit from the routine we can test PEEK 60383, and execute appropriate subroutines (say for independent action of characters) if that memory location contains zero. If on the other hand it contains the value 1. we know that a command analysis must be carried out first.

If you don't want your adventure fo run in real lime, Ihis feature can be suppresed by amending the code with the following POKEs: POKE 60033,0: POKE 60034,0: POKE 60035,0. (You might like lo save two versions ol the code — one with real time, and one without). Alternatively, if you want to keep the real time feature but slow down the pace of things, try poking different values into 60032. POKE 60032, 4 will give exits to BASIC every 20 seconds or so, for instance.

Still, trying all these things for yourself is much more fun than reading about them, and Listing 4 will enable you to check the routine out. First CLEAR 59999, load in the bytes, type in the lines of BASIC from Listing 4, and then RUN. When you see the prompt at screen bottom, type in any old command (note that CAPS LOCK is set automatically) and press ENTER. If all is well the lower screen will clear, and your command will be exactly reproduced in the upper screen (confirming that it has been stored correctly in memory).

Try pressing CAPS SHIFT/2 to check that the "recall last command" facility is working correctly, and in addition check the delete functions. It's clear, I hope, what the benefits of these facilities are: suppose your last command was "ASK SAM TO ATTACK THE ORC", and that on your next turn you'd like Sam to beat the daylights out of a troll. All you need do is recall your previous command using CS/2. delete the word "ORC". and add the word "TROLL" before pressing ENTER.

All OK? Fine. Make yourself a well-earned cup of coffee, for you now have about one third of the complete Venturespeak system safely stashed away on tape. See you next month, with the second instalment...

series, should you wish to combine them. (The code is *not*  relocatable).

Listing 1 gives the assembly language program for the keyboard input routine. The code is organised at address 60000. and is 391 bytes long. For those assemblerless individuals. Listing 2 provides Ihe (decimal) bytes you'll need in conjunction with the BASIC loader giving in Listing 3. Type in Listing 3, and then RUN. Just follow the prompts the program gives you. entering the individual bytes from Listing 2 one at a time, including the checksum after every fifth byte. If a mistake is found, the program will ask you to enter Ihe whole of the offending line of 5 byles again. The screen display which

œ

ADVENTU

*MACRO* 

**Toni Baker plumbs the mysteries of creation with an intriguing program for the Spectrum. Just like real life, Macro Life is what**  *you* **make it.** 

This is what you might call an artistic program. Not an artist's program, you understand, but an artistic program, lor It is the program itself which creates all the patterns — all you have to do is start It off.

The program is called Macro-Life, and is essentially a version of Life, a program which is supposed to represent the birth/growth/death cycle of a colony of cells living on a grid. It produces rather fascinating results. Before your eyes you see a constantly evolving pattern always changing, always growing — almost as if it were alive. Who knows — perhaps it is.

Life was Invented in 1970 by a man called John Conway of Cambridge University, and I believe that the Tate Gallery really ought to have a version of LIFE running at all times, because although it is intended to represent the growth of cells which follow hard and fast mathematical rules, in practice it becomes a rather effective pattern generating algorithm.

The rules of Life (or indeed Macro-Life) are very simple. A grid is initialised by having a number of its available squares filled with cells (A square may either contain a cell, or it may be empty. Only one cell at most is allowed per square). This initial conliguration is called generation zero.

Successive generations are worked out by a fairly simple-tounderstand process. Every square on the grid is surrounded by eight other squares. These neighbouring squares may or may not conlain cells. What you do is count how many of the neighbouring squares contain cells. Every cell which has precisely either two or three neighbours will survive to the next generation, and all other cells will die. In addition, new cells will be born in every empty square which has precisely three neighbouring cells. Although these rules are simple.

the algorithm produces surprisingly elegant results.

# **A better life**

I have seen quite a few versions of Life in my time. I have seen a small, eight by eight version; I have seen a couple of sixteen by sixteen versions (this is the usual size); I have also seen a twenty-four by twenty-four version, which was also quite interesting. The largest version I have seen so far is a thirty-two by twentyfour square version which used the whole of the Spectrum's screen, with one character square for each square of the grid.

This version of Life is quite over the top. it uses a grid of 256 by 192, with a single pixel for each grid-square. II is the largest version of Life which could conceivably fit onto the Spectrum's screen. The patterns which it produces are dramatically different from those produced by smaller versions they are more intricate and delicate, rather like a close up of a snowflake (except that the symmetry here is four-fold, not six-fold).

When I ran the program for the first time, after having written it and got it working. I was quite stunned by the intricacy and beauty of the designs it was producing. I felt that since the overall effect was markedly different from the smaller versions of Life, then it needed a different name. Such sanctimonious titles as "Mega-Life" and "Super-Life" came to mind, but it was John Conway's original idea which gave me the idea for the title I have used. You see, Life is supposed to show cells multiplying and dying. Living cells are, generally speaKing, microscopic In my program, however, individual cells may not even be discernable (depending on the quality of TV picture), so that the overall patterns are determined by large numbers of cells collectively — cell structures. Large cell structures are macroscopic (rather than microscopic), and are a result of the underlying microscopic cells. For this reason, and also because of the double meaning of the word "macro" (it also means a machine code procedure which may be duplicated several times in a program) I decided to call the program Macro-Life.

The machine code part of this program does NOT create the initial configuration (generation zero). Instead. I use BASIC for this purpose. Lines 1000 and 1010 integrate the machine code Into the BASIC Line 1000 generates the next pattern, while 1010 is just a repeat loop, which also enables the user to break out by pressing BREAK (or CAPS SHIFT/SPACE) in between generations. All BASIC lines between 1 and 999 may be used to create generation zero. I have provided seven examples of small BASIC programs which when merged with lines 1000 and 1010 will provide beautiful examples of the kind of thing that Macro-Life is capable of.

You can. of course, write your own BASIC programs to create the initial configuration, and indeed this was my deliberate intention, and the reason that I left the construction of this Initial pattern to BASIC

The machine code begins at address 8000 (hex) and Is less than two hundred bytes long, The machine code runs from the label NEXT\_GEN - this is the address referred to In BASIC line 1000. In addition, whilst running. The program uses addresses C000 to D7FF to store a back-up copy of the screen. The back-up copy contains the "last generation", while the current generation is being calculated directly onto the screen.

# **Cell blocks**

I've also discovered that interesting effects occur If you place new live cells onto the grid between successive generations. Try deleting all lines before 1000 and adding a new line 1005 CIRCLE 128,80.80.

The grid used for this program exists in a strange warped space continuum, whereby the left hand edge is joined to the right hand edge (and vice versa), and the top is joined to the bottom (and vice versa). Technically this represents a doughnut shaped universe. You might try changing this feature — you can do this quite easily in BASIC by killing all cells around the edges. Adding line 1005 INVERSE 1: PLOT 0.0: DRAW 255,0: DRAW 0,175: DRAW -255.0: DRAW 0,-175: INVERSE 0 will do the trick. You can try out this, as well as many other experiments. Use your imagination, sit back and watch the speccy go to work.

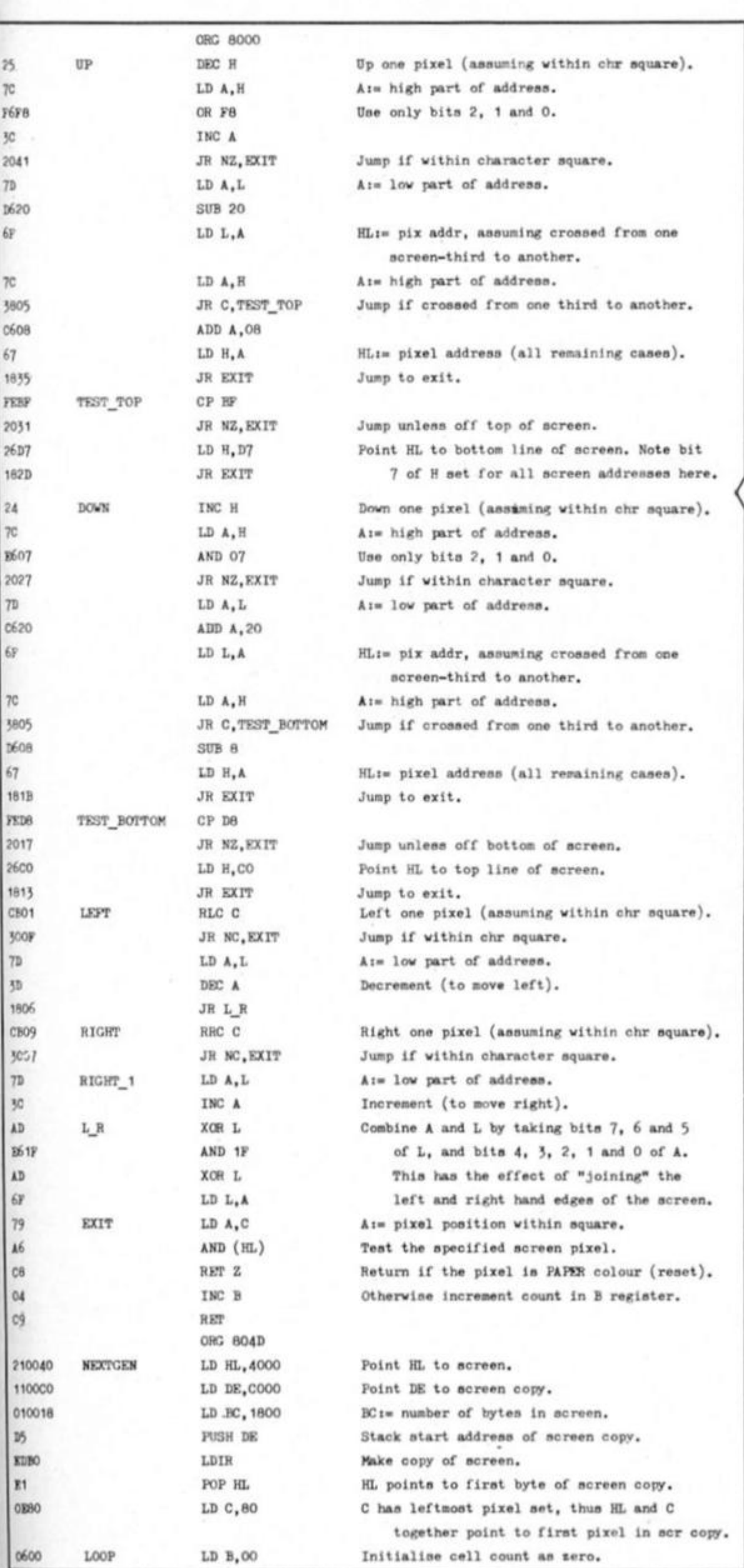

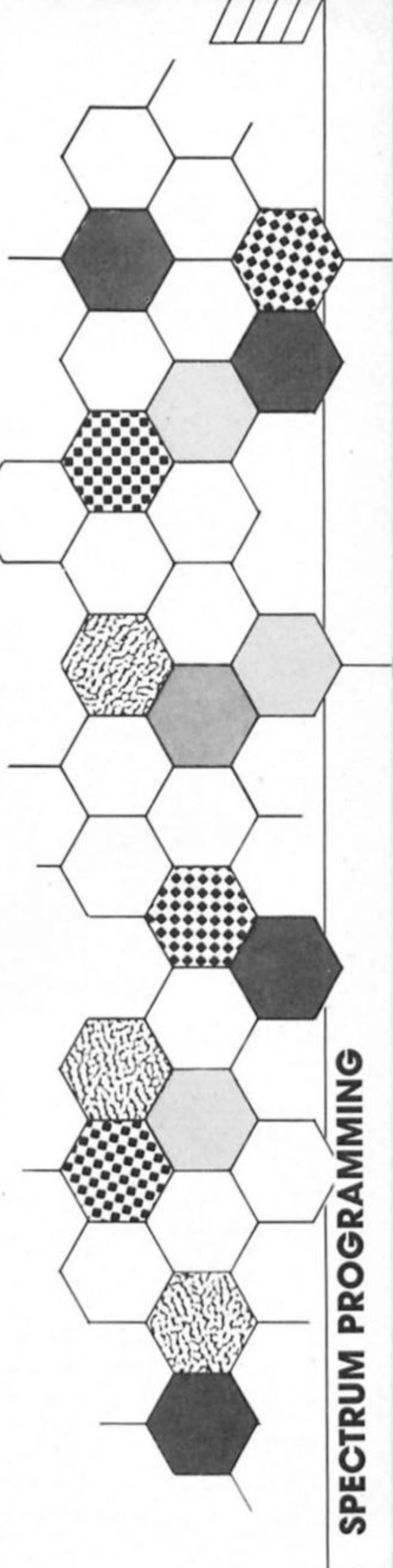

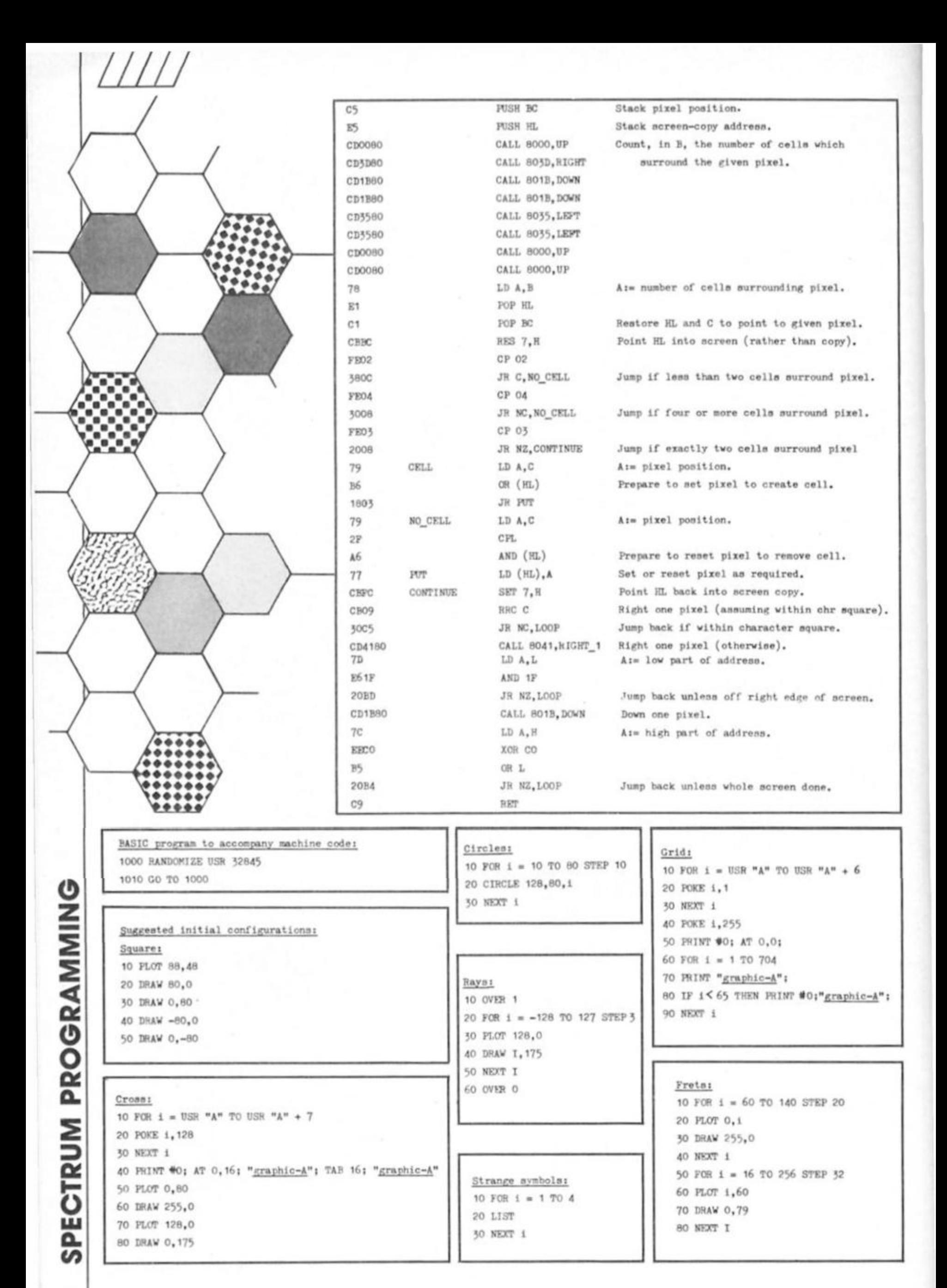

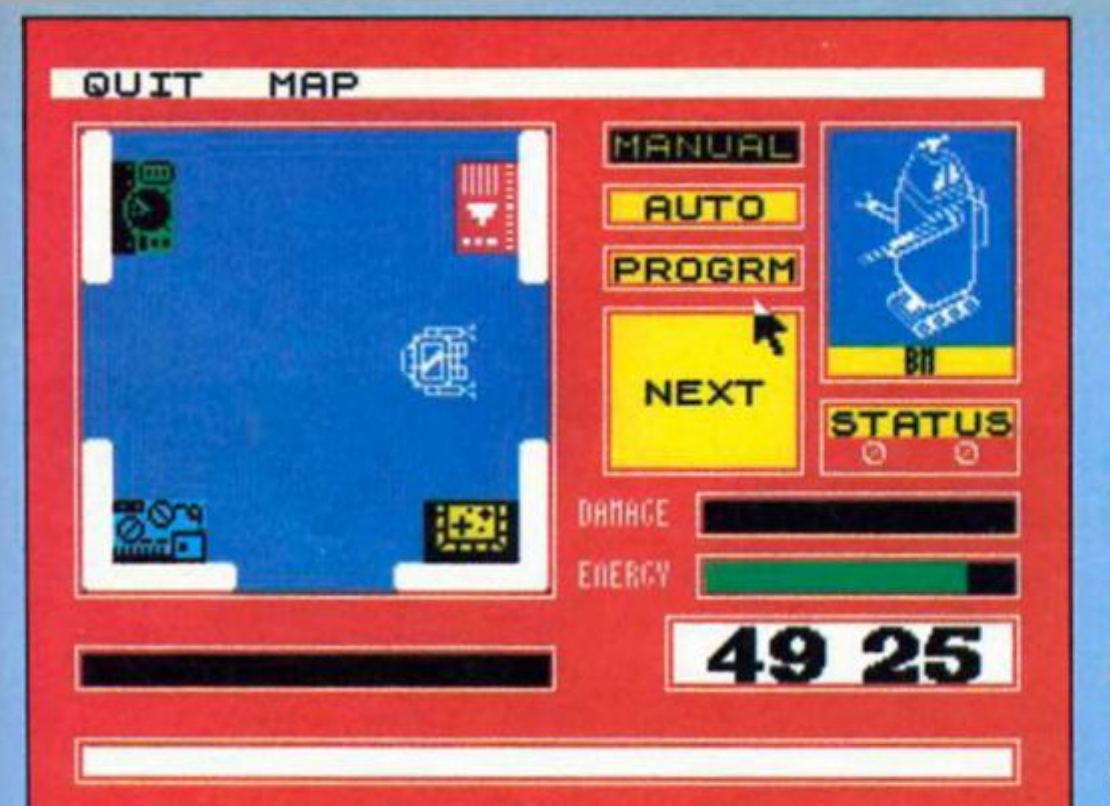

Time to save the world again as a planet sized **U.F.O. is on collision** course with earth.

# **Mission Omega Mind Games £9.95**

**EE** veryone dreaded ever receiving a Priority 1 order from Star Fleet Command. It was the regular nightmare of a certain Captain Allen. Thankfully, though, Captain Allen didn't control a big fighter, or a space carrier, so he wouldn't get a Priority, would he?

So his mission had been a failure, even Star Fleet Command wouldn't execute a captain of a mining ship, would they? Surely not. Flying back from the outer reaches of space, all these thoughts, together with many more, were skipping about Captain Allen's mind.

How could he be expected to know that at that very minute, an unidentified flying object, roughly the size of earth's moon, was rushing at 99.9% the speed of light, towards his home, earth. He could also hardly have guessed that at a general council meeting, the Ambassador for the Ukraine had just passed a resolution stating that a small ship called The Wlndwraith should examine the object before It was blown apart by missiles.

One thing Captain Allen did know was that his ship was called The Wlndwralth, and he had just received a priority 1 order.

This is where you take control of the mission, now called Omega after the U.F.O. Having selected whether you wish to use Joystick or keyboard, you are then ready to take on this challenge. You have one hour in total — to make the Omega Inactive, by shutting down all four reactors

As if this were not enough, you must then escape, with all your crew. If you succeed, you will probably be heralded as a

hero, given a Knighthood, two million pounds, eta If you fall, well it could be worse, but not much.

Mission Omega is Argus' latest attempt to have a hit. and they may just have cracked it. Unlike many games, It cannot be fairly categorised, as II combines arcade adventure, with strategy and shooting. And all this is icon driven. Most of these are pretty obvious, with a bin halting any intended moves, and the rest being labelled.

At the top of the first screen are four Icon headings, and to start with you must choose to build some robots, with which to map the Omega, and accomplish your Increasingly difficult task. Once you have chosen to build a robot, you are given various different options Firstly you must choose the robot you wish to use as a base unit. Some are fast, but can only carry a little weight. Consequently there are others 1hat can carry anything, but are very slow.

Having chosen the robot, you must choose a weapon, a navigational device, and a power pack. Again, there are different choices In each category, with weight being the vital factor. However much you would like a fast robot with Infrared sensors, missiles and a nuclear battery, this is just not possible!

Having decided on the lirst robot, you must name him. II you wish to start playing, you may however, build more than one robot. As you find out when you first embark Into the spaceship having a few robots Is a very necessary precaution.

Controlling the robots is a matter of choice, and position. The three options are automatic, program, or manual. Using automatic Is good very early on. but to get anywhere it is necessary to either program a previously used route, or to do It all manually. Getting lost is a

very real problem, so sticking together and using the map is essential for the first few minutes

Mission

As the game is played, so the screen is updated depending on which robot you are currently controlling. At any time, you can swop from one robot to another, and indeed this is essential to allow each robot's batteries to recharga Also displayed on screen is the ever decreasing amount of time you have to finish the mission, or die (mostly the latter).

Most of the U.F.O. Is made up of separate rooms and corridors with the odd computer, and even some baddies, who range from very easy to dispose of. to pretty impossible. Both the graphics and the sound are good, especially animation of the robots, which enables them to be distinguished at first glance

Mission Omega Is one ol the best games to come trom the Argus stable of companies, in this case Mind Games It combines neat graphics with some excellent basic ideas, and comes up with a game that should appeal to everyone willing to spend more than ten minutes trying to save the world from Imminent destruction.

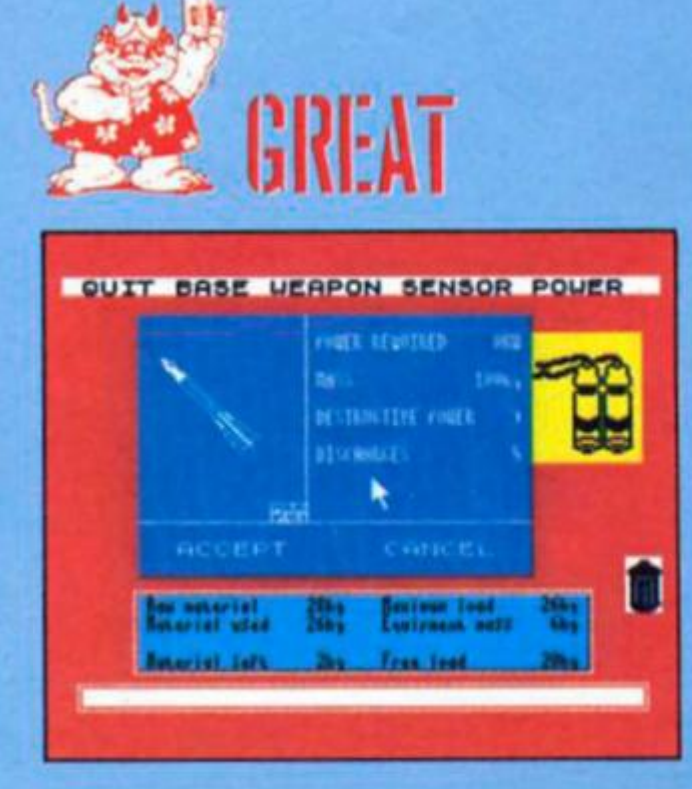

**Sheffield based software house Gremlin are putting the finishing touches to four very different games. ZX blazed a frail northwards and found an outstanding arcade game.** 

**Reserve International Islands** rthur Scargill is not known for his support of the software industry but indirectly he was responsible for giving Gremlin a helping hand when they were starting out in business back in 1984. Monty Mole, one of Gremlin's first games featured an effigy of Arthur and the media picked up on It with coverage of the game given on BBC and ITV news.

"We've really grown from there," said Gremlin director, Ian Stewart "and after Monty we concentrated on animal characters like Potty Pigeon, Sam Stoat and Monty sequels. From there we decided to diversify with games like Bounder, Way of The Tiger and Jack the Nipper,"

Since 1984 Gremlin has expanded to the point where it now has 12 full time programmers working together in Sheffield and other smaller teams working elsewhere on outside projects." I would imagine that by next year we will have about 30 programmers on the payroll," said Ian.

Gremlin's immediate concern is gearing up for the Christmas market and they have four games lined up, an original arcade game, a combat adventure, a football strategy game and an arcade adventure.

# **Ttailblazer**

Of these, Traiiblazer, a game that looks as if it is fresh from the coin-op arcade is now complete and it is immediately Impressive from fhe first tug of the Joystick. The idea behind the game Is very simple, so simple you wonder why nobody had thought of it before. You control a ball and have to manouevre it down an ever changing path that rushes towards you at an alarming speed. Some squares slow you down, others give you

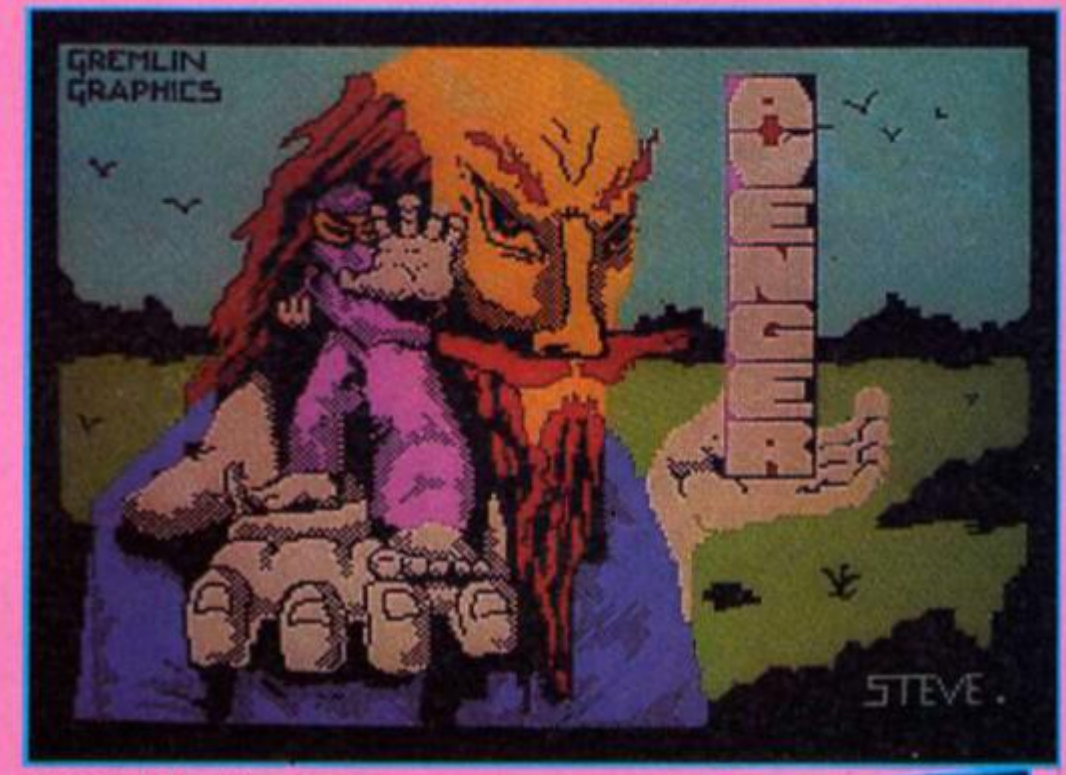

Avenger: the loading screen

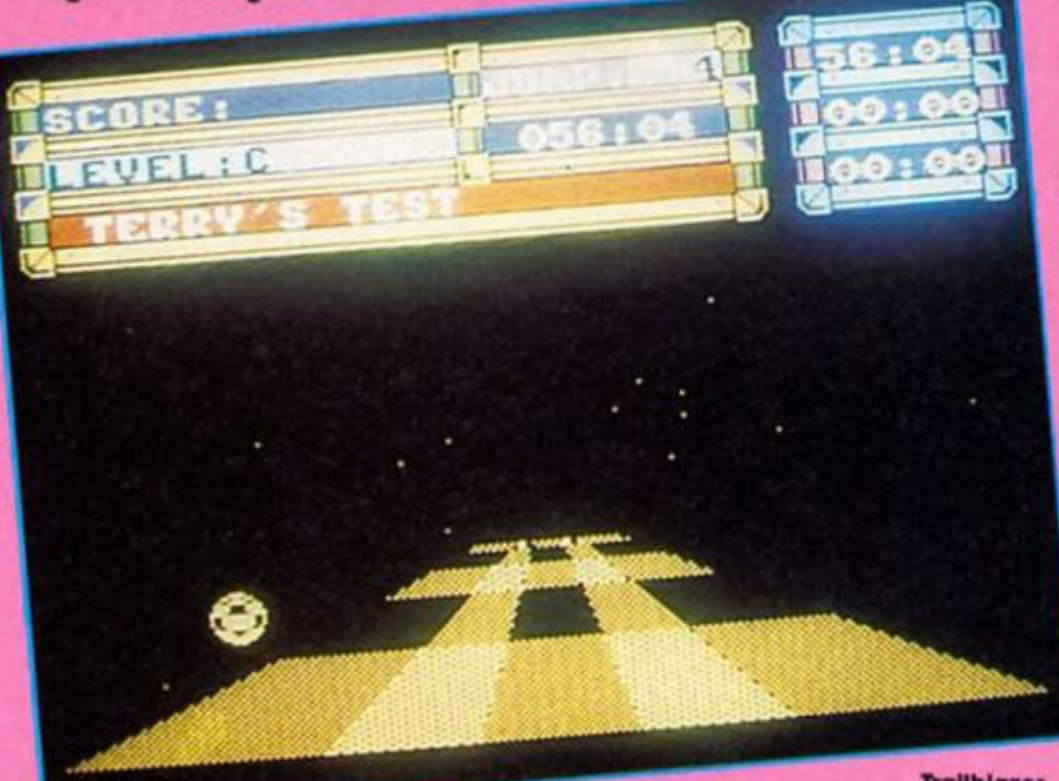

the ability to bounce and the black spaces are conveniently placed for you to fall through once you think you've cracked the game.

There are 18 levels all with differing lengths and layouts which will test the reflexes and skill of even the most accomplished arcade fan. A nice feature is that you can practice any three levels before you have a go at the whole course and It's essential to familiarise yourself with as much as possible fo give yourself a fighting chance. All runs are timed and you need to accomplish each level within a time limit In order to progress to

**Trailblazer** 

the next level. If you make It within the time limit you get bonus time to carry over onto the new course

Gremlin programmer, Greg Orme, who wrote Jack the Nipper showed me the finer points of trallblazing after the bouncing ball under my control had fallen off the path with embarrassing regularity. "The main thing," said Greg as he wrestled with the joystick, "Is to build up a rhythm because if you miss a jump It's difficult to make up the time."

In keeping with one of the unbreakable laws of demonstrating games the bouncing ball disappeared

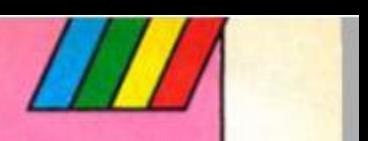

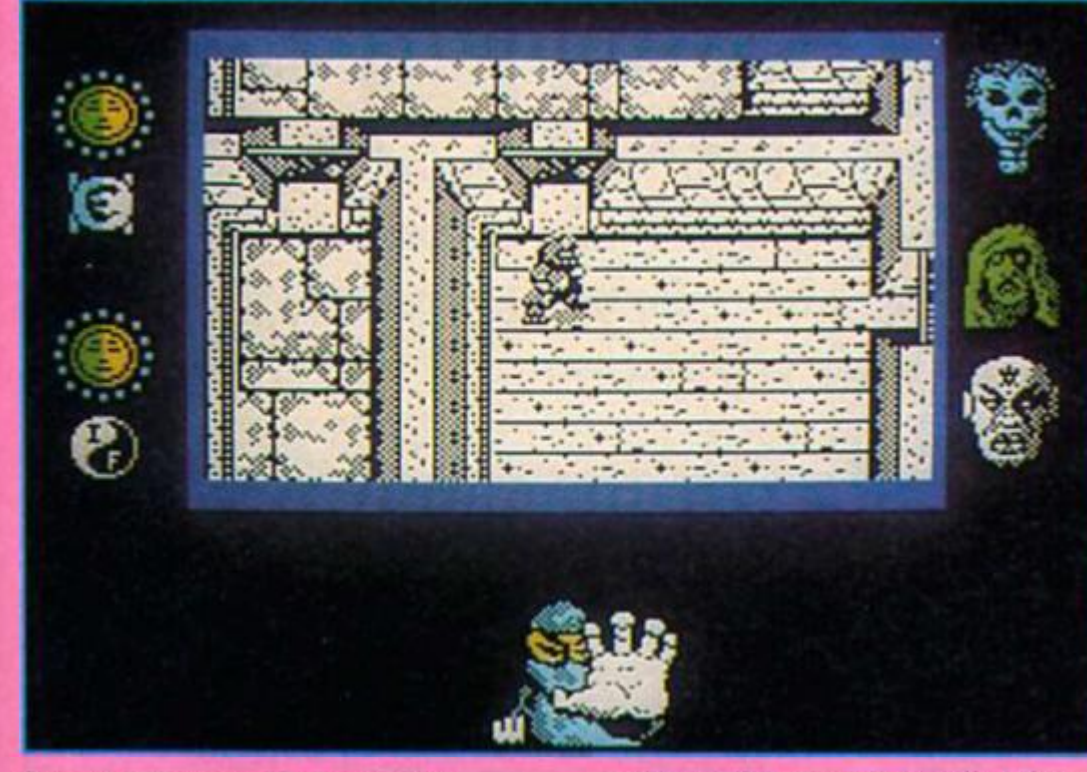

**Avenger screen near to completion** 

through a hole In the road. "It's tunny how that always happens when you are showing someone a game" said Gregg.

Trallblazer looks set to become an Instant classic when it's released In November and although I'm wary of predictions I would say that unless the charts are abolished Trallblazer will be a number one.

# **Avenger**

Avenger, the follow-up to Way of the Tiger Is nearlng completion. Having polished up on your Ninja skills in the three stages of Way of the Tiger you are now ready to start your mission of vengeance. Your toster father Naiilshl, has been killed by Yaemon, Grandmaster of flame who has also stolen the Scrolls of Kettsuln from the temple. You hove sworn to the God Kwon that you will avenge Naijishi's death and recover the scrolls

There are six levels to explore and Gregg explained that In programming the game the emphasis had been on making the Nlnja figure move around the locations quickly as most games of this sort tend to be very slow. "He's a Ninja after all so you can't have him hanging about. We've left out things like diagonal movement so he can get about quicker."

The graphics are impressive even at this stage in producing the game and a lot of Incidental detail Is included. The actual screen size of the

animated acting is smaller than In simitar games but It does not detract from the actual gameplay.

'The reason for having the smaller screen," said Greg, "is that you can get a larger map Into the game and you have more memory to play around with for characters and graphics"

Without giving anything away about completing the game Greg said, "Theres a lot of nasties to contend with and finding a monk Is Important but there's quite a few roaming around and you have to find the right one before you can go on.

There are three major villains In the game and each of their faces are set beside the main screen. When you kill one of them there is a nice, if ghoulish, touch as the face gradually sheds its skin to reveal the skull beneath. Although difficult to evaluate in its present form Avenger certainly looks as if It will be worth waiting for.

Gremlin have two other games In the pipeline which weren't available for preview — Footballer ot the Year and FutureKnlght. Although football strategy games would appear to be well trodden turf, Ian Stewart is confident that Footballer of the Year will be breaking new ground. 'There's still a lot of mileage left In football based games and this game is different In that It's taken from the individual footballer's point of view. You are really running yourself as a business so that you can transfer yourself to Spain or Italy to get cash and prestige"

The aim of the game is to further your career from the lowly starting point of a 17-yearold Fourth Division player with £500 In cash to the pinnacle of success — the footballer of the year award.

FutureKnight, described by Gremlin as a "Blastventure" is a retrieve the Princess story ranging over various locations such as castles, spaceships and forests Spegbott the terrible has the princess Amelia in his clutches and you have to teleport aboard a spacecraft, the SS Rustbucket where she was last seen. There are twenty levels to battle through against Berserka robots before finally reaching Castle Gremlin on a nearby planet where a final showdown with the Henchodroid protecting the princess awaits you.

A decision was being made that day on whether the Spectrum version of FutureKnlght would include a scrolling screen. "At the moment we haven't finally decided whether It will scroll or use a flick screen between locations In the end the decision will be made on whatever's best for the product. Although scrolling would be aesthetically pleasing the gameplay may be Improved it we use flick screen. "We'll see" said Ian, "mind you it would be a shame if we lost the scrolling."

# **Help!**

Gremlin have found that the games business doesn't end wllh just producing games. An "after sales" service has developed tor harrassed games players stuck In the middle of Gremlin games "We've experienced this with games before but nothing like<br>the response we've had with e response we've had with Jack the Nipper. There's always a danger that games will be played for a day and If they get nowhere they won't pick It up again. Giving people hints if they are stuck increases their enjoyment of the product."

"It's always difficult pitching the degree of difficulty of a game. I think that in some of our past games not enough information has been given and they have been too hard. On the other hand you don't want to make It too easy.

With Trallblazer, at last, Gremlin seem to have solved the dilemma. No one will complain that it's too hard-they will be too busy playing It.

**Here's your chance to capture Colossus Chess 4. There are 20 copies of this superlative program from CDS just waiting** 

**AIK** 

łЕ.

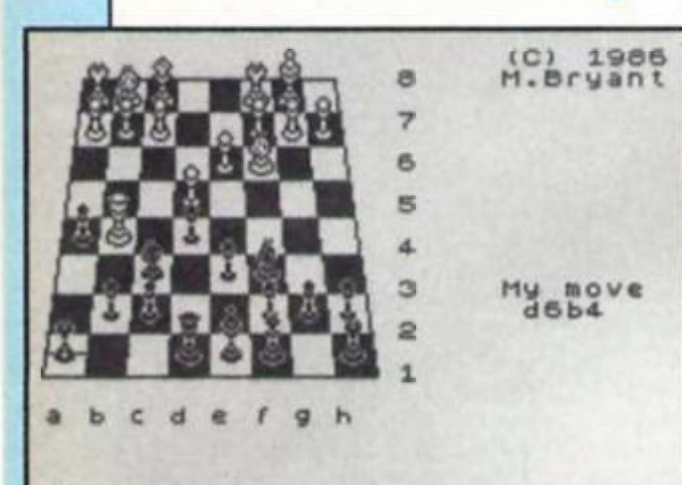

## **Your move?**

colossus Chess 4 is a formidable/invincible chess adversary depending on your level of play and the level at which you choose to play it. We've got together with CDS to give you the opportunity of carrying off Colossus and all you have to do is solve a chess problem set by the writer of Colossus. Martin Bryant.

# **The Problem**

Look at the endgame situation on the board Illustration. You are playing the white pieces. White to move, and checkmate black in six moves. What you have to do is note down white's first move from this situation to ensure victory in six moves. Please write your answer using the board coordinates, for example Pawn B5-B6. Write your answer on the coupon provided and also clearly on the back of your entry envelope. It's your move,..

The competition is open to all ZX readers except employees of Argus Specialist Publications, Alabaster Pasmore and CDS. Post your entries to Colossus Competition. ZX Computing Monthly, No 1 Golden Squaqre. London W1 3AR The closing date for entries is November 7th 1986.

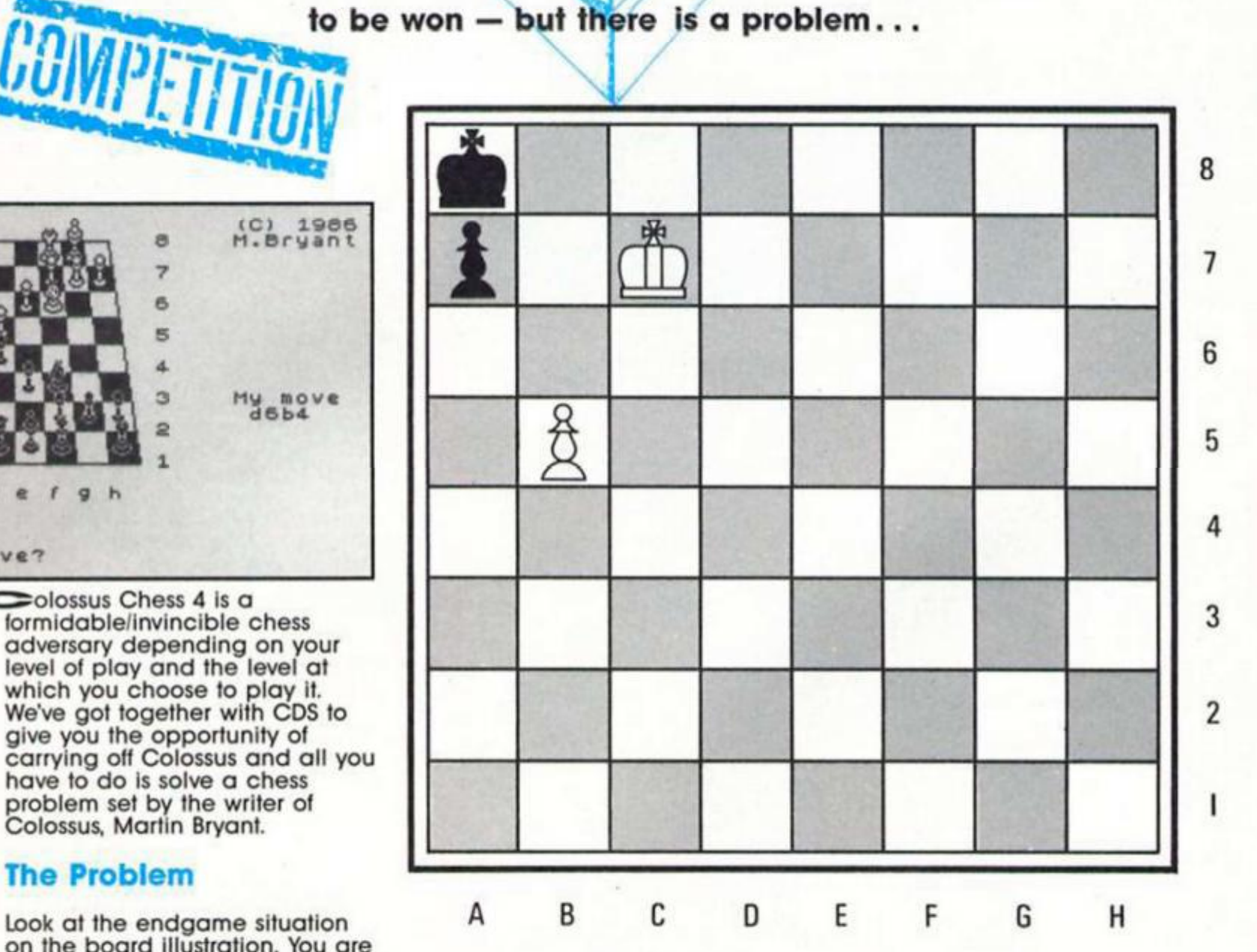

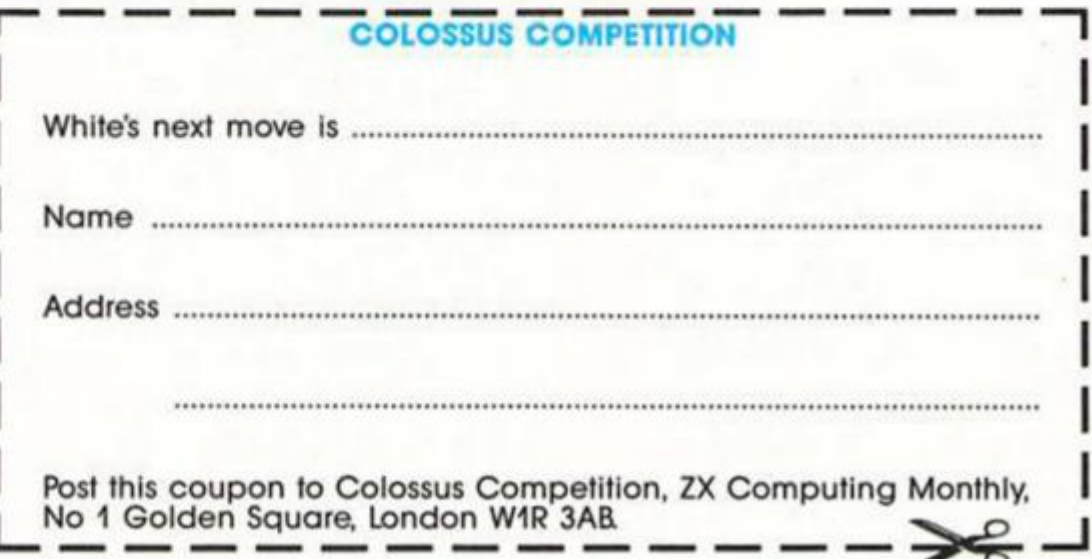

# **Brother bother**

*Dear Sir,* 

*I own a Spectrum+ with a Brother EP44 printer. The interface I use Is the ZX Lprlnt 3 RS232 Interface.* 

*At the moment I am having difficulties configuring Tasword 2 and Mastertile to run with the interface* 

*Could you please provide me with precise instructions on how to incorporate the Lprint* J's *commands into both these programs.* 

*Your assistance would be greatly appreciated. Thank you. Cheam Kong Whee.* 

*Kuala Lumpa.* 

*Malaysia.* 

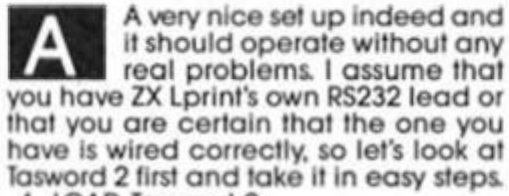

**1. LOAD Tasword 2. 2. Use the "STOP" option to get to the menu.** 

**3. Select B' — Go into Basic** 

**4 Type LIST 15 and press ENTER. 5. Press key N In reply to the Scroll?** 

**prompt. 6. Hold Caps Shift and press key 1 to EDIT. The line will appear at the bottom ol the screen.** 

**7. Add to the start ol the line, after the line number. LPRINT ! CHRS 5; CHRS 0; "S'l;** 

**(Note: the rest ol the line must follow on from here and the ' character is essential). Now press Enter to Insert the line in the program.** 

**8. Type GO TO 25.** 

**9. Now select menu option "G". 10. Press ENTER to move out of the define** 

**raphlcs page 1. Answer Y to change control codes**  12. Enter 0,0,0,57855, one at a time, for **the four codes and leave the rest by just pressing ENTER for each question. 13 Use option T and SAVE your modilied program lor future usage** 

**OK? So now on to Masterlile.** 

**Maslerlile cannot be modified so easily First you will have to determine which ol Ihe sequences CHRS 0; CHRS 1,2,3 or 4 operates best with your printer In graphics mode I use CHRS 0; CHRS 4. Once you have done this then load MF and use one of the SAVE options. Then BREAK the program before or during the actual save. (There Is no need to use a recorder).** 

**Change or modlly line 4010 to read: 4010 LPRINT: LPRINT CHRS 0; CHRS 4; CHRS 0; "S'l CHRS 13: COPY: GO TO USR R This will allow a simple page image** 

**copy, to tailor the program to take advantage ot the full 80 columns and various layouts will Involve using more advanced programming and the drops In and out of basic to line numbers, a sort of interrupt system, is explained in the manual. It will also depend on the layout and contents of each file and would lake at least a page in itself to explain. I am afraid that you will have to study the manual and experiment.** 

**Finally type GO TO USR R and then SAVE a copy ol your modllied program (option V).** 

# **A strange one**

*Dear Sir,* 

*I would be grateful for any advice that you can offer on a problem that I have with my computer equipment.* 

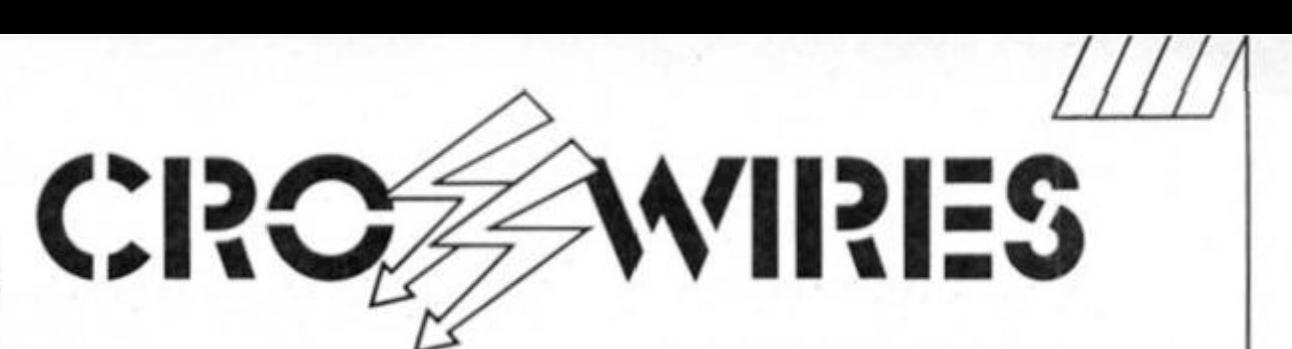

**Ray Elder presents more readers' problems — and** 

# **solutions.**

*I use a Spectrum + with an Opus Discovery 1. After a few weeks use the STOP keyword developed an intermittent fault, and subsequently failed altogether. Since this keyword is used in Tasword 2 and Vu-File, this fault Is very annoying.* 

*The keyboard is tine when the Spectrum is not connected to the Discovery and. just to add to the contusion, works OK with a ribbon cable attached to the expansion slot, but not when the multiface or joystick is attached to the cable* 

*The Discovery works OK with another Spectrum, so I'm fairly sure that Isn't the problem.* 

*I've sent the Spectrum to Mancomp tor repair, but they merely replaced the keyboard membrane and ignored my comments about faults when connected to peripherals. The fault persists! Yours faithfully. W. J. Thomas,* 

*Newtown. Powys.* 

**I have a friend who is an electronics engineer and I took this letter to him. his reply was unprintable Apparently this is a problem which is rather more frequent than is realised, and it Is very time consuming (and therefore expensive) to check out. He showed me a BBC that worked perfectly, yet showed up on his test equipment as faulty.** 

**It seems that on occasion two or more units that in all ways should be**  compatible just will not operate to**gether. It could be a small hairline crack on a PCB which only falls when It is connected to a particular piece ol equipment because that is slightly out of alignment and it puts pressure on it. or a chip or diode which only fails aller a minute drop In the power level occurs, usually due to a peripheral, as In using the Opus built in PSU** 

**Yes there Is always something at fault, but tracking down the precise reason is a lengthy and frustrating |ob.**  If you must have it done, and I would be **most unhappy to let such a situation continue, then your complete system will have to be checked as It could be any one or more ol the units which is causing the failure** 

**Take the lot to a reputable engineer and be prepared for a long wall and a big bill, it could exceed Ihe cost ot a new computer! You are one of a number of rather unlucky owners and you have my sympathies.** 

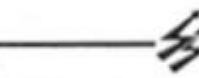

# **128 Printer problems**  *Dear Sir,*

*Would you please help me operate my printer. I. like one ot your readers, bought a Spectrum 128 with a serial 8056 Compact printer My problem Is with the printer codes. I can get a print out in normal text mode with FORMAT "P" 1200, this however does not work In the 48K mode.* 

*So could you please explain how to* 

20 GO SUB 9000 **30 STOP: HEM or res t of progran**  9000 FOR a=1 TO LEW P\$

10 LET PS=CHR\$ 27+CHR\$ 52+"Testing Italics Mode"

**9005 POKE add'1.CODE FKa l** 

**9010 RAIDOXIZE USR add** 

**9020 IEXT a** 

**9030 POKE add\*1.10: RAIDOKIZE VSR add** 

**9040 POKE add\*1.13: RAIPOXIZE USR add** 

**9050 RETURI** 

9990 LET add=65368

9991 FOR a=add TO add+10: READ n: POKE a, n: NEXT a

**9992 DATA 62.0.205,0,91.205.39.1,195,0.91** 

**9993 CO TO 10** 

#### **M/c Program**

*operate the codes and how to operate the printer when In 48K mode the small booklet you get with the printer shows the codes but not how to use them. I'll be very grateful if you could help me I. S. White. Tonbrldge* 

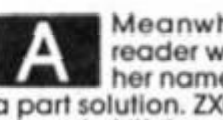

**^ ^ Meanwhile a mysterious**  reader who didn't include his/ **her name and address sent us a part solution. ZXC has the mosl helpful and sklllul readers and we really appreciate your help and involvement!** 

**I hand ever to M. Mysterious: In Crosswires (July), two people had problems**  with the Spectrum 128 RS232 port.

**First you need a proper Spectrum lead, l have a Brother M1009+128 Spectrum and I gol the lead from RSD Connections Ltd. Dept ZXC PO BOX 1. WARE. HERTS. It costs £12.08 and they have a wide selection of accessories.** 

**To operate the printer so that we can send control codes we have to resort to a short machine code program. This lOADs Ihe A register with the code to be sent and then calls some built in routines to gel It to the printer. I give a small program lo show how to use It.** 

**The code Is located In the UDG area but can be put anywhere you wish, at the moment you can only use it In 128 mode and once you hove typed it In start by going to line 9990 (GO TO 9990)** 

**In line 10 you should set up PS to contain the codes you want to send. Once the printer mode has been set then you can print In the usual way until you want to change the mode. Then you have to set up an appropriate PS and GO SUB 9000 again.** 

**Lines 9030 and 9040 do a carriage return and line feed, you may wish to omit them.** 

**I use the variable add which is set to the address at which I store the code and to send a code or character you have to POKE Its CODE Into address add+1.** 

# **More explorations of the Spectrum's calculator functions in Part 4 of Toni Baker's series.**

There are many questions still unanswered. How do you get random numbers (the RND function)? How can you calculate SCREENS(X.Y)? How do you read the value of a BASIC variable? How do you slice a string? These questions, and many more, will now be answered.

**POINT:** The machine code instruction CALL POINT\_SUB (address 22CB) will pop two numbers, X,Y, from the calculator stack, evaluate POINT(X.Y), and will put the result back onto the calculator slack.

**ATTR:** The machine code subroutine S\_ATTR\_S at address 2307 will take two numbers, Y.X. from the calculator stack, and replace them with ATTR(Y.X). **SCREEN\$:** The machine code subroutine S\_SCRNS\_S at address 2535 will take two numbers, Y,X, from the calculator stack, and replace them with the string SCREENS(Y.X). The SCREENS bug which is present in BASIC is fortunately *not* present in this machine code routine, so you can happily use it with no problems (In BASIC, the expression " \* " + SCREEN\$(0.0) will almost invariably give the wrong answer — try it by printing varous different things as position 0.0!).

The SCREENS function will only detect ASCII characters. It will not detect either block graphics or user delined graphics. By altering the value of the system variable (CHARS) to  $(UDG)$  -100h prior to calling S\_SCRNS\_S it is possible to search for the user defined

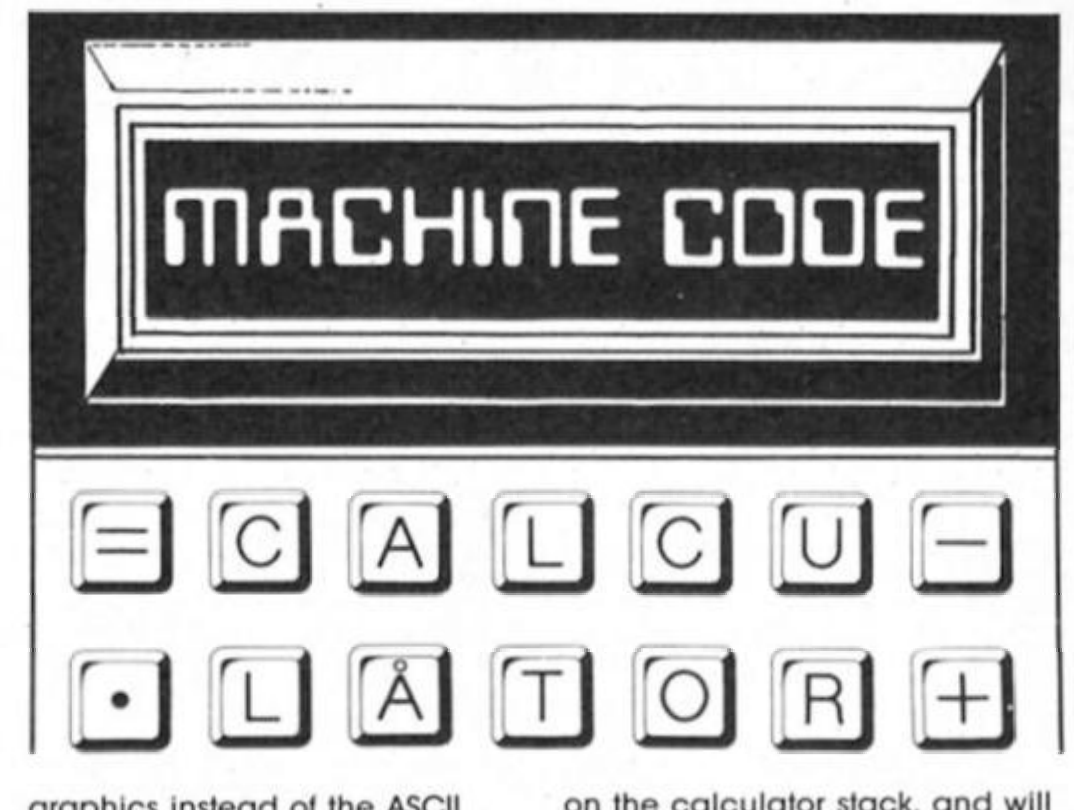

graphics instead of the ASCII characters. You must restore (CHARS) after the subroutine call. The value returned by the subroutine will have character code 70h less than the UDG found.

More comprehensively, the program which was listed in last month's ZX Computing in the article "Elementary Graphics Part Three" will detect and correctly return all characters **SLICING:** Figure One lists a program which I have called SLICE. Its purpose is to slice strings, In the same way that you can in BASIC To slice a string Simply CALL SLICE (which must of course be written into the Spectrum's memory at some convenient location) and the job will be done.

The subroutine will remove three items from the calculator stack, AS,X,Y, and will replace them with the sliced siring AS(X TO Y). Also in Figure One is a program called SLICE INT which only requires one item (the string to be sliced). AS say.

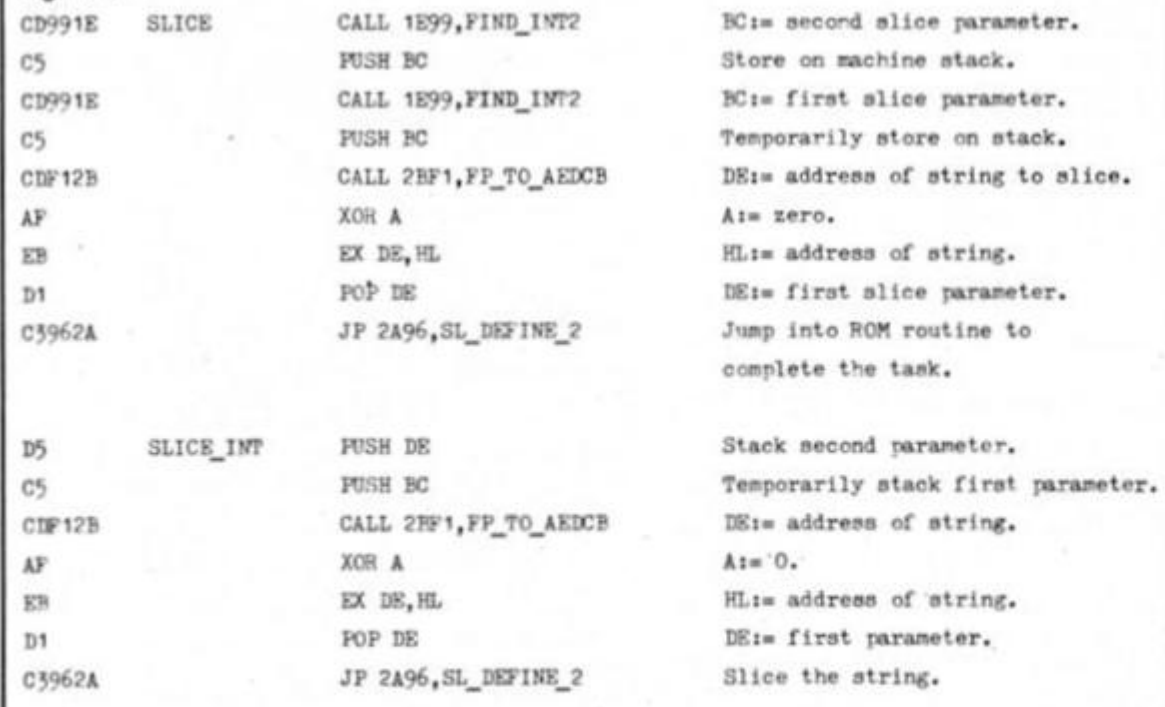

on the calculator stack, and will replace it with the sliced string AS(BC TO DE).

**RND:** The routine labelled RND in Figure Two will evaluate the RND function, leaving a random number between 0 and 1 as a new entry at the top of the calculator stack. There is no real need to write the routine as a subroutine, since it is so short you might just as well Include it as it stands in your programs

As with the BASIC RND function it suffers from the disadvantage that it is incredibly slow. For this reason Figure Two contains two other programs, labelled RANDOM and RNDQ respectively. The purpose of RANDOM is to assign (SEED) with the next value in the pseudorandom sequence. On return HL will contain the new value of (SEED), being a random word between 0000 and FFFF; also, the A register will contain the high part of this number, and will therefore be a random byte between 00 and FF.

The RNDQ subroutine (which relies on the existence of the RANDOM subroutine) will do *exactly* the same job as RND ie will leave a random number between 0 and 1 at the top of the calculator stack — but will do It much, much faster. **PI:** Since the calculator has a built in procedure for calculating PI/2, the calculation of PI is particularly easy. Figure Three contains four different routines for calculating PI — use whichever of the three you want. They are listed in order of speed — the first is the slowest. **INKEY\$:** INKEYS (as opposed to INKEYS #N) is particularly easy to do in machine code. The program listed in Figure Four will do the job nicely, placing the string result of an immediate keyboard scan at the top of the calculator stack. INKEYS#N, of course, needs no special routine to do that.

Figure 1

**Communicating with BASIC** 

Using machine code throughout is good practice, but sometimes it makes things easier if you can use numbers and strings on the calculator which were specified in BASIC Better still if you could use machine code results in BASIC There are a number of ways to do this so let's look at the easy ways first.

Consider the following BASIC statement: LET P=G+USR address

This will call a machine code subroutine at the specified address, but with a rather interesting property. At the time the machine code is executed the parameter Q will be at the top of the calculator stack. This is really the easiest way of passing a numeric parameter from BASIC to machine code. I'll give you an example — a little routine which works out SQR (Q+1). In other words, you will be able to use LET P=Q+USR address in place of LET P=SQR(Q+1). You will notice that this technique firstly accepts a numeric parameter passed from BASIC, and finally passes a numeric parameter calculated in machine code back to BASIC

The example I mentioned is listed in Figure Five. The calculation of SQR(Q+1) is really quite simple — since it is the parameter passing which is the point of the example. There are some things to watch out for: LET P=Q+R+USR address will pass Q+R to machine code LET P=(expresslon)+USR address will pass the value of the expression to machine code LET P=USR address+Q will not work!

There are many other ways of talking ot machine code from BASIC, and vice versa. I'll illustrate one such method with a routine which returns the difference in lengths of two strings. The all important BASIC instruction is this:

**DEF FN A(P\$,Q\$)=USR address.**  The trick is to write a machine code routine at the given address in such a way that whenever FN Afstring expression, string expression) is encountered it will be regarded as ABSfLEN string-LEN string).

How we do this is to look at Ihe way that BASIC treats the arguments of its user defined (FN) functions. It stores in memory a list ol records, with one record for each parameter required by FN, and in the same order, with eight bytes for each numeric parameter and nine bytes for each siring parameter. Figure Six illustrates the format for both types of record, while Figure Seven lists Iwo programs relevant to Ihis technique. The first program performs the task I have mentioned as an example (ie it calculates ABS (LEN

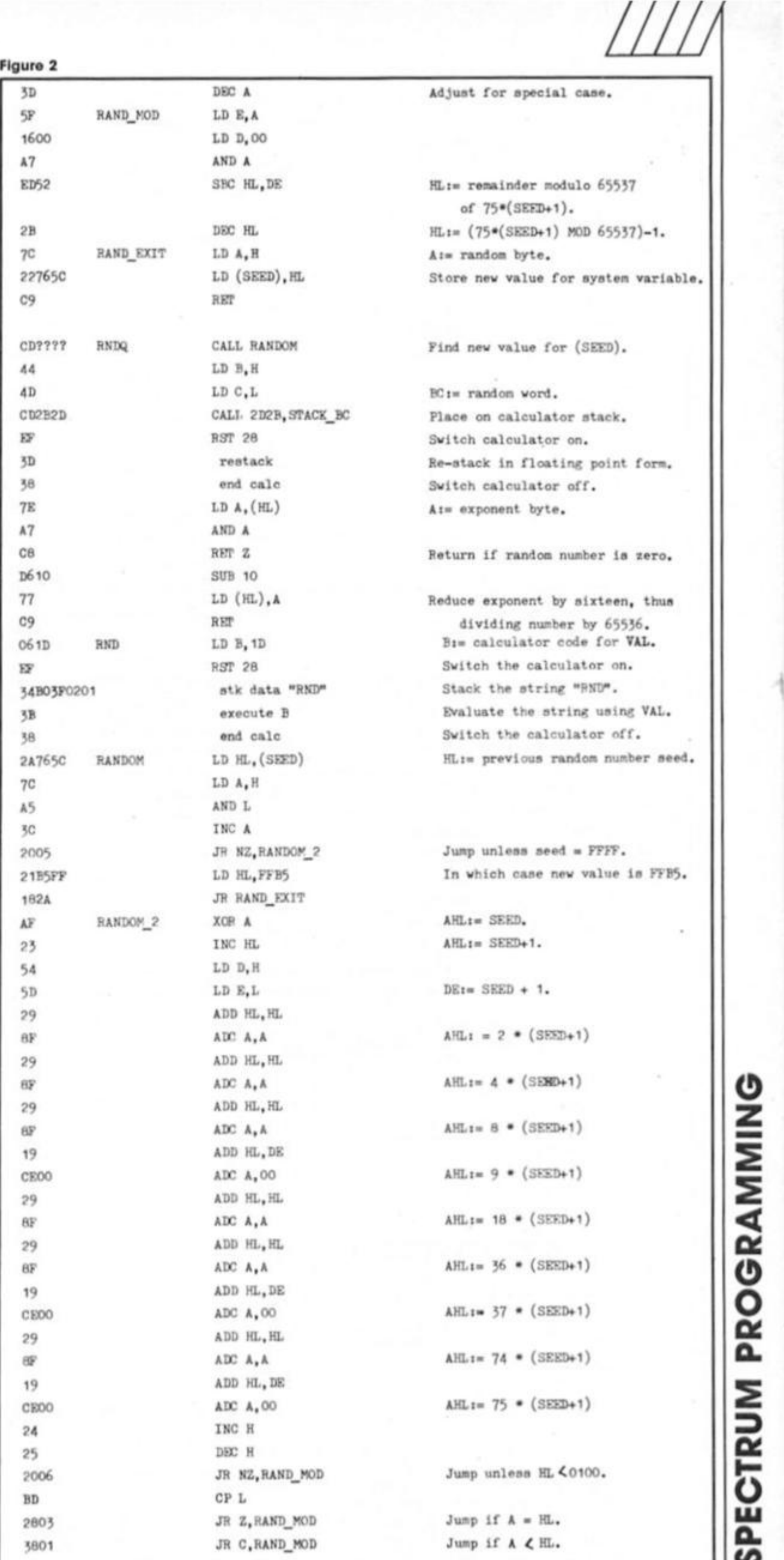

**o z s < a O O**  *cc*  **a. 3**  *Ct*  **<5 i n a**  </>

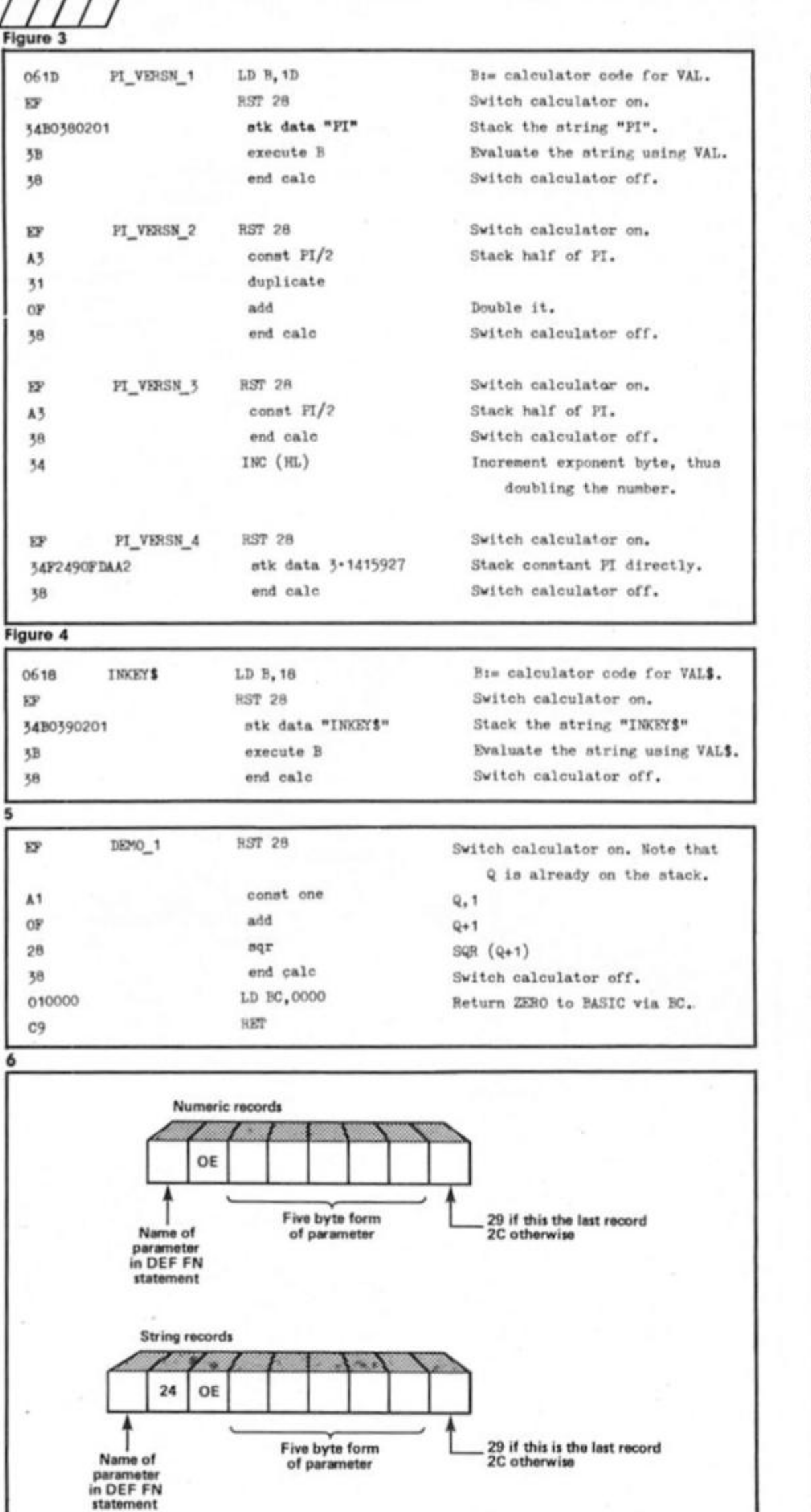

string-LEN string).

The second program is more genera) — it will place on the calculator stack the value of each function argument in the proper code. It Is intended to be used as a subroutine to be called by your own machine

code programs addressed by DEF FN.

By using a combination of both of these techniques it is possible to construct a user defined function of more than one argument, and which returns a string result.

We have not looked at the possibility of returning string results as yet. but the technique is dead easy. It is similar to the LET P=Q+USR address technique, but here we have to use LET PS=QS AND USR address. In this case the machine code subroutine will be called with one item. Ihe string PS. on the calculator stack.

If we alter the topmost item on the stack to a string of our own choosing, and return to BASIC with BC containing a nonzero value (so that AND will not empty our string) then PS In the above example may be assigned with a string defined In machine codel

It follows then, that you should be able to combine these two techniques, and come up with a BASIC statement similar to this: **DEF FN A\$(P\$,Q)=P\$ AND USR address.** 

Of course you can have any number ol arguments in the brackets — including none at all. The arguments can be either string or numeric. The part of the statement in between "=" and "AND" doesn't have to be P\$ - it can be any string expression even a string constant. On entry to your machine code routine the value of this string expression will be at the top of the calculator stack, whilst the arguments of the user defined function will be stored as usual as records pointed to by (DEFADD).

Suppose you wanted a user defined function which had two numeric arguments and returned a string result  $$ could then use DEF FN A\$(PQ)="" AND address. Your own machine code routine would replace the original (empty) string on the stack with a string of your own choosing.

Figure Eight lists a user defined function which returns a string result. The function is referred to as FN FS, and It is the Spectrum equivalent to the QL's FILLS function. It requires two arguments — a string and a number, and it returns the given number of copies of the string, all joined together (eg FN  $FS("", 4)$  would equal  $" " " "$ 

And now for a numeric function. Once again this is a function which you cannot define in a BASIC DEF FN statement using BASIC alone. The function is called the Factorial function. It's a very easy function to define. The factorial of zero is one; the factorial of one is one; the factorial of two is  $1 * 2 (=2)$ ; the factorial of three is 1 \* 2 \* 3 (=6); the factorial of seven is 1 \*2\*3\*4\*5\*6\* 7 (=5040), and so on. In general, the factorial of N (a positive integer) is the product of all the integers from one to N all multiplied together, or written down mathematically it is

64

*IM* 

#### 1 +2\*3 \* .. . \*U. In

mathematics the factorial of N is usually N! (le N followed by an exclamation mark) and is pronounced N factorial. In BASIC however, we are going to write it as FN F(N). and we'll define it in machine code using the calculator.

To define it you'll need the BASIC statement DEF FN F(N)=USR factorial somewhere in your BASIC program, and the program of Figure Nine at the relevant address.

Note that the program has a choice of two alternative endings. Version one is what we would expect; this is the normal way of ending things, with all the stacks balanced. This, however, has one big disadvantage — it can only return Integers (which can fit Into BCJ. This means that we can only calculate up to eight factorial. The second version of the ending does not suffer from this disadvantage, and any numeric value whatsoever may be returned to BASIC

The rules for using this, the best and simplest trick in all calculatordom, are as follows. The calculator stack must be unbalanced, with one Item too many on the stack. It is the extra (topmost) item which will be returned to BASIC, so any number (not just integers) may be returned). The machine stack must also be unbalanced, with one Item too few on the stack. The normal return address from USR will therefore be bypassed - this bypasses the subroutine STACK BC, and hence causes the trick to work. The registers HL and DE must be correctly assigned, with DE=(STKEND), and HL=(STKEND)-5.

The "end calc" instruction which is used to exit from calculator code will leave HL and DE correctly assigned in this way. The shortest way to assign DE and HL In this manner if they are not already so set up is to use the sequence of Instructions RST 28/"end calc" (in hex EF followed by 38).

With the second ending in place bigger numbers may be returned. You may also use this same technique to return decimals (non-integers). Now you have a complete factorial lunction defined as FN F. Perhaps the advantages of the calculator are now beginning to sink in...

# **Getting hold of BASIC variables**

Getting BASIC variables onto the calculator stack is one of the most simple things imaginable. The first thing you have to do is to place the name ot the variable, in the lorm of a string, at the top of the calculator stack. For instance, the string "A"

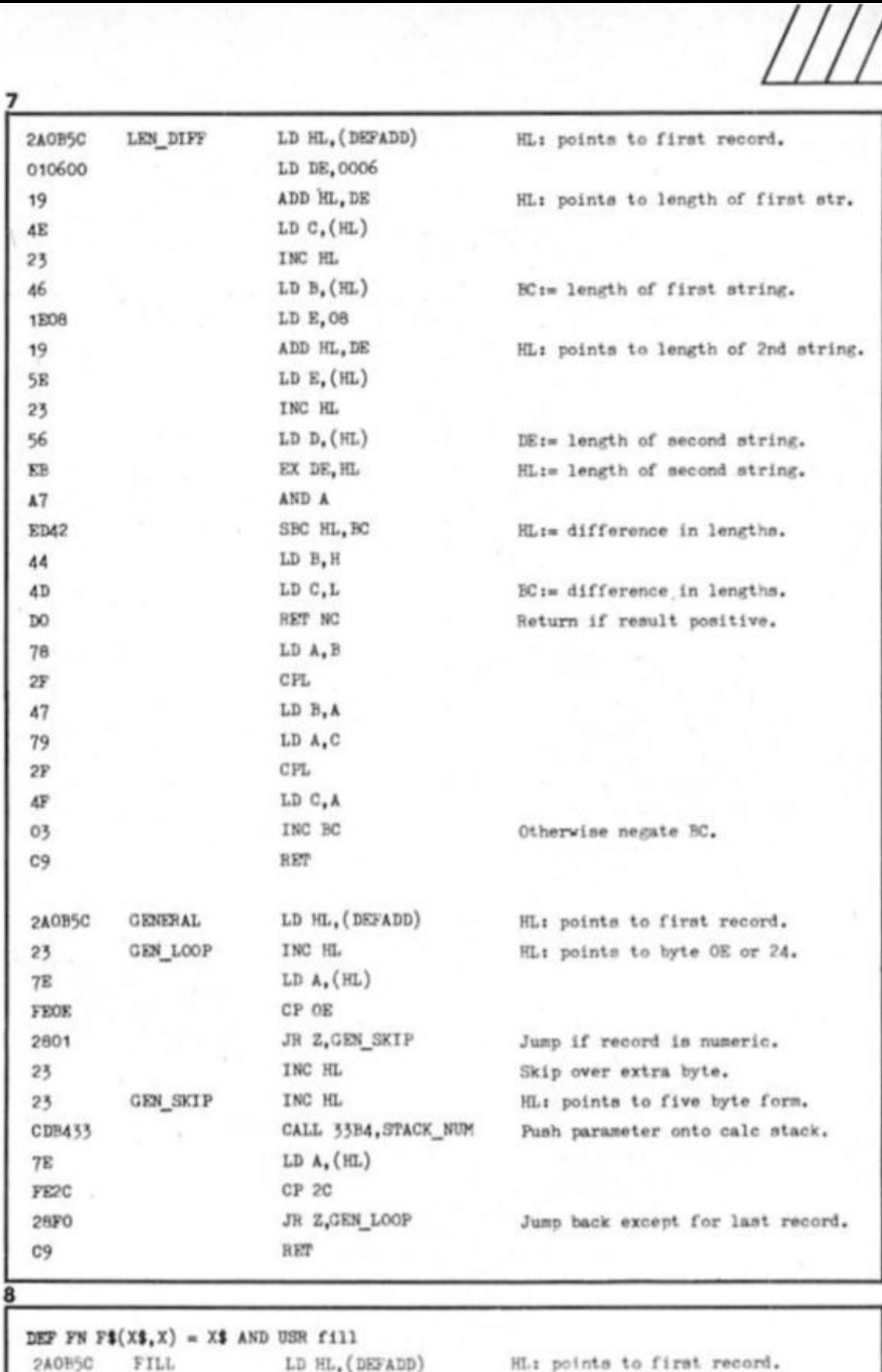

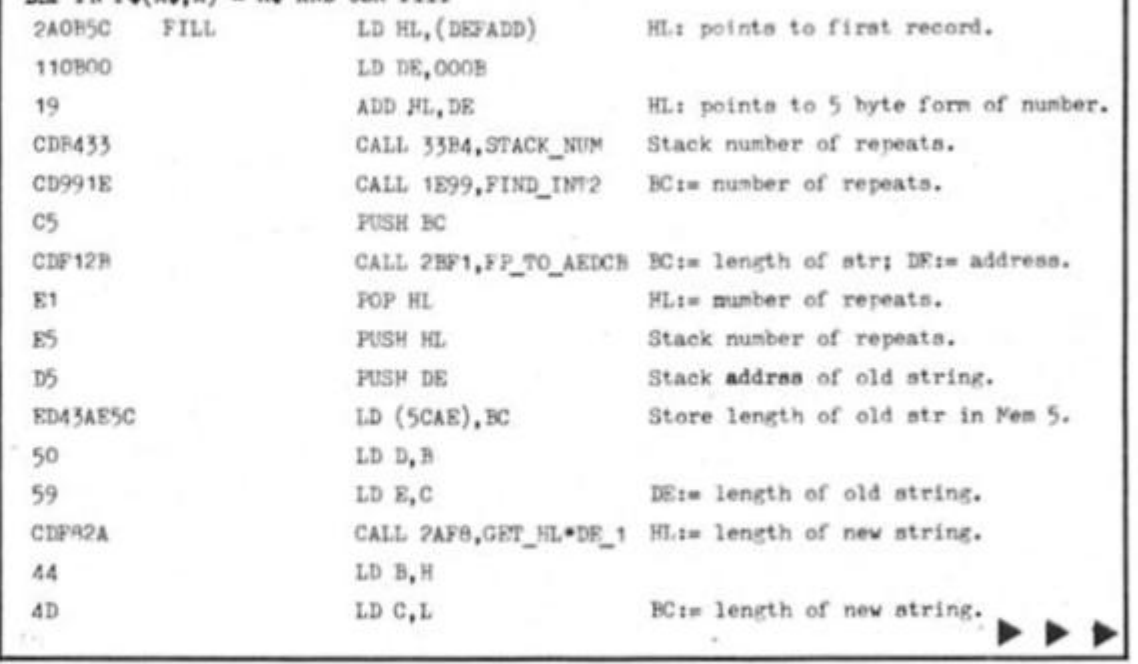

tor the numeric variable A, the string 'BS" for the string variable BS, the string "TOTAL" for the numeric variable TOTAL, and so on. Then you musl load the B register with either 1D (if the variable is numeric) or 18h (if the variable is string) and use the

sequence of instructions RST 28/"execute BT'end calc" (in hex EF 3B 38).

This works because 1D is the code for VAL, and 18 Is the code for VALS. In other words, you are effectively calculating VAL("A"). VAL\$("B\$"), VAL("TOTAL"), et cetera. **o** 

**a**  *to* 

**0 z** 

<u>Σ</u>

**s <** 

*ot* 

**0 O**  *ot*  **a.** 

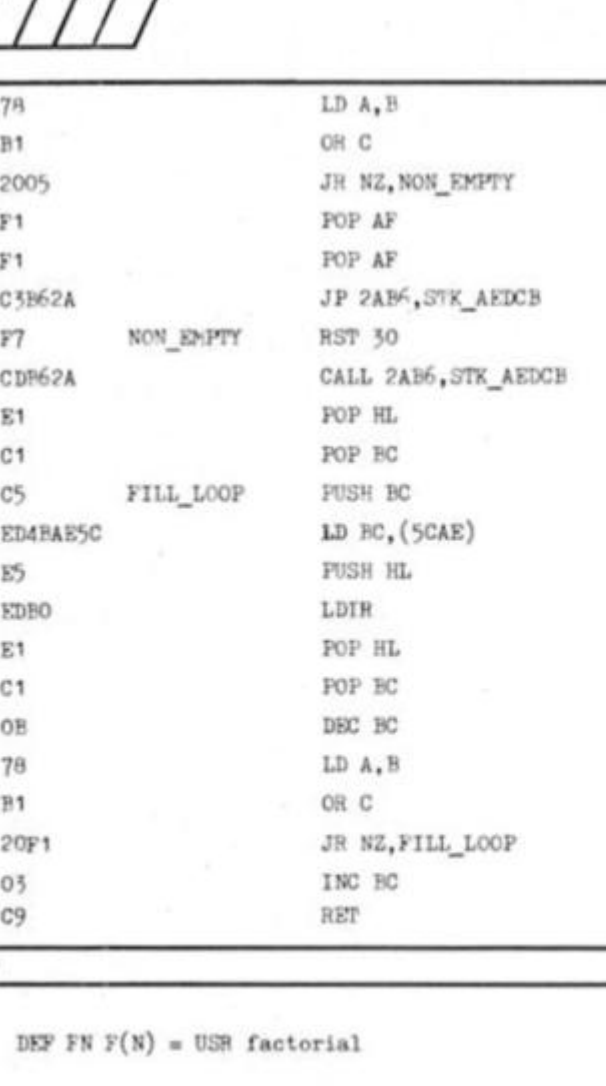

**8** 

**9** 

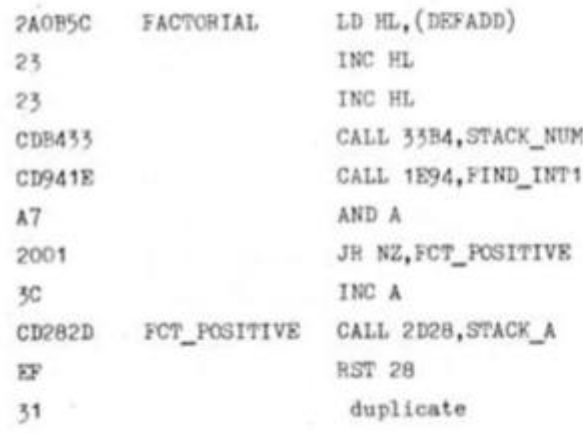

**2 < tt O**   $\tilde{\mathbf{Q}}$ *ot o.*  **2 o**  IAJ **Q . 0 0** 

**0 z** 

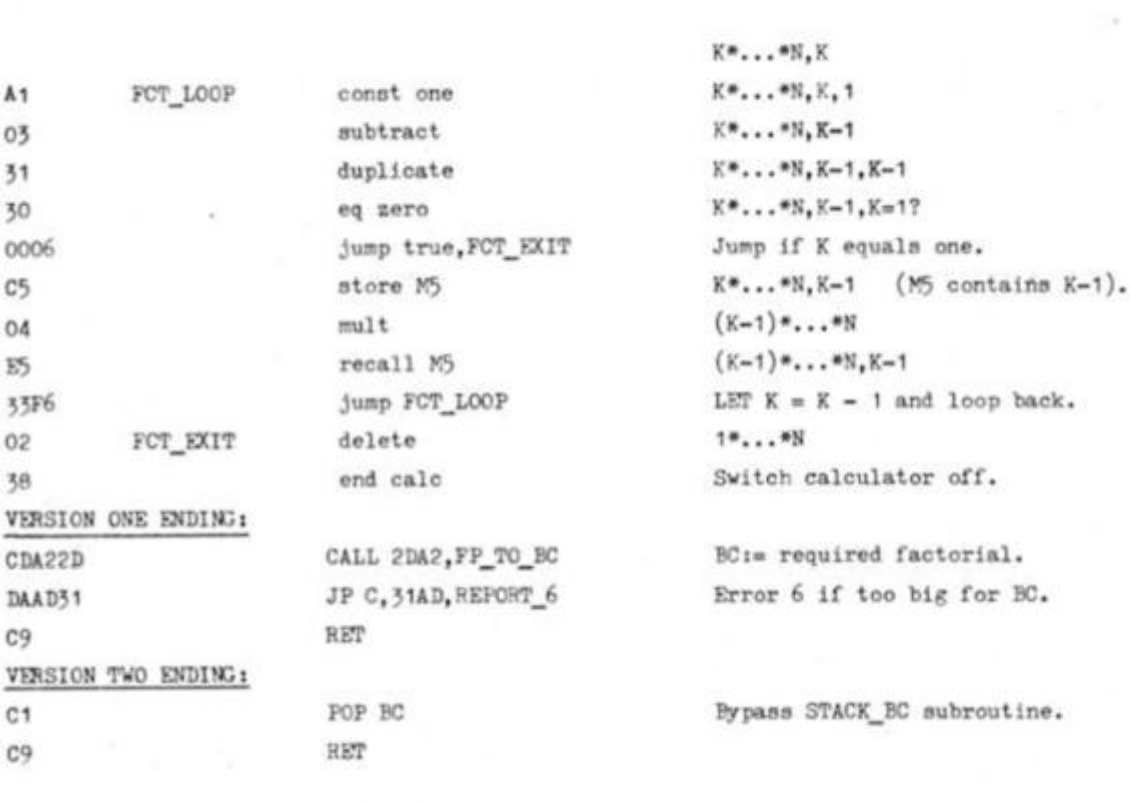

Jump unless new string is empty. Delete address of old string. Delete number of repeats. Stack empty string and exit. DE: points to space for new string. Stack new string parameters. HL:= address of old string. BC:= number of repeats.

BC:= length of old string. Make next copy of old string.

BC:= number of remaining repeats.

Loop back for all copies. Return to BASIC the value one.

HL; points to argument record.

Push argument onto calc stack. A:= this argument.

Jump unless N equals zero. Set A to one, since  $0! = 1!$ Push back onto calc stack. Switch calculator on. The calc stack now contains two identical numbers, each equal to N. If we LET  $K = N$ , and if we take M\*...\*N to mean the product of all integers between M and N inclusive, then the items on the calc stack nay be written:

K»...»N,K  $K^*, \ldots * N, K, 1$  $(K-1)*...*N,K-1$ 

Note that you should not use "val" or "val\$" directly as calculator instructions, unless B Is also assigned with 1D or 18 as before — this Is because the calculator instructions "val" and "valS" are B register dependent (see Appendix In last month's article).

With single letter variable names, the process Is even easier, because the technique used to create Ihe variable name string is so easy. All you have to do is place an integer on the calculator stack — the character code of the letter of the variable name — and use the calculator "chr\$" function to turn it into a string. Figure Ten contains two programs which demonstrate this idea — the first puts the value of the BASIC variable A onto the stack, and the second, by a similar technique, puts the string value of the BASIC variable BS onto the stack.

Figure Eleven consists of a table, giving you a single calculator code instruction which will stack each of the strings "A" to "Z", without fhe need for CHRS. Just follow this instruction with "execute B" (code 3B) with B assigned with 1D, and the value of these single letter numeric variables will be placed on the calculator stack speedily and efficiently.

Also (perhaps) useful to know Is the fact that the strings "B\$", "W\$", and "ZS" may be stacked in one single Instruction. This means that if you store a string whose value is needed by machine code in either B\$, W\$ or ZS, then Its value may be retrieved as easily as PI. Just stack the string (see Figure Eleven for instructions code) and follow the instruction with "execute B" (code 3B) with B containing 18. You'll find that this will save the computer an awful lot of work.

It is of course possible to stack any string in a single instruction, but to do this the text of the string must be stored separately somewhere in memory. See last month's article.

# **Using a BASIC array**

There is one final, and very ingenious Irick which we can learn. The trick is to use the calculator's memories in conjunction with a BASIC array. When we use the calculator instructions "store MO", "recal M3", et cetera, we are copying five byte numbers between the calculator stack and the memories. Usually there are six memories, which are stored amongst the system variables at address MEMBOT. but this isn't always the case. We can change the whereabouts of the calculator memories by altering the system variable (MEM). Note

#### 10

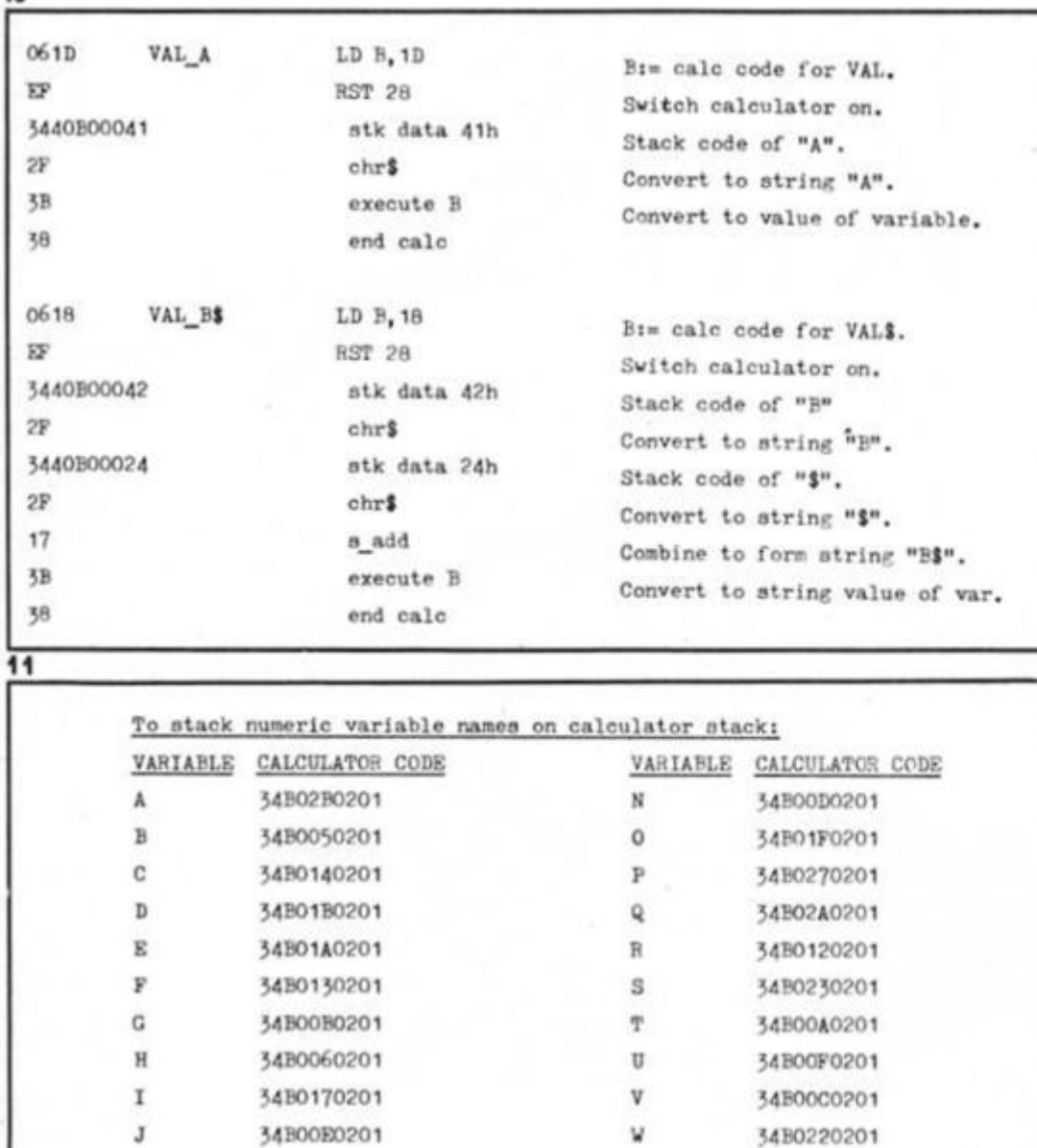

X 34B0160201 X 34B01C0201 L 34B01E0201 Y 34B0070201 M 34B0150201 2 34B0240201

To stack string variable names on calculator stack:

VARIABLE CALCULATOR CODE B» 54BOB4 JB02 **V |** 34B08B2302 Zt 34B0BDJE02

code program. The program of Figure Twelve will prove this, by assigning from within machine code — the element A(16).

array which, since it is the first variable encountered, will be the first variable in the VARS area. Line 20 runs the machine

machine code alters the vafue of (MEM) so that is points to the variable A(1) in the VARS area. This has a rather stunning effect. The array elements have now

each acquired two different names, and each element may be accessed in two different ways. The firts element is known both as A(1) and MO. A(1) is the name used by BASIC, while MO is the name used by machine code. Similarly, A(2) is BASIC may

be referred to in calculator code as M1, and so on up to A(32). which may now be

thirty two.

referred to in calculator code as M1F. Notice that the number of available calculator memories has now increased from six to

Any number of memories, up to a maximum of thirty two. is possible, and the number is determined by the dimension of A(). This now means that any reference to a calculator memory is in fact a direct reference to an array element. Such elements may be read or even altered — by a machine

code which follows. The

Note that the program restores (MEM) to its original value of MEMBOT before returning to BASIC This should always be done. Note also that since A{1) to A(3) are equivalent to MO to M2, they are liable to be corrupted by such functions as SIN etc (see Appendix in last month's article).

I think that's all there is to say for now on the subject of passing parameters between BASIC and machine code. I'll move on now to a new topic

# **The function generator**

There is just one calculator Instruction left to cover, it is the function "series", otherwise known as the function generator, or series generator. Its code will be a value between 80h and 9F. The last five bits of the code form a parameter, so that 86 means "series 6". 8C means "series 12d", 99 means "series 25d". and so forth. This is the single most powerful instruction in the whole of the calculator set. It is the function with which SIN and EXP and others were written in the ROW. With it we may create our own designer functions, or implement mathematical functions which are not present (and not otherwise possible) on the Spectrum. The "series" function is the calculator's final frontier. To be continued....

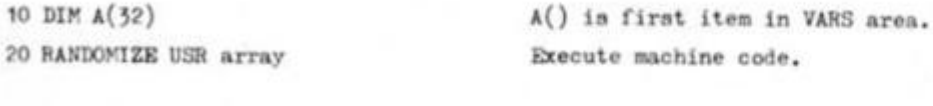

C9 RET

**12** 

2A4B5C ARRAY LD HL. (VARS) HL: points to BASIC array A(). 010600 LD BC.0006 09 **ADD HL, EC HLI** points to first element of  $A()$ . 22685C LD (MEM), HL Identify memories with elements. **FF** RST 28 Switch calculator on. 5440B0002A stk data 2A Stack the number 2A. CF store MF Store in Memory OF. 02 delete Empty calculator stack. 38 end calc Switch calculator off. 21925C LD HL.5C92,MEMBOT 22685C LD (MEM), HL Restore calculator memories.

Execute machine code.

that this system variable always points to the start of memory zero. Memory one is at (MEMJ+5, memory two at (MEMJ+OA, and

so on. Figure Twelve contains some BASIC and some machine code. Line 10 creates a BASIC numeric

# **MORE TRICKS WITH**  DISCOVERY'S **CAT!**

**John Wase presents a round-up of useful routines to take full advantage of the Discovery disc drive.** 

**h** his month we have got together a couple of routines which you might find useful in using the Discovery disc unit. Both these programs operate on Discovery's catalogue file. Regular readers will recall that this was introduced last month with a very simple demonstration program which read the file and then moved the recorded programs one by one from disc to disc; these programs are rather more sophisticated. The first is from Opus themselves; the second is from S. Nutting of Histon.

# **Full cat**

This program gives more information about each file on the disc than merely cataloguing. It prints out the name of the file, together with the numbers of the start and finish sector (or block); readers will remember {from the Discovery manual, pages 10 and 11) that there are 18 sectors on each track and each sector holds 256 bytes so a forty track disc will hold up to 180 Kbytes (1 K being 1024 bytes). In addition, the program also prints out the number of bytes used in the last sector which has been written to; it is therefore very easy to calculate the precise number of bytes which a program takes up.

# **Programming points**

As you type in the listing from figure 1, you will notice that this program is much more compact than the disc-to-disc routine published last month, which was written with the idea of making it absolutely clear how to access the catalogue file. However, the general principles are exactly the same. Much of the space is saved by defining a function in line 10 which can then be used later in the program. A typical printout from "full cat" is shown in figure 2. Note the third item printed in the array of three (number of bytes used in the last sector).

A quick glance at page 28 of the Opus manual confirms that in the CAT file, part of the first number (the first two bytes in the file) represents the number of bytes required minus 1; hence the addition of 1 in statement 60.

# **Supercat**

This program reads "disc headers', getting its data from the catalogue file, and printing out a wealth of information in an attractive format. It is as good or better with disc headers as many a professional tape header reader. It consists of a 100 byte machine code routine

# Figure 1

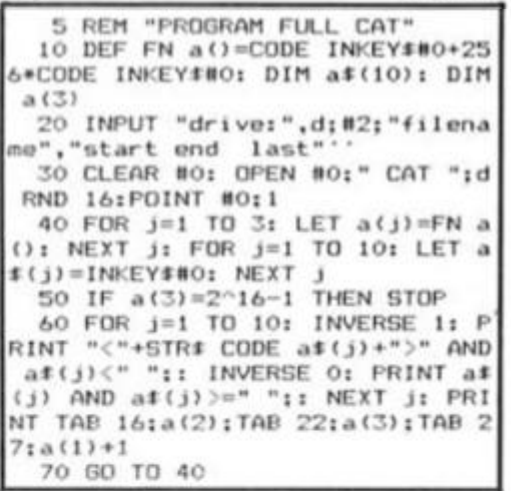

together with a bit of basic to run it and to print the files on the disc. The results are shown in figure 3. It prints the disc title: this is given the heading of "cartridge name". Then it gives the various program titles. Alongside the name of each program is the number of bytes. Then, on the same line, you get the start sector, the finish sector and the number of sectors used.

Underneath you are told if the program is a BASIC program, or if it is a numeric array, a character array, machine code or a print file. If it's BASIC then you get the number of bytes for the program itself, together with the number of bytes for the variables and the line number from which the program autoruns. If it's code, then you get the familiar start and length.

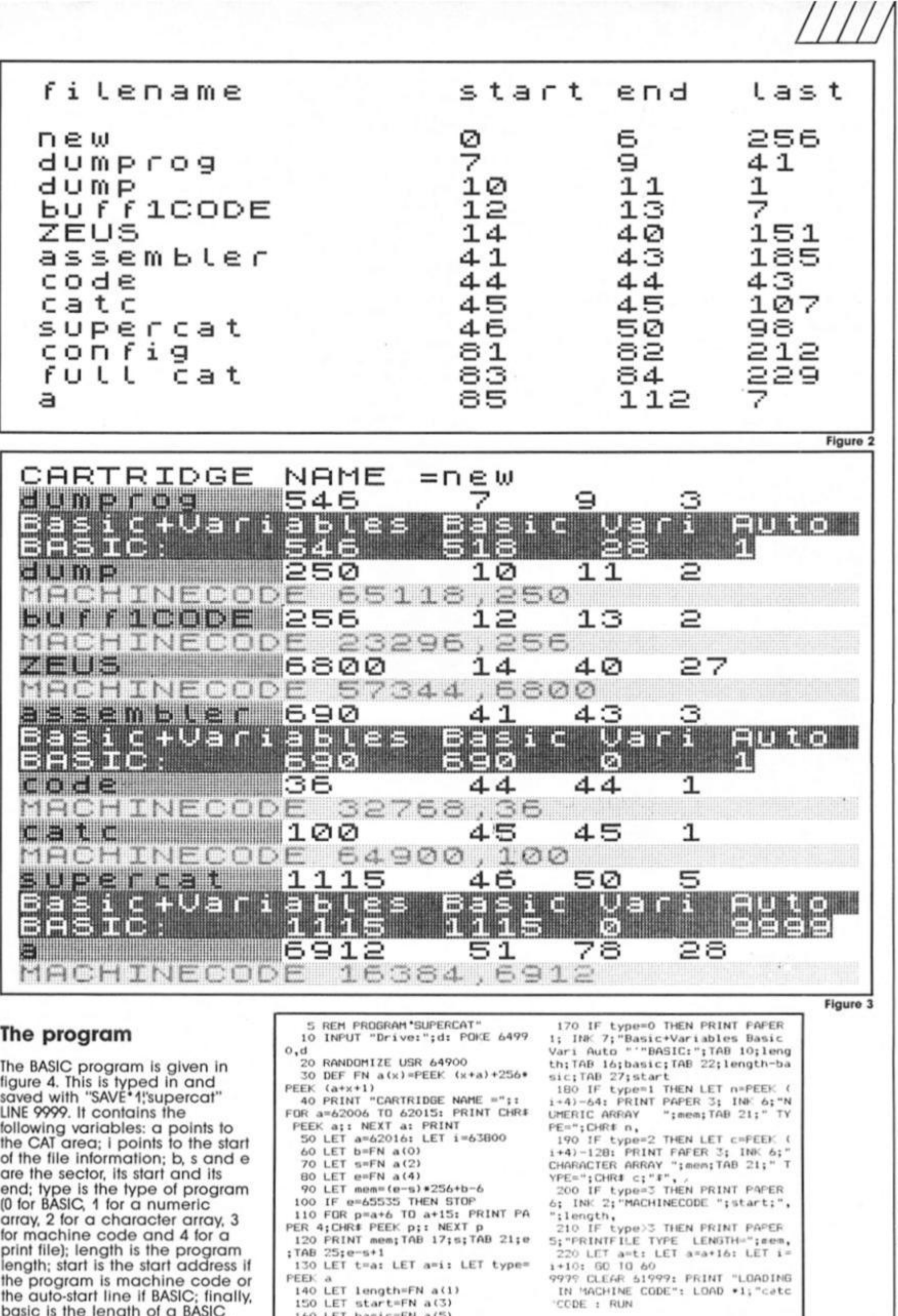

160 LET basic=FN a(5)

**Figure 4** 

program {without the variables).

**O** 

**CO** 

**0RC 64900 84900 205,008,023 starI : CALL 5896 ;Cal1 Discovery RON in . 64305 247 RST #30 ;Then Load HL with the address. 64306 018 DEFB 18 64307 034,226,253 LD (ADDRESS),HL ;P0KE the Address in the Loadsect routine . 64310 033,000,000 LD HL,0 ;KL= Sector 0 (the star t of the CAT info . S4313 017,048,242 LD DE,62000 ;Address to load CAT info . 64316 014,000 loop: LD C,0 ;256 bytes to load in . 64318 205,218,253 CALL loadsect ;Load the Sector in . 64321 020 INC D ;ftdd 256 to current load CAT Address S4322 063 LD B,L ;B=Sector no. 64325 184 CP B 64926 040,003** JR Z,files **64328 035 INC HL ; If Sector <>6 Then load in next sector . 64323 024,241 JR loop 64331 033,015,249 files : LD HL,63790 ;Address to Load fil e data. 04334 £21,033,050, 242 LD IK,62002 ;Points to Fiienane info. \$4\*33 917,012,000 nextfile : LD DE,10 ;Add 10 ta current Lead fil e data Address. C4341 025 ADD !!L,DE 64 34 2 235 EX DE,HL S4343 001,016,000 LD BC,I6 ;Add 16 to current Filename data. 64946 221,009 ADD IX,BC 64348 221,229 PUSH IX 64350 213 PUSH DE 64351 221,078,002 LD C,(IX+2) ; I f BC=65535 then ue have loaded al l file s in . 64354 221,070,003 LD B,(IX\*3) 6435? 033,255,255 LD HL, 65535 64960 237,066 SBC HL, BC**<br>**64962 040,016** JR Z, end **64364 221,110,000 LD L,(IX+0) ;HL=Sector no to load. 64967 221,102,001 LD H,(IX+I) 64 970 014,007 LD C,7 ;Load in 7 bytes. 64972 205,218,253 CALL loadsect ;Do actual loading. 64975 225 POP HL 64376 221,22S POP IX 64978 024,214 JR nextfil e ;Loop unti l loaded al l data 64380 225 end: POP HL 64381 221,225 POP IX 64383 195,872,023 JP 5960 ;CALL Sinclai r RON in and RET to Basic. 64386 197 loadsect: PUSH BC 64387 213 PUSH DE 64388 229 PUSH HL 64331 006,002** LD B,2 ;Used by Discovery ROM. **64934 000,000 DEEM 0 64936 225 POP HL 64337 203 POP DE 64398 193 POP EC 64333 201 RET** 

**64303 006,000 LD 8,0 ;Find fron Discoverys Lookup Tables the 1/0 Read 4 Write routin e 64323 062,006 LD A,6 ; I f sector no jus t loaded = 6 Then JR to loading the individua l file s in. 64362 040,016 JR 2,end ;RET by JR to end If BC:65535 64389 062,001 LD A,1 ;Drive 1 (optional I f then load fron Drive 2). 64933 205 DEFB 205 ;When 1/0 Address is found the OP Code would turn out to be CALL nn.** 

**Figure 5** 

*LLLU* 

# **Machine code**

The next section contains an assembly language listing of the machine code (figure 5). The comments alongside it are pretty self explanatory. Thus, CALL 5896 pages in the Discovery ROM and LD B, 0 finds from Discovery's ROM the LOAD address routine: this is then POKED into the loadsector routine. The sector number, address to load the sector at and the number ot bytes to load (0=256 bytes) then follow.

Then there is the option of loading a sector (LD B, 2) or saving on disc (LD R 0); the drive number to load from being loaded into A. The program then loops round to load the next file data, and so on, until it finally pages in the Sinclair ROM and returns to BASIC

5 REM <sup>M</sup>TO ENTER CODE" tO CLEAR 64899: !.ET c=Ot FOR **J**  =64900 TO 64909: READ o: POKE a, n: LET c=c+n: NEXT a *20* 'F r: 1J *2t>~>* THE^J PRINT «C-it 4 Error " *ZO* STOP 40 DATA 205, 8, 23, 6, 0, 247  $etc., etc. . . . . . 201 - ent$ or all the data from the assembl y language program, second colum n .

#### **Figure 6**

# **Basic loader**

For those of us without an assembler, there is a BASIC program (figure 6) to POKE in the decimal numbers. These are listed alongside the assembly language listing, in the next column to the list of addresses. If you intend to use this program, type it in carefully, amending

line 40 so that it contains *all* the decimal numbers in the second column of the assembly listing *In the order in which they are printed.* Run it and save the code which has been created with SAVE \* 1 '!'catc"CODE 64900. 100. It will keep all those programs (you know, the ones you recorded last year) tidily sorted out, so that you know what they are!

# **And finally...**

The Opus drive Is now, indisputably, the most commonly found and the most popular. If you have a short routine which you think merits publication, please send it to the Editor, ZX Computing, marked "Opus program". We could then, perhaps, make this column a regular feature.

M hate to say "I told you so" (but I did) and all is still quiet on the Amstrad Front despite last month's flurry of excitement over a quick deal with the newlyformed QL Suppliers Group. Avid Beckett (the other one) readers will also be glad to know that Godot would seem to be alive and well and working for Amstrad's PR firm as I'm still waiting for him to "check with the client and get back to me" regarding last month's quest for a quote on the QL's future (or lack of it) so I could pass it on fo an information-starved public

This may actually be a rare case of "no news" indeed being "good news". There's little doubt that Amstrad would like to see the QL quietly sink into oblivion but so far its supporters have kept if afloat by steadfastly refusing to accept defeat. Software houses and peripheral manufacturers have Invested too much money in QL products to simply give up without a fight and the computer's 100,000 plus owners are just about enough of a market to make the fight worthwhile in terms of the balance sheet. US interests have joined in the effort to acquire rights to Sir Cllve's brainchild and — as long as Ihe talking goes on — there is a very real possibility ot some sort of agreement soon that will keep it alive in spite of everything. Which ever way things go, however, I can look forward to a quote from Amstrad's PR man thereby successfully ending an epic adventure that is beginning to rival Galahad's search **Tor** the Grail.

# **Managing Media**

As promised, my **Super Media Manager** from Digital Precision arrived a couple ot weeks ago and looks to be just about everything that the company claims for It. The folks at Digital have many virtues but understating things is not one of them so when one of their packages matches ail the superlatives (and the ones I've played with do) you know that you've got your hands on a winner. It also sells for £39.95 which  $-$  if not actually cheap is commendably reasonable considering what you're getting for the money and If you're feeling a bit flush you can save a few bob by buying **Supercharge** (£59.95) at the same time and get Super Media Manager (I do wish Digital would dig up a different superlative and do styleconscious writers a good turn) for a tenner less.

Super Media Manager comes on either a single disc or four mlcrodrives and is accompanied by a wellpresented manual which is both

Informative and deliberately humorous. Generally the program allows you to do just about anything you might wish with microdrlve or disc files and to copy between them with more flexibility than I've seen In competing products (of which there aren't all that many anyway). The program is extensively menu driven, screen displays are good and the commands are generally easy to follow and operate. Facilities exist for extensive sector editing and copying (disc and mlcrodrive) and for recovering lost or damaged files as long as there is something there for the Manager to locate.

I've used It to recover some stuff on dodgy mlcrodrives (so far my disc package has behaved decently enough) and was most impressed wifh the results. The stuff I went after wasn't important buf the facility to get "lost" data back again is almost a prime directive especially if you're solely dependent upon microdrives

the Manager is not protected by the Lenslok security system (unlike Supercharge) which I find a blessing and I hope that Digital is rewarded with sufficient profits fo compensate for any successful piracy that might arise.

 $LLL$ 

# **QL Bargains**

By the time you read this, the PCW Show will have come and gone and we will probably know whether or not the QL is to survive in anything like its present form. We should also have a pretty good idea if any of the various "sons-of-QL" schemes being bandied about are going to get off the ground. Either way you — unless you've decided to consign your beloved QL to the outer darkness and are busy looking at IBM clones — should keep a sharp eye out for peripheral bargains.

A lot of companies have Invested in QL-specific peripherals and a lot of them

**Q I COLUM <sup>N</sup>**

# **Brian Beckett reviews Super Media Manager.**

which, If they aren't nearly as unreliable as their critics claim, are temperamental to say the very least.

The Manager's most impressive feature is probably its ability to read and copy data from non-QL discs and, in particular, from the IBM and IBMcompatible MS-DOS system, I really haven't had a chance to explore the full range of possibilities opened up by this option but a couple of quick test runs lived up to Digital's promise without fault. BBC and CP/M systems may also be read or copied. I don't think I need lo dwell on all the implications offered by this facility and the benefits arising bul suffice it to say that it gives the QL a powerful boost and goes a long way towards bringing the QL into the mainstream micro club. The Manager will not be fully compatible with all QL disc interfaces (those which have not been manufactured to include all the facilities of the QL's disc operating ROM) and Digital suggest that  $-$  if there are any doubts — that would-be buyers check up on their systems beforehand. For what it's worth.

won't survive the competition even if the computer lives on. The most obvious is memory expansion cards, modules combined RAM/disc interfaces and so on. Just about everybody Involved in the QL business has some sorf of memory add-on available and — taking Darwin to heart — a tot of them wouldn't make it even in a healthy market.

This is not a criticism of the various products (although there are a lot of criticisms one could make in some cases) but just a recognition of economic reality. But the market isn't all that healthy and there's a lot of excess competition in a few areas so, if you're in the mood for a bit of expansion, shop around for a good deal because you will probably find It. Sadly (from the buyer's point of view) this doesn't yet apply to software but — If the QL does go the way of all flesh - the time will certainly come.

To close on a positive note. Saga Systems is releasing a QL version of its remote control 2001 keyboard for the Spectrum. It's about time somebody gave us an attractive, alternate keyboard but (damn it) it doesn't match my disc interface. If It accommodates yours without a hassle. I'd have a good look as Saga's Spectrum keyboards are very good.

# SPECTRUM/QL **LINK-UP**

**David Nowotnik examines the possibilities for network communications between Spectrum and Q** *I .* 

 $\triangleright$  ne of the major growth areas for the computer industry is communications — linking one computer with another. This involves the movement of electronic information between computers, distances may be a matter of a few centimetres, or half way round the world. Today, It is considered trivial for computer users in the UK to be 'talking' to computers in Europe and the USA, accessing business and scientific databases in a matter of seconds.

One of the main problems In supporting this communications growth is the incompatibility between different computers All sorts of electronic 'black boxes' are employed to allow two computers to communicate when they were never designed to allow such a link.

For microcomputers, communication is normally quite simple. With the RS232 standard adopted by most manufacturers, many microcomputers are able to talk to each other. Although they are quite different micros, the ZX Spectrum (with Interface 1) and QL are fitled with RS232 ports. Linking the two micros with a specially constructed lead, and setting equal baud rates, parity bits, etc, will allow data and programs to be exchanged between these micros.

But the Spectrum (via Its Interface 1) and QL have another option for communication, which quite simply involves joining both computers with the lead fitted with two mini jack plugs supplied by the manufacturer the network.

In both QL and Spectrum, the network was designed for 'local area' connection of two or more computers. While the specific BASIC commands which operate the network have differences, the method of operation, and the communication standards are exactly the same. Networking between groups of QLs or Spectrums alone is very straightforward, the manuals of both computers carry examples. Networking In systems containing a mixture of the two micros Is not quite so simple, but applying a few simple rules, It can be made to work reasonably well.

There can be many reasons for wanting to link home computers. In this article, we'll be examining just two; passing a BASIC program from Spectrum to QL, and using the Spectrum to drive an extra screen for the QL. With these examples the ground rules for communication will be established, allowing you to develop whichever communication application you have in mind.

**Fig.l . Simpl e exampl e o f**   $listing a Spectrum program$ **o n th e O L**  a) Spectrum listing **1 0 0 RE M Exampl e o f LIS T 1 1 0 RE M 1 2 0 FORMA T "n" { 2 1 3 0 RE M 1 4 0 RE M Read y t o sen d 1 5 0 RE M 1 6 0 OPE N M l!"n"! l 1 7 0 INPU T \*4;a \* 1 8 0 CLOS E » 4i PRIN T a \* 1 9 0 RE M 2 0 0 RE M No w sen d Progra m 2 1 0 RE M 2 2 0 OPE N W 5; "n" : 1 2 3 0 LIS T # 5 2 4 0 CLOS E \* 5 b ) Q L Listin g 1 0 0 REMar k Exampl e o f LIS T 110 1 1 2 0 NE T 1 1 3 0 > 1 4 0 REMar k read y t o receiv e**  150 : **1 6 0 OPE N #4,neto\_ 2 1 7 0 PRIN T 5 "XXX" ; CHR\*<13) ! I S O CLOS E # 4 1 9 0 « 2 0 0 REMar k No w receiv e progra m**  210 s **2 2 0 COP Y net i 2 T O sc r** 

# **Transfer requests**

There must be many Spectrum owners who have upgraded to the QL, then would like to transfer BASIC programs from their old micro to the 68008 machine. This usually meant totally re-typing the program. However, If both the Spectrum (plus Interface 1) and QL are available, then transfer of programs via the network could be possible. Few transferred programs will work without some modification, but at least a lot of typing can be saved by a relatively simple electronic transfer.

Looking at the manuals of the two micros, simple LOAD/SAVE Instructions will transfer programs between micros of the same type. But such simplicity is not available to Spectrum-QL transfers. The QL saves and loads its SuperBASIC programs as ASCII files; what you see when you list the program is exactly what you gel when the program Is saved on mlcrodrive. With the Spectrum, the way the program is arranged in memory is the way It appears on tape, with line numbers condensed to two bytes, keywords tokenlsed, and numbers within the program always appearing In two forms. So, to transfer a program from Spectrum to QL, a translation is needed.

At first glance, the simplest method of transfer would appear to be the LIST command. Whenever It is used on the Spectrum, to screen, printer, or via the RS232 line, Ihis command appears to carry out all translations necessary to convert the tokenlsed version of BASIC stored in the Spectrum to an ASCII listing of a BASIC program. But not so on the network, to demonstrate this, try the simple example in flg.1. With the program lines typed into both QL and Spectrum, and the network lead connecting both computers, enter RUN on both {the order, or precise timing does not matter; the Spectrum will not broadcast until the QL is listening, and vice versa). Note that, on the Spectrum, "OPEN# ' and 'CLOSE# ' are Individual keywords, quite distinct from 'OPEN' and 'CLOSE', whereas 'INPUT#' has to be entered as

72 **ZX Computing Monthly • October 1986**
'INPUT' followed by

What you should see is 'XXX' on fhe top of the Spectrum screen, and, after a pause of a few seconds, something vaguely close to a listing of the Spectrum program on the QL screen.

#### **Station to Station**

Line 120 in both listings in fig.1. sets up the station number of the Spectrum (FORMAT "n'!2) and QL (NET 1) as 2 and 1 respectively. Network station numbers are used primarily when more than two computers are linked into the network, so that each micro can be Identified uniquely. Both micros have a default network station number of one, and it is possible when only two micros are in the network for them both to take the default value. But in all the examples In this article, the Spectrum is assigned the nurr ber 2, and QL 1.

In lines 160 to 180. the QL sends (and the spectrum receives) a message to say that both are ready. This isn't strictly necessary, as the broadcasting station always waits for the receiver to listen, except in a general broadcast (to several receiver micros). But these program lines do serve to show you some of the rules of communication.

In the Spectrum listing, line 160 opens channel 4 for network communication to the micro

with a station number of 1. In opening a network channel, the Spectrum is not concerned at the direction of communication. Not so with the QL. In line 160 of the QL listing, channel 4 is opened specifically for transmission (neto) to micro number 2. 'neti' Is the device name to be used on the QL for receiving transmissions (as In line 220, 'neti\_2' commands the receipt of a transmission from station 2).

The first communication between the two micros occurs In line 160 In both listings. The Spectrum receives a stream of bytes, and places them In the string 'a\$'. Those bytes are 'XXX', followed by character code 13. The latter is the end of line marker for the Spectrum. The corresponding end of line character for the QL is character code 10. Forgetting fhat Incompatibility can cause quite a few problems! Normally, the computer will add the end of line character to any PRINT stream, unless specifically told not to by the PRINT statement. For example, in line 160 of the QL listing, the end ! prevents the QL end of line character being sent.

In all network communications between Spectrum and QL using the PRINT command, the semi-colon is the best spacer to be used. Particularly in Spectrum to QL communications, use of commas  $(e.g. PRINT  $\#4, a5, b5, CHR5, 10$ ) will$  cause extra control characters to be inserted; In this example, character code 6 for each comma encountered, and character code 13 at the end of the print stream as default, as no semi-colon has been added.

 $L/L$ 

Spectrum lines 220 to 240 send the program listing down the network to station 1. The simple COPY command (line 220. QL listing in fig.1.) takes whatever is presented on the network and dumps it on the screen. What you'll see are a continuous stream of characters. The Spectrum LIST command has translated the line numbers, but not the keywords. And the Spectrum's end of line code is not currently Interpreted by the QL. so no new lines occur at the end of BASIC lines. So, to use LIST on the Spectrum requires further translation; Ihe listings in fig.2. are routines to effect that translation.

#### **Reservations**

The short Spectrum program in fig.2. should be MERGEd with any Spectrum program you wish to transfer, then the copy routine initiated with the direct command 'RUN 9990'. The QL program in fig.2 works by reserving space at fhe top of RAM (line 170) and creating an array of the keywords (lines 200-250). The Spectrum is told to start listing (lines 290-320), and the bytes received via the

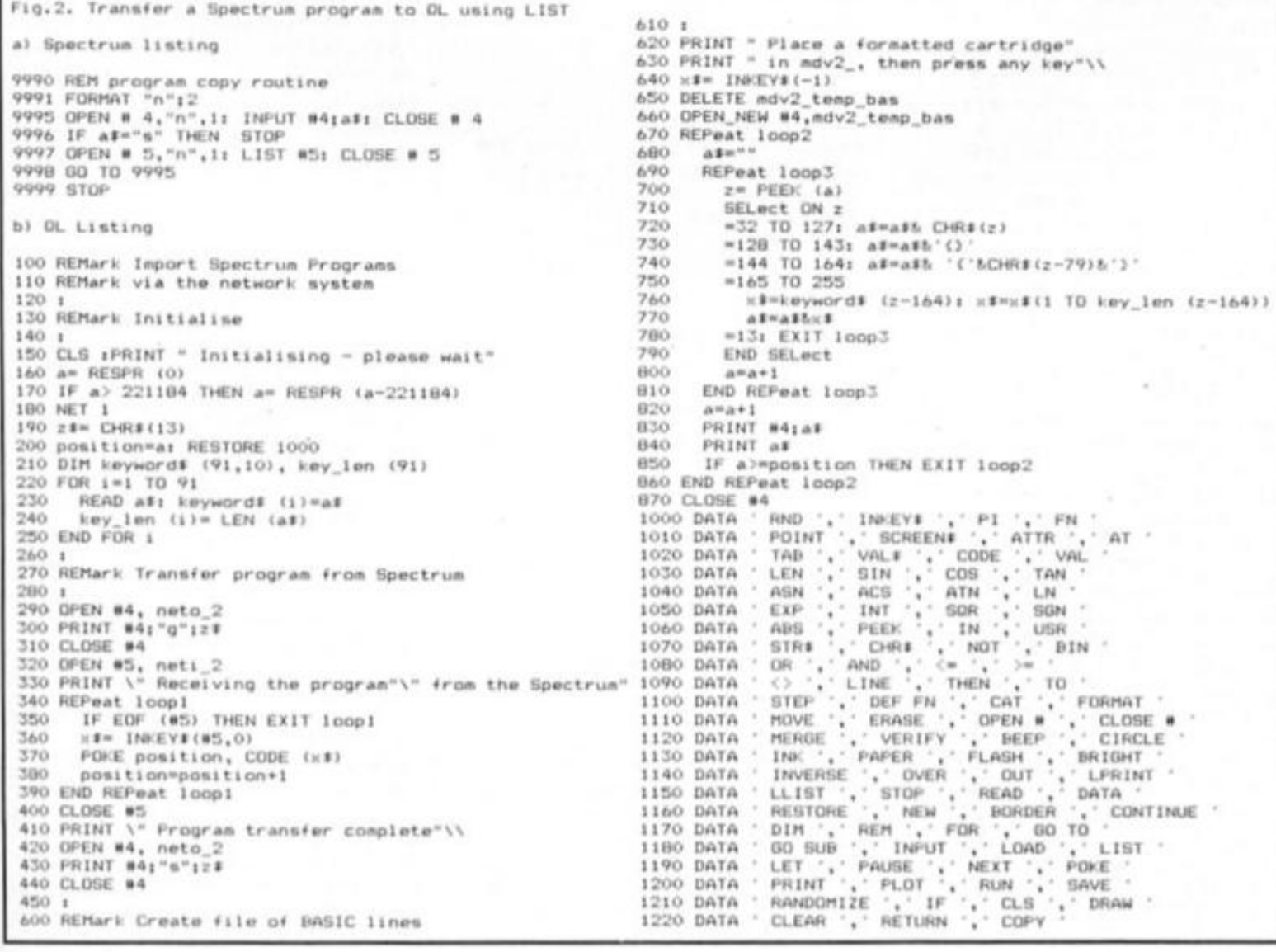

```
Fig.3. Create Spectrum Keywords as OL DATA statements
a) Spectrum listing
10 FORMAT "n".2
20 REM Wait for start signal
                                                                         330
30 OPEN # 4, "n", 1
                                                                         340
40 INPUT #41a$
                                                                         350
50 CLOSE # 4
                                                                         360
                                                                                   bitm"
60 IF at <> "start" THEN GO TO 30
                                                                         370
70 REM now start to send the data
                                                                         380
BO LET x=0
                                                                         390
90 LET y* PEEK *<br>100 OPEN * 5,"n",1<br>110 PRINT *5; CHR$ y;
                                                                         400
                                                                         410
                                                                         420
120 CLOSE # 5
                                                                         430
130 LET x=x+1
                                                                         440
140 IF x>16383 THEN STOP
                                                                         450
150 REM Wait for instruction
                                                                         460
160 REM
               to proceed
                                                                         470
170 OPEN # 4, "n", 1
                                                                         480
180 INPUT #4:a#
                                                                         490
190 CLOSE # 4
                                                                         500
200 IF as="g" THEN GO TO 90
                                                                         510
210 STOP
                                                                         520
                                                                         530
b) OL Listing
                                                                         540
                                                                         MRO
100 REMark Create a list of Spectrum Keywords
                                                                         560
110 REMark
                   Initialise
120 NET 1
130 DIM line$ (23,60), line_len (23)
140 z$= CHR$ (13): a$=" "; b$="RN"&CHR$(196)<br>150 REMark Send signal to start search<br>160 OPEN #4, neto_2: PRINT #4;"start";z$;: CLOSE #4<br>170 REMark Now collect bytes<br>180 PRINT " Searching Spectrum ROM"
                                 ": b#="RN"&CHR#(196)
                                                                         640
190 REPeat loop!
                                                                         650
      OPEN #4, neti_2
200
                                                                         660 END FOR 1
       y == 1NKEYS(#4,-1)
                                                                         670 CLOSE #5
210
                                                                         680 STOP
       CLOSE #4
220
230
       a1 = a15 \vee 1; a1 = a1 (2 TO 4)
       IF as-bs THEN EXIT loop1
240
250
       send next
260 END REPeat loop!
                                                                         720 CLOSE #4
270 REMark Now found the start of the command
```

```
280 REMark table load in that table, creating<br>290 REMark new SuperBASIC DATA statements
300 line_no=1000; item=1<br>310 PRINT \" Found start of keywords"\
320 REPeat loop2
        a#=line_no&" DATA "
        IF line_no=1000 THEN a#=a#&"' RND ',"
        REPeat loop3
           REPeat loop4
             send next
             OPEN #4, neti_2
              y$=lNKEY$(#4,-1)
             CLOSE #4
             IF CODE (y#) >128 THEN
                h#=b$&CHR$(CODE (y$)-128)
                EXIT loop4
             ELSE : b#=b#&y#<br>END IF
           END REPeat loop4
           as=ast" "thit."
                                 Color
           item=item+1
           IF item>3 THEN item=0: EXIT loop3<br>IF line_no=1220 AND item=3 THEN EXIT loop3
           at=att".
        END REPeat loop3
         x = (1ine_n - 1000)/10+1line*(x) = a*_1 line_len(x)=LEN (a#)<br>line_no=line_no+10; PRINT a#
570 IF line no>1220 THEN EXIT loop2<br>580 END REPeat loop2
590 REMark Instruct Spectrum to stop
600 OPEN #4, neto_2: PRINT #4;"s";z#;: CLOSE #4<br>610 REMark now create an ASCII file on mdv2
620 OPEN NEW #5, mdv2_data_bas<br>630 FOR 1=1 TO 23
        a#=line#(i): a#=a#(1 TO line_len(i))
        PRINT #51a$
690 DEFine PROCedure send_next
700 OPEN #4, neto_2
710 PRINT #4; "g";z$;
730 END DEFine send next
```
network are stored sequentially in the reserved area of RAM (lines 340-390). Translation of the **BASIC** keywords takes place via the routines of 600 to 870; the program lines are displayed on the screen, and are saved onto microdrive 2 under the file name 'temp\_bas'.

The data lines (1000 onwards) could be typed in as listed, although all these keywords exist in the Spectrum ROM, so it is possible to use the network again, to transfer these keywords across, then create the DATA lines automatically. This is achieved using the program in Fig.3. Of course, by the time you have typed in all the program lines in fig.3., you could have<br>typed in the DATA lines two or three times over! But Fig.3. does contain some more networking principles, and shows you how to create SuperBASIC lines automatically.

The Spectrum program in Fig.3. causes the Spectrum to become the 'slave' of the QL, obeying instructions passed down the network. The routine PEEKs sequentially bytes from the Spectrum ROM until told to stop by the QL. In the meantime, the QL is searching for the start of the keyword table in the Spectrum ROM (lines 190-260). This search is necessary as the keyword table is stored in a different place in different versions of the Spectrum ROM.

Once the first keyword (RND) is found, then the other 90 keywords are read in. The keywords are stored in the

Spectrum ROM sequentially, with no gaps between each keyword. The end of a keyword is marked by the value 128 being added to the code value of the last character, and this is spotted in line 420. SuperBASIC lines are built up in the string a\$, with four keywords per line (line 500). Each line is stored in the array line\$ and its length recorded in array line\_len (line 550). Once all keywords have been collected, the 23 DATA lines are written to a file 'data\_bas' on microdrive 2 (lines 610 to 670). The command 'LOAD mdv2\_data\_bas' will load these SuperBASIC lines, to which the others in fig.2. can be added.

And now, back to fig.2., and the program transfer. As the QL doesn't have block graphics characters, or accessible user defined graphics, the transferred codes for these (128 to 164) are<br>translated as 'Let for block graphics, and '{ letter }' for udgs, where 'letter' corresponds to the letter defining the udg in question. Otherwise, the translation should correspond closely with the program as LISTed on the Spectrum.

#### **Error terror**

One thing you may notice as the transferred program is listed on the QL screen is that the number of transfer errors is quite high. Unfortunately, networking between Spectrum and QL can be prone to an unacceptably high number of errors. This seems to occur when a large number of bytes are transferred at once. In LISTing the program to its network port, the Spectrum collects 256 bytes in a buffer first; only when the buffer is full is the data sent down the line. Transfer of this cascade of data is satisfactory between two Spectrums, or two QLs, but, apparently not between Spectrum and QL.

Waiting for the buffer to fill before sending data also occurs when using PRINT to transmit information. So, you won't always get an immediate response from the receiving computer sending data down the network system. However, if the transmitter network channel is closed, then the buffer is emptied, and any data in it transmitted, no matter how full (or empty) the buffer happens to be. So to send small packets of data (which does seem to be reliable on Spectrum/QL network transfers) is possible by OPENing and **CLOSEing channels immediately** before and after PRINTing data to the channel. And this is the principle adopted by the programs in fig.4., which reliably transfers spectrum programs to the QL.

The Spectrum program in fig.4 measures the values of the PROG and VARS system variables (line 9981-9982), their difference being the length of the BASIC program. This information is passed to the QL (line 9984). The Spectrum then passes the BASIC program to the QL, byte by byte, until instructed to stop (lines 9991

*m* 

to 9994). Before PEEKing each byte. PROG is measured again (line 9986), as the BASIC program can move about in RAM while the network is in operation.

In typing In the QL program in fig.4., remember to add the DATA lines (1000-1220) in fig.2., to permit the translation of keyword codes. This QL program works in much the same way as the program in fig.2., except that more translation is necessary; to extract the line number (line 690) and to deal with the way numbers are stored in the Spectrum (line 810). Line 700 prevents the Spectrum transfer routine from appearing on the 'temp\_bas' file on microdrive 2; delete line 700 if you want to transfer this routine.

As before, MERGE the Spectrum program lines of fig.4a. with the program you wish to transfer, then type in 'RUN 9980', and RUN the QL program. Transfer is *much* slower than the LIST method used in fig.2., but errors are rare. In preparation ot this article, most of the Spectrum programs were transferred to the QL using this routine, then Imported Into Quill, to produce what you seen in the figures.

Once the file 'temp\_bas' has been created. It can be loaded Into the QL RAM, and treated exactly as a QL program. Where the QL finds a mistake In syntax (where there are differences between Spectrum and QL). the QL adds the word 'Mistake' just after the line number, to help you spot at least some of the changes which are necessary to get the program to run correctly.

### **Variable numbers**

Within the listings in fig.4. is an example of how numeric variables can be transferred from Spectrum to QL. In line 9983 of the Spectrum program, the variable 'k' takes the length (in bytes) of the BASIC program in the Spectrum's memory. This is transmitted to the QL in line 9984 by converting to string (STRS) and PRINTing the string. At the QL end. the number is received as a string and converted back to a numeric variable (line 300). The corresponding sequence for the transfer from QL to Spectrum would be:

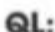

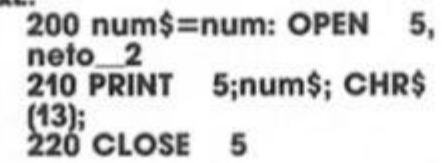

**Spectrum: 200 OPEN 5; "n ";1 210 INPUT z\$: z= VAL 2\$ 220 CLOSE 5** 

In this way. numbers can be transferred between the two computers. This might have some application if you had a lot of number crunching to do; one computer could get on with that while the other was performing some other tasks.

The final example of a networking application is in the use of the Spectrum to provide a second screen for the QL. Despite the QL window facility. it's sometimes much more convenient to have two screens.

Protessional micros such as the IBM PC have this capability. If. for example, you are constructing a complex diagram on the QL with some compuler aided design package, and want a 'HELP' message, you don't really want much of your diagram to be obscured by the heip window. Far better to have those help messages appear on another screen.

The example in fig.5. is a simple way of achieving this. The QL sends out instructions via the network; pressing one of the function keys produces a help screen on the Spectrum, leaving the QL screen untouched. Each help screen has a number of pages; the total for each is listed in the DATA line 1010 of the Spectrum listing. For example, help screen 2 (obtained by pressing 'F2' on the QL) has three pages.

Switching from one page to another is effected by pressing the appropriate function key a second, and third time. The example help pages carry some of the important principles highlighted in this article. Line 1230 of the Spectrum listing directs the program to the appropriate set of print messages for any one help page. You could add/subtract your own set of messages for your own application.

The Spectrum is operating as a 'slave' to the QL; apart from typing in (or ioading) the help print statements and network routines in fig.Sa., there is no need to touch the Spectrum keyboard; the Spectrum receives

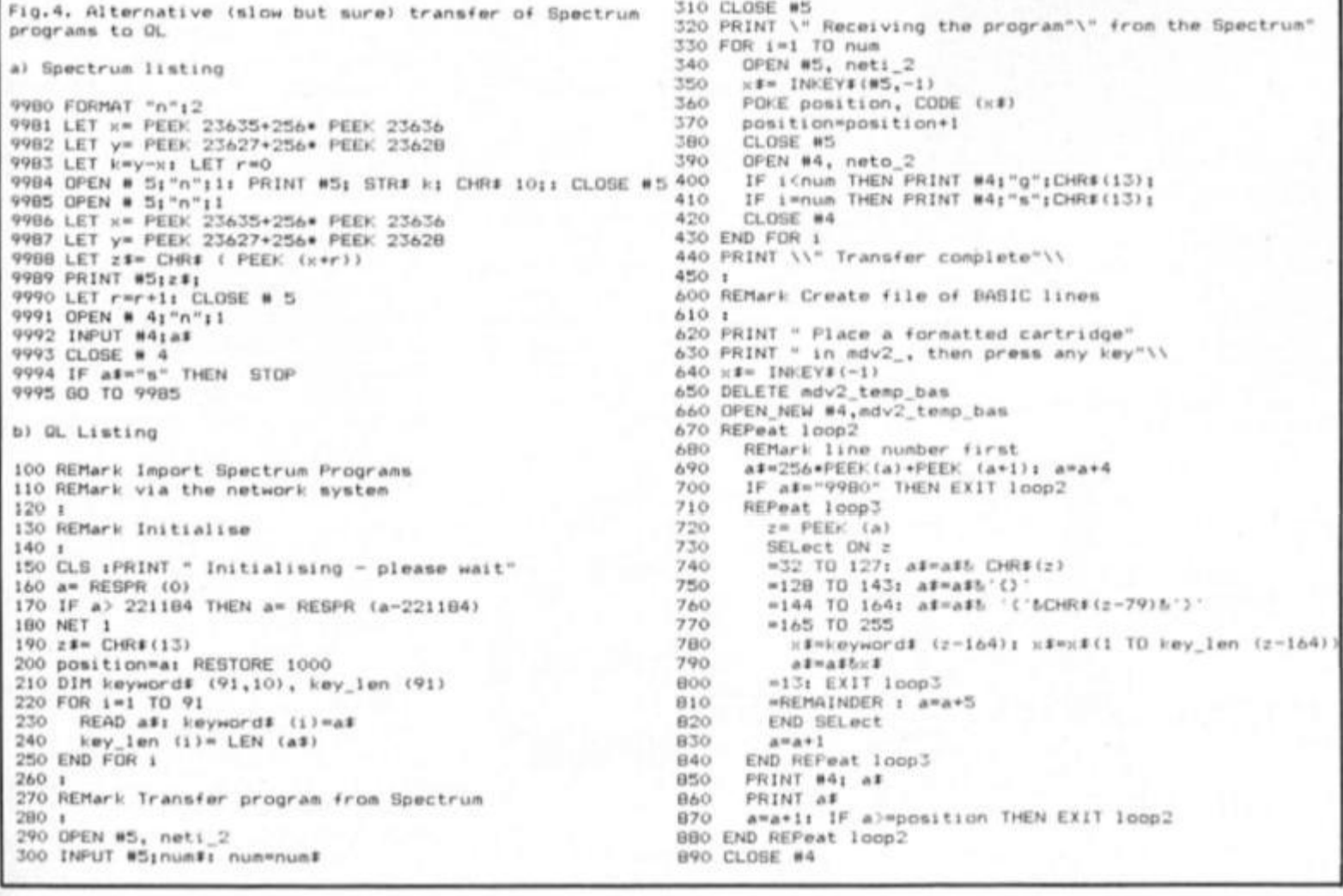

all its instructions from the QL. While the network can connect QL and Spectrum very easily with the manufacturer's

lead, we've seen here that it isn't all that easy to transfer data and programs reliably and quickly. The RS232 ports are much better

in this respect, and we'll be examining this method of QL to Spectrum communication within the next few months.

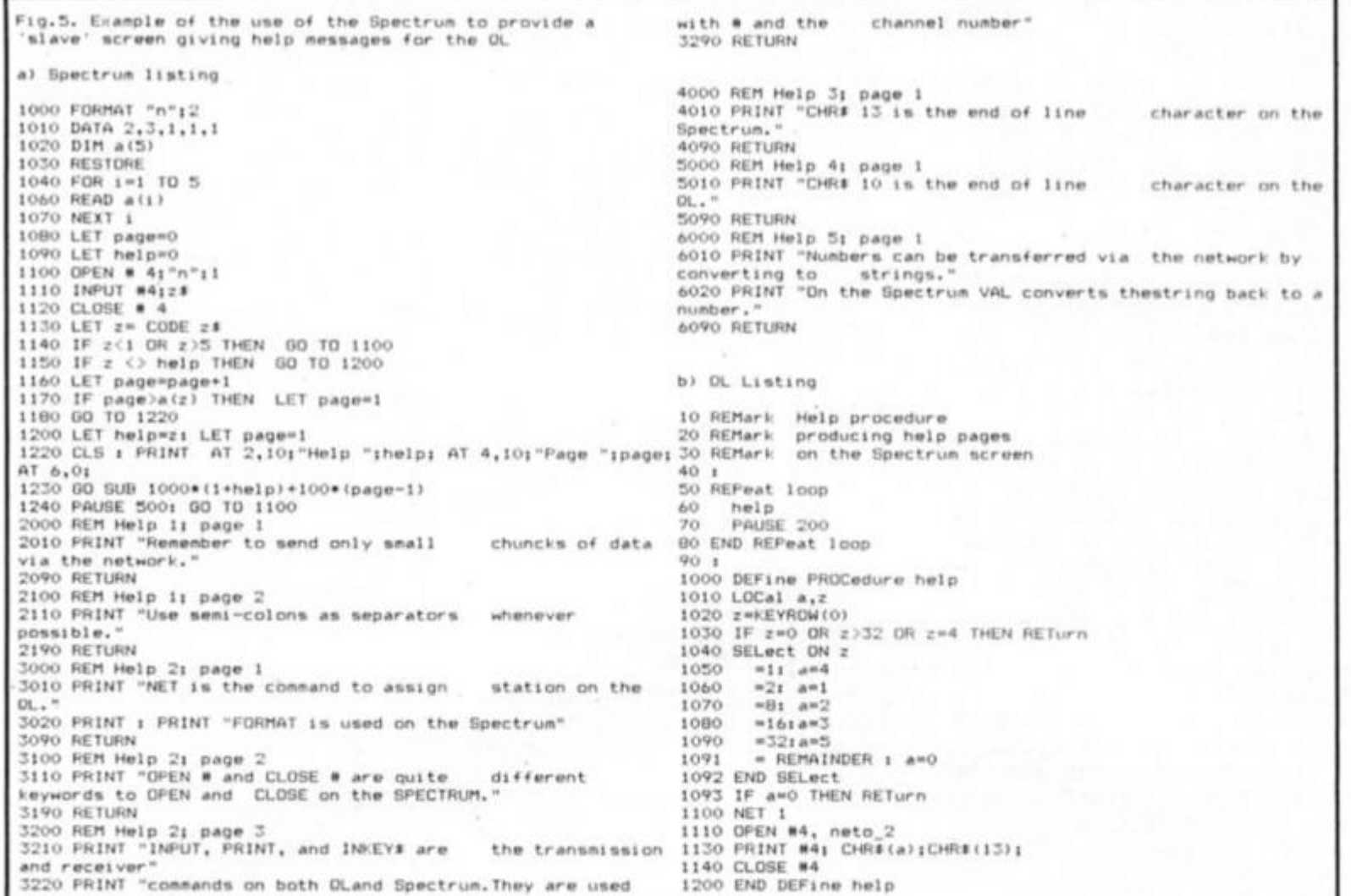

# QUALITAS

Qualitas **Seven Stars Spectrum 48K/128K & Tasword 2.** £7.95 (Tasword 3 version. £8.95)

This is a handy utility for Tasword users, giving five Near letter Quality type fonts - all with equal space justification - on

#### **Right: Screen dump of redefined** character Far right: Font editor showing letter with accent added

Character:<br>Width: 24 ÷  $width:$ 

dot matrix printers which have Epson compatible quad. density graphics and are capaable of one-third or one-half dot line feeds. There are two 10 cpi fonts, Pica (traditional), and Mercury (modern), two 12 cpi, Elite (traditional), Piazza (italic), and a proportional font, Clarion, which gives a typset appearance.

The program, with your chosen main font, is easily merged with a version of Tasword alrady customized for your printer and interface. The 'help' pages are lost, text capacity reduced to 294 pages. and the only graphics printer controls available are underline and emphasized. To access the other fonts, you exit to BASIC and load the code from tape or microdrive. The program

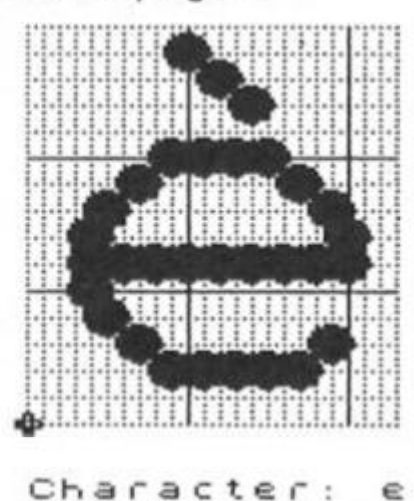

 $24$ 

 $width:$ 

crashed instead of printing when a couple of the fonts were loaded using LOAD "" CODE, but<br>all was well using LOAD "" CODE 50944.

Print speed is slowed, because the head makes two passes across each line, but the quality is excellent. Even my rather tired old ribbon produced clear typscript worthy of a daisywheel, and the equal space justification gives the most<br>professional results. If you need to align columns, character spaces are available which will not be proportionally justified.

There is also a font editor, enabling characters to be modified, perhaps by adding accents, or defining fractions instead of unwanted characters. For the really adventurous, a blank character set can be generated to allow you to design your own complete typeface. Screen dumps are available to help keep a record of your designs, or to produce paper copies of the blank grid on which to plan our characters. Your modified or new fonts can be saved to tape or microdrive.

Qualitas is a useful program, making professional quality printouts available to those of us who like the versatility of the dot matrix, but regret its substandard appearance.

œ UTILITY

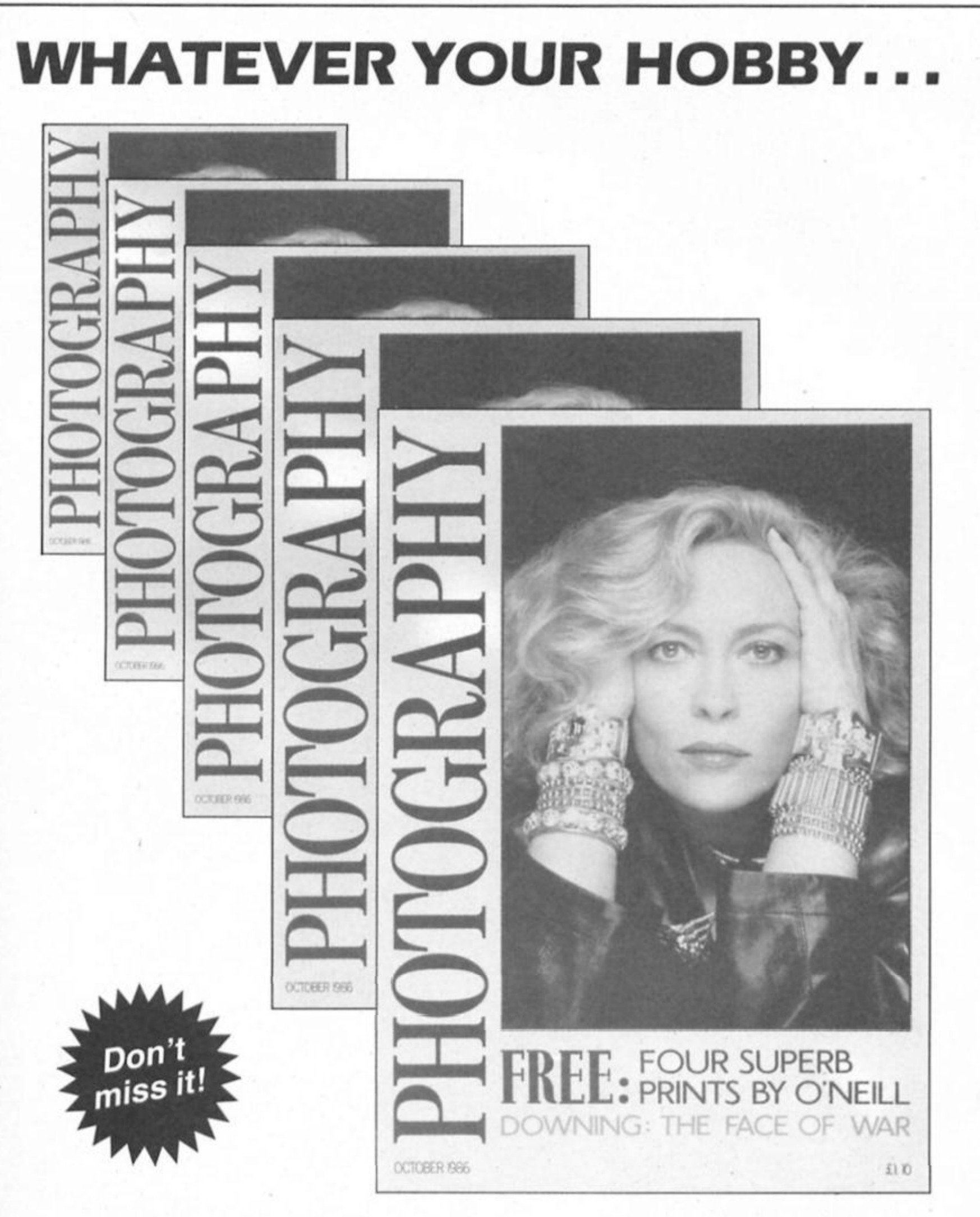

# YOU'LL CLICK WITH PHOTOGRAPHY

Britain's newest, brightest and most exciting photographic magazine is on sale at your newsagent now.

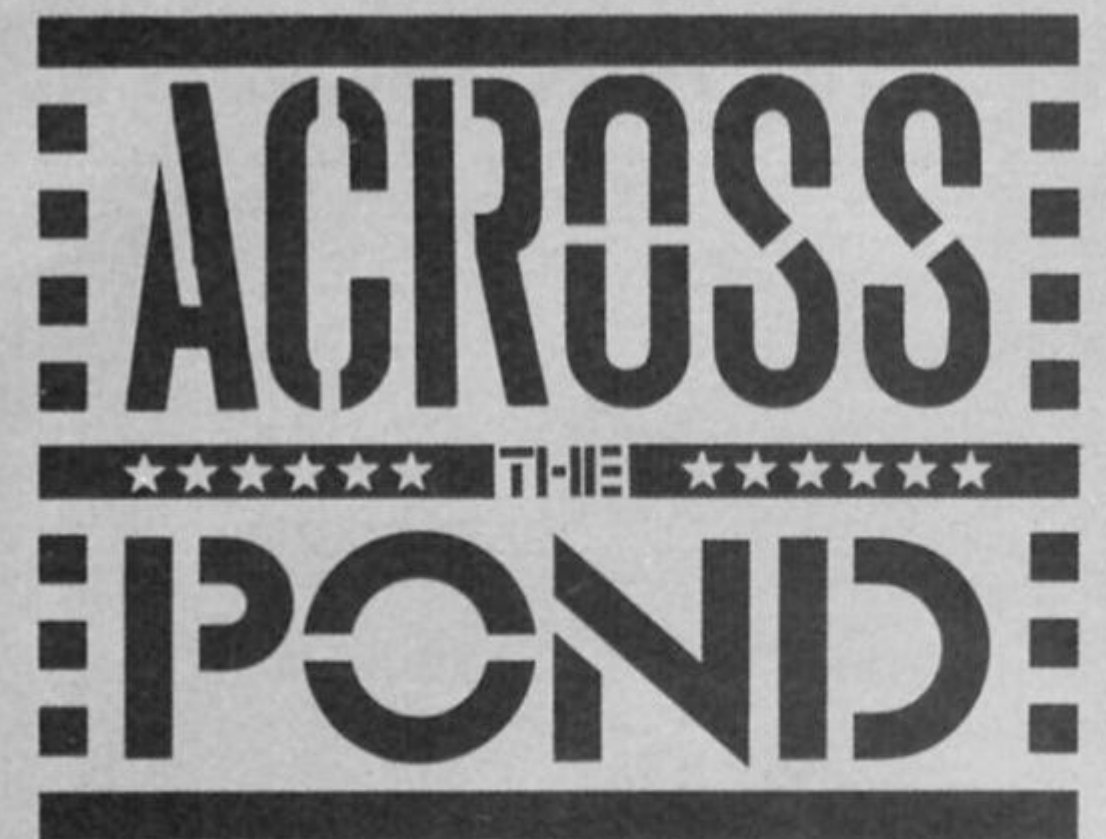

**U.S. Sinclair users are better equipped with disc systems than their U.K. counterparts. Mark Fendrlck looks at what's available.** 

Exack in the days of the ZX-80 (and later the ZX-81) the fact that we were able to save our programs and data onto a standard cassette recorder was nothing short of fantastic True, they were slow and error prone, but they were Inexpensive (most families owned one already so another purchase was unnecessary) and the cassette tapes were readily available Since most of us bought these computers because of their low price, this suited us fine.

Often though, loading and saving programs was a ma|or chore. First obstacle was the very slow cassette interface. To load or save a 16K program (data of course was included with the program and not separately) took them about 11 or 12 minutes. If you happened to have a 64K memory expansion, you would have to expect to wait as long as twenty-five minutes for your program to load. Sometimes after waiting for this to be accomplished, you would be greeted by some form of system crash, indicating a loading error. Making multiple saves was hardly the answer as the time involved was excessive. The success of a load was very dependent on the volume and tone set on your cassette player. Often a slight misadiustment would cause a looding error. In addition, it turned out that often, standard cassette tapes were not manufactured to exacting

enough standards required for data storage. Computer grade cassettes were necessary for security of your data, and they could be costly.

#### **Gone floppy**

The rest of the home computer field had gone the route of floppy discs for moss storage. It wasn't long before a disc interface was available for the ZX-81. It was developed by Ihe Acme Electric Robot Company (AERCO) of Austin Texas. AERCO was to become a name familiar to just about every American Sinclair user before too long. To this date, the AERCO name has more or less become a standard In Sinclair Interfaces in the U.S.

ZX-81 owners had mostly bought that computer because of its low price, and for the most part did not spend the money required for the Interlace, disc drive, power supply and case. Not many ZX-81s were being used for business purposes (although I did use mine to keep my business records as well as for many other purposes) and did not justify this expenditure. When the T/S 2068 made its appearance, it was with an improved cassette interface faster and less dependent on volume and tone settings. But it was the promise of microdrlves that created the most excitement. They never appeared, but it was AERCO to the rescue once again with their interfaces for the T/S 2068. Most T/S 2068 owners would not be satisfied with using the T/S 2040 printer (and the ZX printer would not operate on the T/S 2068) and turned to AERCO Centronics and **RS232C** Interfaces

The system for the T/S 2068 Is called the FD-68 Floppy Disc Interface. It is designed to control up to four Shugart

compatible drives. These may be any size from three Inch to eight Inch, either single or double sided. Although eight Inch drives are limited to single density, all other drives may be single, double or quad density. AERCO has drives available or you may supply your own. If you have drives from the T/S 1000 (or almost any Shugart compatible drives) they will work with the FD-68 Interface You may use any combination of drives you want since AERCO will custom burn the EPROM which contains the DOS for you. (AERCO does not charge to customize the original EPROM shipped with the Interlace).

The interface has an 8K RAM which holds the Disc Operating System (DOS) and requires no modification to the computer. RGB output is also available on the interface so that you may use an RGB color monitor. One of the exciting features of the T/S 2068 is the ability to bank switch additional RAM memory. The FD-68 Interface Includes an additional 64K of RAM, bringing your T/S 2068 up to a total of 112K RAM. This RAM Is located in the Dock Bank and may be accessed In 8K chunks. The onboard RAM may be expanded to 256K if you require.

Once set up, your first step will be to run the System Boot Disc The system will automatically seek out a program entitled BOOT. BAS on disc A and execute that program. With the System Boot Disc in place you will get the welcome screen containing the AERCO logo, and three menu selections; A — for on Amazing Demonstration which will show off the system; D which will load the print driver(s) (both serial and parallel are Included) and terminal emulator codes; I — for operating Instructions. Pressing any other key will show the directory of the disc contents.

#### $I.D.$

The directory will show a disc I.D. number, title and memory remaining, followed by a listing of all files on that disc and the amount of memory remaining. You may have a total of 31 entries on any directory even though there may be space left on a disc Any attempt to enter a 32nd file will be greeted with a "directory full" message. To access a program on the listing, it must be spelled exactly as It appears, although upper ond lower case may be ignored. You can view the directory at any time by issuing the command. CAT "", Viewing the directory does not disturb the system memory and you may return to what you were doing prior to calling up the directory.

The AERCO DOS makes use of many of the Sinclair keywords which were Included in the T/S 2068 for future use, but which were never implemented. In order to use a blank disc, you will first have to format it by using the keyword FORMAT. FORMAT is accessed on the T/S 2068 by entering extended mode and then pressing symbol shift — zero. (This same procedure can be used to completely erase a disc as well). This will record track and sector headers on your disc. Depending on what has been programmed Into the EPROM these can be the same or different for each drive connected. If there is data already recorded on the disc you are attempting to format, you will receive the following message: DISC A HAS DATA! OK TO ERASE? Y/N, If you choose any key other than "Y" the format will be cancelled. If you try to format a disc which has the write protect opening covered, you will be told: DISC A WRITE PROTECTED.

The CAT keyword (extended  $mode - symbol shift(9)$  serves double duty in this DOS. First it is used to list the directory of a disc; **CAT** will show the directory of the last drive used. To catalog a different drive (such as drive "B" In this example) you enter **CAT** "B:", and that drive becomes the default drive. If you replace the drive designation with the file name. It serves the same function as fhe LOAD keyword. A drive designation may also be placed in Ihis command if accessing assorted drives is necessary. As in cassette loads and saves, a program which is saved as an auto-run program will execute upon loading.

The equivalent DOS command to save a program is MOVE (extended mode symbol shift/6). A program can be made to auto-run by placing the line number after the comma; MOVE "name, ext".1. In this example, execution would start with line one of the program when loaded using the CAT command. Other parameters are necessary when saving other types of files, which we will examine in just a bit.

To remove a file from the directory, you use the Sinclair BASIC keyword. ERASE (extended  $mode - symbol shift/7$ . This will remove the file and Increase the memory available showing on the directory. Files must be saved with a three character extension. The extension you use Is dependent on the type of file you are saving.

**.ARO** is used to save or load memory Into the Dock Bank, starting at address 8000H. This area is governed by the

standard Timex rules (see the new Timex technical manual available from the Time Designs Magazine Company; 29722 Hult Road; Colton, OR 97017; U.S.A.; (503) (24-2658) for operating an AROS (Application ROM Orientated Software). The difference is that you will be running it in RAM Instead of ROM.

**.BAS** is the standard save/load of a BASIC program along with its data. By adding the number of the line number to autostart from, you have the equivalent of SAVE progname LINE nn.

**.BIN** is used to save/load binary machine code data. As with the SAVE CODE command, you need to specify both a starting address and the length of the file in order to save the file. No parameters are required to reload in the same memory location, but you can reload to any other location by simply specifying the address.

**.BUT** would be used for an assembly language program written at 3410H (or D410H In Spectrum mode). It is the cold boot loader In CP/M and other non-BASIC environments.

**.SCR** would be used lo save/load a screen. When the screen is saved, it will automatically include the second display file If it is active. Loading a file with the .SCR extension will return the image just as it appeared when saved.

**•VAR** is an extension which allows you to save/load all of the BASIC variables. It does not affect a program and can be used to manipulate the variables even without a program present.

There are three extensions which have not yet been implemented in the current version. They are **.CHR**  (character data), **.DAT** (numeric data) and **,LRO** (runs in the dock bank starting at 0).

A program named BOOT.BAS will be aufobooted by the FD-68 DOS. When powered up, Ihe system searches for a program with that name, and if found will automatically load It. This program can either be a BASIC program, or a BASIC program which loads a machine code program. The AERCO FD-68 system comes with a very clear and complete 26 page instruction manual, complete with instructions, information about disc systems in general and many pages of diagrams and schematics. Even those highly critical of fhe state of documentation should be pleased with this guide.

#### **Software**

But the AERCO story does not stop there. One of the few regrets many T/S owners have is the lack of quality software in the numbers available for other machines. It Is almost unimaginable for a U.S. Sinclair owner to walk into his neighborhood computer store and be able to buy software off the shelf. Not only that, but being able to select the "big name" software about which you have been reading in the computer magazines? A fantasy? Not any more thanks to AERCO. Not long after the T/S 2068. AERCO's ads started announcing the upcoming release ol CP/M for the new computer. Before IBM made its appearance on the personal computer scene, CP/M (Control Program for Microcomputers) was fast on its way to becoming the industry standard. Many of the computers which appeared at that time had CP/M as their operating system. Many classic software packages, such as Wordstar, were released In the CP/M format and could run on any CP/M computer. A great deal of public domain software was, and is, available in this format.

Bui that was in 1984, and after a while, when the T/S CP/M did not appear it was all but forgotten. But not by the folks at AERCO. They were continuing with the necessary licensing negotiations as well as the actual development of Ihe OS. Finally, not long before Ihe Timex/Sinclair Computerfest In Cincinnati, RP/M (Resident Program Module) was released. It was given a showing at the Computerfest and was greeted with great enthusiasm and Interest. RP/M is functionally identical to CP/M version 2.2 and software that will run under CP/M 2.2 will run under RP/M. look for an In depth look at RP/M soon here In ZX Computing Monthly.

AERCO has been responsive to the Timex/Slnclair user since the day they first started supporting the line. Although their products are well designed and come with excellent documentafion, there is always that stray question or problem that pops up from time to time. Help, in all forms, is only a telephone call away. I often hear complaints about lack of responsiveness from many companies claiming to support the end user, but only a few companies elicit Ihe positive feedback I have always received regarding Jerry and Till Chamkls ol AERCO. For more information write to AERCO (Box 18093; Austin, TX 78760; U.S.A.; (512) (451-5874). (British Spectrum owners can contact AERCO as well as they make their systems Spectrum compatible as well). Tell them you heard about it here.

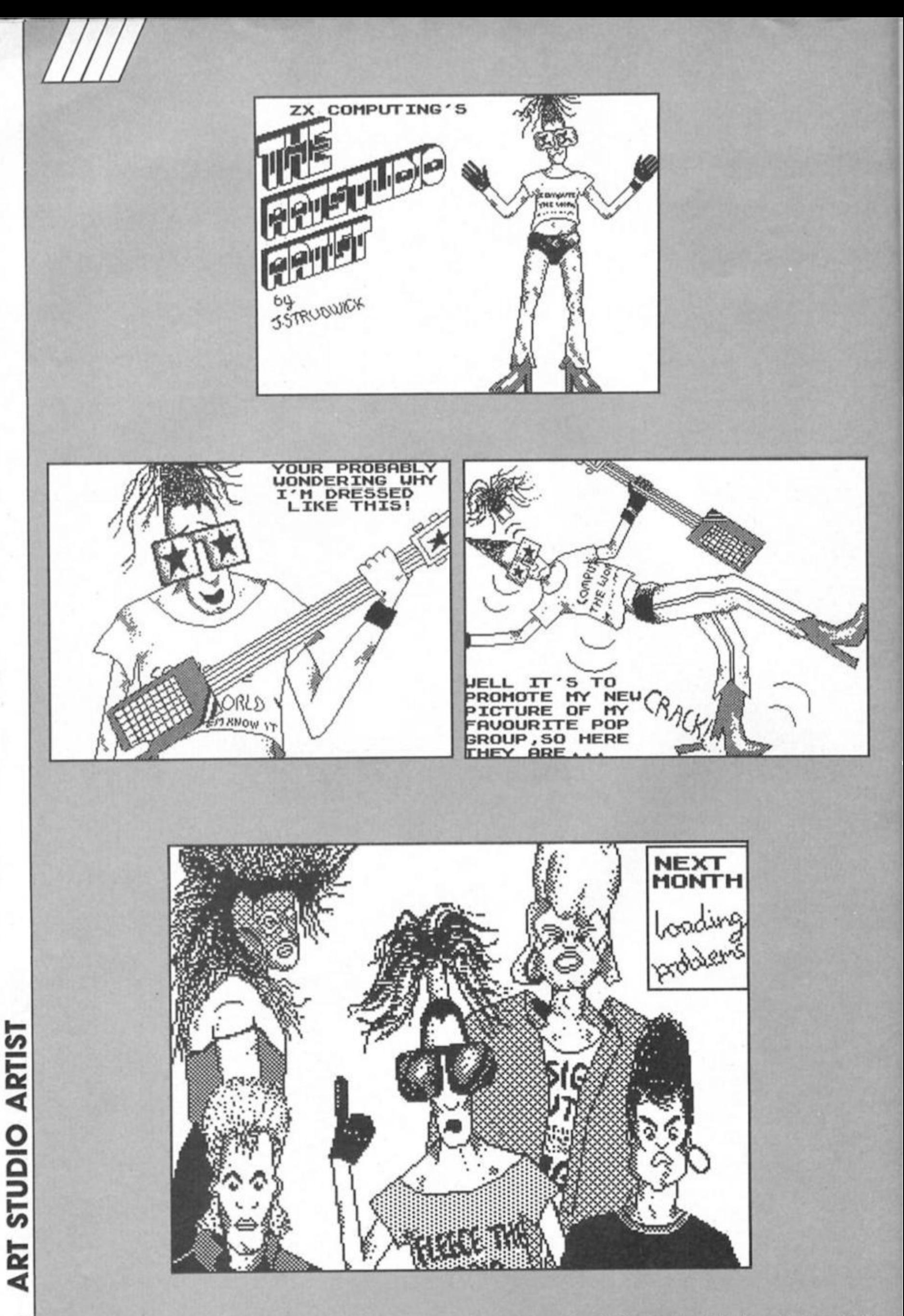

## **More tips for the**

# **faithful old '81 from Ray Elder.**

**F**irst things first, a quick correction to last month's code. Yours truly must have been suffering from a surfeit of Spectrumese as I wrote the code. I put the NEWLINE character as 13, that of the Spectrum ENTER, instead of the ZX81's 118. Of course this means that it wouldn't work and, though most of you I'm sure put it to rights, some of our less experienced readers may be stuck. The remedy is simple. Replace *both* codes OD in the hex string (AS) with 76 and all should be OK. Sorryl

#### **To business**

This month I am giving some code to print out the characters entered by last month's input routine and then to develop an all purpose text storage routine that can be used with it.

A quick word for relative beginners. You will need a line 1 REM.. .with as many dots as you will have characters in all your text, PLUS 30 for the machine code and It is best not attempted unless you have a rudimentary grasp of machine code programming at least. So there!

But seriously, the code to print a stored set of characters is easy:

- 1. Load register pair HL with the start address where the text resides.
- 2. PEEK It into register A.
- 3. Compare it with 118, the
- newllne character (!!!!!). 4. If it is 118 end and return from
- the routine. 5. Print It at the next character
- position. 6. Increment the HL address by one
- 7. Go and do it all again by jumping to step 2.

And Ihe code is given in FIG 1 ready for loading into your REM at whatever address you wish. Replace the \*\* with the hex address where you stored the code input from last month's routine,

As given it leaves the print position at the space immediately following the last character printed. If you move step 5 to between steps 2 and 3 then the print position will be placed at the beginning of the next line.

So far so good. It's easy to call it from BASIC by using PRINT AT y.x; first, but setting the x and y position from machine code needs a little program itself. One such is as follows, all it does is set register H to the x or column position and L to the y pos or line number and store it in the vars 16441. In Mnemonics: LD H,col : LD

L.llne : LD (16441),HL Or in HEX, 26002E15225764 And then call FIG 1

#### **Text storage**

While this is fine for printing text entered from our input routine it can also be used to print longer previously stored text for instructions, messages, adventure games etc and so I offer FIG 2 as a means of storing larger text easily.

To use it decide where in your REM you wish to store it and enter that address at the start. Several sets of text can be stored immediately after each other and the start addresses are given at each stage. Make careful note of these addresses for later use in loading the HL registers when you wish to use them.

There are many variations which we could use, for instance by including the code 21000D097EFE76C8D72318F8 at the start of each text item all that would be required to print it would be a simple CALL to its address, but this is merely a suggestion for advanced users to play with.

#### **And so.. .**

Once again we come to the end of our ZX81 section. I would like to make my customary plea for routines or even short ZX81 programs or suggestions for further developments to our REM which you would like. Bye...

```
FIG 1.
   1 REX ... ALL YOUR 
DOTS........
  10 LET 
A$="21**7EFE76C8D72318F8
M 
 100 FOR 1=17500 TO 17510 
 101 REM SET ABOVE ADDRESS TO 
SUIT YOURSELF 
 110 POKE I,16*C0DE AS+CODE AS <2 
)-476120 LET A$=A$(3 TO)
 130 NEXT I
```
FIG 2.

10 DIM S\$(500) 20 PRIHT AT 21,0;"ADDRESS TO S TORE TEXT" 30 IHPUT A 40 LET H=1 50 CLS 60 PRIHT AT 0,10;"TEXT EHTRY P R0GRAH" 70 PRIHT AT 21,0;"EHTER TEXT I TEM ";H 80 IHPUT T\$ 90 PRIHT AT 2,0;TS 100 PRIHT AT 20,0;"AT ADDRESS « ; A 110 PRIHT AT 21,0;"IS THIS CORR ECT Y or H>" 120 INPUT A\$ 130 IF A\$<>"Y" THEN GOTO 50 140 FOR I=A TO A+LEN A\$ 150 POKE I,CODE T\$(I+1-A> 160 NEXT I 170 POKE 1,118 180 LET A=I+1 190 PRIHT AT 21,0;"MORE TEXT EN TRIES " 200 IHPUT A\$

210 IF A\$="Y" THEH GOTO 50 220 STOP

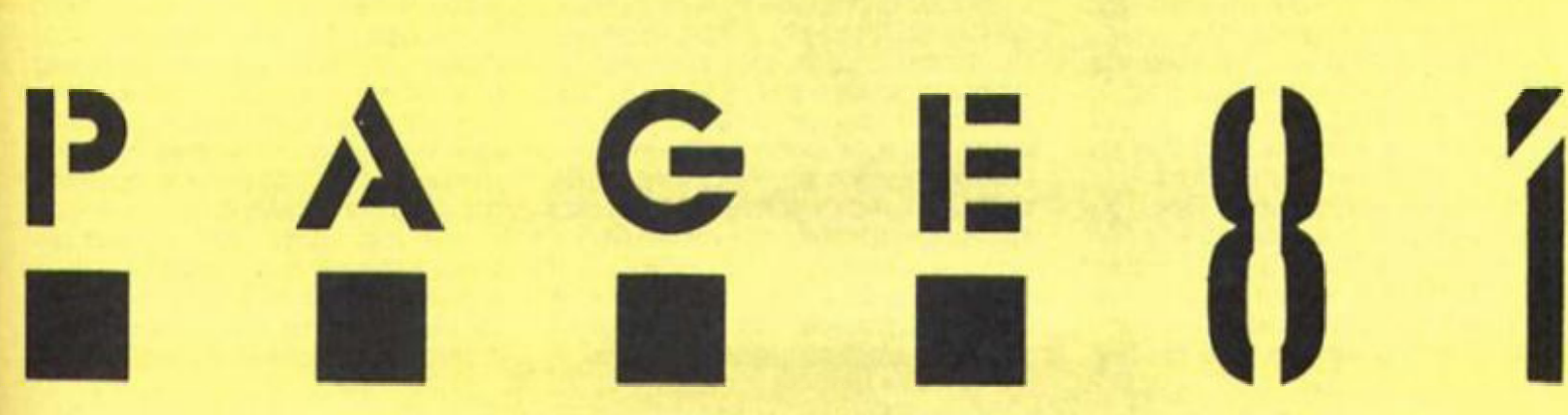

**0 0**  X

**0 z** 

<u>Σ</u> **<** 

*DC o*  **o**  *DC*   $\overline{\mathbf{a}}$ 

mentance Varia ly our

**A familiar adventure tate given the icon driver treatment by the Edge.** 

*uiu* 

#### **Mindstone The Edge £8.95**

**If** is the same old story, handsome young prince born first in line to the throne and doted over by his parents whilst the scraggy younger brother gets all jealous and twisted and runs off with the magical heirloom that gives the king his powers and keeps everything jolly in the kingdom.

That's the story behind the new icon driven, animated graphic adventure from The Edge, called Mindstone. The Mindstone is the magical object that has been stolen by the evil prince Nemesar, and it is your task in the game to take on the

role of Kyle (the crown prince) and to lead him and his followers across the Shadowlands to confront Nemesar and regain the Mindstone.

Kyle's three followers are Merel, Taina, and Quin, and like Kyle they all have their own Strength and Psyche scores which determine how succestul they are likely to be in physical or magical combat. Each of the tour characters can carry four objects and a single spell, so there is on element of judgement involved in deciding how to allocate the ilems that you find on your journey.

Merel is physically strong but psychically weak, whilst Taina is the reverse. Quin and Kyle are about average in both areas, so obviously you use Merel and Taina as specialists in their respective areas while Kyle and Quin are really just back-up men as far as combat is concerned (though when their strength scores are at their peak they are both capable of knocking out the odd wolf or crocodile. And

knowing Just when to use which character is part of the skill of the game, Merel and Taina might be the specialists of the team, but if you use them too often you'll drain their abilities and find yourself lumbered just when you need them most.)

It's a bit tricky to describe Mindstone as It incorporates elements from games as diverse as Shadowfire, Tir Na Nog, and even a bit of Lords ot Midnight, but basically the game is a graphic adventure with some animation, icons, and a few other bells and whistles added on. That's not intended to sound too derogatory, since the whole thing is very weli presented and quite absorbing and doesn't make any claims to be anything other than a graphic adventure, but perhaps I was expecting something as innovative as Fairlight, The Edge's last trip into arcade adventuring.

The top third of the screen is used to show a graphical representation of the current location, along with any other characters, gateways etc that

you might have to deal with. Your four characters are generally shown standing af the far left of this picture, but they can be seen to walk across the screen in response to your commands as they attempt to attack or trade in some way with other characters.

The remainder of the screen display contains icons of the four characters and a compass which you use to direct their movements. The author, John Pitcher, has allowed tor both icon control of the game or a more conventional keyboard control.

It you choose icon control you can steer a pointer around the screen using a joystick, and once you have chosen the character you wish to instruct you can choose either an Actions or Attack menu which offer you a range of options for combat, spell casting or lor dealing wilh objects or other characters. These include obvious adventure commands such as Attack, Examine, and so on. but also a number of others Including Trade, Buy. Meditate, and Dig. In icon mode you choose the appropriate command by moving the flashing cursor around the menu, but in keyboard mode you have a system of single key entry (as In Lords of Midnight) whereby each key corresponds to a specific command. Keyboard control means that you've got more to remember, but icon control is a little bit fiddly at times as you keep swapping from character to character and all Ihe various menus. But the control system does work quite well, as the icon system allows you to get started quickly and without having to memorise all the control keys, then, as you become more accustomed to the game, you can speed up play by moving onto keyboard control (but you can only use one control system in each game, you can't swap from Icons to keyboard In the middle of one).

As with all adventures It's vital that you make a map as you go along, although The Edge thoughtfully provide a rough sketch map ol the Shadowlands on the cassette inlay. I suppose that because of the animation I was expecting more of an arcade element in the game, perhaps something like Enigma Force or Fairlight. but as I mentioned earlier Mindstone is really just a graphic adventure with souped-up icon driven presentation, and once you treaf it as that both you and Ihe game are more likely to do each other justice.

As with most adventures, problem solving is a matter of gathering together the correct objects in the right place,

though, as usual, there are always more objects to carry than you can use at any one time so you've got to choose which objects to take with you and which ones to leave behind for later use. When bartering for items or deciding which character to use in a fight there's the added element of judgement that you've got to use and quite often the consequences of an action won't become clear until much later in Ihe game.

The memory taken up by the icon system means that Mindstone Isn't as complex or as rich in brain-bubbling puzzles as a Level 9 gome might be. but on

the other hand Ihe control system is very 'user friendly" and allows you to get into the game quickly and without having to sit there wondering which is the right word fo use all the time, so Mindstone is well worth having a look at whether you're an adventure novice or a hardened ore basher.

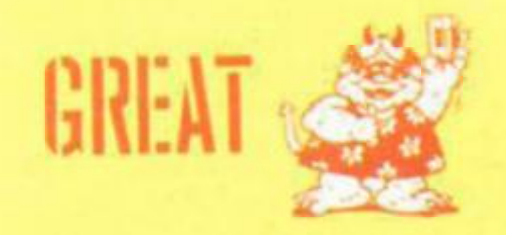

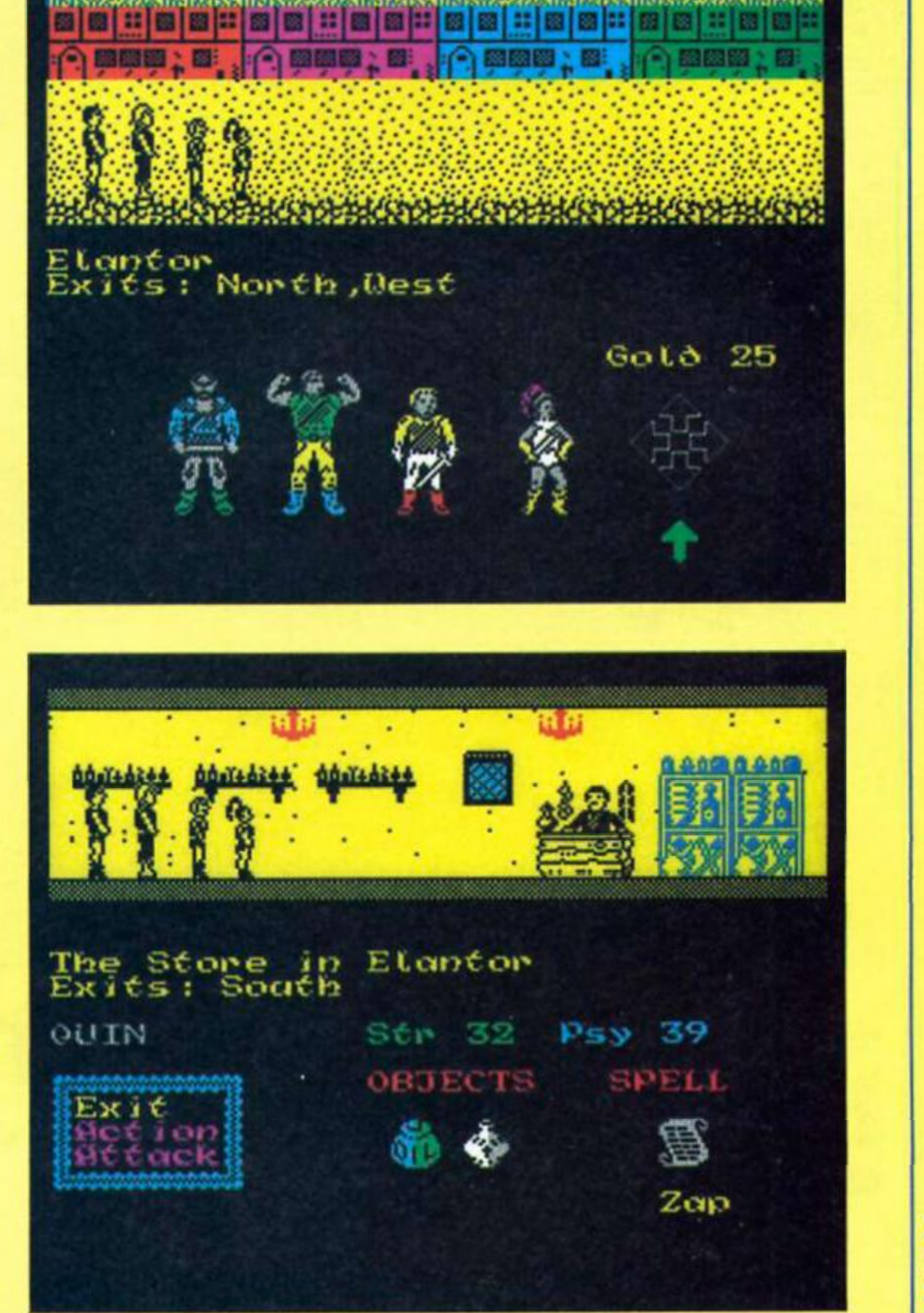

**CO** 

*am* 

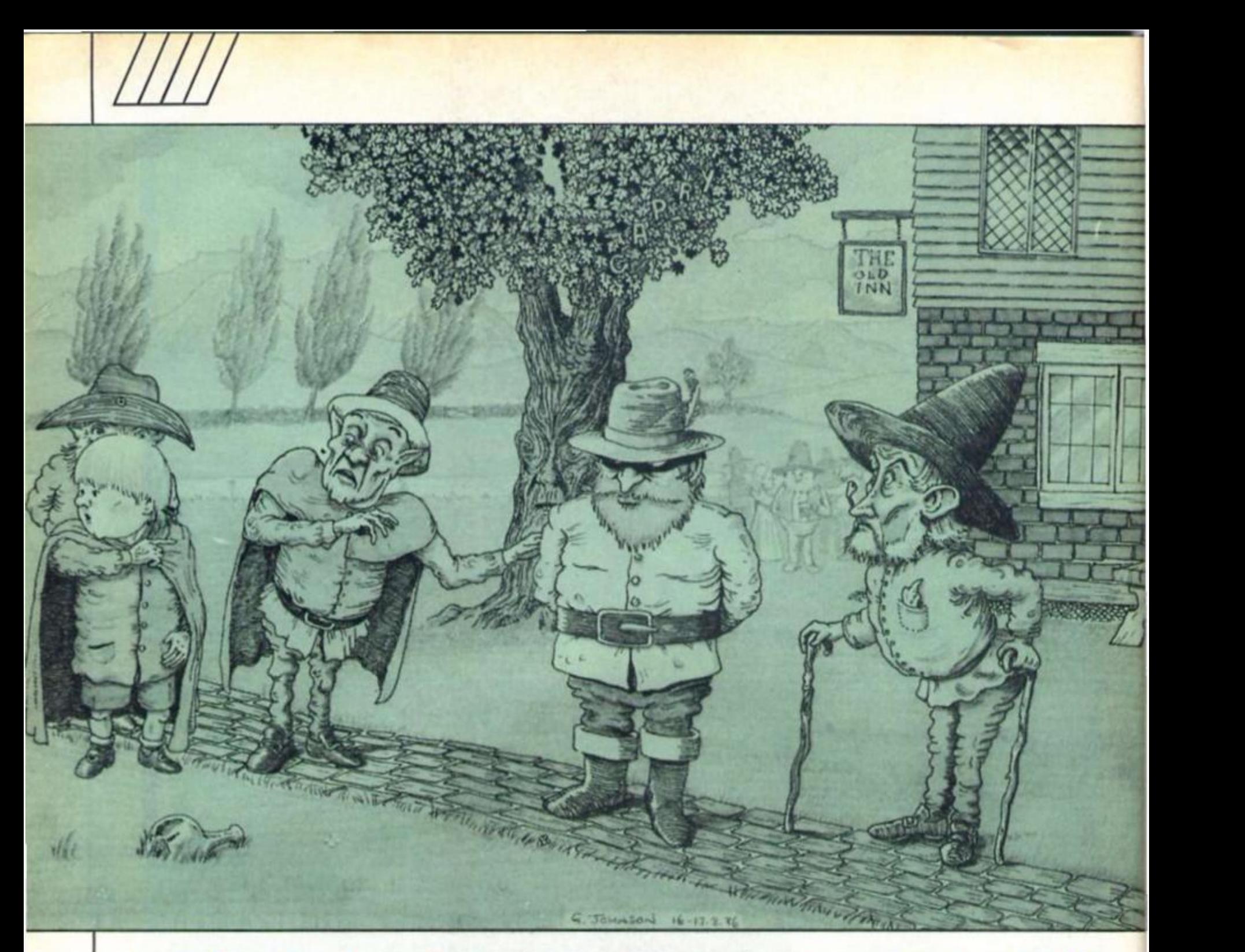

# **MINDP A**

**Peter Sweasey reflects on the torrent of Tolkien based adventures and gives a selection of helpful hints to budding adventure writers** 

have no use for adventures. Nasty disturbing uncomfortable things! Make you late for dinner! I can't think what anybody sees in them." That immortal insult was uttered by Bilbo Bagglns In J.R.R. Tolkien's The Hobblt. July was Tolkeln month, according to Melbourne House. Being something of a cynic, when this

was announced earlier in the year, I dismissed the Idea as a particularly crass promotion designed to sell yet more copies of an old game

In fact. July did turn out to be Tolkien month, to my greal surprise, and probably to the even greater surprise of the PR people. Because before the month was over. I received three computer games based on the exploits of creatures with leathery-soled hairy feet who are half our height, who live in holes and encounter trolls, spiders, wizards and dragons in a reluctant quest for treasure. All three are extremely good toa I was never a great fan of the Tolkien — I enjoyed The Hobblt when young but found the Rings trilogy dull - so it's a pleasant surprise to find three superior games. Bilbo would have been

horrified to thing he was responsible for such madness.

We also have some budget titles, including a rerelease ot The Hulk from US Gold. I haven't given It a good review because it's basically a feeble adventure, but I hope to see other Scott Adams games at this price Splderman, Claymourge Castle and other of his better titles would be perfectly suited to a £2.99 tag.

Finally, before the reviews start, a second look at Hunchback The Adventure. In my review last month, I said I would reserve full Judgement until I had at least reached part twa Now. thanks to John Wilson, I have completed the game, and my verdict was quite correctl The solution is as I suspected mostly finding objects and dropping them in the right places. It is

*m* 

likely to appeal most to Inexperienced adventurers, and people who don't play often. Although on a general scale my rating stays the same, if you are an occasional adventurer It is raised to "Great".

#### **Dungeon do's and don'Ts**

What does an adventure reviewer actually do? Unlike arcade games, we cannot comment on animation, sound and basic categories like that so is our job just opinion? No way! I take Into account a wide range of points. I thought any readers interested in writing a game — and judging from my post, there's an increasing number of "amateur" authors might be interested in hearing some thoughts from a reviewer. After all. if you want to sell a game, either myself or a colleague in the reviewing world will have to see it sooner or later, for it to gain the necessary publicity and (you hope) acclaim). So why not cut out what I will criticise before you send it to me?

The first point, and one of the most Important, Is plot. IF YOU CANT THINK OF AN ORIGINAL PLOT, DON'T WRITE AN ADVENTURE. Except maybe If you are a really stunning writer, and even then my reception could be cool. No plot is totally original of course; but some of your game should be reasonably new. By plot. I mean scenario above all. Please don't set it in outer space or a cave network... I've seen It all belore and believe me. so have many adventurers. However, if you follow all the other rules I outline, you might just get away with it.

Make the plot logical. Don't do what one writer did recently, and have a genius leave parts of a secret code scrawled all over the floor. Objects should be In logical places, unless your game is humourous. That area is one of the hardest to succeed in — humour is many things to many people — and should not be seen as an excuse for plot short cuts,

Text should be atmospheric and lively. Long text isn't necessarily good text — It can easily be wasted — but location description should be at least two or three lines long. Scott Adams style is too brief: never use his games as a standard as they're very poor examples of adventure writing. As for graphics; unfortunately if you want commercial success, they're almost essential. If you put some in, take some time on them, and make them split screen. The full screen "llllustrator" graphics are slow to draw, obtrusive and unprofessional; so use GAC or

Patch (more on which later). Quality is more important than quantity — a few excellent pics are better than many poor ones.

Vocabulary should be as friendly as possible. Use plenty of synomns. Get a friend to playtest your game; often he will think of word combinations you hadn't. The adventure should not be testing the player's ability to guess what the author was thinking. EXAMINE is almost vita! these days. SEARCH is useful. LOOK and the abbreviation L should redescribe a location. If you have other characters in your game, a TALK or SAY command greatly enhances play. If an object is mentioned in the text, it should be understood unless It is clearly just description.

The game should allow the player to do things that are not necessary for the completion of a utility, redetine the system messages otherwise the game looks as if it has come off a production line. Define a more readable or suitable character set. Take care with spelling and particularly punctuation (why do so many writers know so little about apostrophes — make sure you know the difference between it's and its).

Play other games. Level 9 give you something to aim at! If you're using the Quill buy The Boggit by CRL to see how to use it properly — a near perfect "amateur" game. In my experience keen adventurers are often the best games writers: they know what they dislike and like about other games and aim to improve on them. If you couldn't care less about adventures, and just want to write a money-spinning game, give up now.

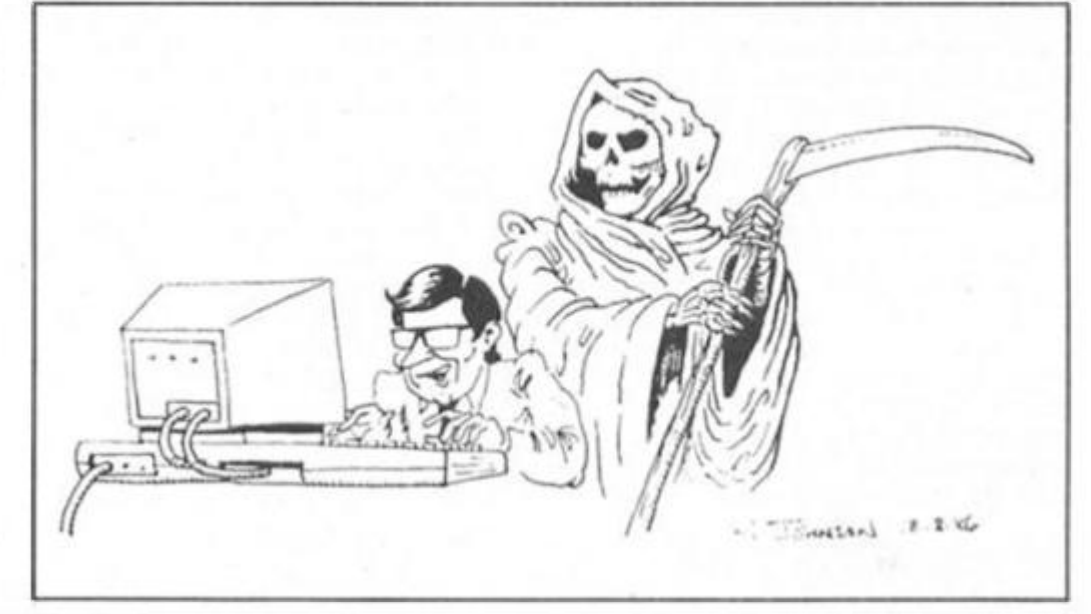

the game. Let him go up a complete blind alley if he wants, with messages to encourage him. It adds to the fun and the sense that the computer is doing what the player wants, not vice verca. For example, allow him to EXAMINE everything. This means many messages, but is worth it. As a general rule, the response "You can't" should appear rarely. A reason why not. or what irrelevant action happens if you do, should instead be used. Again, thorough play testing by friends causes them to try actions which you hadn't though of. and can program a response to.

If the utility you are using runs out of room for messages, locations, flags or whatever split the game into more than one part. If you use the Quill, nowadays you must use Patch with it: this allows split-screen **g**raphics and the ver useful AMLOAD and RAMSAVE commands, which greatly add to a game's playability. Make sure you use series C Quill — it's less memory consuming and more flexible.

Presentation is extremely important. Use colour, but nothing garish. If you are using

Once your game is written, marketing it yourself through classified ads is unlikely to bring much response. Having a software house publish it is a better solution. Very few Quilled games are sold for full price, but the budget market is thriving. From what I've seen of games by Atlantis and Central Solutions, their standard is not too high, so there's plenty of room for your Improvement.

The emphasis in this article has been on commercial success: the reason for this is that, offer all, my job is to recommend to the public which game to buy. Finally, the best of luck with your adventure-writing career — I hope to give your game a Monster Hit soon! Every adventure sent to me is looked at, but these days only good products from small companies gain printed reviews.

Footnotes: "The Patch" is available for £5.99 from Gilsofl. 2 Park Crescent, South Glam. The use of "him" for "the player" in this article is purely for convenience and does not represent any prejudice against women using computers!

After last month's massive missive on your mall, back to a more manageable length. Where better to start than with *The Hobbit?* (coming out of my ears by now). Niclas Carlenius from Norrkoping in Sweden is stuck In the Goblin's Dungeon, like so many other brave advenlurers before him. To open the trapdoor, you must BREAK it several times. To escape, you must wait for Thorin to appear, then SAY TO THORN "BREAK WINDOW", tell him to "CARRY ME", then to "GO WEST". He also asks how to reach '"OUTSIDE Goblin's gate" when he's found the ring. You need to WEAR it, and as it keeps falling off (though the program doesn't immediately tell you), it's best to try this command before every move. Go N. SE. W. N, D. S. W. E, and OPEN DOOR,

Jon Wilde wants to go to *Terrormoltnos,* from Wombwell in Yorkshire. But he asks "How to pack all the clothes and equipment, how to get the camera and to reach the loft". The loft and camera can both

be reached with the steps from the garden, but LOCK them before use Then CLIMB or DESCEND STEPS. As for packing, just take everything you feel is necessary, plus the suitcase, when you board the taxi, and the program will do the rest. You cannot take the shaving foam and harpoon gun together; you only need the latter. Thanks to Paul and Glenn Glbney for sending a complete solution to this game, which I've only recently obtained. Old correspondents from my days at Home Computing Weekly, they write "It's great to hear that you've been replaced in a new damp, dark dungeon with all mod cons". Ha! This is unfortunately the same grotty cell I've always been in (Argus only has one), and unless you call the two year old straw which lines the stone floor a "mod con", I'm afraid you're mistaken on the last point. A pititul shame, it (stop moaning or I'll send Leslie Crowther down — I'll send Leslie Crowther down —<br>Ed). No, anything but that, please! Alright. I love it here...

*E L P L I N E* 

P. Ellaway wites about the superb *Fourth Protocol.* He's scored 98% in '7he Nato Documents" but cannot progress to the next part without the other 2%. The question would be impossible to answer if he hadn't sent me a complete list ot what he'd done. Turns out he was giving the wrong answer to some of Plumb's questions, which are admittedly somewhat ambiguous. These are the responses you need: Who is the traitor? - FAULKNER What nationality is his contact? - SWEDISH

What name is he using?—NILSON What is his real name?  $-$ STENBERIJ

What proof do you have? — FINGERPRINTS

Where did it happen? - GAZA How was the traitor recruited? — FALSE FLAG

Then provided you have done everything else, advance the date a few days and a message will appear. Burak Karsu writes from Istanbul — yes. the one In Turkey — with the question "How can I pass part one". This Is

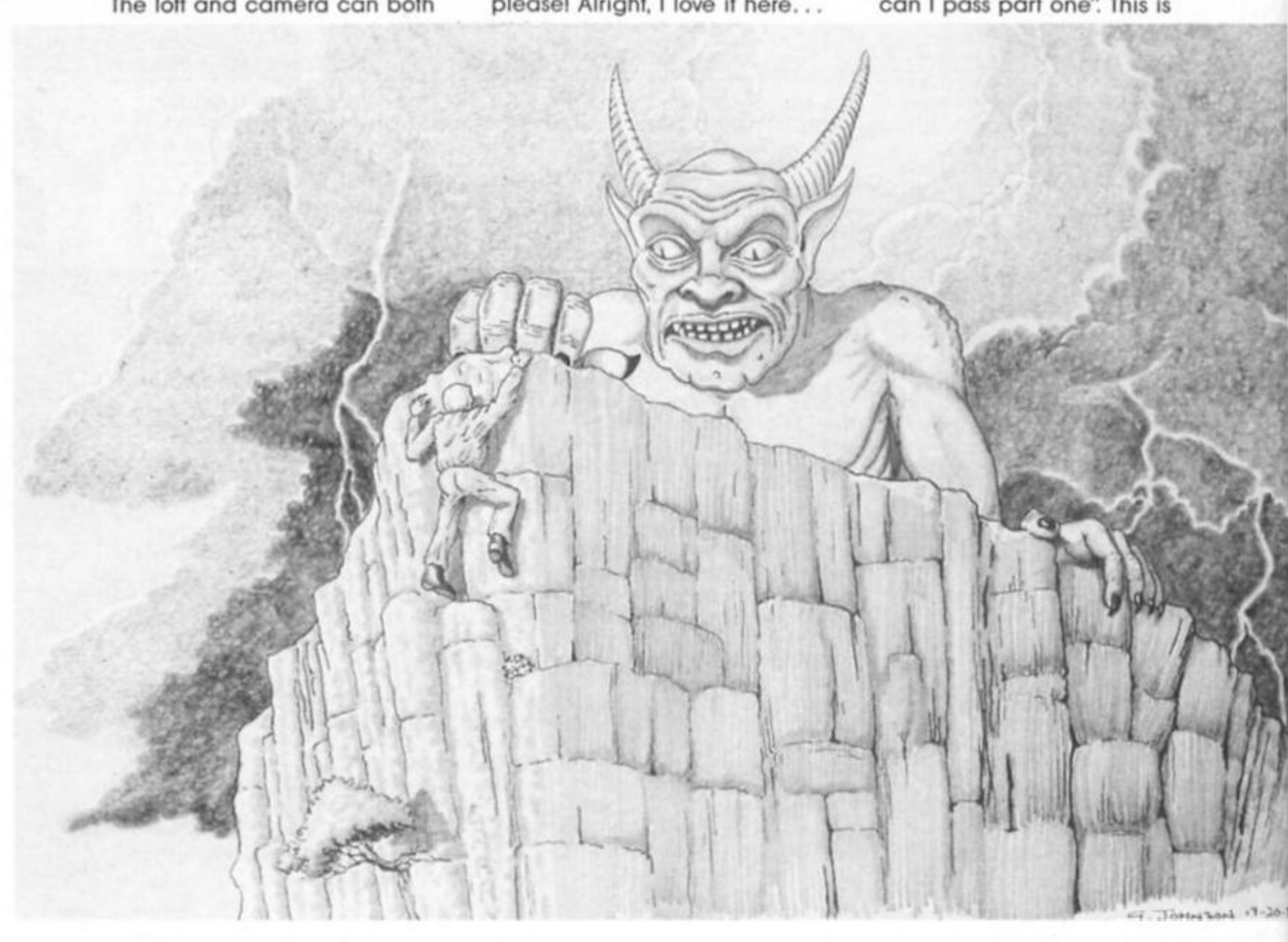

**ADVENT** 86

*m* 

rather vague as I don't know what you have done, but here are some general hints. When Bracton calls about Thorn, read Bracton's tile, then put some watchers on. When you learn about his peculiar habits, 'phone medical security. Just analyse the leaked papers, soon Willis will be caught and you can prosecute him. Keep a large watch on Warburton, Banister and JOhnston when you receive information on them; also Faulkner, access PIZZA file when you're told where he eats. And in answer to Jason Gibson's question, to find the telephone numbers, ask for TELEPHONE file.

A couple of people have asked for help with Artie's ancient *Planet Of Death.* I'm not sure why anyone bothers playing it when there is so much better stuff around. Still, Douglas Harter from Enola In America keeps being killed by the green man. You need to TAKE MAN, DROP MAN (this moves him from the mirror) then SHOOT MAN with the laser gun. In case you haven't found that, take the floorboard from the house then USE BOARD to cross ravine. Take and wear the gloves from near the man. To pass the force field,  $FIRE$  GUN  $-$  AT FIELD twice, then DANCE. That should answer the queeries of Peter Davies ot Lancaster, who also asks how to escape the prison cell: just avoid it, you don't need to visit it to complete the game.

Gerold Hofhelnz writes from

Stuttgart in Germany (a real jetsetter of a helpline this), asking for the five answers to the guardians before Vran's Inner temple. John Wilson supplies the answers. Guardian 1: SAY 0,2,6,9. Ignore the second guardian. Guardian 3: SAY ANAGRAM, Guardian 4: SAY G A. Guardian 5: SAY TLE.

Andrew Jone addresses me as "Sir/Madam" - at least that's better than what Bryan calls me — and cannot ski in *Valkyrie 17.*  He has the skis; well you need to wear them , and to take the ski poles from outside Ihe hut (they're illustrated but not mentioned), and to have read the book. This is found south from the hotel room where you found the sheets, When you reach the bottom of the slope, there will still be some blood, though fortunately not yours.

Brian Coulthard asks some questions about *Runestone.*  These are the answers. Questor's lake is found in the Deserted Lands (see the map) of the north, and is useful for rejuvenation after battles. To enter Kordomir's domain, follow these directions. Unless otherwise stated, you should move in the same way until blocked by mountains. From Saromundor's hut. N. W. S. W, S, then W unti lyou are able to move north. N. W until you ore able to move north. N, E, N, E, N, W, S. W. N, In. The purpose of the Runestone will become clear at the end. But to destroy Kordomir, you need to decode the

messages on the manuscript and ring; the latler object is vital for success.

#### **Write to me**

Whether you're baffled by The Boggit, mystified by Mindshadow, confounded by Colossal or stumped by Spiderman, we can help. Fill in the coupon and send it to: Mindplay Helpline, Deepest Dampest Darkest Dungeons, ZX Computing, No. 1 Golden Square, London W1R 3AB

A few ground rules: if you're writing from Britain, please enclose a stamped, addressed envelope for my personal reply. If you are writing from abroad, please lay out your address in a way that I can copy on to an envelope, and will reach you. I try to respond within two months but I can take longer (on the other hand, you might receive an immediate reply). I'm not too hot on arcventures these days (Gargoyle games included). Finally, please write the name ot the game(s) concerned on the back of the envelope.

Next issue the new Level 9 blockbuster will almost cerlainly have reached me. And it's the PCW show soon — before I next write, though after you read this — which could mean lots of lovely new adventures to review. Then again, considering last year's snow, It could mean nothing of the sort. Find out in the next enthralling episode of . . . Mindplayl

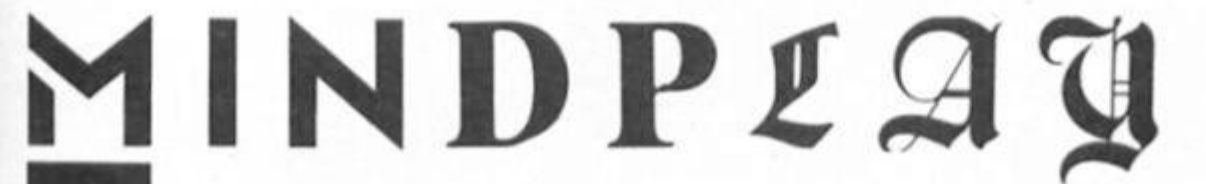

# **JOURNEY TO THE CENTRE OF EDDIE SMITH'S HEAD Players £1.99**

**Eddie bumped his heod on a nucleor reactor, has gone bonkers and is threatening to blow the world up with a bomb hes developed. You must stop him by investigating Ihe case and delusing the device Unfortunately the rather wonderful title seems Irrelevant; you don't even get near his earlobe. At least not In what I've seen, and I haven't investigated more** 

fully because this is not hot. **I'll show you why. The tlrst location:** 

**"You are In your own laboratory. Shelves are stacked with bottles and lest tubes". (One ot the more detailed descriptions; usually they're only one sentence).** 

**After Ihe possible exits, "I can also see:— A Flask, A Coat" EXAMINE FLASK: 'There's nowt special about this" (Is It empty or lull? What is In It? There is "nowt special" about virtually everylhlng you encounter).** 

**GET BOTTLE: "It's not here" (Yet it's in the description) GET TEST TUBE: "I cant (This turns up after so many commands).** 

**Then there's the gun which you cannot shoot people with and the coffee which cannot be drunk. You die of dehydration despite passing through rooms with laps In them: they cannot be used. And so on: the author has** 

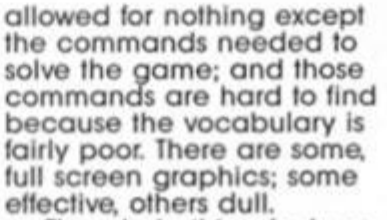

**The whole thing feels so tired; a waste ol energy for all concerned. Not a stunning debut (or a new label.** 

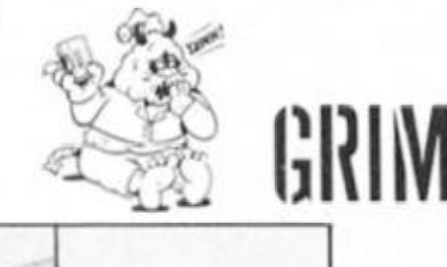

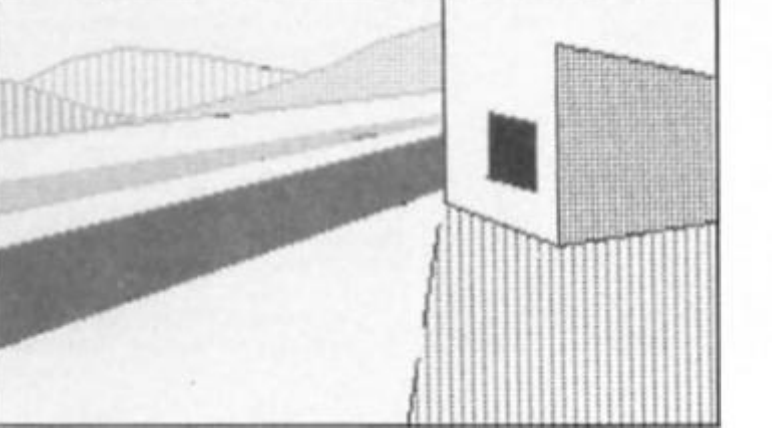

# **AN EVERYDAY TALE OF A SEEKER OF GOLD**

**John Wilson £1.99** 

**The author of this game is John Wilson, an extremely accomplished adventurer who supplies many ot Ihe Helpline solutions. He's used all his experience to create an excellent game John Is a great Fergus McNeil (an, and became so fed up waiting for The Boggil that he wrote his own version. This isn't to soy this Is a rip-off of that**  fime before CRL's was re**ame (it reached me some leased); it is much less derivative of the original as well.** 

**AETOASOG it text-only and Quilled, but nicely presented. The text is qulle lengthy, and like In McNeil games is not really description bul humorous statements. In John's game the humour Is much more gentle, with a clever idea or sentence causing a smile, as opposed to the complex set-up of jokes In The Boggit. This makes a**  pleasant change.

You face numerous  $\blacktriangleright$ 

*LRU* 

**problems on your way; several conlront you Immediately, and you are unsure which to try to tackle first, in Ihe hope lhat tt will enable you lo solve the others. Mostly, the puzzles are (un. though requiring much thought. Vocabulary is. with some exceptions, friendly; and the game Is pleasingly responsive lo a range of commands** 

**AETOASOG Is not a classic adventure, but is the besl I've seen at the price — for two pounds, exceptionally good value Virtually a must for all but novice adventurers.** 

**Contact. John Wilson. 23 Spotland Tops, Cutgate. Rochdale, Lancashire OL12 7NX.** 

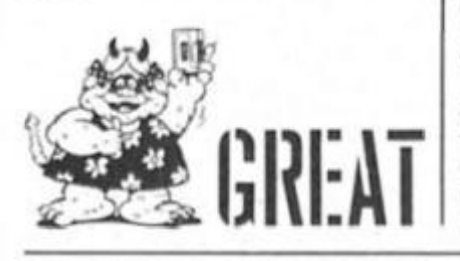

# **THE INCREDIBLE HULK Americana**

**£2.99** 

**A re-release ot the first Questprobe game, courtesy ol US Gold's budget arm. You play Bruce Banner and his**  monstrous alter ego, and, in **the author's ever-realistic style, must collect some gems.** 

**This was Ihe first Scott Adams game I played and I was bitterly disappointed. The major fault is an intrinsically poor design. It relies on dirty tricks like having three different domes but identically external descriptions of each, and random distances between them (an astoundingly dum Idea). Nearly halt the gems can be found by entering three simple commands in various places.** 

**The usual Adams (laws are here, like dodgy vocabulary (complete with "TM" after some words). Add to this poor** 

## **CLAWS OF DESPAIR Players £1.99**

**More a cause ot despair as it turns out: another less than wonderful olfering from Interceptor's new Players label. It Is somewhat better than JTTCOESH. but still suffers from similar Haws.** 

**Your quest Is to recover a Staff of Saffrin, which will save your land for reasons not quite made clear in the slightly incoherent instructions. The game — what I've seen ol it — is set in a middle earth type civilisation, with Inns and a walled city, plus a wizard and other magic** 

**Description is above average, generally well written. The full screen graphics are mostly poor though, and excruciatingly slow. This Is particularly noticeable, and** 

**manifests Itself are the sloppy presentation of messages, and a peculiar parser bug which means some commands must be entered twice before they're understood.** 

**The graphics were stunning when this first came out; now some look scrappy, but most are still rather good. Shame they black out every lime you enter a command.** 

**There are a few good points. Sometimes when you type EXAMINE you are shown a close-up piclure, a clever Idea; and the pics Illustrate actions as well as locations. The instructions are impressively lengthy for a cheapie. And a few of the puzzles are fun, If you can lolerate all the faults which make them harder.** 

**Perhaps worth looking at if you're an Adams or a graphics fan, and cerfoinly better at £3 than full price .. . but still pretty naff.** 

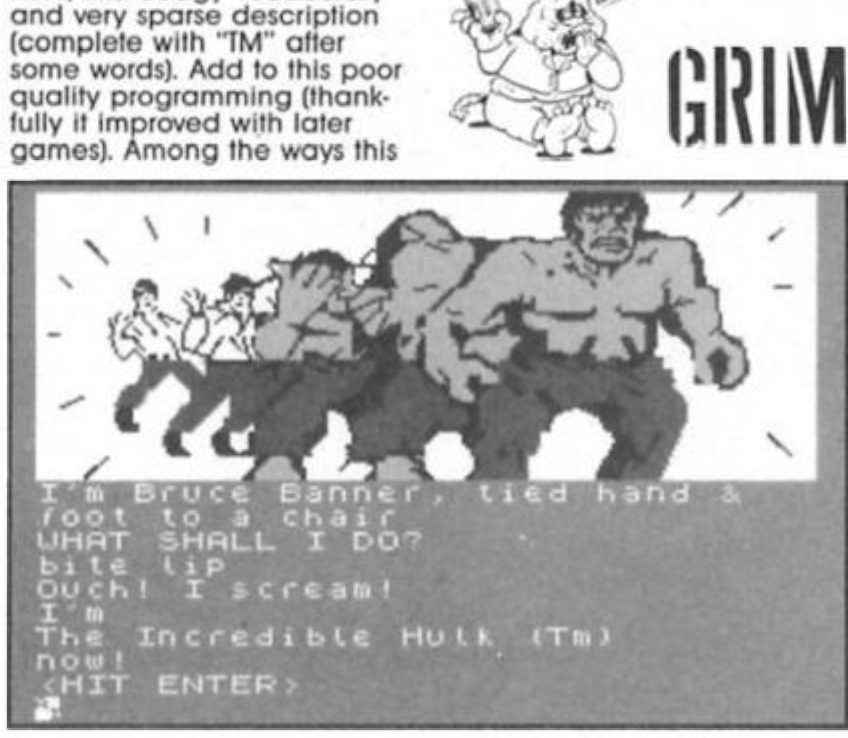

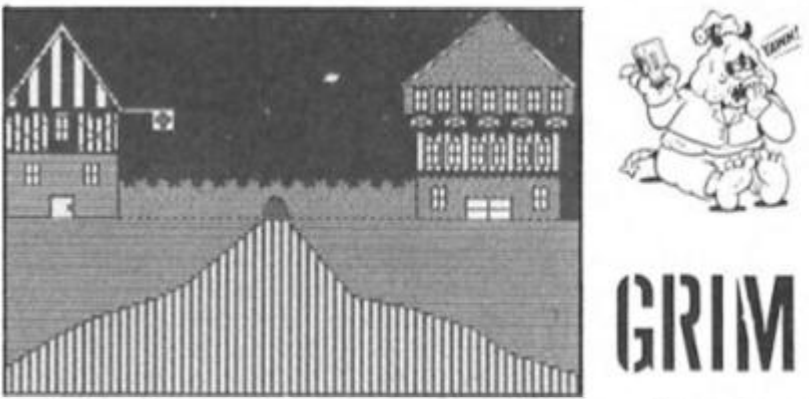

**frustrating, In a desert maze, where the same rather dreadlul picture is drawn at**  each of the many junctions; **and since you are killed frequently, you have to reload otten, when fhe pictures are drawn again.** 

**Indeed, death lurks round unfairly virtually every corner, and usually there's no turning back, making play frustrating, not challenging. EXAM-INE Is rarely responsive, and there's an unnecessary pause each time you use It. The** 

# **THE HOBBIT**

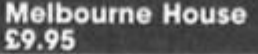

**When The Hobbit first came out, I was not as amazed as all the reviewers of fhe time. In fact I disliked the game I was unimpressed by the "independent" characters (all that "Thorin sits down and sings about gold" rubbish); and I objected to some of the helty £14.95 (which seemed vastly expensive when compared with an average of £5 per cassette at the time) paying for a book which I, like many other people, already owned. Since then I have become an adventure reviewer and know what makes a good game The ridiculous hype has died down and I can appreciate fhe program's good points, which are numerous.** 

**Furthermore, I can review It honestly without being in awe. That said. It is deservedly a classic — and the game responsible for introducing so many people lo the wonderful world of adventures.** 

**The program has aged remarkably well; Its speed and presentation still compare favourable with anything on the market, as does the friendly vocabulary and ihe responsive, helpful replies, the graphics are variable; some duff, some still good, but none really poor. They tend lo improve the further you progress.** 

**The location descriptions are far briefer than I remembered, perhaps too short by today's standards. However, with all Ihe messages and characters wandering around, there remains a reasonable amount to be read.** 

**The game has some lovely — and now classic — puzzles.**  **game Is generally unfriendly. The problems are tricky, but quite original and fun.** 

**The packaging is well designed but otherwise I'm totally unimpressed by Players. A much better Idea would be to re-release some old Interceptor games like Heroes Of Karn: they're belter adventures, Ideally suited to a budget price and have delectable graphics. Players Is not budget adventuring al Its best: buy Seabase Delta or AETOASOG Instead.** 

**You haven't lived until you've escaped Ihe Goblin's dungeon! Another admlrabale lecture that is rare even today is thai many problems can be solved In a variety of ways, as can the game Itself; gaining the treasure Is by no means the sole task. This helps add realism lo the computer controlled world and I begin to see what everyone was raving about. Character Interaction is a vital part of the game, and well handled, though not so mind-boggling these days. What did happen, by the way, to the other twelve dwarves?** 

**In many respects I prefer this to Ihe first Lord Ol The Rings game. The Hobbit has nothing like the same complexity, but Is much more enjoyable to play, and I feel captures Ihe atmosphere of Ihe book better (no photo-**The **iraphs or heavy metal here!), hen again. The Hobbit Is a far less complicated slory.** 

**The only real problem Is Ihe price. I would have thought past sales would have paid for The Hobblt's development many times over by now; yet at £10 there's virtually nothing more expensive. Considering the book is no longer Included, its price has hardly changed. I'm sure some shops have been selling The Hobbit off as old stock lor much less, and at a mid-budget price of £5. or as one of Elite's "Classics", this would be a monster hit. As it stands, I would say it's still worth playing, but make your own Judgment as to whether it is the best use for your adventuring budget.** 

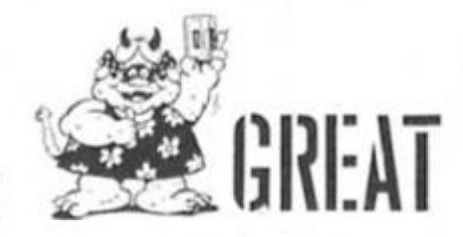

**ADVENT** 

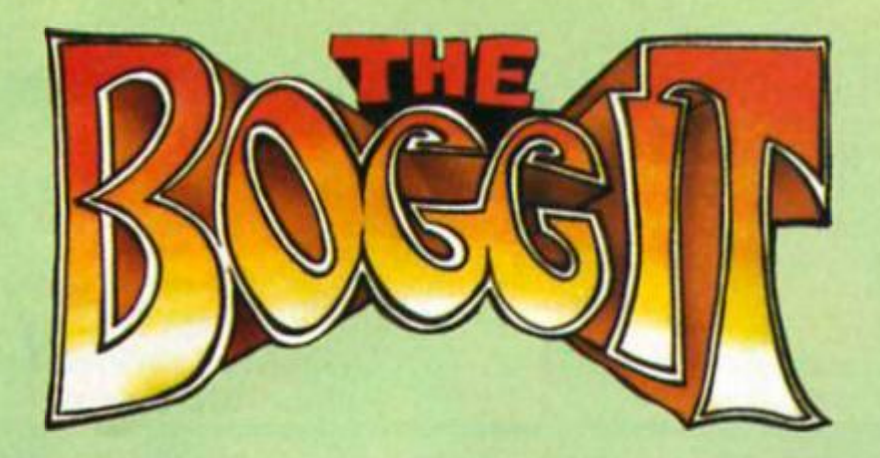

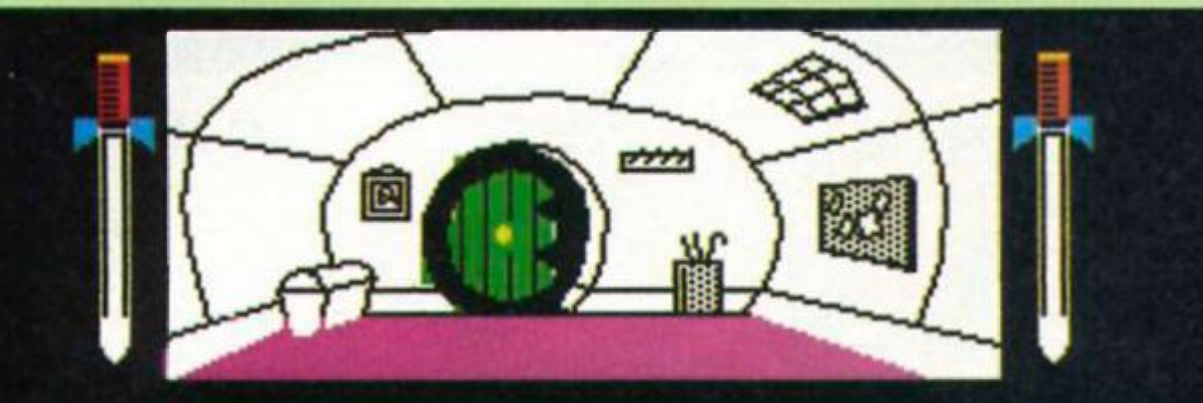

**8inbo stood in bis comfortable tunnel tike hal I . To the east was the round green door and a snal( window was set high into**  smacc wind<br><u>t</u>he wat*l*. **To the south, was the round green toiCet.** 

**a targe, wooden chest** 

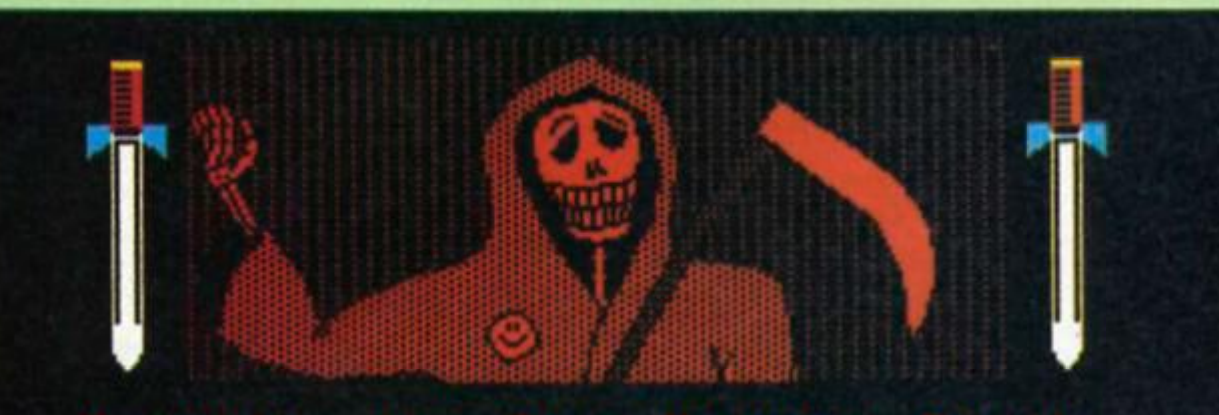

hertly,<br>rrived the Grim Reaper.<br>te claim Bimbe. Death

had come! end

The chece*lates exploded*, with a<br>*lo*ud **BABoom**, b*lowing* Bimbo and  $\rho$ ud "BABOOM", b*low*ing Bimbo and h i s surrounding s pieces .

## **THE BOGGIT C P L £7** *9b*

**No matter what the publicity says, The Boggit Is a direct spool of Melbourne House's game as much as Tolkien's book. Or Is It a rip-off? It's a thin line between the two which author Fergus McNeil doesn't always walk success-**

**fully. certain problems being identical. That said, The Boggit Is one of the best adventures I've reviewed this year.** 

**The sheer daftness of the humour Is whal appealed to many people about McNeil's previous mainstream releases like Bored Of The Rings, and devotees will be pleased to know the same zanlness occurs here At the start Bimbo Fagglns has secured himselt In his hole; deter-** **mined to avoid any ot those increasingly popular adventures Before long, meddling old Grandalf crashes through a window, deposits a message with a self destruction box of chocolates and swiftly exits, all to the tune of the Milk Tray ads. When you eventually leave your home you are battered by Thorny and a bunch of dwarves Into participating In Grandalf's peculiar version ot 'The Price Is Right**"

**Soon the dwarves sing a charming song about how they're taking you (who they call "lardbafl" and 'Cement head") along on their mission (which I hardly need detail) so the dragon will eat you Instead ot them. Later you'll encounter the highly dubious Smelrond. the River Anadln ("great torrents of soluble pain relief roared quietly oy' l and my personal fav Ites, the spiders who bob around "most convincingly" on elastic bands. Perhaps unsurprisingly, lavatories also feature strongly. The humour Isn't to everyone's taste — I didn't find It hilarious - but there should be something to make most people smile** 

**Vocabulary Is mostly friendly, with the exception o< the word CLIMB which Is often used Instead of ENTER, eg., CLIMB INTO CHEST. The ever useful RAM SAVE/LOAD option is Included.** 

**The split screen graphics are all extremely attractive; with the exception of Adventure International's, I'd say they're the best I've seen. Many of them are close copies of Melbourne House's, and somehow manage to be both uncannily accurate and an Improvement on the original.** 

**There's more text than in the original toa, with quite long, usually witty, location descriptions, verbose messages. Some events are described by several pages of text. The game is not always as responsive as I would have liked, but EXAMINE Is usually productive and you're allowed to do plenty of Irrelevant actions. Another nice feature is the characters who wander round In convincingly Independent style; there's a clever TALK routine toa And yes, Thorny does sit down and sing about gold though his song Is somewhat cruder in this game** 

**There's lots to see but not that much to do In the way ot actual problems. There's one real dumper close to the start, otherwise It's fairly logical. You must pay close attention to everything you're told though.** 

**This game has virtually all the features I expect from an adventure, and shows how powerful The Quill utilities con be Because there's so much, the game Is In three parts; you can move freely**  Between **them reloading**  SAVED positions. A little incon**venient but far better than**  having less game.

**There are a lew bugs and the game Is no masterpiece; but despite Its faults The Boggit Is an exlremely enjoyable and professional adventure** 

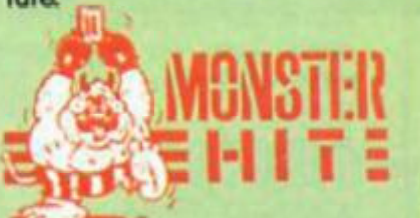

**ADVENTUR** 

# **ZX COMPUTING**

**01 - 437 0699** 

**Send your requirements to:** 

**ASP Ltd., 1 Golden Square,** 

**DUNCAN NEILSON** 

**London W1** 

**FULL CREDIT FACILITIES FOR ACCESS AND BARCLAYCARD.** 

VISA

**Lineage:** 40p per word. ^

**Semi display:** £9.00 per single column centimetre. Ring for information on series bookings/discounts (minimum 2.5cm).

**All advertisements in this section must be prepaid. Advertisements are accepted subject to the terms and conditions printed on Ihe advertisement rate card (available on request).** 

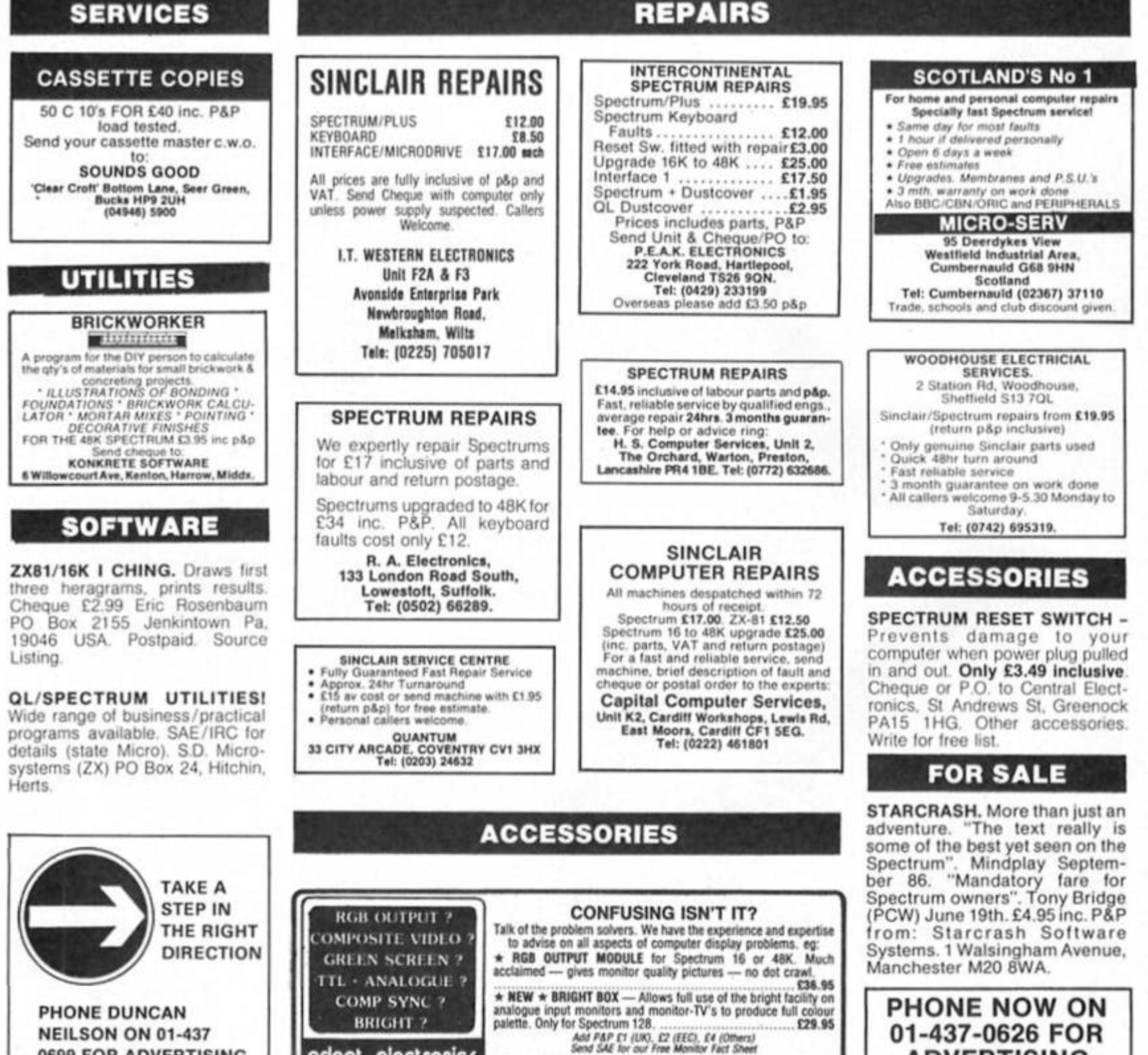

# WARNING NOTICE

20 STARLING CLOSE, BUCKNURST MILL, ESSEX IG9 5TN, Tel: 01-504 2848

**adopt electronic/** 

**Advertisement s placed in thi s magazine are to be in strict compliance wit h ou r standard condition s (copies of whic h condition s are available on request) and on the clear understanding that the advertiser warrant s that hi s advertisement(s ) does not infringe any copyright or condition of sale of any interested party in the advertised product.** 

**Further , the advertiser indemnifie s Ihe proprietor s ot thi s magazine in respect of costs , damages , or any other claims brought against them as a result of legal action arising from the publication of the advertisement. A n y breach of these term s or the satd condition s may result in prosecutio n ot the advertiser by the proprietor s** 

**ADVERTISING DETAILS.** 

**0699 FOR ADVERTISING** 

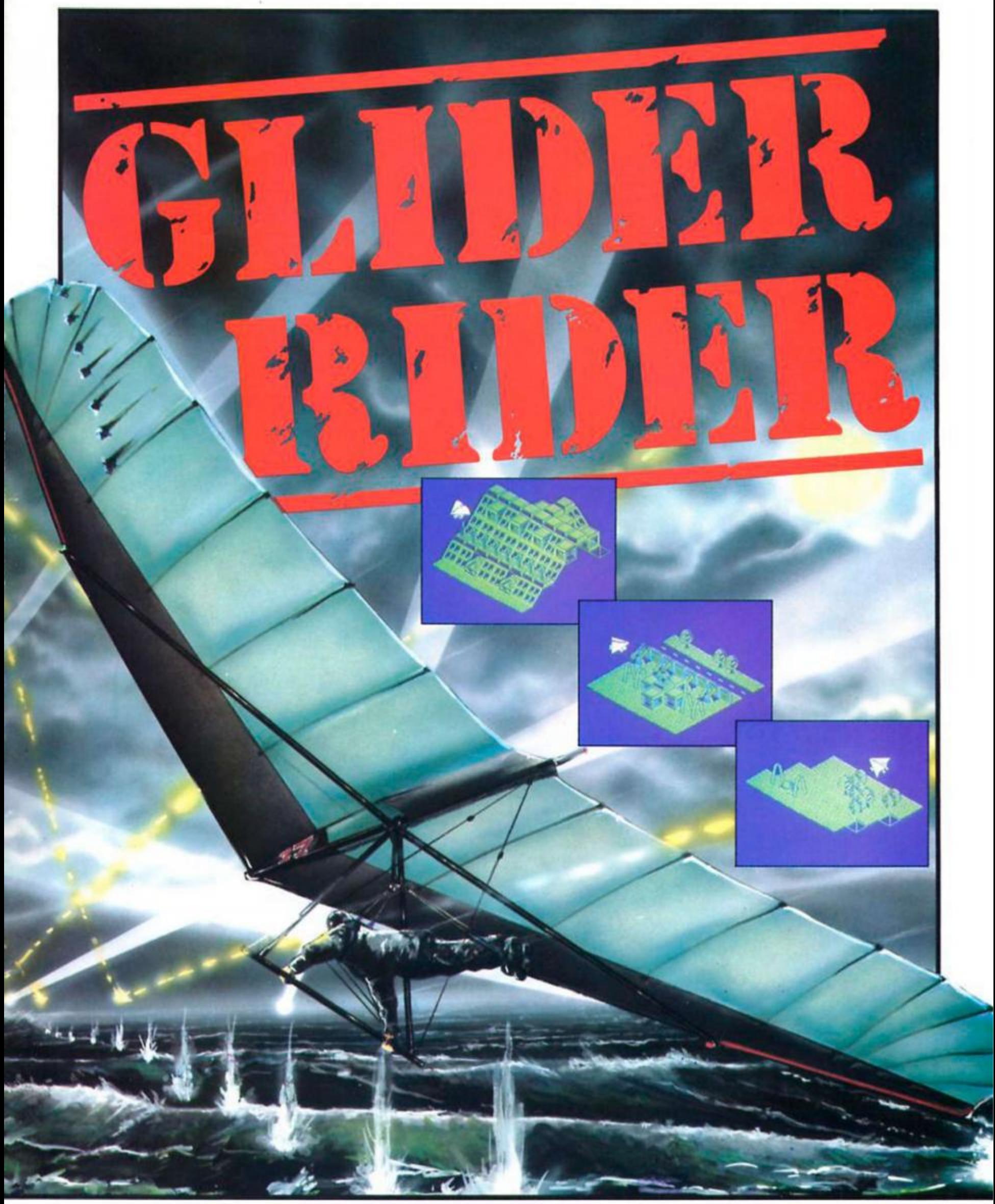

**Trained to kill, you must penetrate the defenses of Abraxas, destroy the terrorist H.Q. and glide to safety** 

**In case of difficulty. Glider Rider can be obtained from Quicksilva Ltd.. Units 1 and 2, Conlon Developments. Watery bane, Darwen, Lanes BBC3 2ET.** 

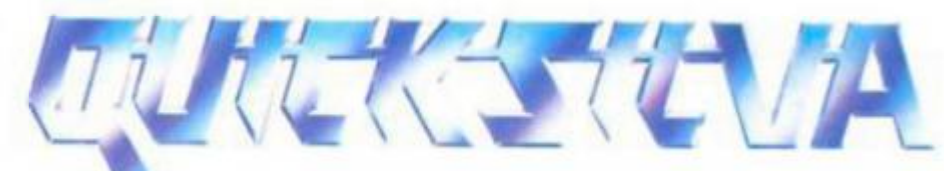

Quicksilva Ltd., Victory House. Leicester Place. London WC2H 7NB. **Tel: 01-439 0666** 

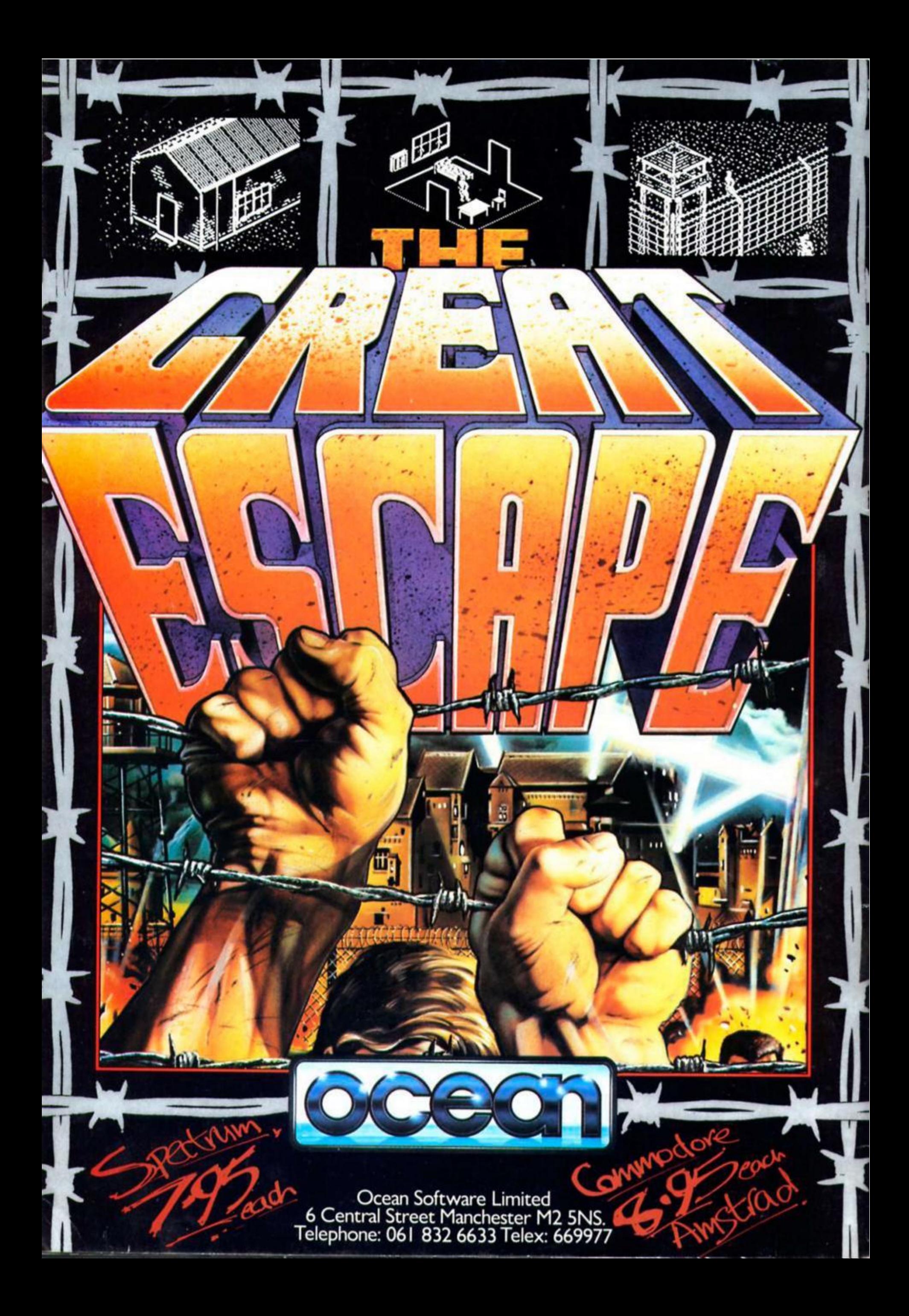